## **COMPAX Produkthandbuch**

## **Kompakte Servosteuerung**

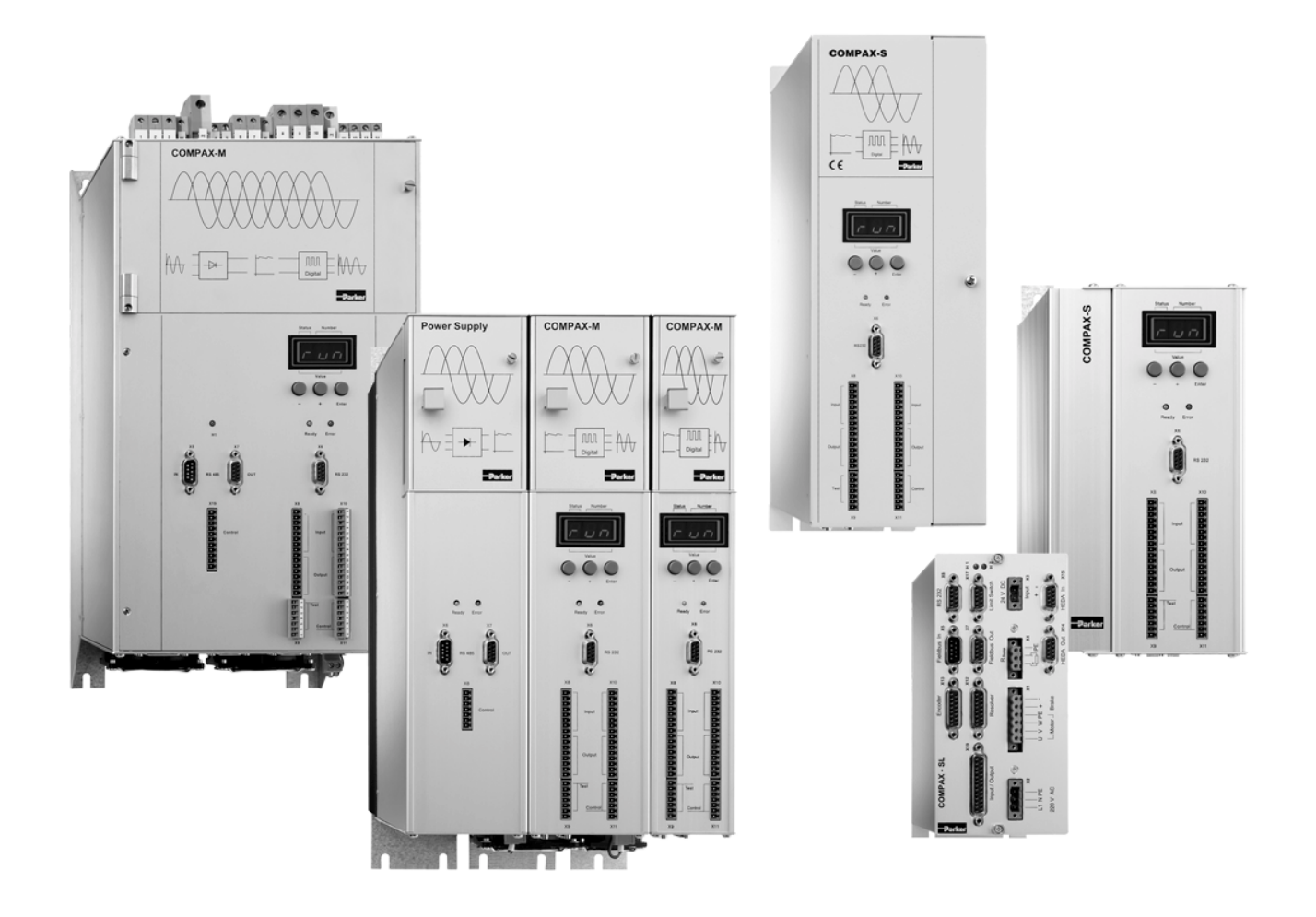

Ab Softwareversion V6.26 **August 2006 August 2006** 

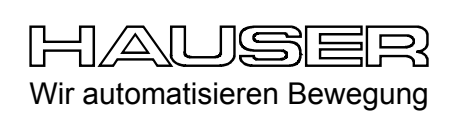

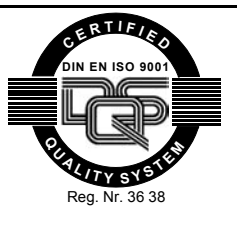

**Parker Hannifin GmbH EMD HAUSER Postfach: 77607-1720 Robert-Bosch-Str. 22 D-77656 Offenburg Tel.: +49 (0)781 509-0 Fax: +49 (0)781 509-98176 http://www.parker-eme.com**

Technische Änderungen vorbehalten. 190-040053 N3

Daten entsprechen dem technischen Stand zum Zeitpunkt der Drucklegung.

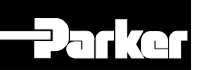

## 1. Inhalt

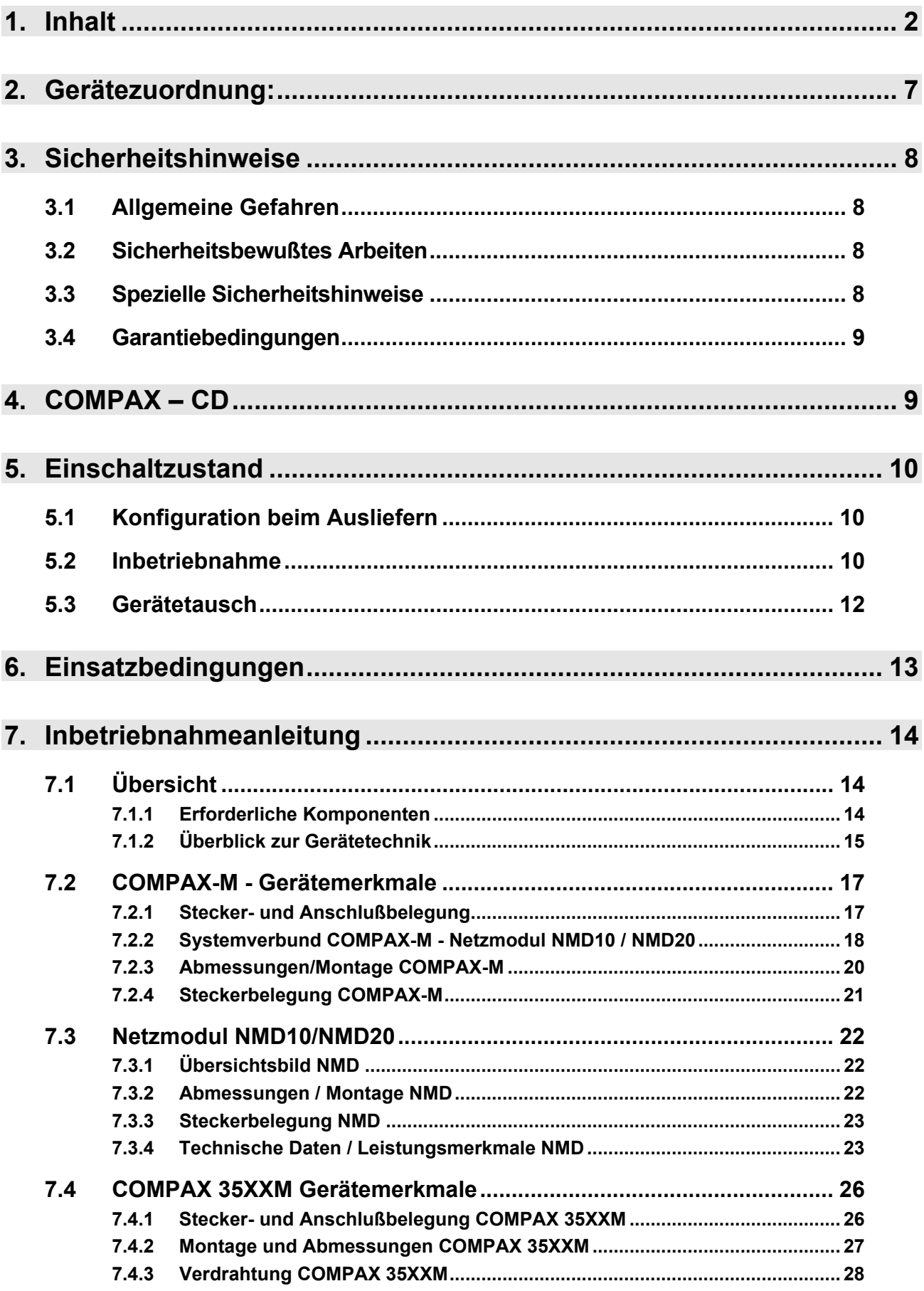

Geräte-<br>Hardware **Hardware**

**Steckerbelegung / Kabel**

**Technische Daten**

**Konfiguration**

Konfiguration

**Positionier- und Steuerfunktionen**

**Optimierungs- funktionen**

**Schnittstellen**

Schnittstellen

**Zubehˆr / Optionen**

**Status**

**Parameter**

Parameter

**Fehlerliste**

**Fehlerliste** 

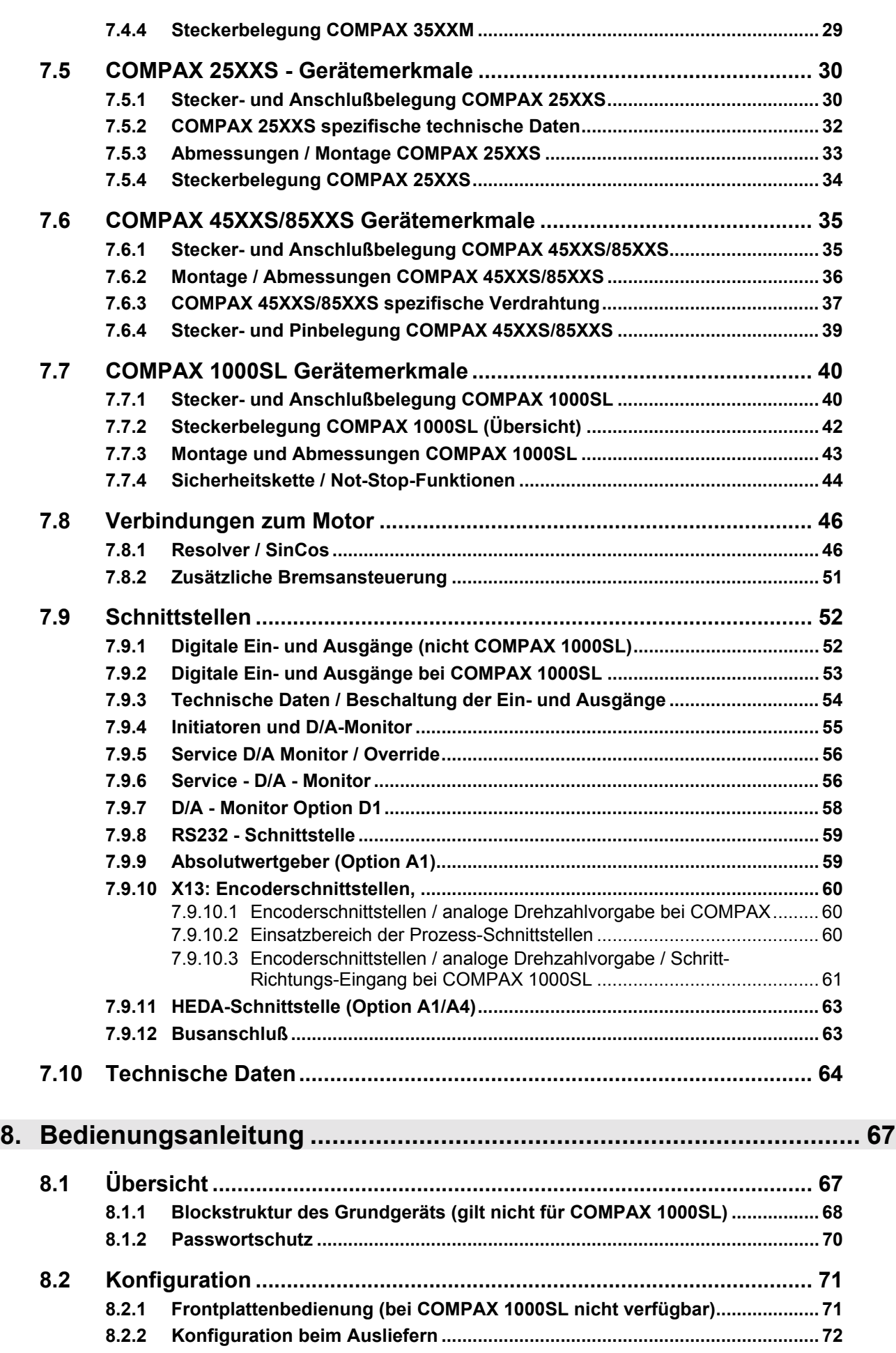

3

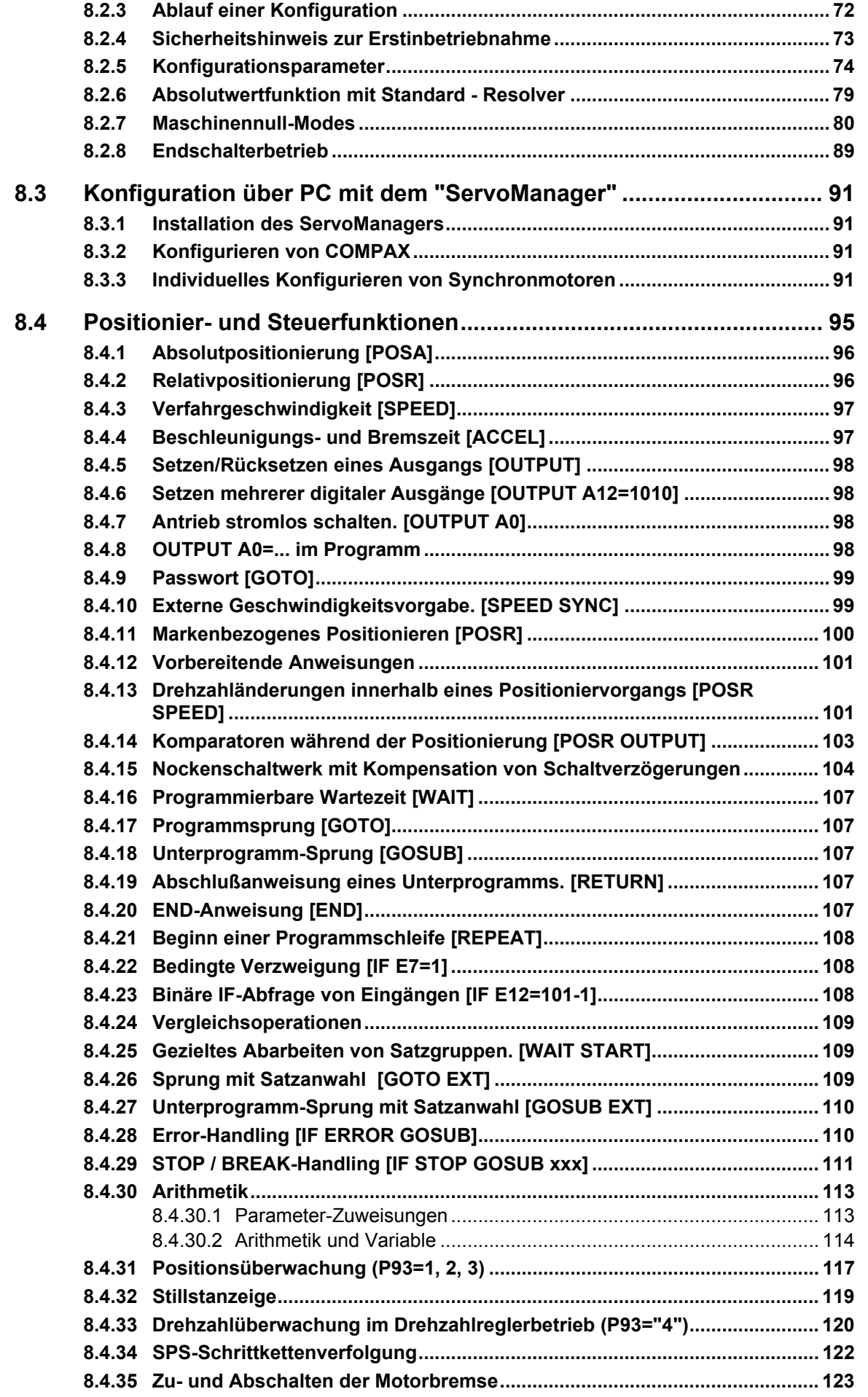

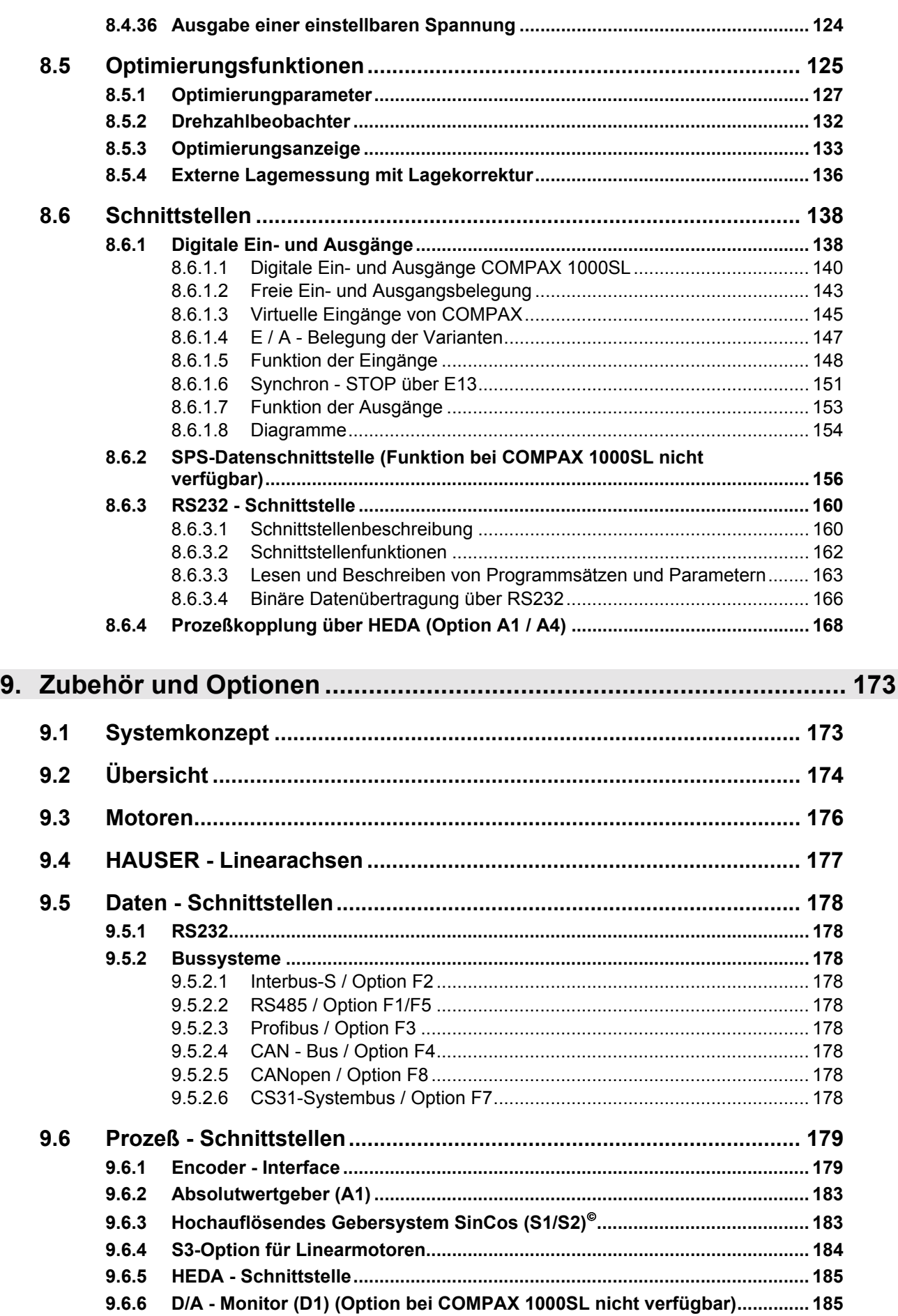

**Technische Daten**

**Konfiguration**

Konfiguration

**Positionier- und Steuerfunktionen**

**Optimierungs- funktionen**

**Schnittstellen**

Schnittstellen

**Zubehˆr / Optionen**

**Status**

**Parameter**

Parameter

**Fehlerliste**

**Fehlerliste** 

5

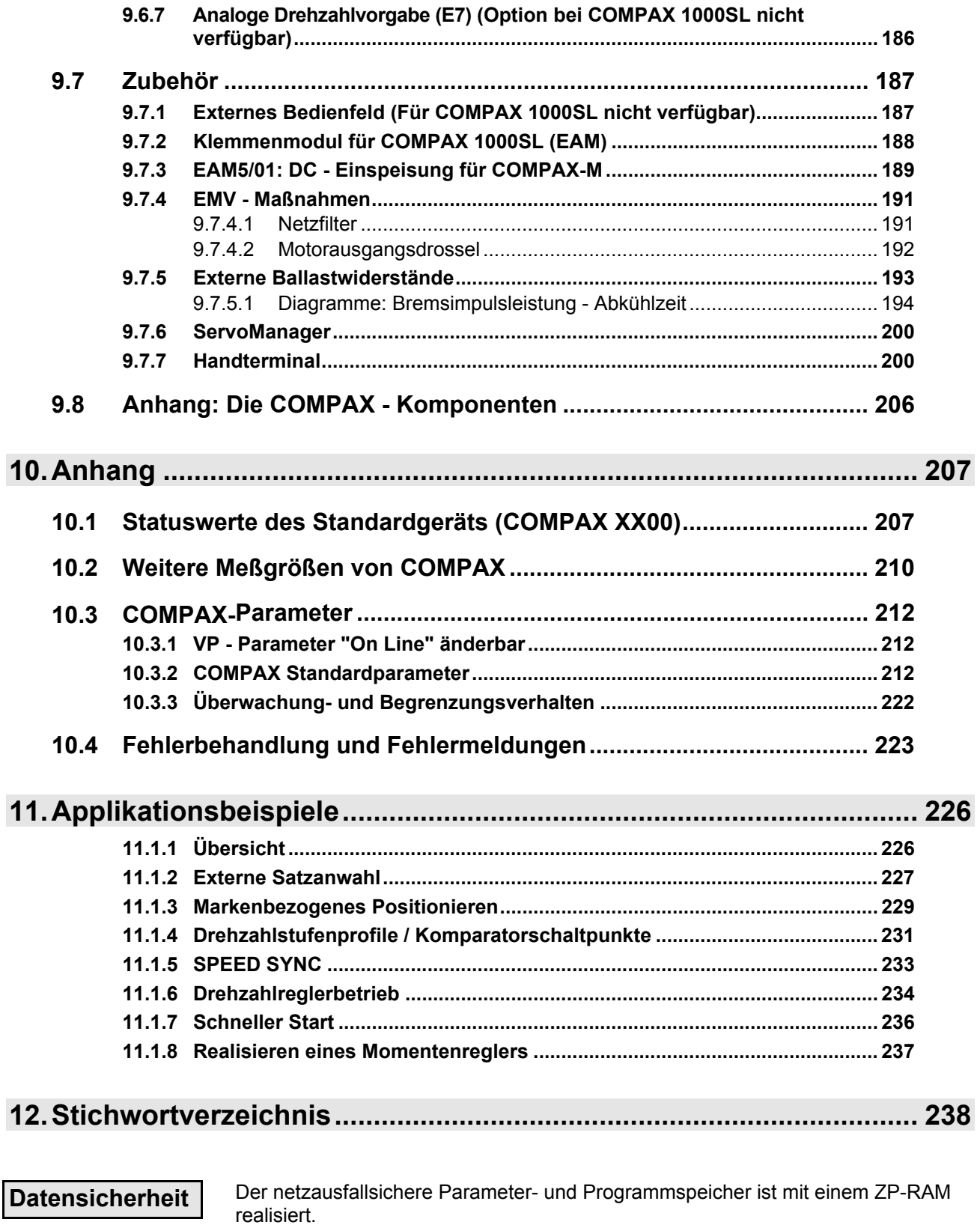

Für diesen Baustein wird eine Lebensdauer von 10 Jahren (gerechnet vom Zeitpunkt der ersten Inbetriebnahme) garantiert. Ein Ausfall des ZP-RAM äußert sich als Datenverlust; in COMPAX stehen dann wirre Daten. Wenden Sie sich bei einem entsprechenden Problem an die Firma HAUSER.

SinCos ist ein eingetragenes Warenzeichen der Firma Stegmann.

**Hardware**

Hardwar

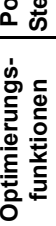

**Status**

**Parameter**

Parameter

**Fehlerliste**

Fehlerliste

**Schnittstellen**

Schnittstellen

<span id="page-6-0"></span>

## **2. Ger‰tezuordnung:**

Diese Dokumentation gilt für die Geräte:

- ! **COMPAX 10XXSL**
- ! **COMPAX 25XXS**
- ! **COMPAX 45XXS**
- ! **COMPAX 85XXS**
- ! **COMPAX P1XXM**
- ! **COMPAX 02XXM**
- ! **COMPAX 05XXM**
- ! **COMPAX 15XXM**
- ! **COMPAX 35XXM**

XX: Gerätevariante

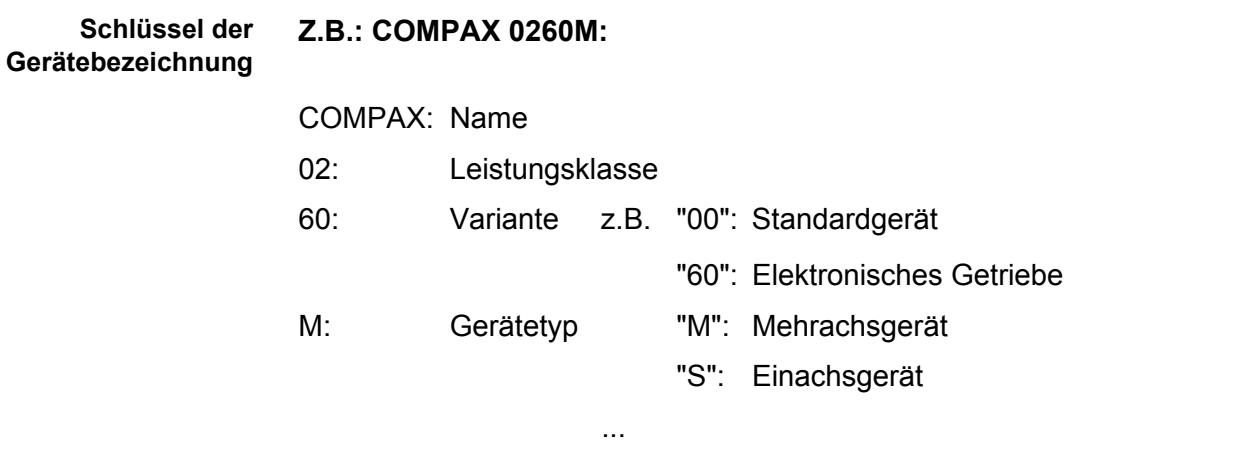

Das Typenschild befindet sich auf der Geräteoberseite und hat folgenden Aufbau: **HAUSER-Typenschild**

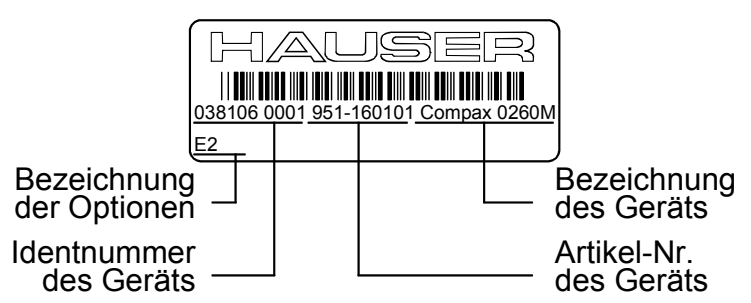

**Hinweis für Serienkunden bez¸glich ge‰nderter Softwareversion:** Bitte prüfen Sie die Softwareversion Ihres Geräts.

Trotz aller Bemühungen unsererseits können durch eine Softwareänderung neben Funktionsänderungen auch geänderte Verhaltensweisen auftreten. Bitte melden Sie uns umgehend, wenn Sie unerklärbare Probleme mit einem neuen Softwarestand haben.

## <span id="page-7-0"></span>**3. Sicherheitshinweise**

## **3.1 Allgemeine Gefahren**

Allgemeine Gefahren bei Nichtbeachten der Sicherheitshinweise Das beschriebene Gerät ist nach dem Stand der Technik gebaut und ist betriebssicher. Dennoch können von dem Gerät Gefahren ausgehen, wenn dieses unsachgemäß oder zu nicht bestimmungsgemäßem Gebrauch eingesetzt wird.

Durch spannungsführende, bewegte oder rotierende Teile kann

- ◆ Gefahr für Leib und Leben des Benutzers und
- materieller Schaden
- drohen.

Bestimmungsgemäßer Gebrauch

Das Gerät ist für den Einsatz in Starkstromanlagen konstruiert (VDE0160). Mit dem Gerät können Bewegungsabläufe automatisiert werden. Durch Zusammenschalten von mehreren Geräten lassen sich mehrere Bewegungsabläufe miteinander kombinieren. Dabei müssen gegenseitige Verriegelungen eingebaut werden.

## **3.2 Sicherheitsbewufltes Arbeiten**

Das Gerät darf nur von qualifiziertem Personal eingesetzt werden.

- ! Qualifiziertes Personal im Sinne dieser Betriebsanleitung sind Personen, die
	- auf Grund ihrer Ausbildung, Erfahrung und Unterweisung sowie ihrer Kenntnisse über einschlägige Normen, Bestimmungen, Unfallverhütungsvorschriften und Betriebsverhältnisse von dem für die Sicherheit der Anlage Verantwortlichen berechtigt worden sind, die jeweiligs erforderlichen Tätigkeiten auszuführen und dabei mögliche Gefahren kennen und vermeiden (Definition der Fachkräfte laut VDE105 oder IEC364),
	- Kenntnisse über Erste-Hilfe-Maßnahmen und die örtlichen Rettungseinrichtungen haben,
	- die Sicherheitshinweise gelesen haben und beachten,
	- das Produkthandbuch (bzw. den für die auszuführenden Arbeiten entsprechende Teil) gelesen haben und beachten.

Dies gilt für alle Arbeiten, die das Aufstellen, die Inbetriebnahme, das Konfigurieren, das Programmieren, das Ändern der Einsatzbedingungen und Betriebsarten und die Wartung betreffen.

Beachten Sie besonders die Bereitschafts- und Not-Stop-Funktionen, die in der Inbetriebnahmeanleitung beschrieben sind.

Das Produkthandbuch muß bei allen Arbeiten am Gerät verfügbar sein.

## **3.3 Spezielle Sicherheitshinweise**

- · Prüfen Sie die Zuordnung von Gerät und Dokumentation.
- $\triangle$  Lösen Sie die elektrischen Anschlüssen nie unter Spannung.
- ! Durch Sicherheitseinrichtungen mufl verhindert werden, das bewegte oder rotierende Teile berührt werden können.
- ! Achten Sie darauf, dafl das Ger‰t nur in einwandfreiem Zustand betrieben wird.
- ! Implementieren Sie die Bereitschafts- und Not-Stop-Funktionen des Ger‰ts (siehe in der Inbetriebnahmeanleitung) in die Sicherheits- und Not-Stop-Funktionen ihrer Maschine.
- · Betreiben Sie das Gerät nur mit der frontseitigen Abdeckung.
- ! Achten Sie auf ausreichende Nenn- und Spitzenleistung des Netzmoduls.
- $\bullet$  Ordnen Sie die Geräte so an, daß die leistungsstärkeren Geräte näher am Netzteil montiert sind als die Geräte kleinerer Leistung (COMPAX-M).
- ! Achten Sie darauf, dafl Motoren und evtl. vorhandene Linearantriebe ausreichend befestigt sind.
- + Prüfen Sie, ob alle spannungsführenden Anschlußteile gegen Berührung sicher geschützt sind. Es treten lebensgefährliche Spannungen bis 750V auf.
- ! Beachten Sie die Grenzwerte der angeschlossenen Mechanik.

Erforderliche Komponenten

## <span id="page-8-0"></span>**3.4 Garantiebedingungen**

- + Das Gerät darf nicht geöffnet werden.
- $\triangle$  Am Gerät dürfen keine Veränderungen vorgenommen werden; ausgenommen die im Produkthandbuch beschriebenen Veränderungen.
- · Beschalten Sie die Ein- und Ausgänge, sowie die Schnittstellen nur in der im Produkthandbuch beschriebenen Weise.
- Achten Sie beim Einbau der Geräte auf ausreichende Belüftung der Kühlkörper.
- · Befestigen Sie die Geräte entsprechend der Montageanweisung der Inbetriebnahmeanleitung mit den vorgesehenen Befestigungslöcher. Für sonstige Befestigungsarten können wir keine Gewähr übernehmen.

#### **Hinweis zum Optionstausch**

Zur Überprüfung der Hard- und Software - Kompatibilität ist es notwendig, dass COMPAX - Optionen im Werk getauscht werden.

## **4. COMPAX – CD**

Auf der beiliegenden CD finden Sie sämtliche Anleitungen zur COMPAX sowie die Bediensoftware "ServoManager".

Nach dem Einlegen der CD in einen Windows – Rechner wird in der Regel die HTML-Oberfläche (default.htm) automatisch gestartet – falls ein Internet Browser vorhanden ist. Sollten Sie keinen Internet Browser auf Ihrem Rechner haben, bitte besorgen Sie sich einen Internet Browser; es handelt sich um eine weit verbreitete, kostenlose Software.

Startet die Oberfläche nicht automatisch, dann führen Sie bitte die Datei "default.htm" aus (z. B. durch Doppelklick auf die Datei oder über

"Start":"Ausführen"). Die Datei "default.htm" befindet sich direkt auf der CD (nicht im Unterverzeichnis).

Über Sprachauswahl (rechts oben im Fenster) können Sie zunächst die gewünschte Sprache auswählen. Beachten Sie danach die Hinweise zur CD im Fenster in der Bildmitte.

Über die Liste auf der linken Seite können Sie die gewünschte Anleitung bzw. Software auswählen.

**Fehlerliste**

<span id="page-9-0"></span>**Erforderliche Komponenten**

## **5. Einschaltzustand**

## **5.1 Konfiguration beim Ausliefern**

COMPAX wird im unkonfigurierte Zustand ausgeliefert. Dabei steht der Parameter P149 auf "0":

- **P149="0":** COMPAX ist nicht konfiguriert und geht nach dem Einschalten (24V DC und Leistungsspannung) in den OFF-Zustand (Motor stromlos). Außerdem werden beim Einschalten sämtliche Parameter (außer den Buseinstellungen P194, P195, P196 und P250) auf ihre Standardwerte gesetzt.
- **P149="1":** COMPAX ist konfiguriert und versucht nach dem Einschalten (24V DC und Leistungsspannung) den Motor zuzuschalten.

## **5.2 Inbetriebnahme**

Bedeutung der LEDs auf der Frontplatte

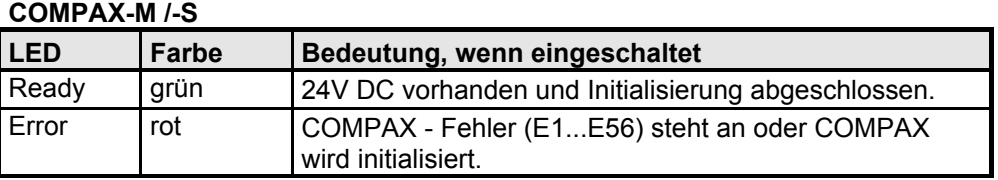

Netzmodul

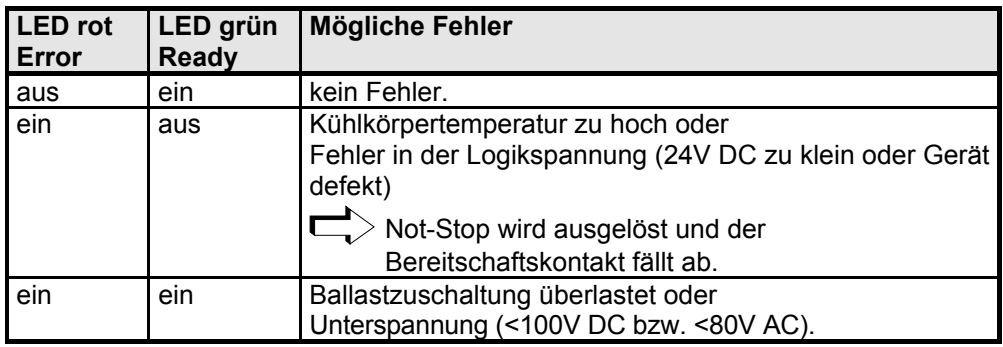

#### **COMPAX 1000SL**

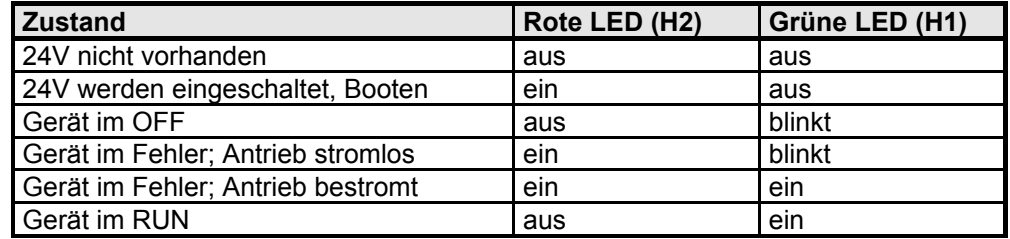

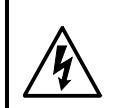

#### **Vorsicht!**

**Bei fehlender Steuerspannung erfolgt keine Anzeige, dafl die Leistungsspannung vorhanden ist.**

#### **Hinweis:**

Bei Fehler E40 fehlt bei COMPAX 45XXS, COMPAX 85XXS und COMPAX 1000SL die externe Freigabe (Hardware-Eingang).

Nach dem Zuschalten der 24V DC - Steuerspannung sind, nach der Intitialisierungsphase, bei COMPAX grundsätzlich 2 Zustände möglich:

- 1. COMPAX steht auf OFF COMPAX ist nicht konfiguriert (P149="0") oder bei COMPAX XX70: E12="0" (Endstufe gesperrt). Führen Sie nun die Konfiguration von COMPAX durch (z. B. mit Hilfe des ServoManagers / ParameterEditors). Setzen Sie P149="1" Die Konfiguration wird mit VC und VP von COMPAX übernommen.
- 2. COMPAX zeigt Fehler E57 COMPAX ist konfiguriert (P149="1"); es fehlt jedoch die Leistungsspannung. Prüfen Sie die Konfiguration<sup>\*</sup> von COMPAX. Änderungen werden mit VC und VP von COMPAX übernommen.

#### <sup>\*)</sup> Durchführen der Konfiguration

- a) Mit dem ServoManager: P149="1", VP und VC wird bei Download zum COMPAX vom ServoManager übernommen.
- b) Mit dem Handterminal:
	- P149="1", VP und VC wird vom Handterminal generiert.
- c) Ohne Hilfsmittel z. B. über ein Terminal: P149="1", VP und VC muß nach der Konfiguration an COMPAX gesendet werden.

Leistungsspannung zuschalten

Bei E57: Fehler mit Enter quittieren.

Bei OFF: Befehl: "OUTPUT A0=0" oder

24V DC Aus-/ Einschalten

#### **Motor wird bestromt; COMPAX-Display zeigt "RUN".**

#### **Ablaufdiagramm:**

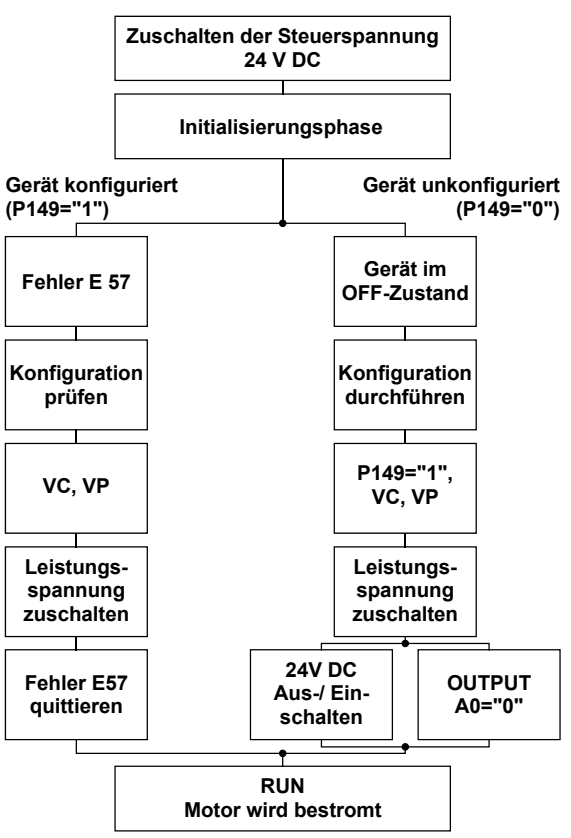

#### <span id="page-11-0"></span>**Erforderliche Komponenten**

## **5.3 Ger‰tetausch**

#### **Bisherige Software** ≥**V2.0**

- Vorgehen zum Überspielen der kompletten COMPAX Einstellung auf ein neues Gerät:
- ◆ ServoManager starten.
- ◆ Altes COMPAX über RS232 anschließen.
- ◆ Mit Menü "Einfügen: Achse: Vom Regler" wird eine Achse angelegt, die sämtlichen COMPAX - Einstellungen (sämtliche Parameter: einschließlich Systemparameter, Sätze, bei COMPAX XX70 zusätzlich die vorhandenen Kurven) enthält.
- « Neues COMPAX anschließen.
- $\triangle$  Mit Menü "Online: Download" werden die Daten (ohne Systemparameter<sup>1</sup>) in das neue COMPAX übertragen.

#### Systemparameter übertragen

- ◆ ParameterEditor aufrufen (Menü: PC-Tools: ParameterEditor)
- ◆ Mit Menü "Online: Duplizieren" werden alle Parameter (mit Systemparameter) zu COMPAX übertragen.

#### **Bisherige Software** ≤**V2.0**

Vorgehen zum Überspielen der kompletten COMPAX Einstellung auf ein neues Gerät:

- ◆ ServoManager starten.
- $\triangle$  Altes COMPAX über RS232 anschließen.
- ◆ Mit Menü "Einfügen: Achse: Neu" eine Achse angelegen.
- Mit dem Menü "Online: Upload" werden sämtlichen COMPAX Einstellungen (sämtliche Parameter: einschließlich Systemparameter, Sätze, bei COMPAX XX70 zusätzlich die vorhandenen Kurven) in die neue Achse geladen.
- $\bullet$  Neues COMPAX anschließen.
- ◆ Mit Menü "Online: Download" werden die Daten (ohne Systemparameter) in das neue COMPAX übertragen.

#### Systemparameter übertragen

- ◆ ParameterEditor aufrufen (Menü: PC-Tools: ParameterEditor)
- ◆ Mit Menü "Online: Duplizieren" werden alle Parameter (mit Systemparameter) zu COMPAX übertragen.

-

<sup>&</sup>lt;sup>1</sup> Systemparameter sind interne Größe; nur wenn diese mit übertragen werden, erhalten Sie eine identische COMPAX - Einstellung.

## <span id="page-12-0"></span>**6. Einsatzbedingungen**

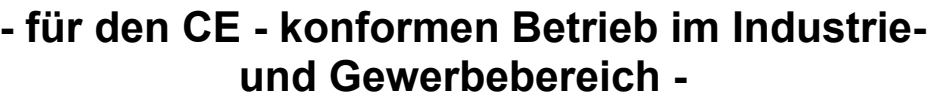

Die EG-Richtlinien über elektromagnetische Verträglichkeit 89/336/EWG und über elektrische Betriebsmittel zur Verwendung innerhalb bestimmter Spannungsgrenzen 73/23/EWG werden erfüllt, wenn folgende Randbedingungen eingehalten werden:

Betrieb der Geräte nur im Auslieferungszustand, d. h. mit allen **Geh‰useblechen und der Frontabdeckung.**

**Betrieb von COMPAX P1XXM, COMPAX 02XXM, COMPAX 05XXM, und COMPAX 15XXM nur mit HAUSER - Netzmodulen (NMD10 oder NMD20) oder an COMPAX 35XXM.**

**In der Netzzuleitung ist ein Netzfilter erforderlich. Die Filterung kann einmalig** anlagenspezifisch oder für jedes Gerät getrennt vorgenommen werden. **Für den autarken Einsatz sind folgende Netzfilter notwendig: NMD10 / COMPAX 45XXS / COMPAX 85XXS: Bestell-Nr.:** NFI01/02 **NMD20: Bestell-Nr.:** NFI01/03 **COMPAX 35XXM: Bestell-Nr.:** NFI01/04 oder /05 **COMPAX 25XXS: Bestell-Nr.:** NFI01/01 oder /06 **COMPAX 10XXSL: Bestell-Nr.:** NFI01/01 oder /02 **Netzfilter:**

Verbindungslänge: Verbindung Netzfilter - Gerät: ungeschirmt: < 0,5m

Betrieb der Geräte nur mit HAUSER - Motor- und Resolverkabel (deren Stecker enthalten eine spezielle flächige Schirmung). Dabei sind folgende Kabellängen zulässig: **Motor- und Resolverkabel:**

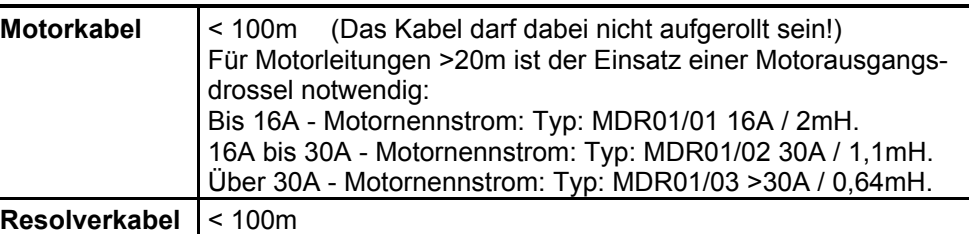

geschirmt: < 5m

**Motoren:**

**Betrieb mit HAUSER - Motoren.**

Trennung zu achten.

Schütze,...) vorbeiführen.

**Betrieb nur mit abgeglichenem Regler (vermeiden von Regelschwingungen). Regelung:**

· Verbinden Sie das Filtergehäuse, das Netzmodul und das COMPAX flächig, gut metallisch leitend und niederinduktiv mit der Schrankmasse. **Erdung:**

> · Befestigen Sie das Filtergehäuse und das Gerät niemals auf lackierten Oberflächen!

 $\rightarrow$  Zwischen Signal- und Lastleitungen ist auf eine größtmögliche räumliche

• Signalleitungen dürfen nie an starken Störern (Motoren, Tranformatoren,

**Kabelverlegung:**

Zubehör:

• Verwenden Sie nur das von HAUSER empfohlene Zubehör (Absolutwertgeber, Encoder,...).

Schirme aller Kabel beidseitig großflächig kontaktieren!

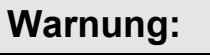

Dies ist ein Produkt der eingeschränkten Vertriebsklasse nach IEC 61800-3. In einer Wohnumwelt kann dieses Produkt hochfrequente Störungen verursachen, in deren Fall der Anwender aufgefordert werden kann, geeignete Maflnahmen zu ergreifen.

## <span id="page-13-0"></span>**7. Inbetriebnahmeanleitung**

**Kompakte Servosteuerung**

## **7.1 Übersicht**

## **7.1.1 Erforderliche Komponenten**

Die notwendigen Komponenten einer COMPAX - Anwendung sind neben einem COMPAX folgende:

- **Ein Motor mit oder ohne Getriebe.**
- $\triangle$  Eine Netzversorgung.
- ! 24V DC Steuerspannung (nicht erforderlich bei COMPAX 45XXS und COMPAX 85XXS).
- ◆ Eine Not Stop Beschaltung.
- ! Verschiedene Kabel zum Verbinden der Komponenten.
	- ! Motorkabel und Resolverkabel.
- Zuleitung der Versorgungsspannung.
- ◆ Zuleitung der 24V DC Steuerspannung.
- ! Handterminal oder PC (mit RS232-Kabel) mit dem Programm ServoManager zum Konfigurieren von COMPAX.

**‹bersicht**

#### <span id="page-14-0"></span>**Hardware Ger‰te-**Hardw **7.1.2 ‹berblick zur Ger‰tetechnik Steckerbelegung / Kabel COMPAX-M und COMPAX-S** ! **arbeiten mit der gleichen Firmware mit Unterschieden Technische Daten** ◆ in der Gehäuse- und Montagetechnik und ◆ im Leistungsbereich. Nachfolgend die Hauptmerkmale der Gerätereihen: Konfiguration **Konfiguration Gemeinsame** Schnittstellen: 16 (8 bei COMPAX 1000SL) digitale Ein- /Ausgänge, RS232; Maschinennull, Endschalter, Override-Eingang **Funktionsmerkmale: Feldbusse als Option:** RS485, Interbus-S, Profibus, CS31, CAN - Bus, CANopen, HEDA (synchron serielle Echtzeitschnittstelle) **Weitere Optionen (nicht bei COMPAX 1000SL):** Absolutwertgeber; Encodereingang; Encodernachbildung; D/A-Monitor **Positionier- und Steuerfunktionen COMPAX P1XXM** Versorgung über zentrales Netzmodul: NMD10 / NMD20: Bis max. 3\*500V AC **COMPAX 02XXM** COMPAX-M: **Abmessungen:** (TxHxB) COMPAX P1XXM: **COMPAX 05XXM** 340\*400\*60 [mm] 340\*400\*85 [mm] **COMPAX 15XXM Optimierungs- funktionen Bauform: Leistungen:**  $\overline{R}$ COMPAX-M mit Netz-**COMPAX ...** modul NMD: **P1XXM: 3,8kVA**  $\overline{A}\overline{w}$ ₩. Æ **02XXM: 4,5kVA** r<br>- 예 **Montage:** anreihbar uji<br>C **05XXM: 8,0kVA** E **15XXM: 17kVA** Schnittstellen **Schnittstellen**  $\overline{\infty}$  $\frac{1}{\sqrt{2}}$  $A$  $\mathfrak{h}$  $\delta$ X8 Control X8 X10 Input X8 X10 Input **COMPAX 35XXMVersorgung:** Bis max. 3\*500V AC (Integriertes Netzteil) **Zubehˆr / Optionen Abmessungen:** (TxHxB) : 340\*400\*220 [mm]  $\boxed{6}$ **Bauform: Leistung: 35,0kVA COMPAX-M** <u>p</u><br>Digital **Status** Automation EBB  $\hat{\mathsf{h}}$   $\hat{\mathsf{h}}$   $\hat{\mathsf{h}}$  . .<br>A., ì. **Parameter** Parameter

**Fehlerliste**

**Versorgung:** Bis max. 1\*250V AC (Integriertes Netzteil) **COMPAX 1000SL**

**Abmessungen:** (TxHxB) : 146\*180\*85 [mm]

**Bauform:**

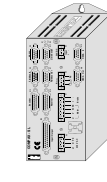

**Leistung: 1kVA**

**Versorgung:** Bis max. 1 (3)\*250V AC (Integriertes Netzteil) **COMPAX 25XXS**

**Abmessungen:** (TxHxB) : 220\*240\*130 [mm]

**Bauform:**

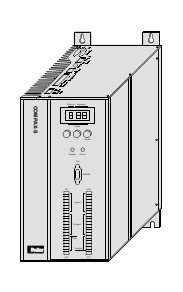

**Versorgung:** Bis max. 3\*500V AC (Integriertes Netzteil)

**Leistung: 2,5kVA**

**COMPAX 45XXS COMPAX 85XXS**

**Abmessungen:** (TxHxB) : 275\*350\*125 [mm]

**Bauform:**

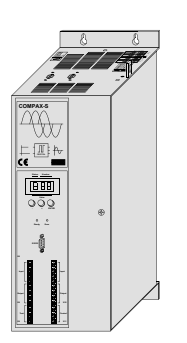

**Leistung: 4,5kVA 8,6kVA**

**Stecker- und Anschlußbelegung** 

**Ger‰te-**

**Hardware** 

<span id="page-16-0"></span>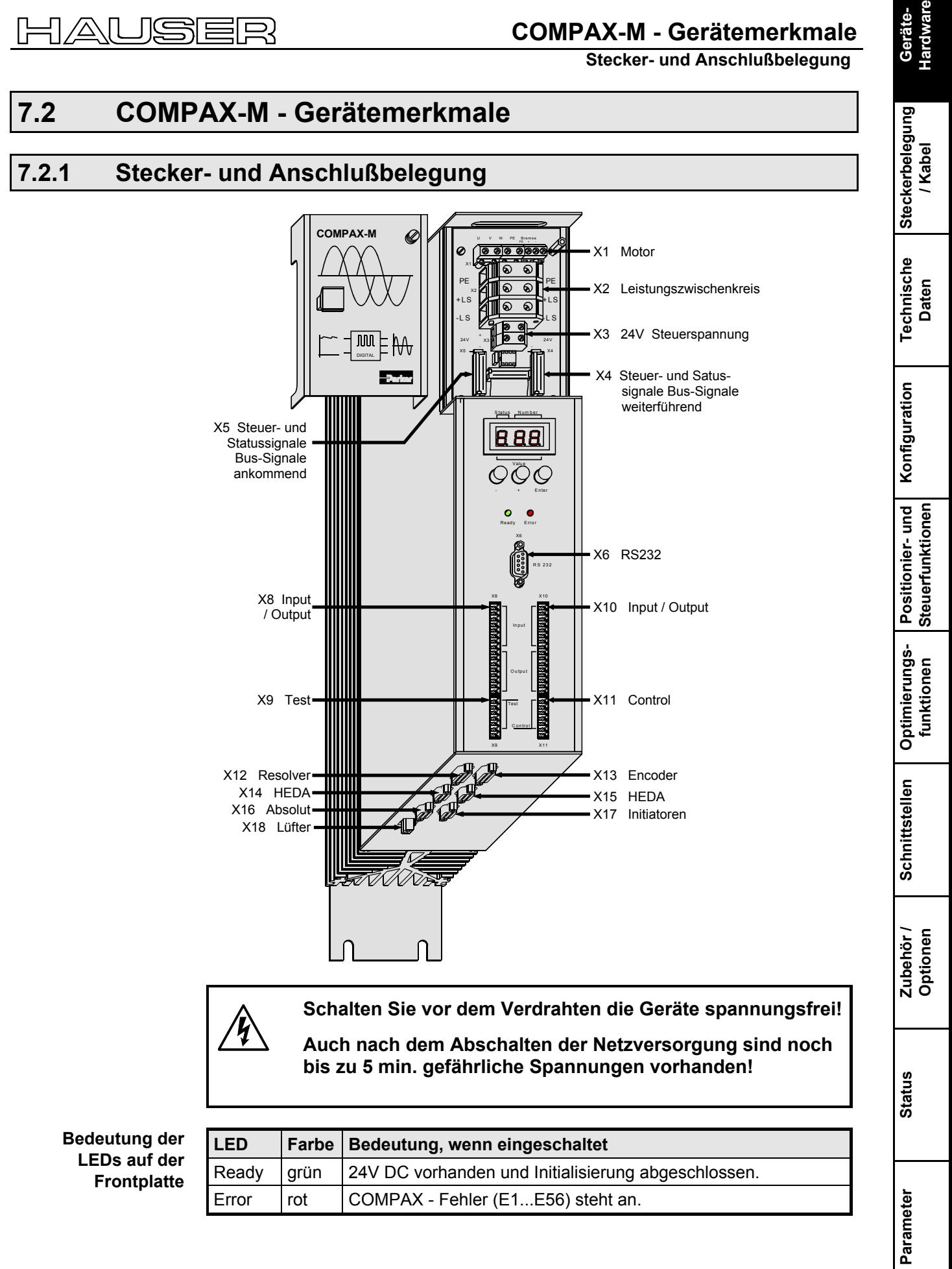

**Fehlerliste**

#### <span id="page-17-0"></span>**7.2.2 Systemverbund COMPAX-M - Netzmodul NMD10 / NMD20**

Ein COMPAX-M - Antriebssystem besteht aus einem Netzmodul und einem oder mehreren Antriebsreglern. Die Geräte sind untereinander über Flachbandkabel gekoppelt (siehe unten). Diese sind hinter der Frontplattenhaube von Netzteil und Antriebsregler angeordnet. Das Netzteil setzt die zugeführte Netzspannung (bis 3\*500V AC) in die Leistungsgleichspannung für den Zwischenkreis um. Auf der Frontplatte des Netzteils befinden sich die beiden Stecker für den Anschluß an Bussysteme. Die Anschlußbelegung ist an den Vorschriften des 2-Leiter-Fernbusses ausgerichtet. Die im Systemverbund erforderliche Steuerspannung von 24V DC wird am Netzteil eingespeist. Eine Steckklemme auf der Frontseite des Netzteils dient zum Anschluß von Steuer- und Statussignalen (NOT-STOP, Bereitschaft), die Sie in die Steuerung des Gesamtsystems einbinden können. Die interne Verbindung dieser Signale, sowie der Bus - Leitungen, erfolgt über beidseitig konfektionierte Flachbandkabel. Diese sind im Lieferumfang der Antriebsregler enthalten. Die Stecker, die diese Verbindungskabel aufnehmen, sind unter der Frontplattenhaube von Netzmodul und Antriebsregler angebracht. An dem vom Netzmodul am weitesten entfernten Antriebsregler bringen Sie auf dem abgehenden Stecker ein Kurzschluflstecker an. Der Kurzschluflstecker (Best.Nr.:102-908000) ist Bestandteil des Lieferumfangs des Netzmoduls. **Kurzschluflstecker**

#### **Montageanordnung**

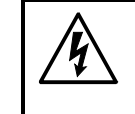

Schalten Sie vor dem Verdrahten die Geräte spannungsfrei! **Auch nach dem Abschalten der Netzversorgung sind noch bis zu 5** min. gefährliche Spannungen vorhanden!

#### **Verdrahtung Systemverbund**

Die Drähte zum Herstellen des Systemverbunds sind im Lieferumfang enthalten. Öffnen Sie die Frontabdeckung (oberer Teil der Frontseite) indem Sie die Rändelschraube links oben lösen und verdrahten Sie folgendes:

- ! Spannungsversorgung 24V DC.
- ◆ PE und Leistungsgleichspannung.
- . Not-Stop, Bereit und Bussignale mit Abschlußstecker am letzten Gerät.

vom Netzmodul zu den einzelnen COMPAX-M.

 $\Box$ > Der Abschlußstecker befindet sich im Auslieferungszustand auf dem Netzmodul.

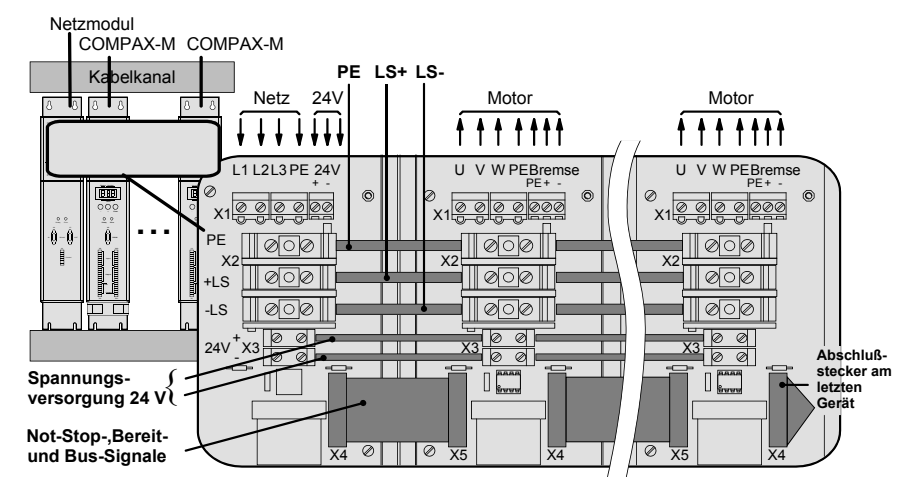

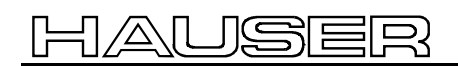

## **COMPAX-M - Ger‰temerkmale**

#### **Systemverbund COMPAX-M - Netzmodul NMD10 / NMD20**

## **Verdrahtung**

**Motor**

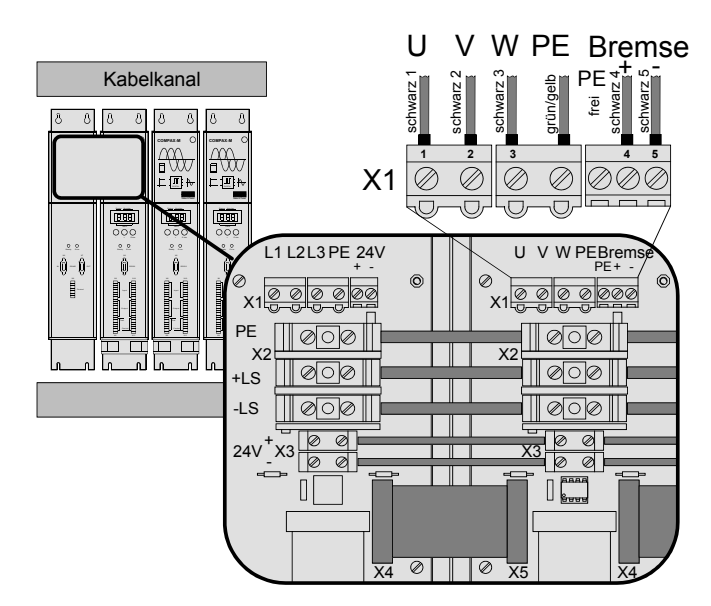

#### **Schirmanbindung**

**Beachten Sie die Schirmanbindung des Motorkabels auf der Ger‰teoberseite!**

**Klemmen Sie das Motorkabel mit der offenen Stelle des Schirmgeflechts unter die Erdungsklemme (siehe rechts).**

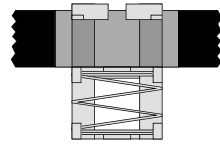

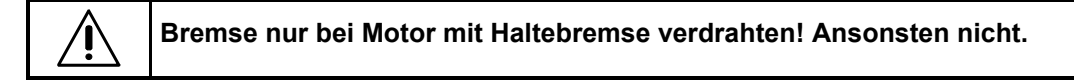

#### **Verdrahtung Netzspannung / Steuerspannung**

Die Netzzuführung und die Zuführung der Steuerspannung erfolgt am Netzmodul. **Steuerspannung:**

X5

 $\begin{bmatrix} 1 \\ 0 \end{bmatrix}$ 

X4 X4

 $\circ$   $\Box$   $\circ$ 

#### **Netzspannung:**

- $*3*80V$  AC max.  $3*500V$  AC; 45 65Hz
- $\bullet$  24V DC  $\pm$ 10% Welligkeit <1V<sub>SS</sub> Absicherung: max. 16A
- ! Absicherung: NMD10: 20A NMD20: 35A K-Automat allpolig abschaltend
- L1 L2L3 PE 24V Kabelkanal  $+$ **1 2 3 45** X1  $\overline{\otimes}$  $\oslash$  $\oslash$  $\oslash$ M DIGITAL DIGITAL  $\sim$  $\sim$  $\overline{\mathbb{U}}$  $\overline{\mathbb{Q}}$  $\overline{\Box}$ ,冖  $\widetilde{U}$  V W PEBremse 60  $\equiv$ <u>fn</u> L1 L2 $\angle$ 3 PE 24V  $\sim$   $\sim$  $\hat{0}$  $\hat{p}$ Input X1  $\alpha^{\mathsf{X}}$  $\,$  $000000$  $0000$ **M** PE Control C on trol X9 X11 X9 X11 X2 X2  $\circledcirc$ ⊘ा⊘  $H\overline{S}$ ه ا ∥⊗ा⊘∥  $\| \otimes \circ \otimes \|$ -LS  $\Box$  $\mathbb{L}\otimes\mathbb{R}$  $24V$ X3  $\Box$ -  $\overline{b}$  $\overline{\circ}$  $\boxed{\emptyset\ \emptyset}$  $\boxed{\otimes \; \otimes \;}$ Ø  $\overline{\otimes}$ Netzmodul  $\Box$

 $\mathbb{I}$ 

**Fehlerliste**

#### <span id="page-19-0"></span>**7.2.3 Abmessungen/Montage COMPAX-M**

Die spezifische Bauform der COMPAX-M - Regler erlaubt eine Wandmontage (Abstand 61mm bei COMPAX P1XXM und 86mm bei den größeren Geräten) in zwei Varianten:

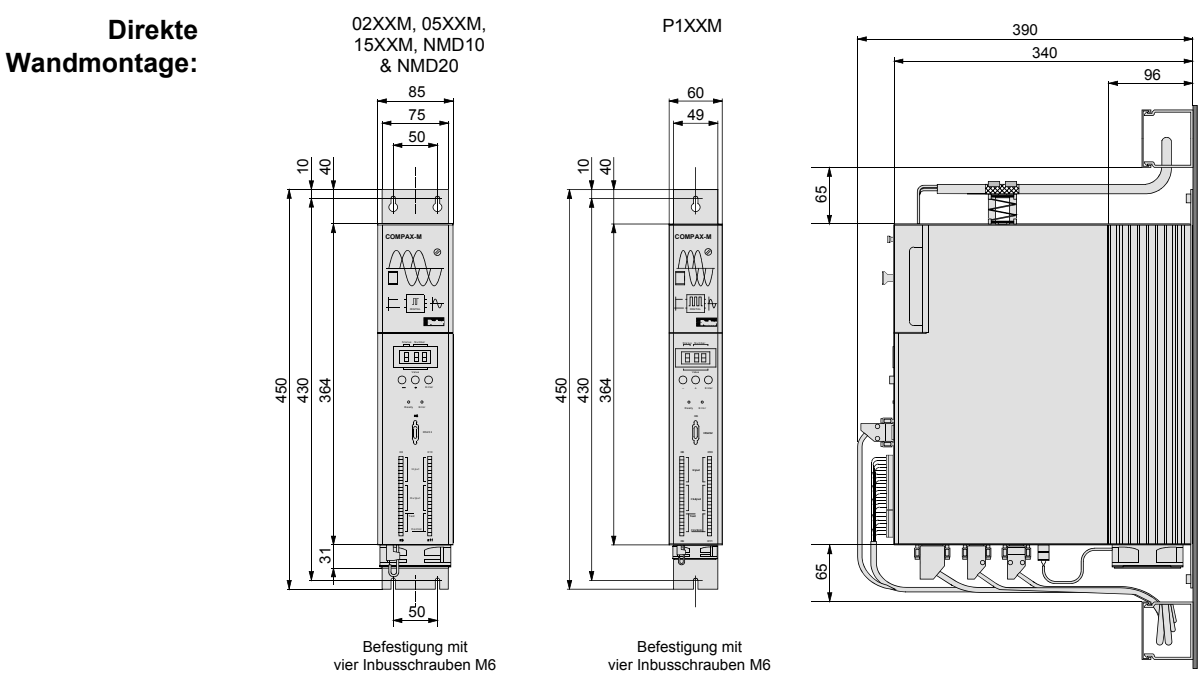

Die Regler werden mit der Kühlkörperrückseite an der Montageplatte befestigt.

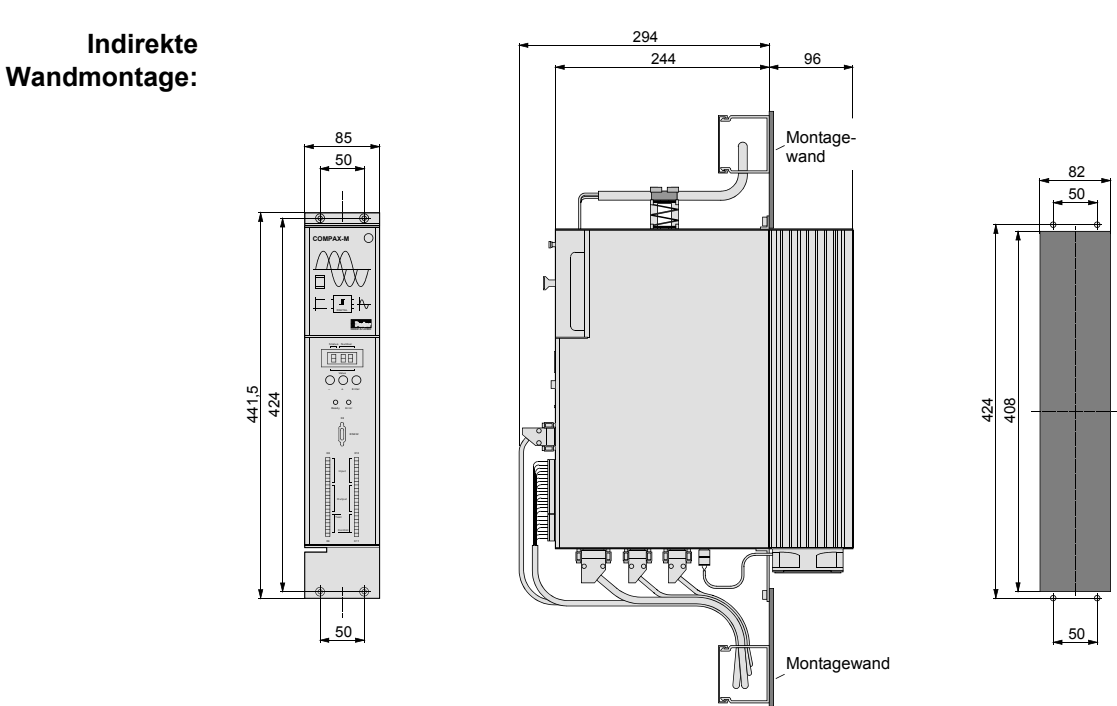

Der Kühlkörper wird durch einen Ausschnitt in der Montageplatte (rechts im Bild) nach hinten durchgeschoben. Zwischen Montageplatte und Rückwand des Schaltschranks entsteht eine abgetrennte Wärmekammer. Die notwendigen Winkel sind unter der Bezeichnung MTS2 zu erhalten.

Die indirekte Wandmontage ist bei COMPAX P1XXM nicht möglich.

Lüfterbestückung

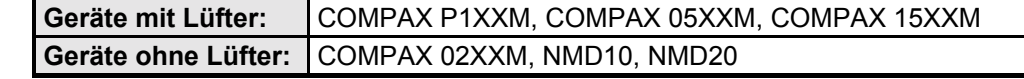

## **COMPAX-M - Gerätemerkmale**

**Steckerbelegung COMPAX-M**

<span id="page-20-0"></span>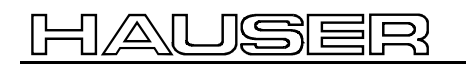

## **7.2.4 Steckerbelegung COMPAX-M**

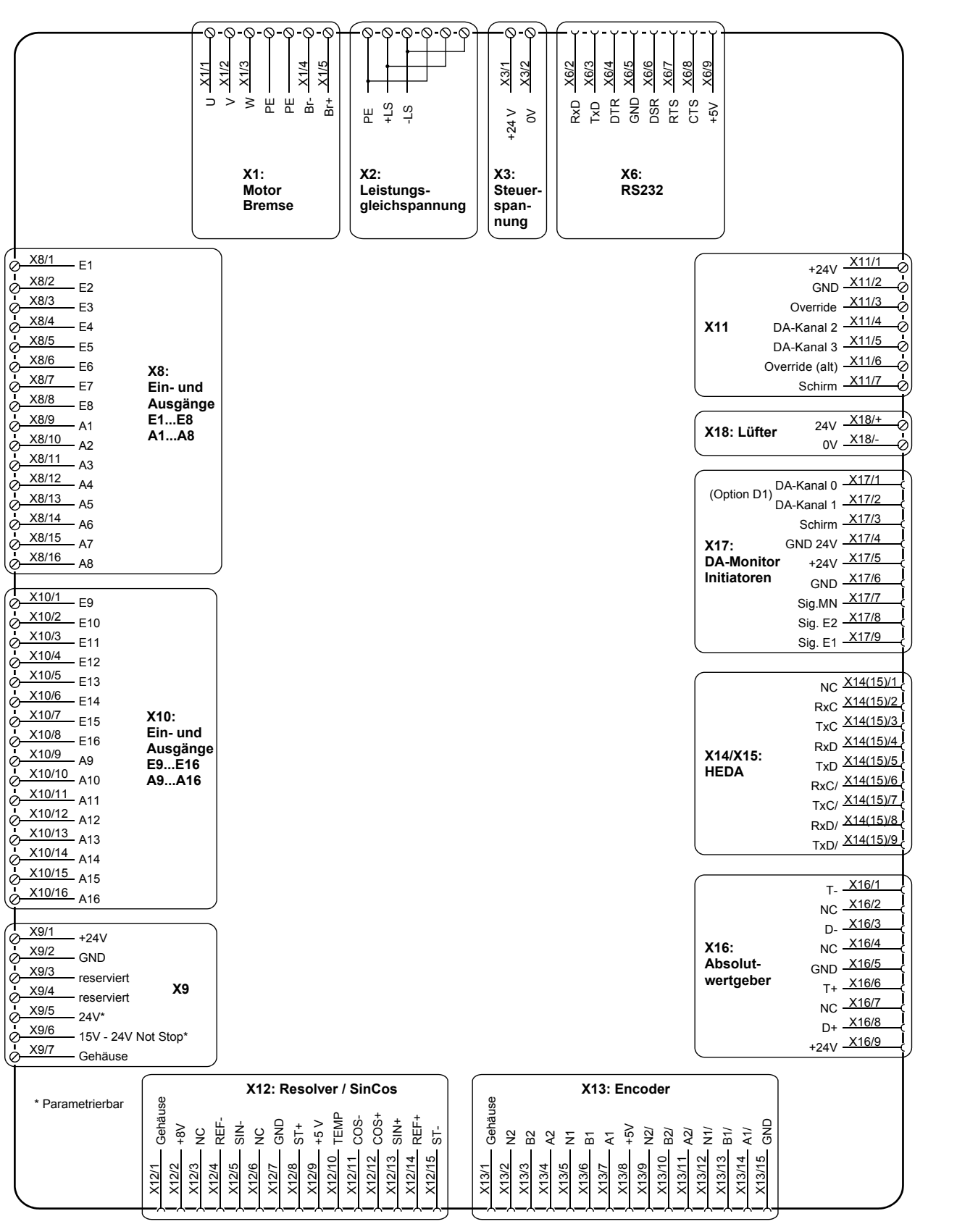

Die Belegung von X12 gilt nicht für S3-Option.

Die Busanschlüsse erfolgen über das Netzmodul!

**Steckerbelegung / Kabel**

**Technische Daten**

**Konfiguration**

Konfiguration

**Positionier- und Steuerfunktionen**

**Optimierungs- funktionen**

**Schnittstellen**

Schnittstellen

**Zubehˆr / Optionen**

**Status**

**Parameter**

Parameter

**Fehlerliste**

## <span id="page-21-0"></span>**7.3 Netzmodul NMD10/NMD20**

Das Netzmodul übernimmt die Stromversorgung der im Verbund angeschlossenen Achsregler COMPAX-M (nicht COMPAX 35XXM) und SV Drive und wird an das Drehstromnetz mit 3\*400V AC und PE angeschlossen. Für die Steuerelektronik ist eine 24V DC Spannung bereitzustellen.

## **7.3.1 ‹bersichtsbild NMD**

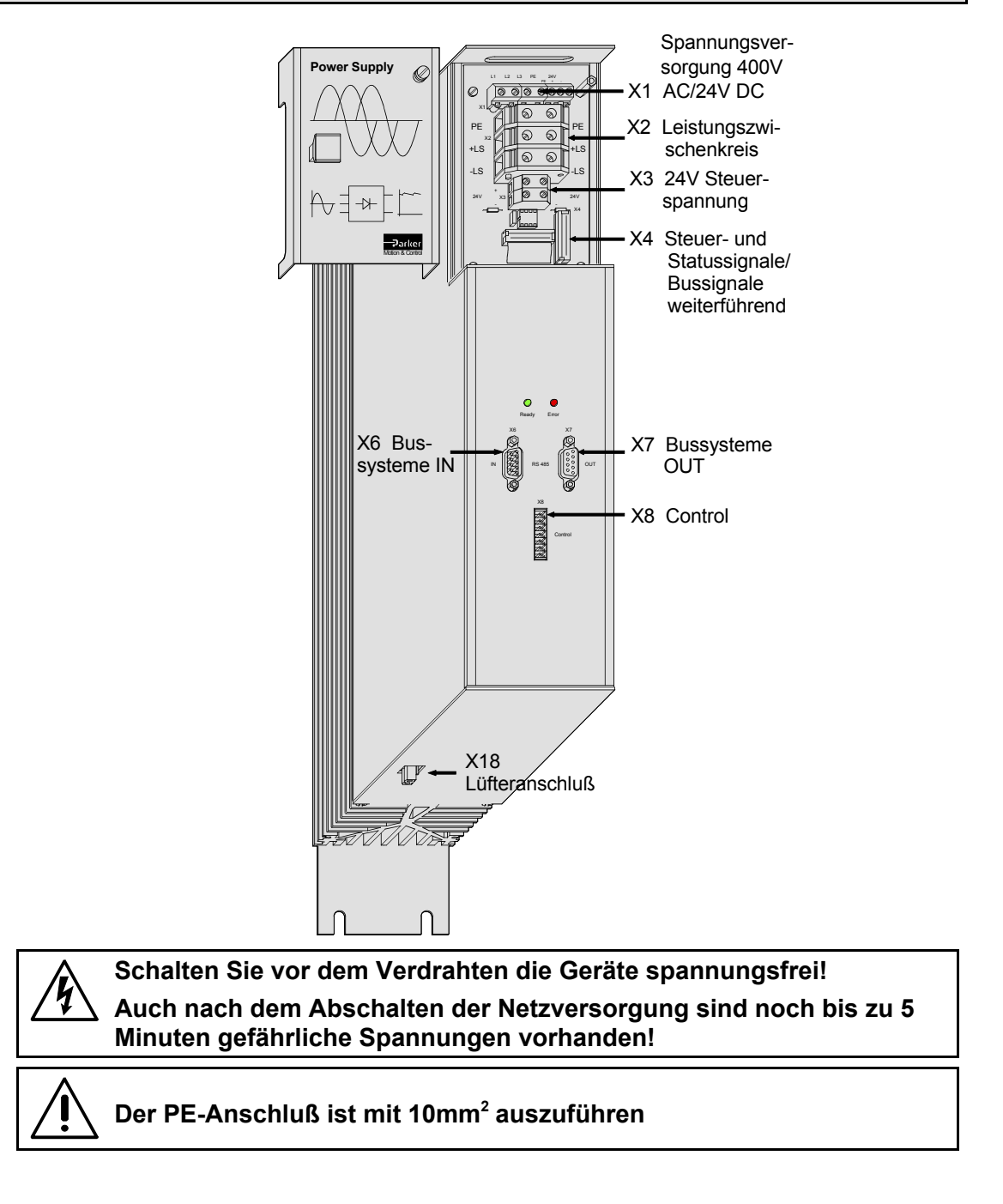

### **7.3.2 Abmessungen / Montage NMD**

Abmessungen und Montage der Netzteile NMD10 und NMD20 entsprechen den Angaben zum COMPAX-M (siehe Seite [20\)](#page-19-0).

## **Netzmodul NMD10/NMD20**

**Steckerbelegung NMD**

# **Ger‰te-**

## <span id="page-22-0"></span>**7.3.3 Steckerbelegung NMD**

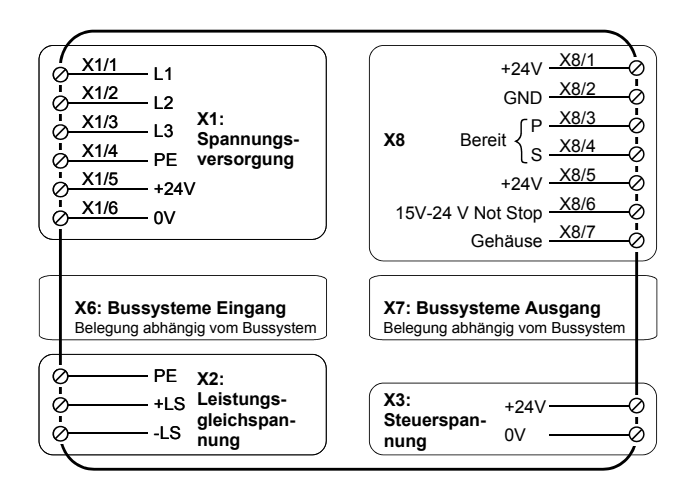

## **7.3.4 Technische Daten / Leistungsmerkmale NMD**

#### **Funktion**

Erzeugt die Leistungsgleichspannung bei direktem Netzbetrieb.

#### **CE-Konformit‰t**

- $\bullet$  EMV-Störfestigkeit / Emission nach EN61800-3.
- ◆ Sicherheit: VDE 0160 / EN 50178.

#### **Ausgangsleistung**

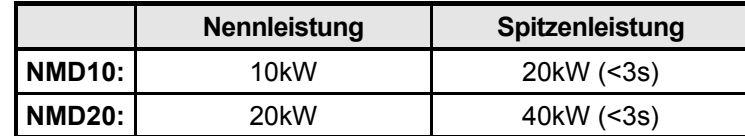

#### **Netzseitige Absicherung**

NMD10: 20A NMD20: 35A K-Automat allpolig abschaltend.

#### **Versorgungsspannung bis zu max. 3\*500V AC**

- ! Arbeitsbereich: 3\*80V AC 3\*500V AC; 45 65Hz.
- Typische AC Netze: 400V ±10%; 460V ±10%; 480V ±5%
- ◆ Auslegung von Schützen zum Schalten der Netzversorgung: Leistung entsprechend der Geräteleistung; Anwendungsgruppe AC3

#### **Steuerspannung**

- ◆ 21,6V bis 26,4V DC (0,8A)
- $\bullet$  Welligkeit: < 1Vss
- ! Absicherung: max. 16A

#### **Verlustleistung**

- ohne Lüfter: max. 120W (Standard)
- $\bullet$  mit Lüfter: max. 250W.

# **Steckerbelegung / Kabel**

**Fehlerliste**

#### **‹berspannungsbegrenzung**

Die beim Bremsen zurückgespeiste Energie wird im Zwischenkreis gespeichert. Die Kapazität und die speicherbare Energie beträgt:

#### **NMD10/NMD20: 1100**µ**F / 173Ws**

Führt die zurückgespeiste Energie zu einer Überspannung, dann werden Ballastwiderstände zugeschaltet.

**Aktivieren des internen Ballastwiderstands bei NMD20**

Durch eine Brücke zwischen +LS und X5/1 ist der interne Ballastwiderstand aktiviert.

Im Auslieferzustand von NMD20 ist diese Brücke bestückt.

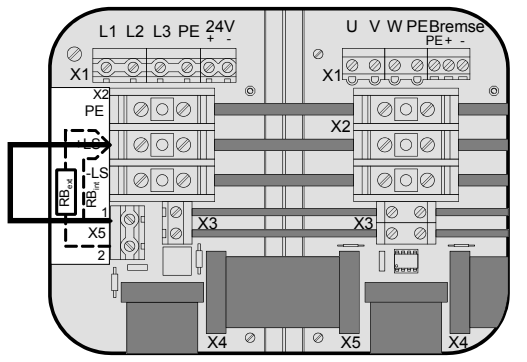

#### **Maximale Bremsleistung:**

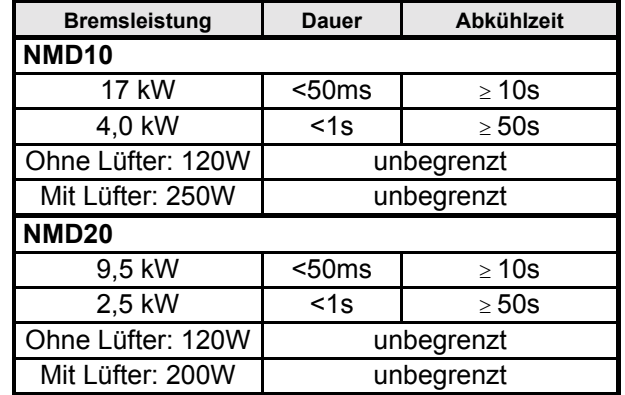

Für NMD20 können Sie externe Ballastwiderstände beziehen (siehe Seite 193).

Reicht die Bremsleistung des internen Ballastwiderstands nicht aus, so kann ein externer Ballastwiderstand angeschlossen werden.

**Anschlieflen des externen Ballastwiderstands**

**Ein externer Ballastwiderstand wird zwischen +LS und X5/2 angeschlossen.** Dabei muß die Brücke zwischen +LS und X5/1 entfernt werden.

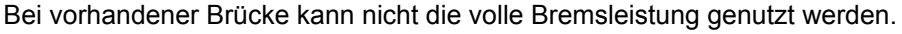

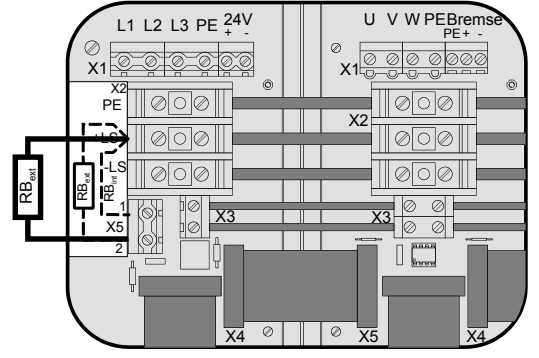

Der Ausgang X5 ist gegen Kurzschluß gesichert.

#### **Thermischer Überwachungsschutz**

Bei 85°C Kühlkörpertemperatur wird Not-Stop ausgelöst, der Bereitschaftskontakt fällt ab und die rote LED leuchtet.

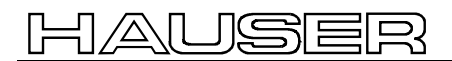

**Fehlerdiagnose beim Netzmodul**

## **Netzmodul NMD10/NMD20**

#### **Technische Daten / Leistungsmerkmale NMD**

#### **Bei Ausfall einer Phase erfolgt keine Anzeige**

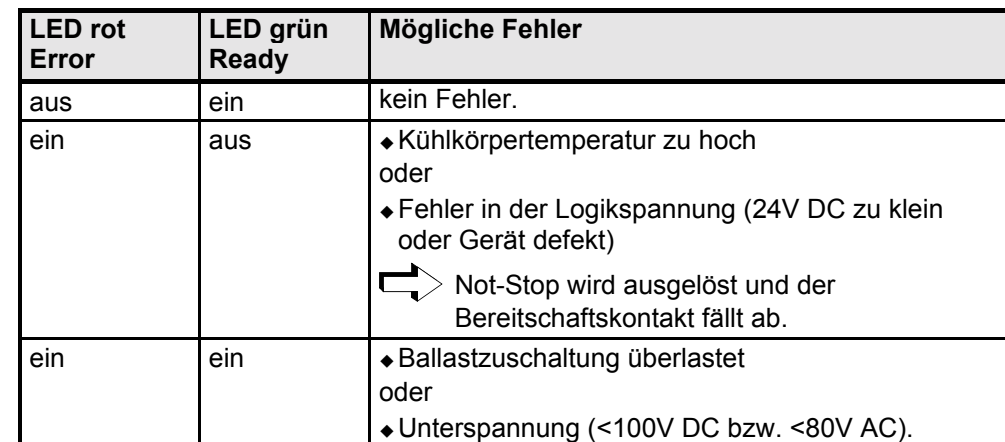

 $>$  Bereitschaftskontakt und grüne LED sind gekoppelt.  $\overline{\mathbf{u}}$ 

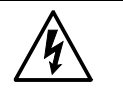

## **Vorsicht!**

Bei fehlender Steuerspannung wird nicht angezeigt, ob Leistungsspannung vorhanden ist.

**Fehlerliste**

## <span id="page-25-0"></span>**7.4 COMPAX 35XXM Gerätemerkmale**

Die 35kW - Servosteuerung COMPAX 35XXM - eine Leistungserweiterung der COMPAX Familie.

- $\bullet$  Kompaktgerät mit Ausgangsströmen von 50A<sub>eff</sub> / 100A<sub>eff</sub> (<5s) mit integriertem Netzteil.
- ! Weitere COMPAX-M Regler bis 15KW sind anreihbar.

#### **7.4.1 Stecker- und Anschluflbelegung COMPAX 35XXM**

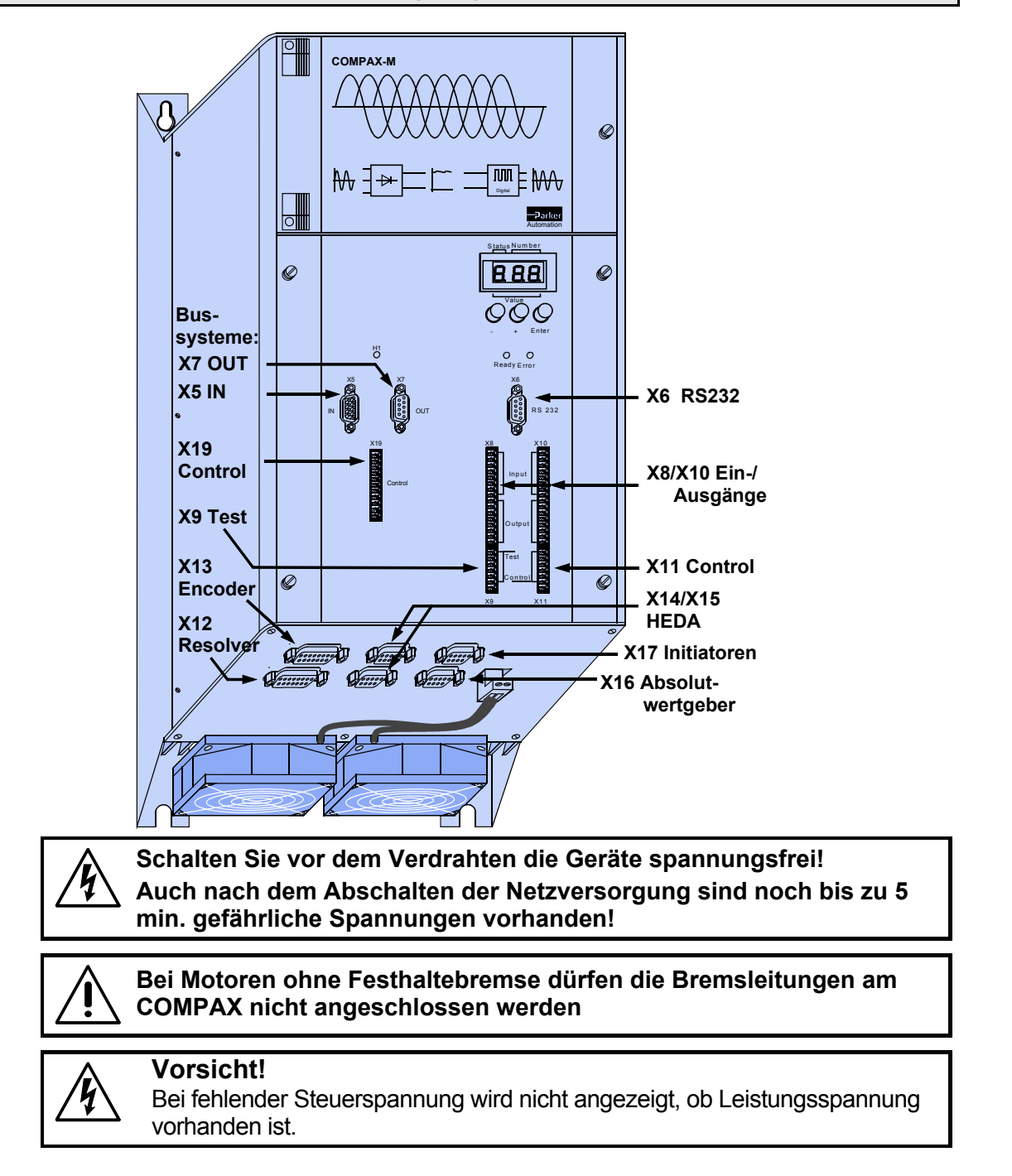

<span id="page-26-0"></span>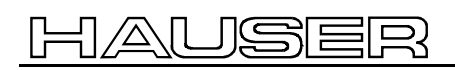

**Draufsicht**

## **COMPAX 35XXM Ger‰temerkmale**

#### **Montage und Abmessungen COMPAX 35XXM**

# **Steckerbelegung / Kabel**

**Technische Daten**

**Fehlerliste**

**Fehlerliste** 

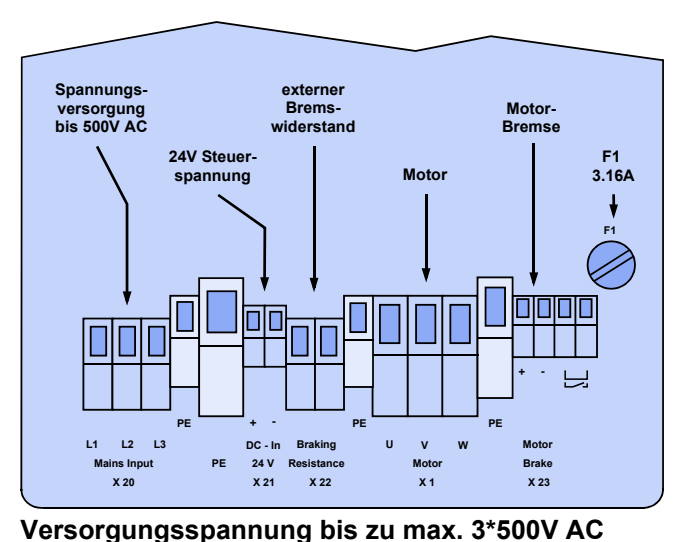

#### **Spezifische technische Daten**

**Achtung!**

! Arbeitsbereich: 3\*80V AC - 3\*500V AC; 45 - 65Hz.

Typische AC Netze: 400V ±10%; 460V ±10%; 480V ±5%

◆ Auslegung von Schützen zum Schalten der Netzversorgung: Leistung entsprechend der Geräteleistung; Anwendungsgruppe AC3

#### **Wiederholtes Zuschalten der Leistungsspannung:**

Vor dem erneuten Zuschalten der Leistungsspannung mufl eine Wartezeit von mindestens 2,5 Minuten eingehalten werden, da ansonsten der Kondensator-Ladewiderstand überlastet werden kann.

#### **Steuerspannung**

◆ 21,6V bis 26,4V DC • Welligkeit: < 1Vss • Absicherung: max. 16A

#### **Netzseitige Absicherung**

62A K-Automat oder entspr. Neozed-Schmelzeinsatz.

#### **Bremsbetrieb**

- ! Speicherbare Energie: 3450µF / 542Ws
- Externer Ballastwiderstand: 10Ω / 2kW •
- Externe Ballastwiderstände erhältlich siehe Seite193.

## **7.4.2 Montage und Abmessungen COMPAX 35XXM**

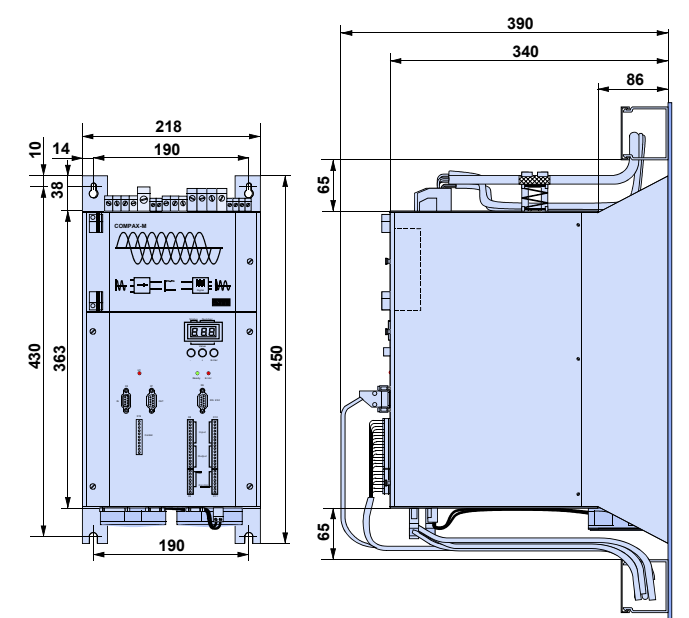

Befestigung mit 4 Inbusschrauben M6.

### <span id="page-27-0"></span>**7.4.3 Verdrahtung COMPAX 35XXM**

**Verdrahtung Motor, Netzspannung / Steuerspannung und externer Ballastwiderstand**

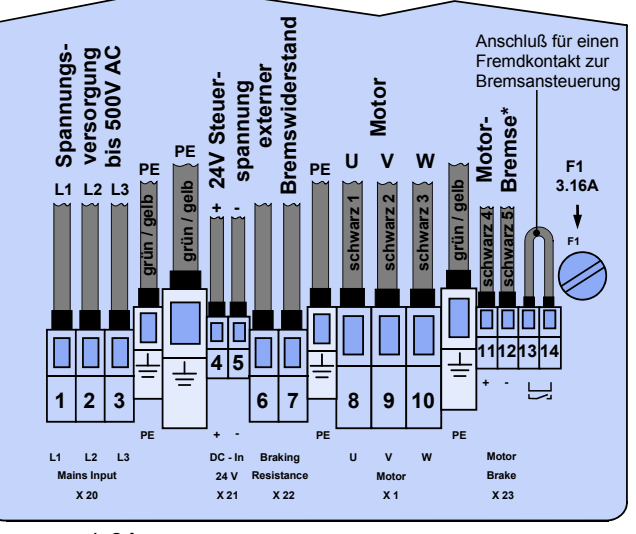

#### max. 1,6A

Der PE-Anschluß ist mit mindestens 10mm<sup>2</sup> auszuführen

#### **Verdrahtung Systemverbund**

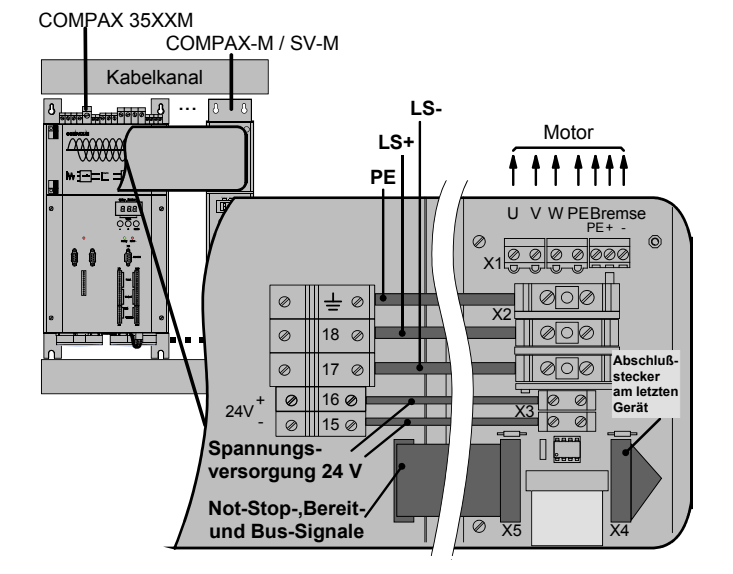

## **COMPAX 35XXM Gerätemerkmale**

**Steckerbelegung COMPAX 35XXM**

<span id="page-28-0"></span>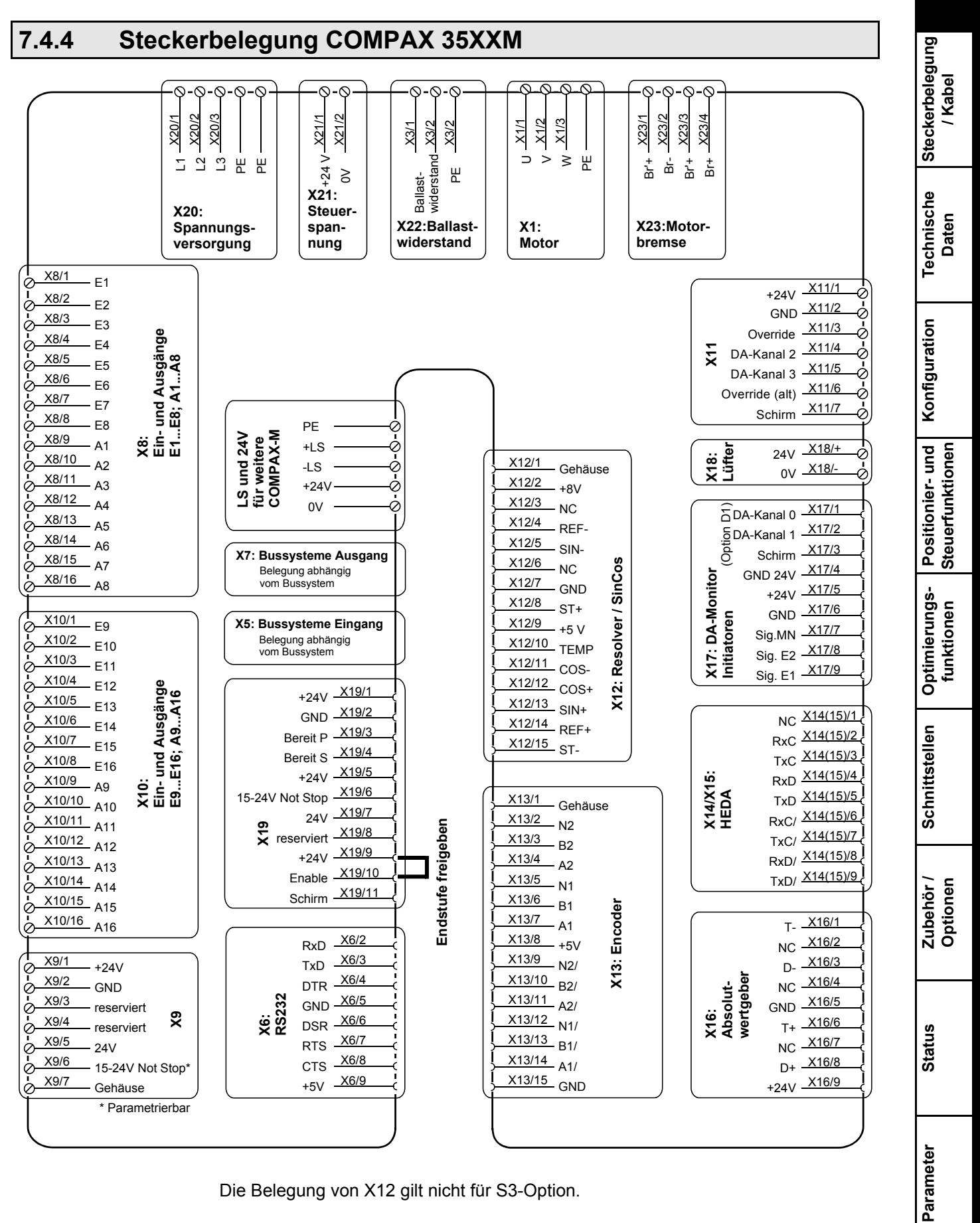

JISHEIR

29

**Fehlerliste**

Fehlerliste

Geräte-<br>Hardware **Hardware**

## <span id="page-29-0"></span>**7.5 COMPAX 25XXS - Ger‰temerkmale**

## 7.5.1 Stecker- und Anschlußbelegung COMPAX 25XXS

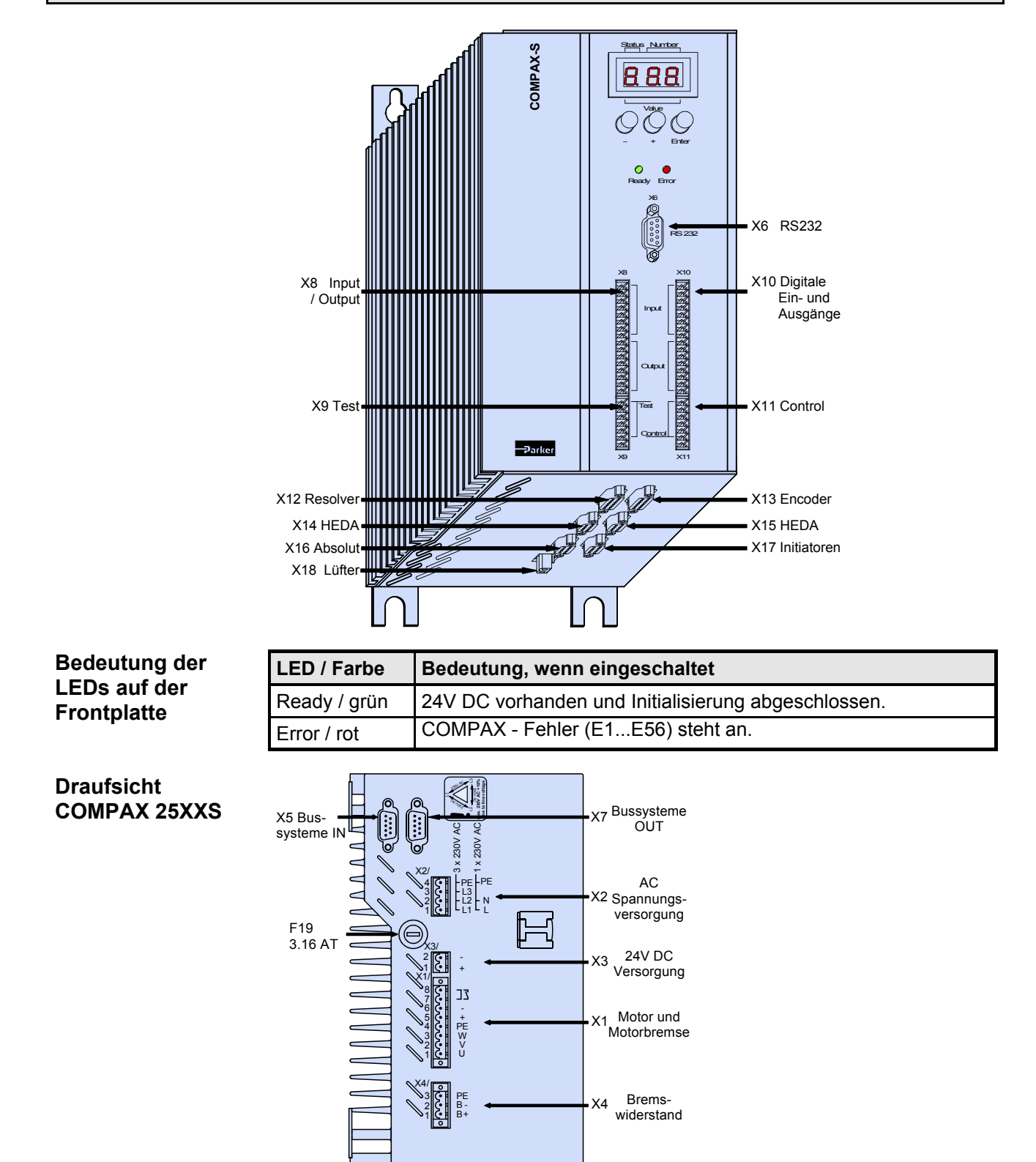

## **COMPAX 25XXS - Ger‰temerkmale**

**Stecker- und Anschluflbelegung COMPAX 25XXS**

**Hardware Hardware Ger‰te-**

**Technische Daten**

**Fehlerliste**

**Fehlerliste** 

**COMPAX nicht angeschlossen werden Der PE-Anschluss erfolgt mit 10mm2 unter einer Befestigungsschraube**

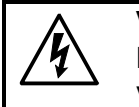

#### **Vorsicht!**

Bei fehlender Steuerspannung wird nicht angezeigt, ob Leistungsspannung vorhanden ist.

Schalten Sie vor dem Verdrahten die Geräte spannungsfrei!

min. gefährliche Spannungen vorhanden!

**Auch nach dem Abschalten der Netzversorgung sind noch bis zu 5**

Bei Motoren ohne Festhaltebremse dürfen die Bremsleitungen am

#### **Verdrahtung Motor**

**Verdrahtung Netzspannung /**

#### **Ger‰teseite**

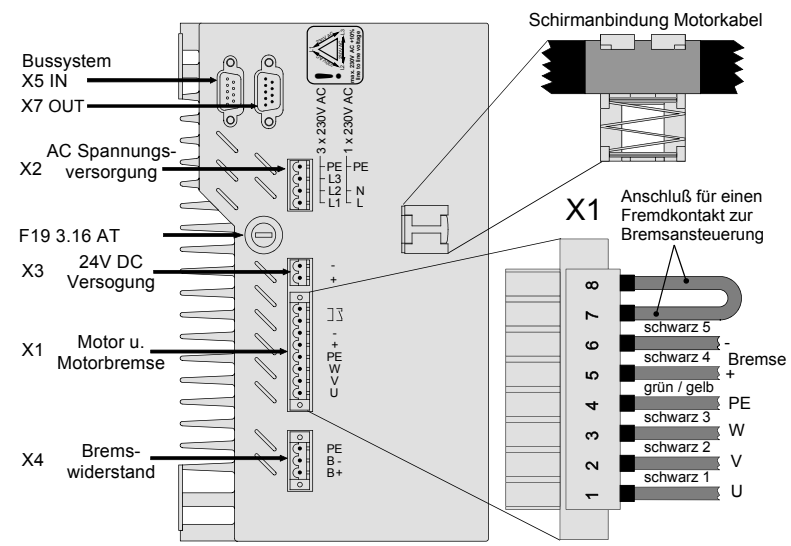

- · Beachten Sie die Schirmanbindung des Motorkabels auf der Geräteoberseite!
- ! Klemmen Sie das Motorkabel mit der offenen Stelle des Schirmgeflechts unter die Erdungsklemme.

#### **Motorseite**

#### $\bullet$  Über Stecker.

Die Netzzuführung und die Zuführung der Steuerspannung erfolgt auf der Gehäuseoberseite.

- ! Netzspannung: Sie haben 2 Mˆglichkeiten (bei identischer Ausgangsleistung): 3\*80V AC - 3\*250V AC • 45-65Hz • Absicherung: 10A
	- 1\*100V AC 1\*250V AC 45-65Hz Absicherung: 16A
- ◆ Auslegung von Schützen zum Schalten der Netzversorgung: Leistung entsprechend der Geräteleistung: Anwendungsgruppe **AC3**

**Steuerspannung**

<span id="page-31-0"></span>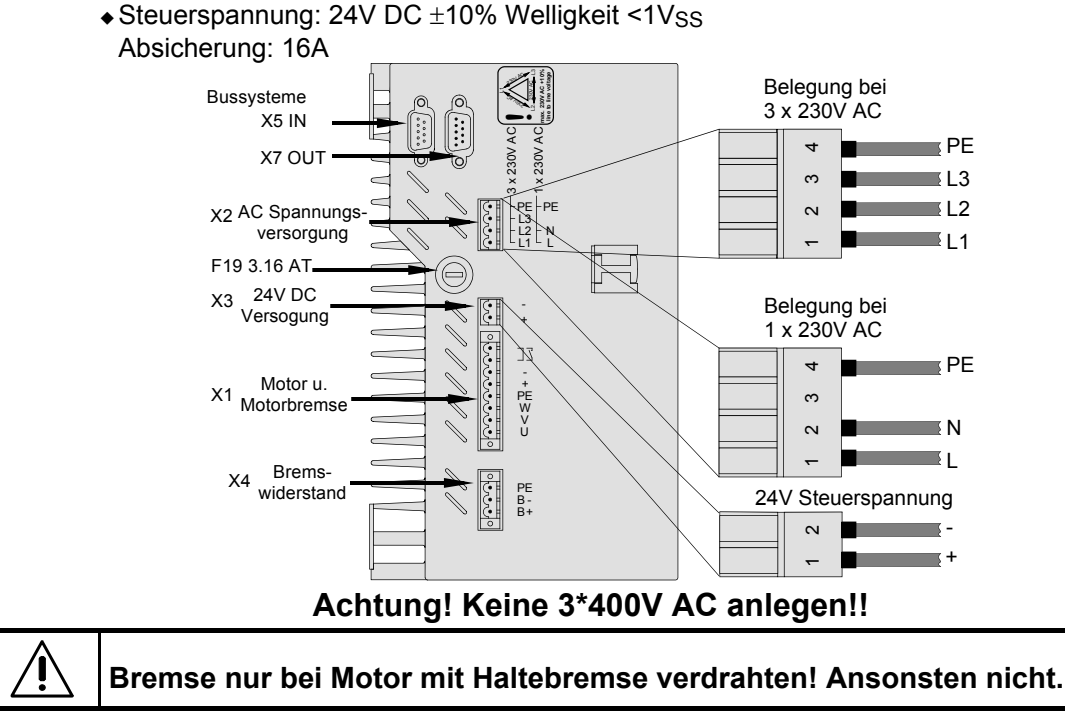

## **7.5.2 COMPAX 25XXS spezifische technische Daten**

#### **‹berspannungsb egrenzung**

. Die beim Bremsen zurückgespeiste Energie wird im Zwischenkreis gespeichert. Die Kapazität und die speicherbare Energie beträgt:

**COMPAX 25XXS: 1000**µ**F / 27Ws**

Führt die zurückgespeiste Energie zu einer Überspannung, dann können externe Ballastwiderstände zugeschaltet werden.

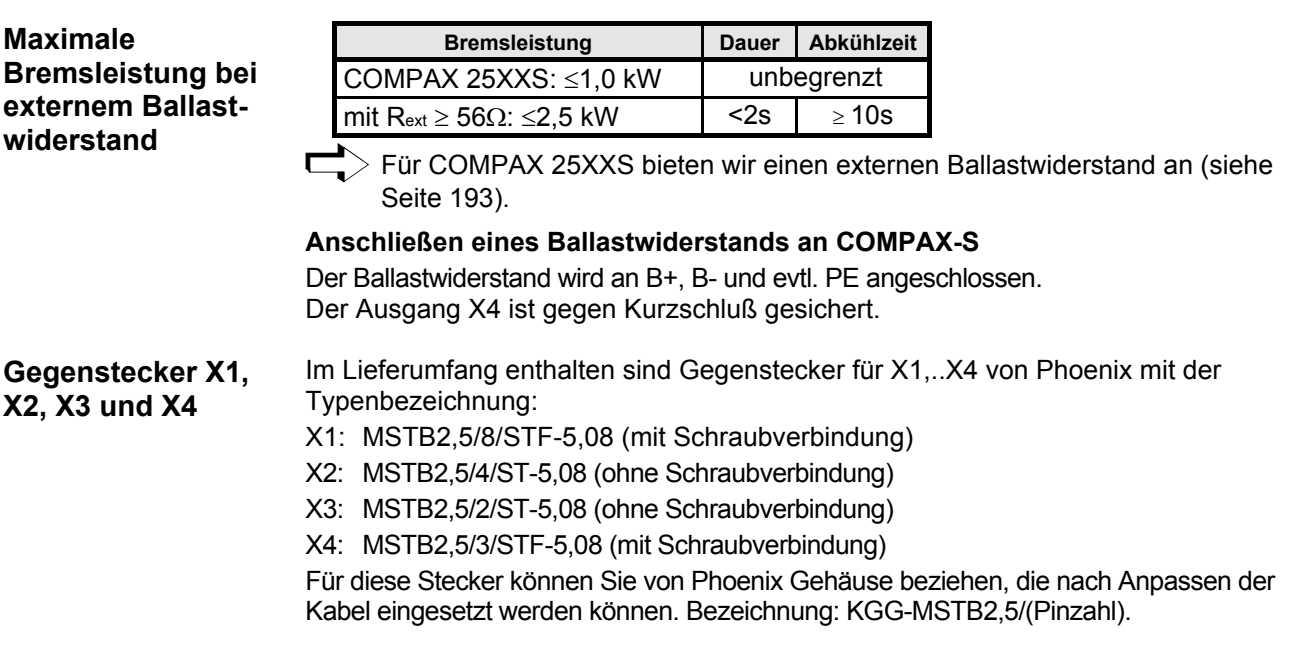

**Abmessungen / Montage COMPAX 25XXS**

## <span id="page-32-0"></span>**7.5.3 Abmessungen / Montage COMPAX 25XXS**

Zwei mitgelieferte Befestigungsbleche können Sie wahlweise an 2 Seiten (Kühlkörperseite und Rück- Linksseite) anschrauben. Befestigungsschrauben: 4 Inbusschrauben M6.

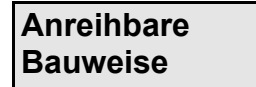

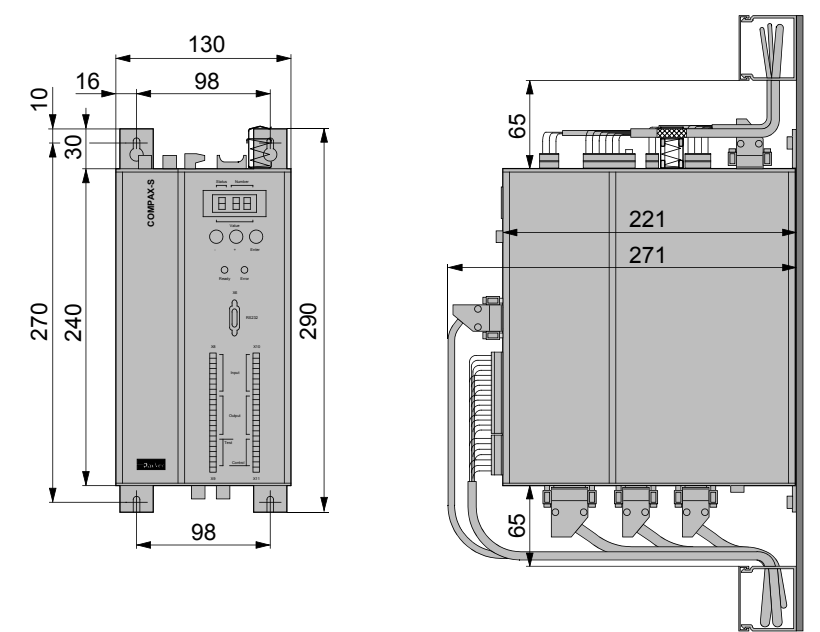

Über die 2 Befestigungsbleche wird mit linksseitigem Kühlkörper das Gerät an einer Metallwand befestigt.

Montageabstand: 135mm (Geräteabstand 5mm)

#### **Auslieferungszusstand**

Die anreihbare Bauweise wird ausgeliefert!

Über die 2 Befestigungsbleche wird mit rückseitigem Kühlkörper das Gerät an einer Metallwand befestigt.

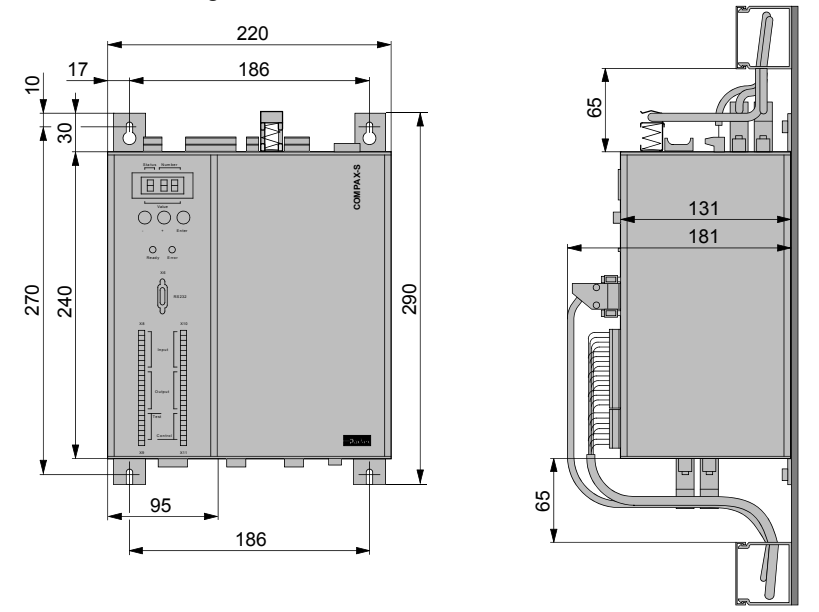

#### **Umbau der Frontplatten**

- ◆ Montieren der Befestigungsbleche auf der gewünschten Seite.
- · Frontplatte und Blindplatte lösen. Je 2 Schrauben befinden sich auf der Geräteober- und Unterseite.

Zunächst die Frontplatte und dann die Blindplatte an gewünschter Stelle montieren.

**Flache Bauweise**

**Fehlerliste**

## <span id="page-33-0"></span>**Inbetriebnahmeanleitung COMPAX-M / -S**

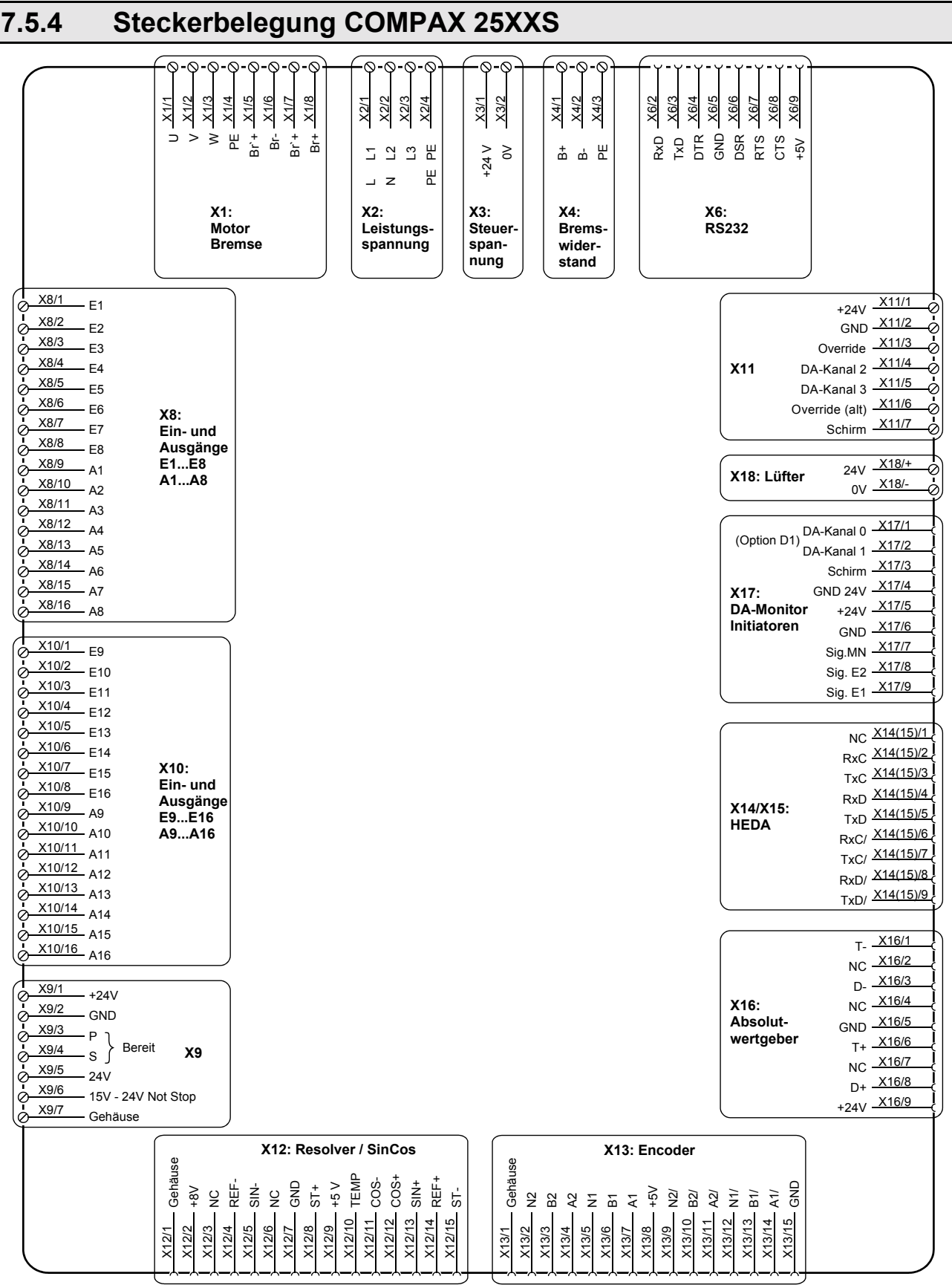

Die Belegung von X12 gilt nicht für S3-Option.

Die Belegung der Stecker X5 und X7 (Bussysteme) finden Sie auf Seite [63!](#page-62-0)

<span id="page-34-0"></span>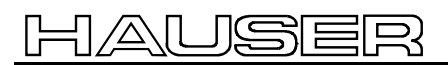

**Draufsicht**

#### **COMPAX 45XXS/85XXS Gerätemerkmale**

**Stecker- und Anschluflbelegung COMPAX 45XXS/85XXS**

## **7.6 COMPAX 45XXS/85XXS Gerätemerkmale**

## **7.6.1 Stecker- und Anschluflbelegung COMPAX 45XXS/85XXS**

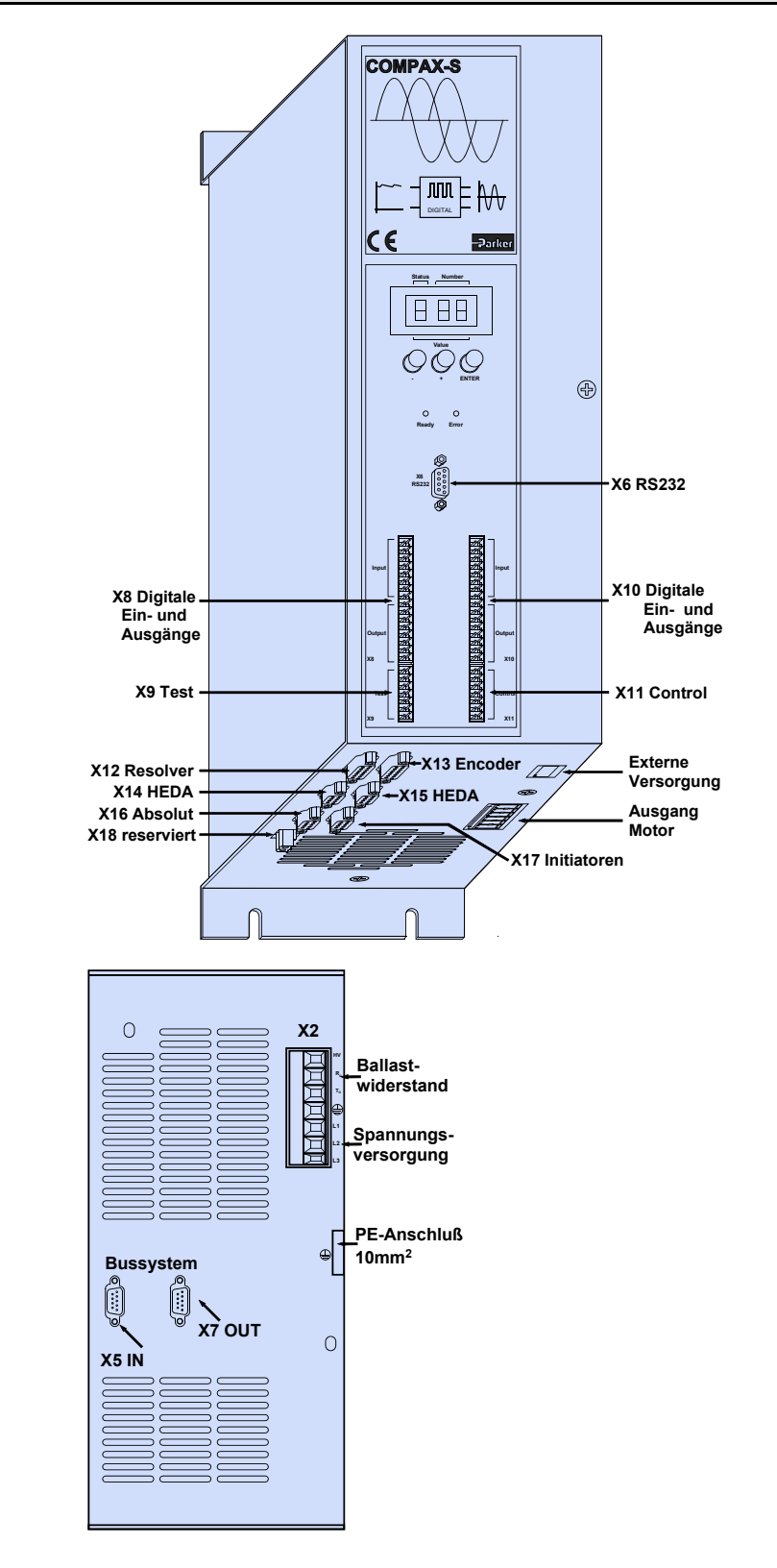

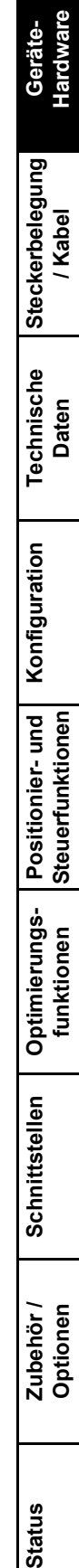

**Fehlerliste**

## <span id="page-35-0"></span>**7.6.2 Montage / Abmessungen COMPAX 45XXS/85XXS**

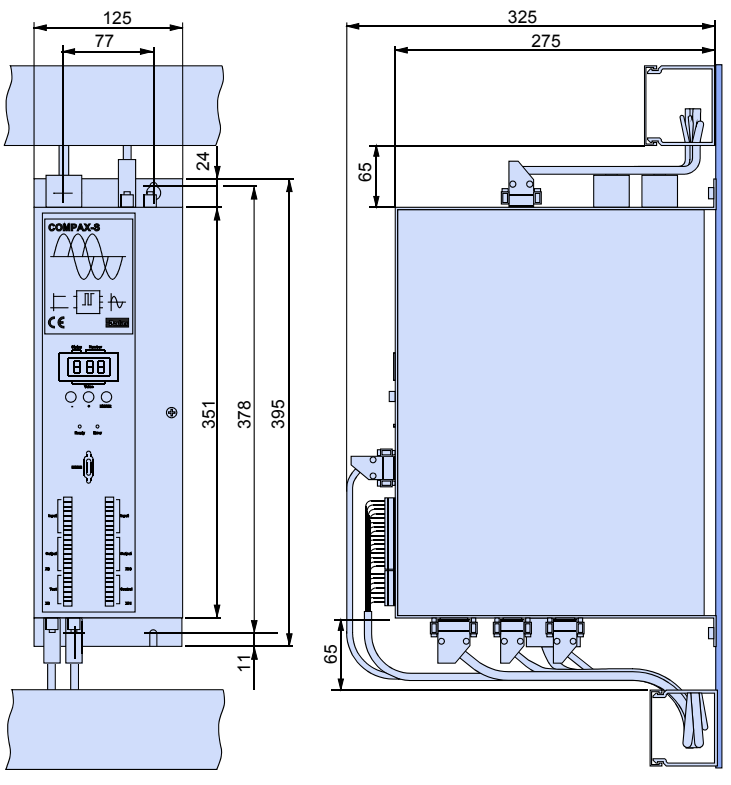

Befestigung: 4 Inbusschrauben M5 Montageabstand: 130mm (Geräteabstand 5mm)

**Bedeutung der LEDs auf der Frontplatte**

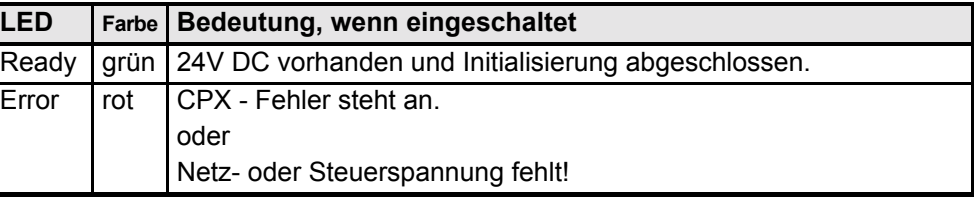

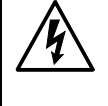

Schalten Sie vor dem Verdrahten die Geräte spannungsfrei! **Auch nach dem Abschalten der Netzversorgung sind noch bis zu 5** min. gefährliche Spannungen vorhanden!

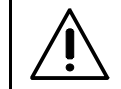

Bei Motoren ohne Festhaltebremse dürfen die Bremsleitungen am **COMPAX nicht angeschlossen werden**
### **COMPAX 45XXS/85XXS Gerätemerkmale**

**COMPAX 45XXS/85XXS spezifische Verdrahtung**

# **7.6.3 COMPAX 45XXS/85XXS spezifische Verdrahtung**

**Verdrahtung Netzspannung / Freigabe des internen Ballastwiderstands**

**Verdrahtung**

**spannung / Enable**

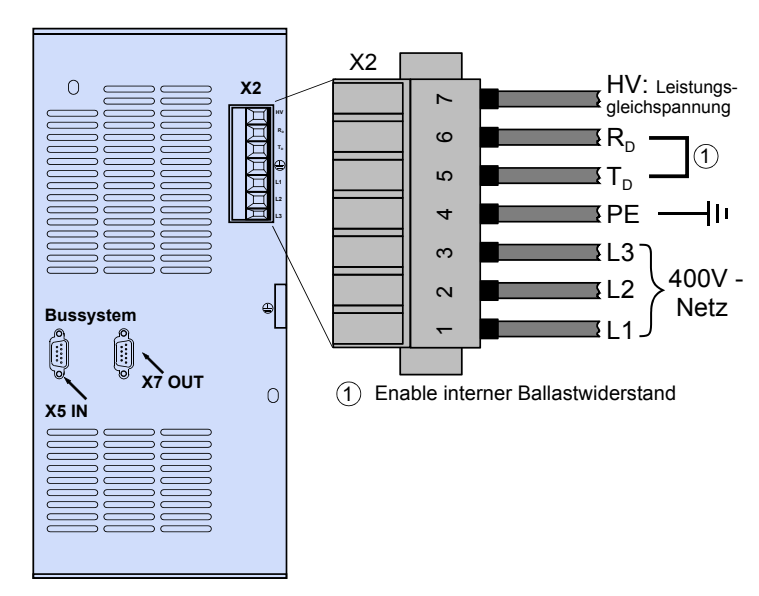

X2/HV: Ausgang Leistungsgleichspannung

- ! Netzspannung: 3\*80V AC max. 3\*500V AC Absicherung: max.16A
- ◆ Auslegung von Schützen zum Schalten der Netzversorgung: Leistung entsprechend der Geräteleistung; Anwendungsgruppe AC3
- ◆ Steuerspannung: 24V DC ±10% Welligkeit <1VSS -

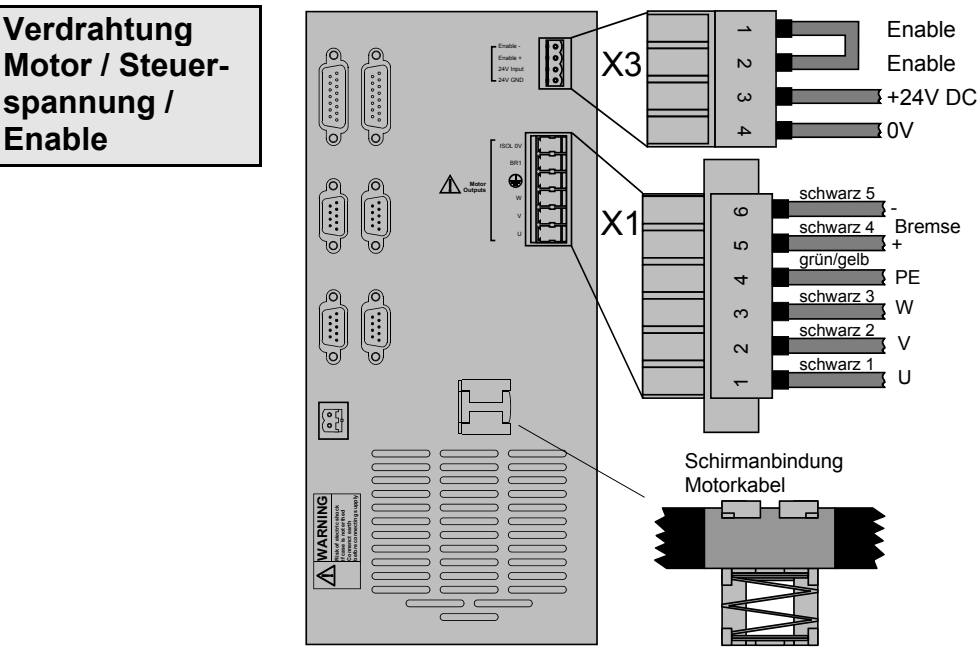

· Beachten Sie die Schirmanbindung des Motorkabels auf der Geräteunterseite!

Klemmen Sie das Motorkabel mit der offenen Stelle des Schirmgeflechts  $\overline{\phantom{a}}$ unter die Erdungsklemme.

### **Bremsleitungen nur bei Motor mit Haltebremse verdrahten! Ansonsten nicht.**

Geräte-<br>Hardware **Hardware**

**Fehlerliste**

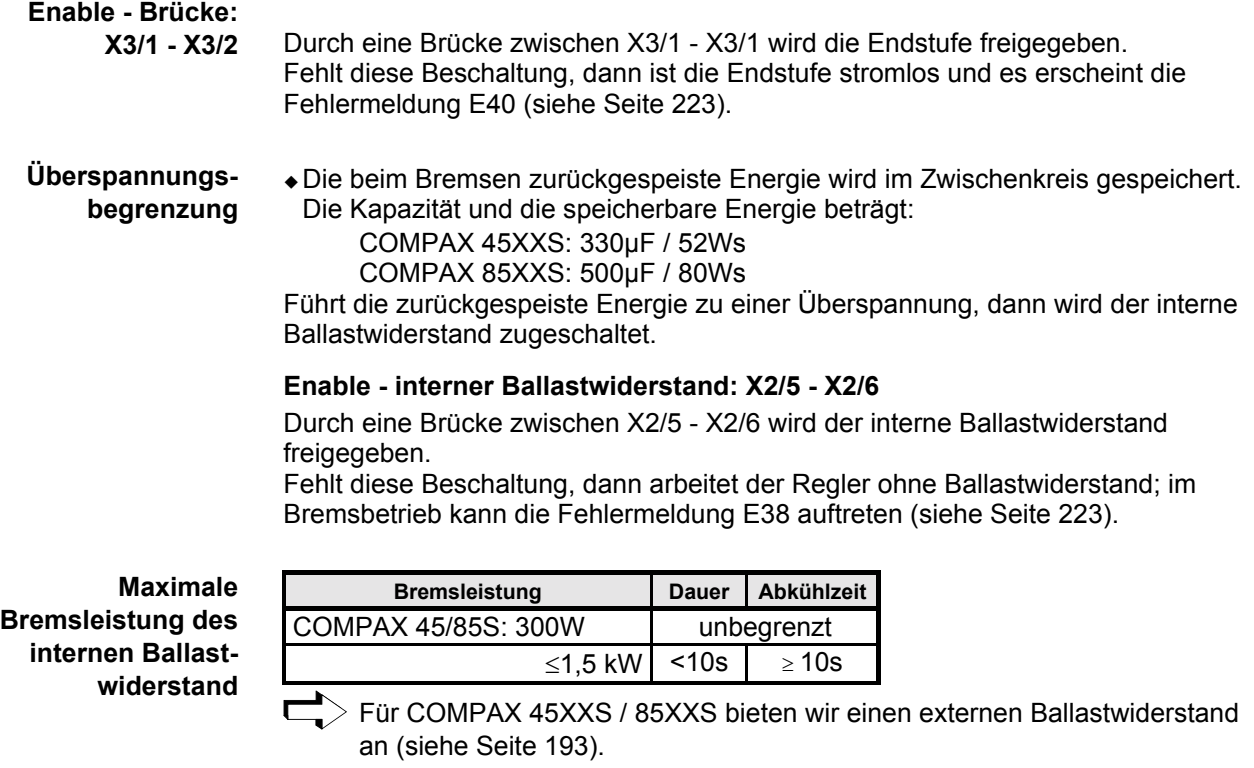

#### **Anschlieflen eines Ballastwiderstands an COMPAX 4500S/ COMPAX 8500S**

Der Ballastwiderstand wird an HV,  $T_D$  und PE angeschlossen.

Der Ausgang ist gegen Kurzschluß gesichert.

### **Achtung!**

Bei Anschluß eines externen Ballastwiderstands muß die Brücke zwischen  $R_D$  und  $T_D$  entfernt werden!

### **COMPAX 45XXS/85XXS Gerätemerkmale**

**Stecker- und Pinbelegung COMPAX 45XXS/85XXS**

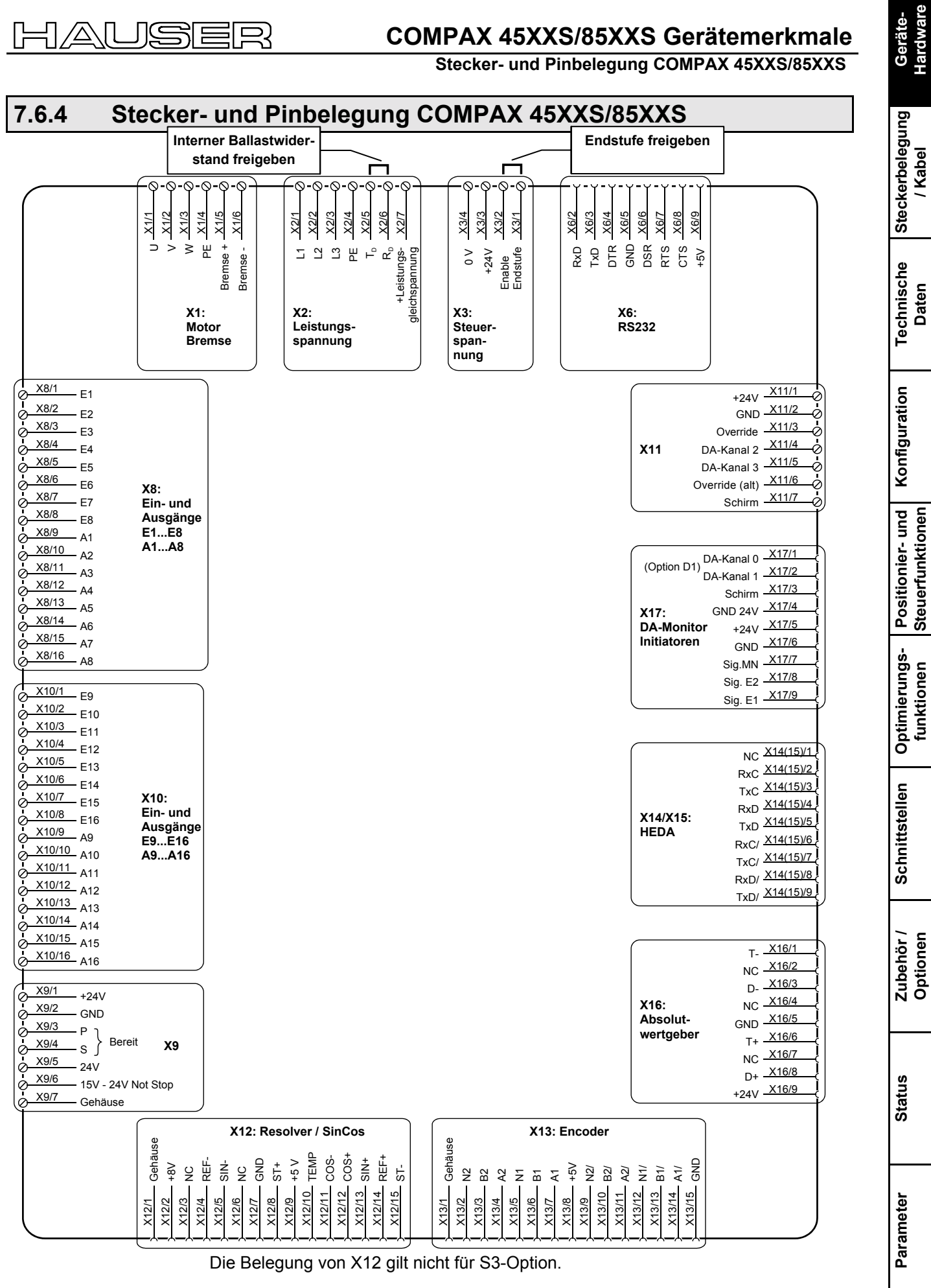

匸

Die Belegung der Stecker X5 und X7 (Bussysteme) finden Sie auf Seite [63!](#page-62-0)

**Fehlerliste**

### **7.7 COMPAX 1000SL Ger‰temerkmale**

### **7.7.1 Stecker- und Anschluflbelegung COMPAX 1000SL**

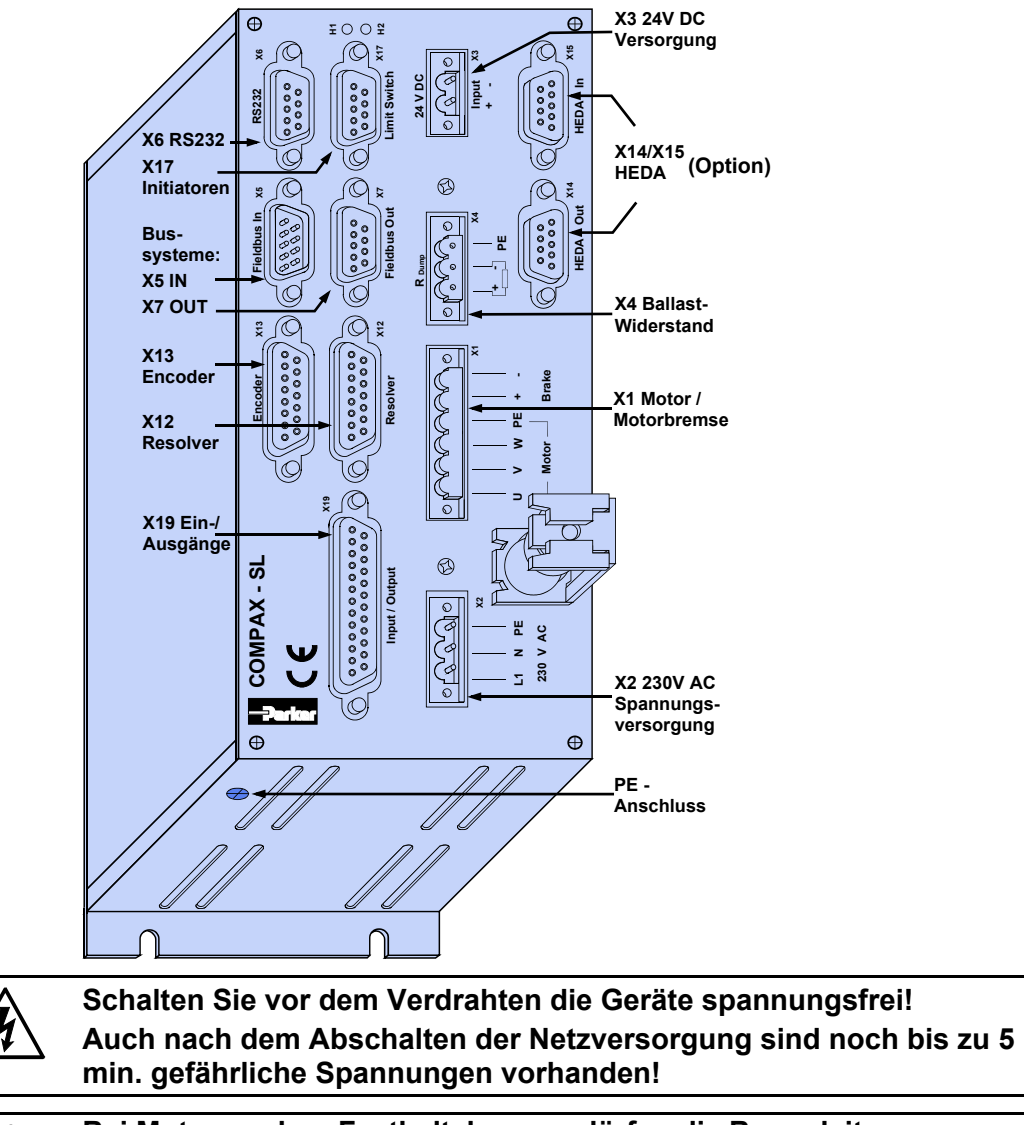

Bei Motoren ohne Festhaltebremse dürfen die Bremsleitungen am **COMPAX nicht angeschlossen werden**

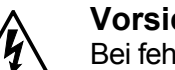

### **Vorsicht!**

Bei fehlender Steuerspannung wird nicht angezeigt, ob Leistungsspannung vorhanden ist.

#### mindestens  $2.5$ mm<sup>2</sup> **PE - Anschluss:**

### **LED Anzeige**

#### Folgende Zustände zeigen die LEDs an.

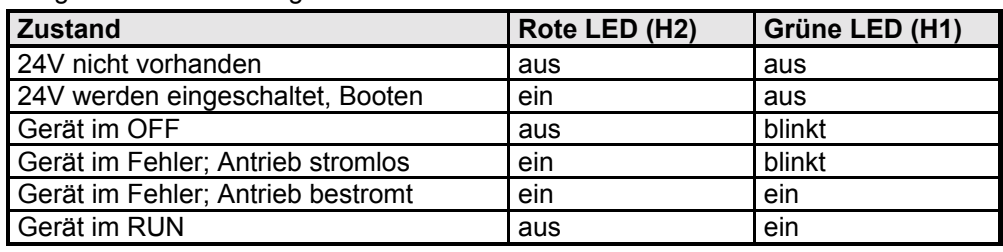

### **COMPAX 1000SL Ger‰temerkmale**

**Ger‰te-Hardware**

lardwar

**Steckerbelegung / Kabel**

**Technische Daten**

**Konfiguration**

Konfiguration

**Positionier- und Steuerfunktionen**

**Optimierungs- funktionen**

**Schnittstellen**

Schnittstellen

**Zubehˆr / Optionen**

**Status**

**Parameter**

Parameter

**Fehlerliste**

**Fehlerliste** 

### **Stecker- und Anschluflbelegung COMPAX 1000SL**

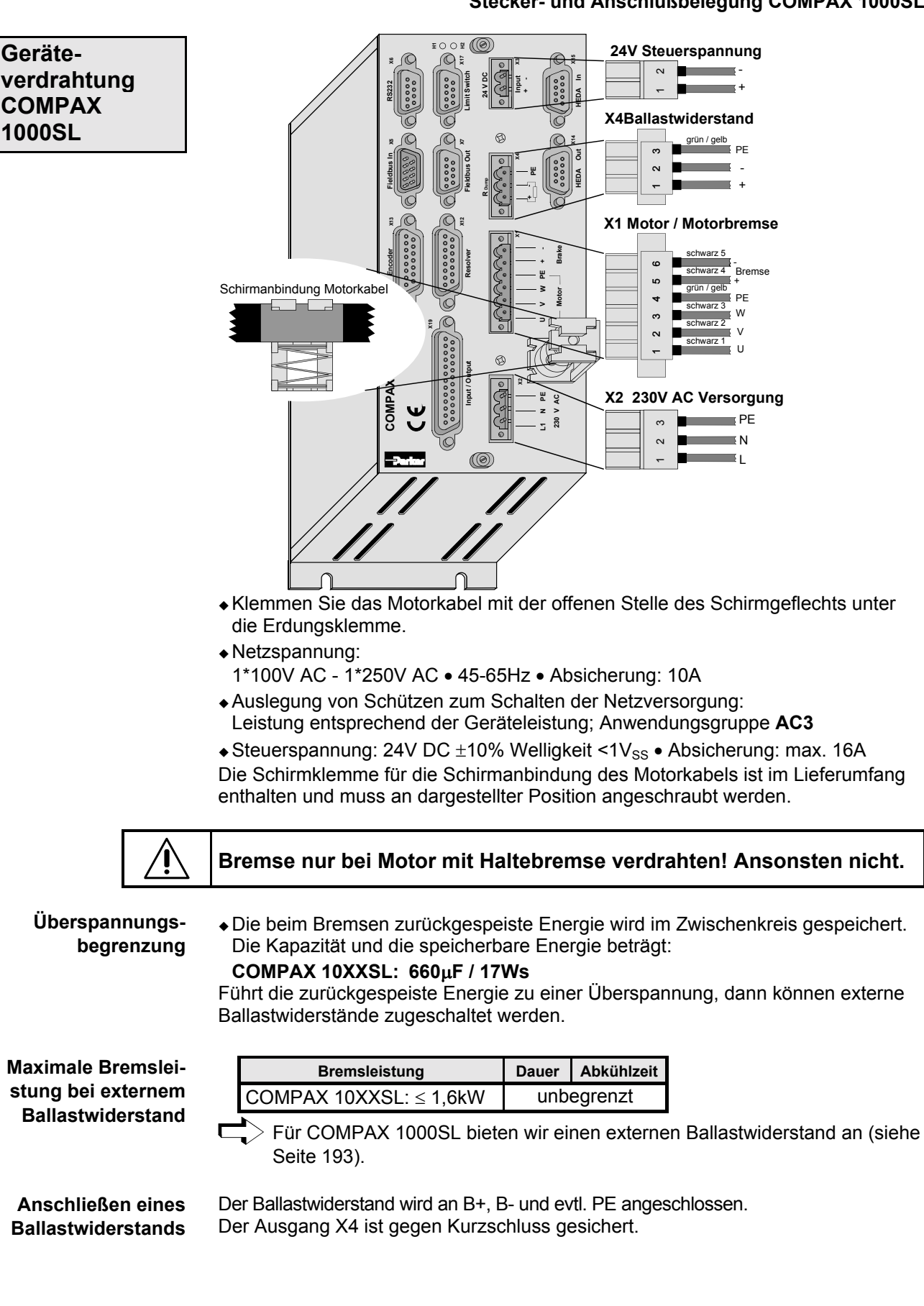

**Gegenstecker X1, X2, X3 und X4**

Im Lieferumfang enthalten sind Gegenstecker für X1,..X4 von Phoenix mit der Typenbezeichnung:

X1: MSTB2,5/6/STF-5,08 (mit Schraubverbindung)

X2: MSTB2,5/3/ST-5,08 (ohne Schraubverbindung)

X3: MSTB2,5/2/ST-5,08 (ohne Schraubverbindung)

X4: MSTB2,5/3/STF-5,08 (mit Schraubverbindung)

Für diese Stecker können Sie von Phoenix Gehäuse beziehen, die nach Anpassen der Kabel eingesetzt werden können. Bezeichnung: KGG-MSTB2,5/(Pinzahl).

### 7.7.2 Steckerbelegung COMPAX 1000SL (Übersicht)

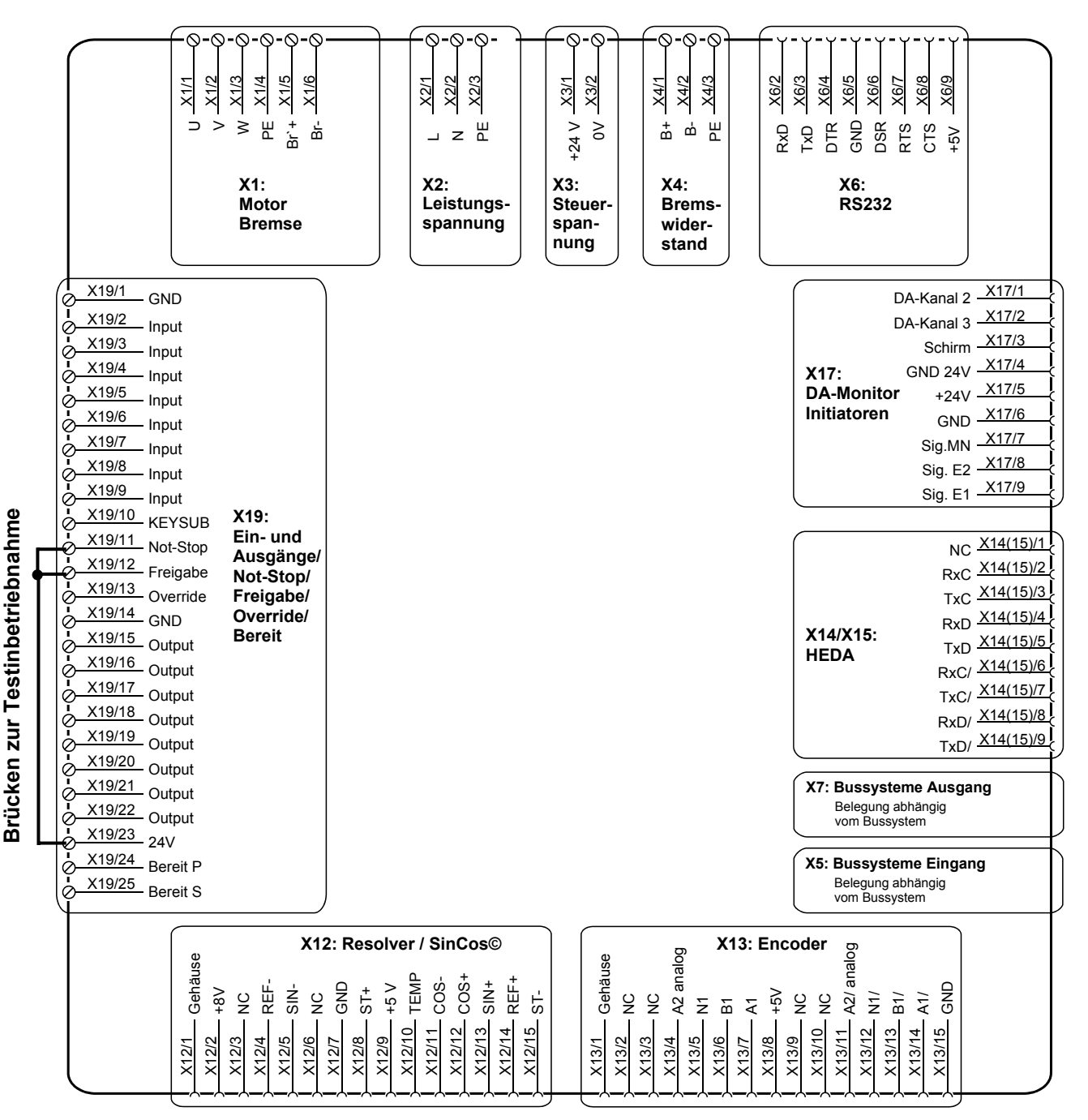

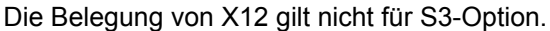

### **COMPAX 1000SL Gerätemerkmale**

**Montage und Abmessungen COMPAX 1000SL**

### <span id="page-42-0"></span>**7.7.3 Montage und Abmessungen COMPAX 1000SL**

I⊂

Ε

Д

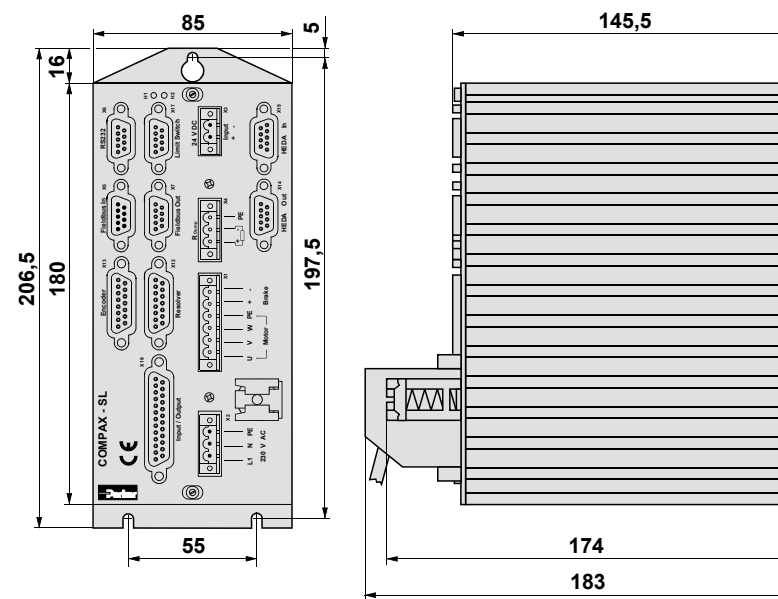

Befestigung: 3 Inbusschrauben M4 Montageabstand: 100mm (Geräteabstand 15mm) **Steckerbelegung / Kabel**

**Technische Daten**

**Konfiguration**

Konfiguration

**Positionier- und Steuerfunktionen**

**Optimierungs- funktionen**

**Schnittstellen**

Schnittstellen

**Zubehˆr / Optionen**

**Status**

**Parameter**

Parameter

**Sicherheitskette / Not-Stop-Funktionen**

### **7.7.4 Sicherheitskette / Not-Stop-Funktionen**

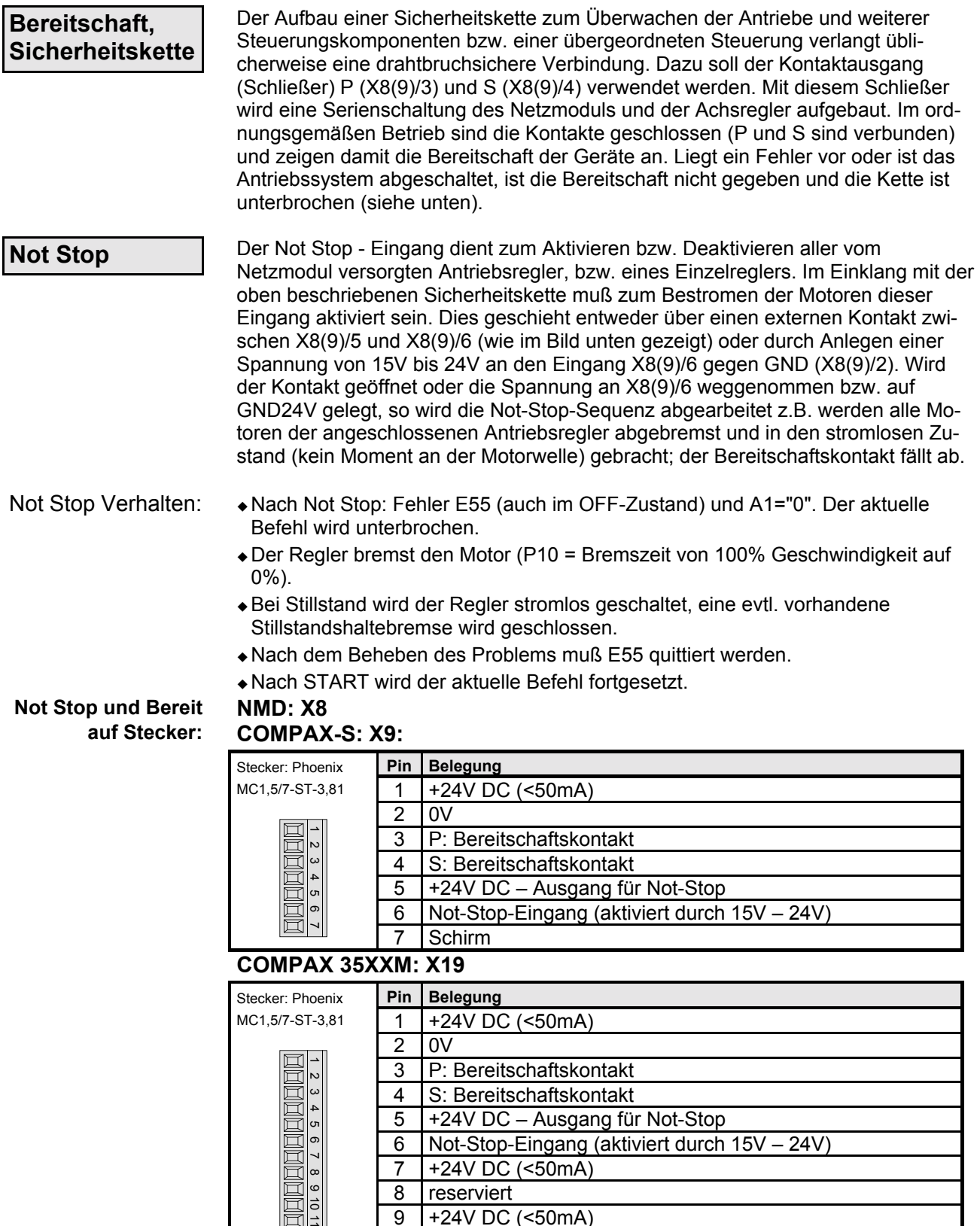

9 +24V DC (<50mA)

10 Enable

11 Schirm

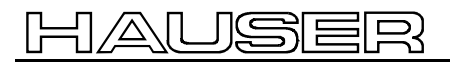

### **COMPAX 1000SL Ger‰temerkmale**

**Sicherheitskette / Not-Stop-Funktionen**

### **COMPAX 1000SL X19**

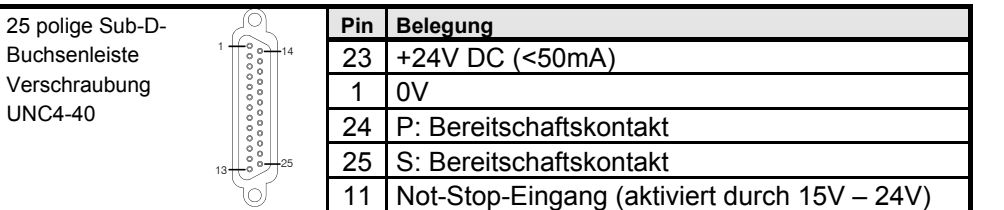

### **Not-Stop-Eingang direkt an COMPAX-M X9**

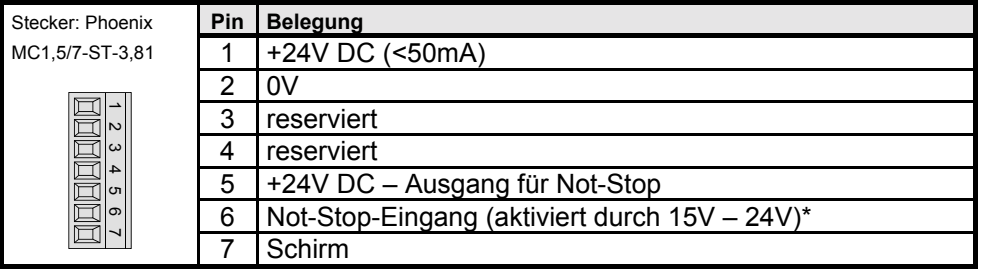

### **\* Not-Stop-Eingang am COMPAX-M**

Der Not-Stop-Eingang am COMPAX-M X9 wird über Parameter P219 zugeschaltet. Es gilt:

- ! P219="0": Kein Not-Stop-Eingang am COMPAX-M X9
- ! P219="7": Not-Stop-Eingang am COMPAX-M X9 mit folgenden Daten:
- ◆ Stop mit P10 als relative Rampenzeit (P10 = Bremszeit von 100% Geschwindigkeit auf 0%).
- ! Anschlieflend wird der Motor stromlos geschaltet.
- ◆ Es wird die Meldung E56 generiert.
- + Der Bereitschaftskontakt fällt ab.

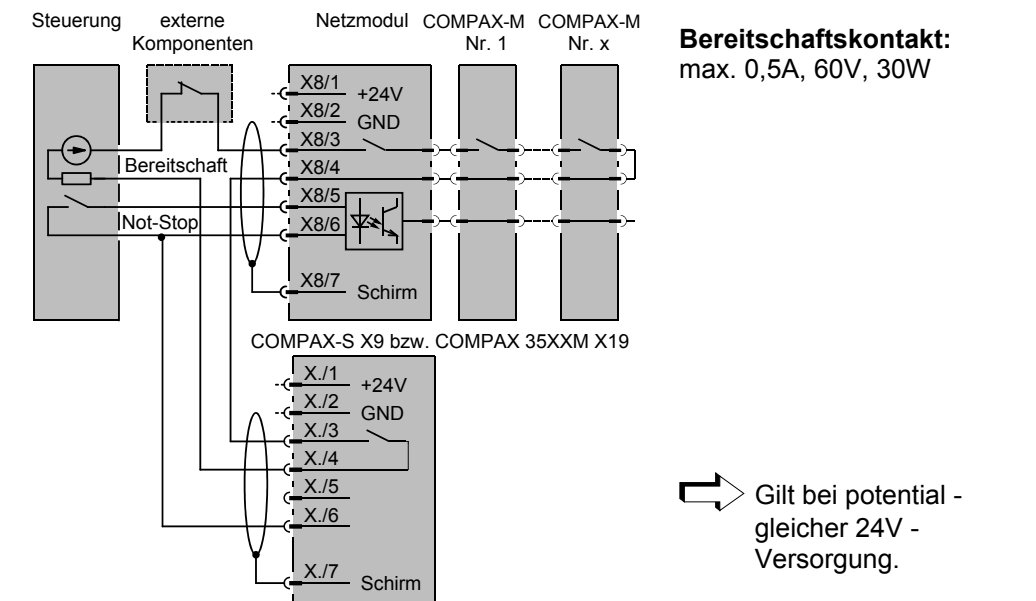

**Prinzip der Sicherheitskette und Not-Stop-Funktion**

**Zubehˆr / Optionen**

**Fehlerliste**

### **7.8 Verbindungen zum Motor**

**Kabelbelegung im Klemmkasten**

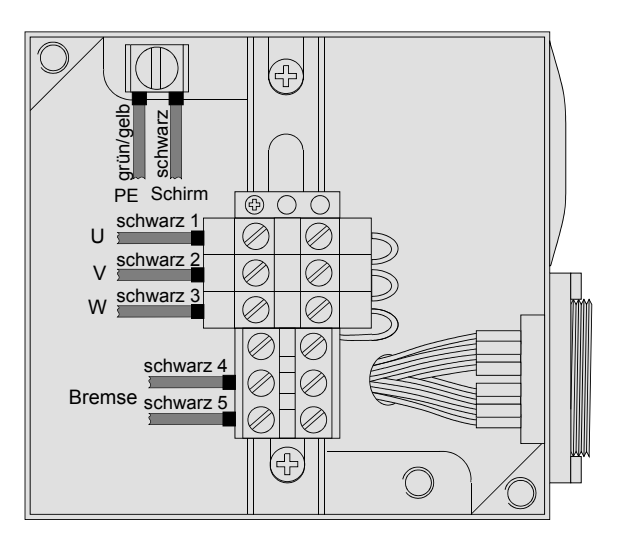

### **7.8.1 Resolver / SinCos**

-

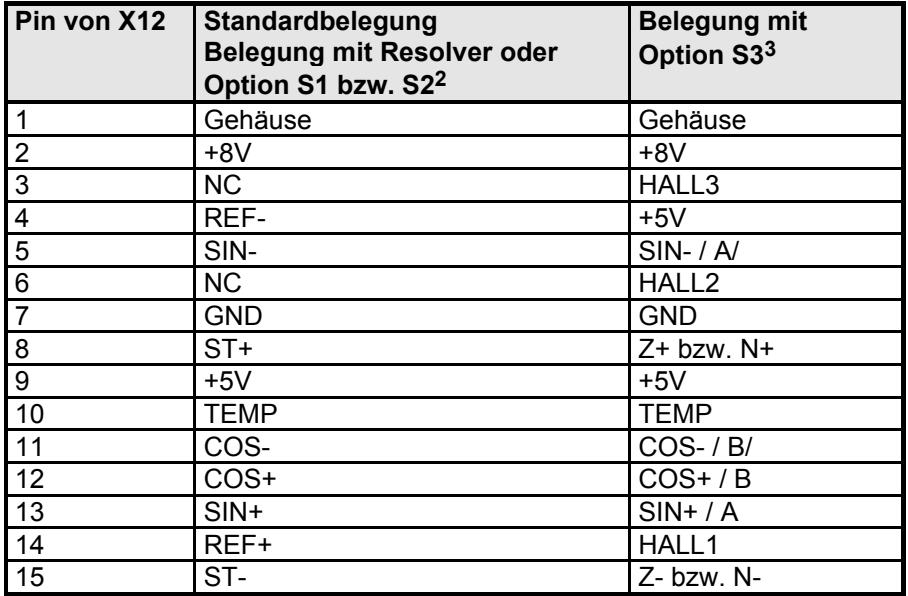

<sup>&</sup>lt;sup>2</sup> Die S1/2-Optionen werden für den Betrieb mit dem Gebersystem SinCos benötigt.

<sup>&</sup>lt;sup>3</sup> Die S3-Option wird für den Betrieb von Linearmotoren benötigt.

# **Verbindungskabel zum Motor**

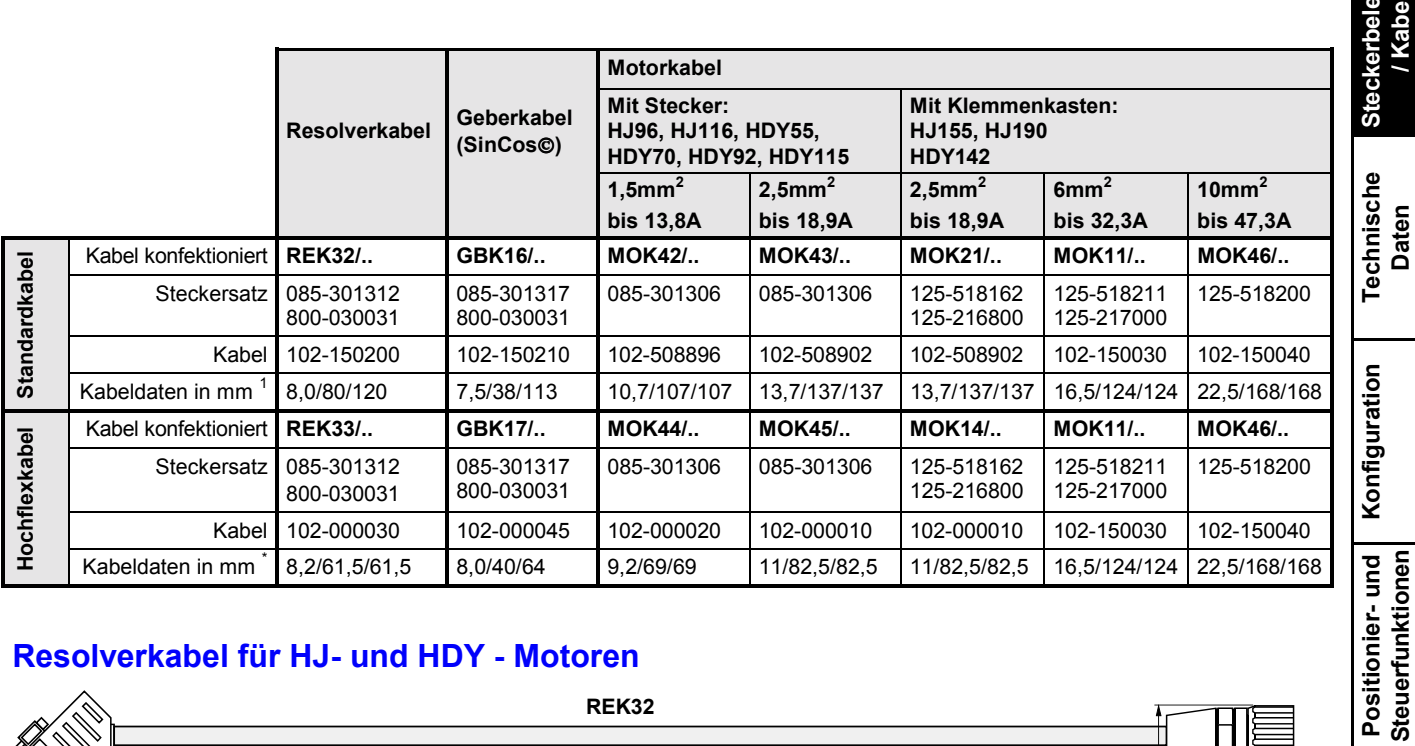

### **Resolverkabel für HJ- und HDY - Motoren**

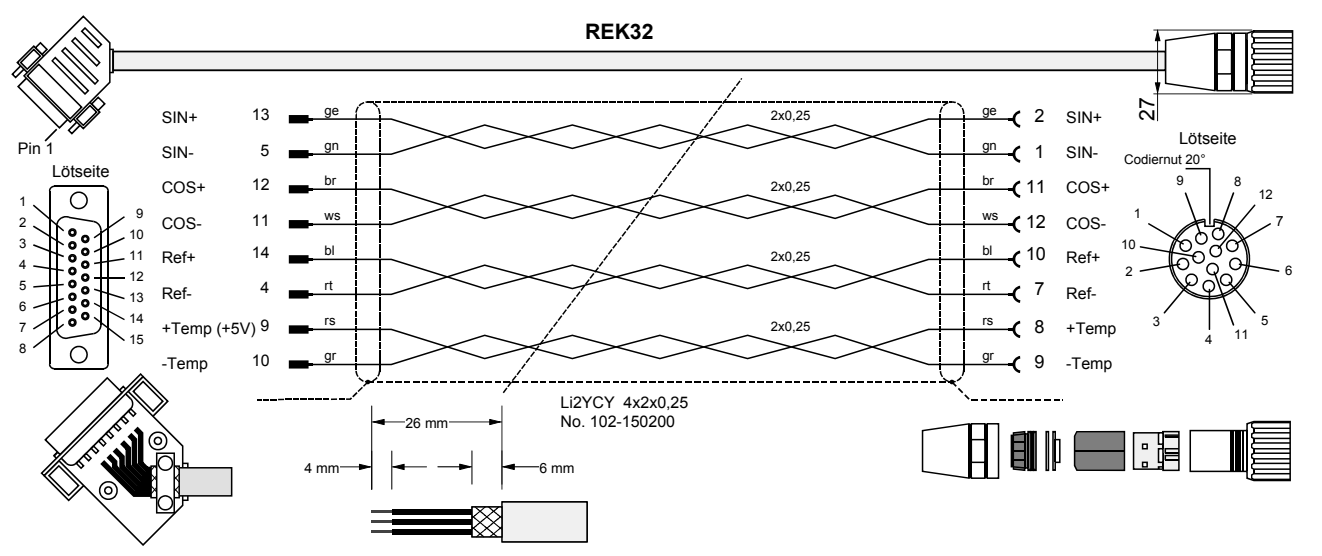

 $\Box$  Bei HJ – Motoren ist auf die richtige Polung des Thermosensors zu achten!

Ausführung in hochflex: REK33 (gleicher Aufbau)

### **Konfektionierung**

### **Konfektionierung der Motorseite nach Vorschrift des Steckerherstellers**

### **Konfektionierung der Ger‰teseite**

- 26mm abmanteln.
- Schirm bis auf 6mm abschneiden.

**Konfiguration**

**Optimierungs- funktionen**

**Schnittstellen**

Schnittstellen

**Zubehˆr / Optionen**

**Status**

**Parameter**

Parameter

**Fehlerliste**

 1 Kabeldurchmesser / minimaler Biegeradius (statisch) / minimaler Biegeradius (dynamisch)

### **Motorkabel für HJ- und HDY - Motoren**

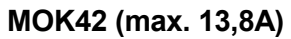

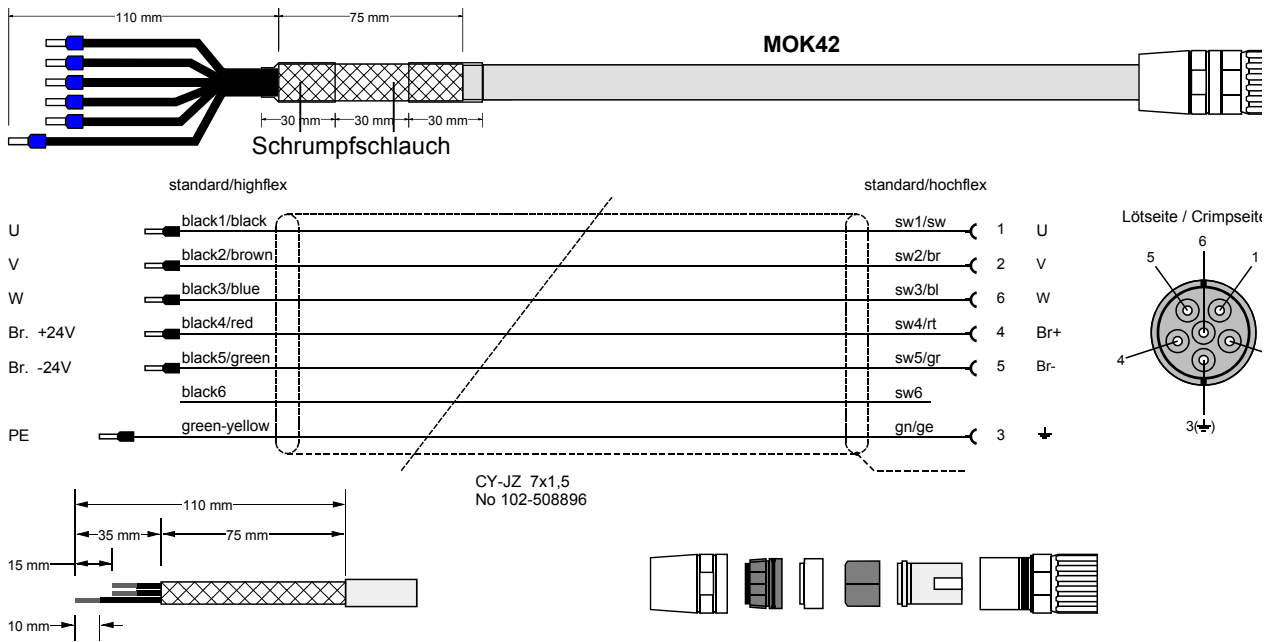

### Ausführung in hochflex: MOK44 (gleicher Aufbau)

### MOK43/.. (max. 18,9A): HJ (Ausführung in hochflex: MOK45)

Aufbau entsprechend MOK42, jedoch mit Motorleitungen in 2,5mm<sup>2</sup>

### **Konfektionierung**

**Konfektionierung der Motorseite nach Vorschrift des Steckerherstellers**

Kontakte für 1,5mm<sup>2</sup> und 2,5mm<sup>2</sup> liegen dem Steckersatz bei.

### **Konfektionierung der Ger‰teseite**

#### **Material:**

- $\bullet$  6 x Aderendhülsen.
- 6cm Schrumpfschlauch.

#### **Vorgehen:**

- Kabel 110mm abmanteln.
- Schirm ca 35mm abschneiden, auflockern,
- über Außenmantel zurückstülpen (ca. 75mm) und mit Isolierband ankleben.
- sw1,sw2,sw3,sw4,sw5 ca.15mm kürzen; (gn/ge ca. 15mm länger); sw6 abschneiden.
- 2 x ca. 30mm Schrumpfschlauch (klebend) anbringen.
- Aderenden 10mm abisolieren und mit Aderendhülsen 1.5 anschlagen.

#### **MOK21 (max. 18,9A)**

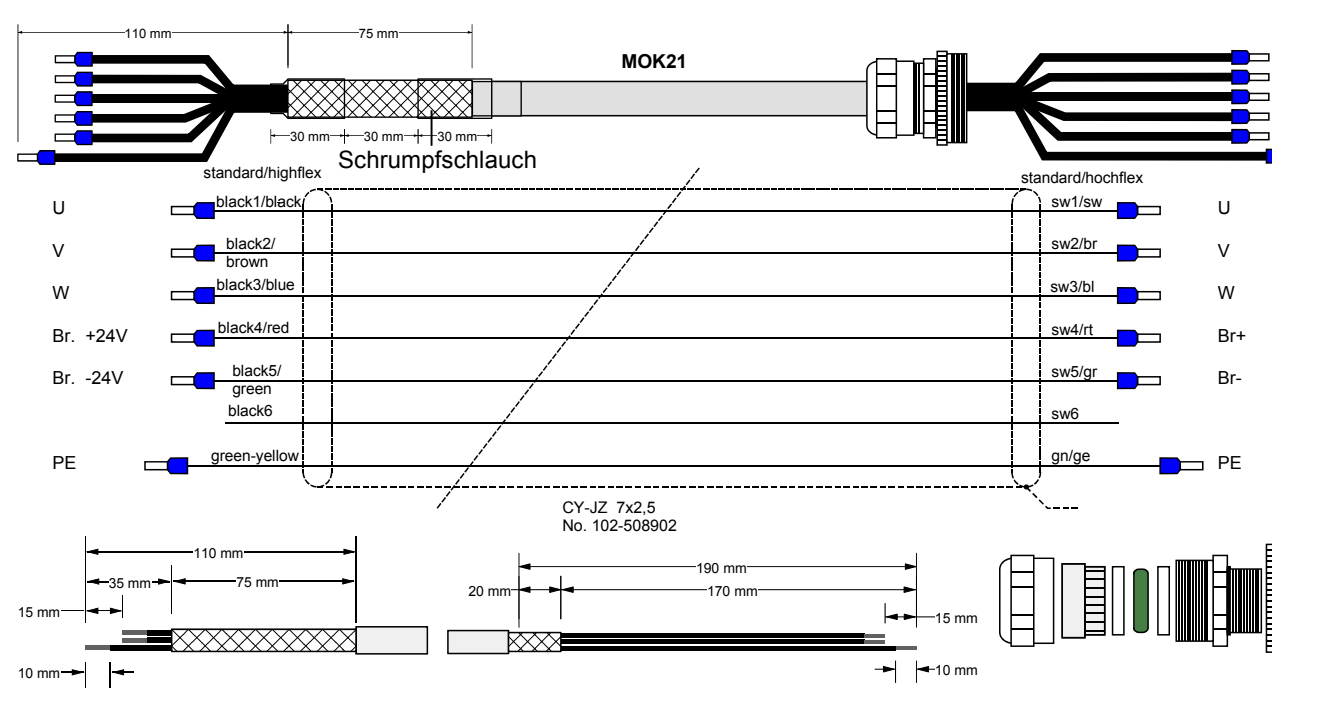

Ausführung in hochflex: MOK14 (gleicher Aufbau)

**MOK11 (max. 32,3A) in hochflex (gleicher Aufbau wie MOK21 jedoch in 6mm2 )**

**MOK46 (max. 47,3A) in hochflex (gleicher Aufbau wie MOK21 jedoch in 10mm2 )**

### **Konfektionierung**

#### **Konfektionierung der Ger‰teseite**

#### **Material:**

6 x Aderendhülsen. 6cm Schrumpfschlauch.

#### **Vorgehen:**

- Kabel 110mm abmanteln.
- Schirm ca 35mm abschneiden, auflockern,
- über Außenmantel zurückstülpen (ca. 75mm) und mit Isolierband ankleben.
- sw1,sw2,sw3,sw4,sw5 ca.15mm kürzen (gn/ge ca. 15mm länger) sw6 abschneiden.
- 2 x ca. 30mm Schrumpfschlauch (klebend) anbringen.
- Aderenden 10mm abisolieren und mit Aderendhülsen 2.5 anschlagen.

### **Konfektionierung der Motorseite nach Vorschrift des Herstellers**

- Kabel 190mm abmanteln.
- Schirm ca 170mm abschneiden, Rest 20mm mit Isolierband ankleben.
- sw1,sw2,sw3,sw4,sw5 ca.15mm kürzen (gn/ge ca. 15mm länger) sw6 abschneiden.
- Aderenden 10mm abisolieren und mit Aderendhülsen 2.5 anschlagen.

Geräte-<br>Hardware **Hardware**

**Steckerbelegung / Kabel**

**Technische Daten**

**Konfiguration**

Konfiguration

**Positionier- und Steuerfunktionen**

**Fehlerliste**

### **SinCos@-Kabel für HJ- und HDY - Motoren**

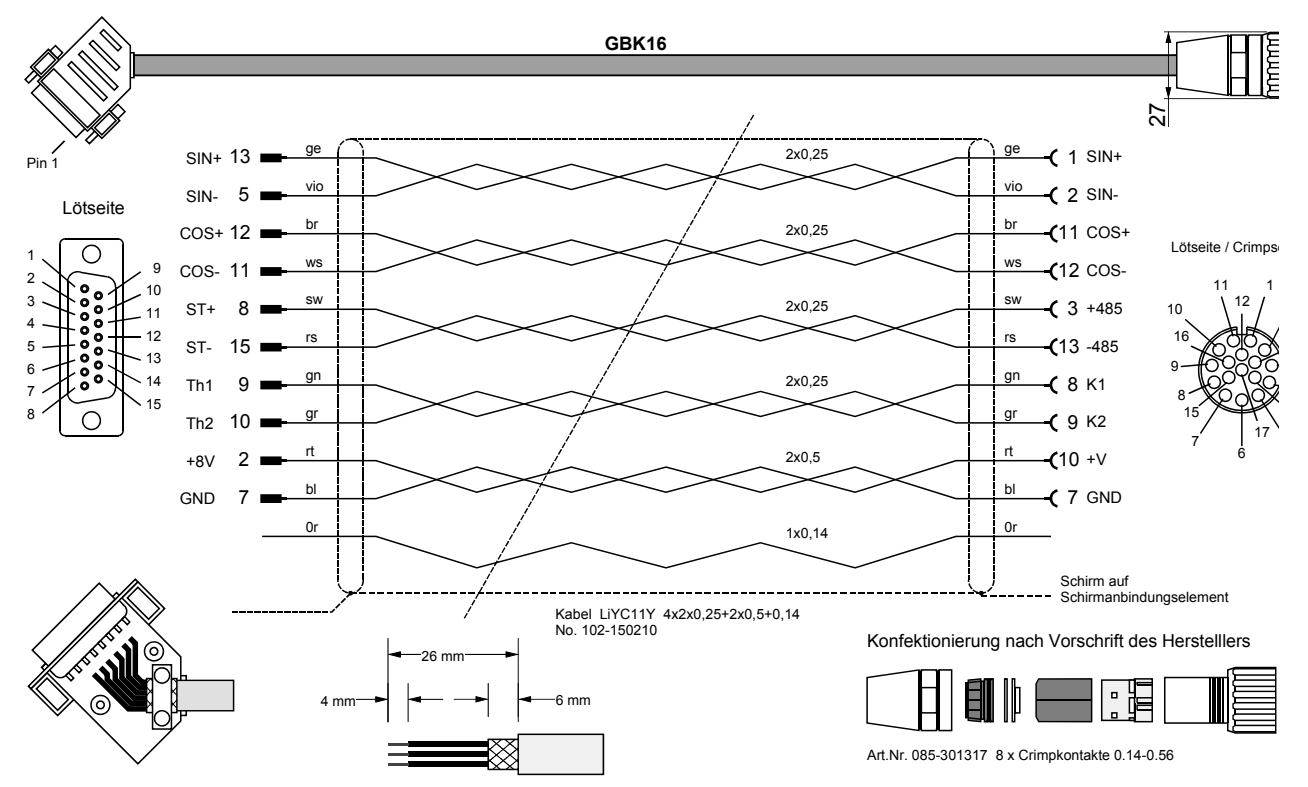

### Ausführung in hochflex: GBK17 (gleicher Aufbau)

### **Konfektionierung**

#### **Konfektionierung der Motorseite nach Vorschrift des Steckerherstellers**

#### **Konfektionierung der Ger‰teseite**

- 26mm abmanteln.
- Schirm bis auf 6mm abschneiden.
- Aderenden 4mm abisolieren und verzinnen.
- Schirm großflächig auf Gehäuse legen (z.B. Schirm über Außenmantel stülpen und unter Zugentlastung klemmen).

**Zus‰tzliche Bremsansteuerung**

### **7.8.2 Zus‰tzliche Bremsansteuerung**

 $BR - O$ 

COMPAX steuert die Motorhaltebremse selbsttätig (siehe dazu auch Seite [123\)](#page-122-0). Bei Applikationen, die eine zusätzliche Bremsansteuerung erfordern, ist je nach Gerätetyp folgendes beachten.

**COMPAX-M / COMPAX 45XXS / COMPAX 85XXS, COMPAX 1000SL**

Bei diesen Geräten müssen Sie Maßnahmen zur Entstörung durchführen. Beachten Sie folgendes Applikationsbeispiel:

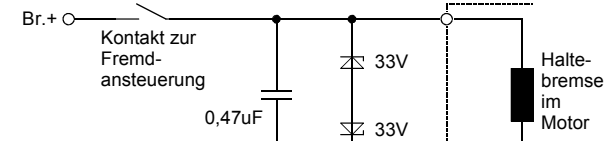

Für Applikationen ohne Fremdansteuerung der Bremse sind diese Schutzmaßnahmen in COMPAX-M / COMPAX 45XXS / COMPAX 85XXS vorhanden.

Bei COMPAX 25XXS (X1/7 und X1/8) und bei COMPAX 35XXM (X23: Brücke) sind 2 Anschlüsse für den Anschluß des externen Fremdkontakts vorhanden. Diese Anschlüsse sind bei Auslieferung im Stecker gebrückt. Externe Schutzmaflnahmen sind bei COMPAX 25XXS und COMPAX 35XXM nicht notwendig. **COMPAX 25XXS / COMPAX 35XXM**

#### **Anschlufl des Fremdkontakts:**

Die Brücke wird entfernt und durch Anschluß eines externen Kontakts ersetzt.

**Fehlerliste**

### <span id="page-51-0"></span>Inbetriebnahmeanleitung **COMPAX-M / -S**

Digitale Ein- und Ausgänge (nicht COMPAX 1000SL)

### **7.9 Schnittstellen**

### 7.9.1 Digitale Ein- und Ausgänge (nicht COMPAX 1000SL)

Die Ein- und Ausgänge haben SPS - Spannungspegel (High-Signal = 24V DC)

#### **Belegung von X8 (Input/Output)**

**(Input/Output)**

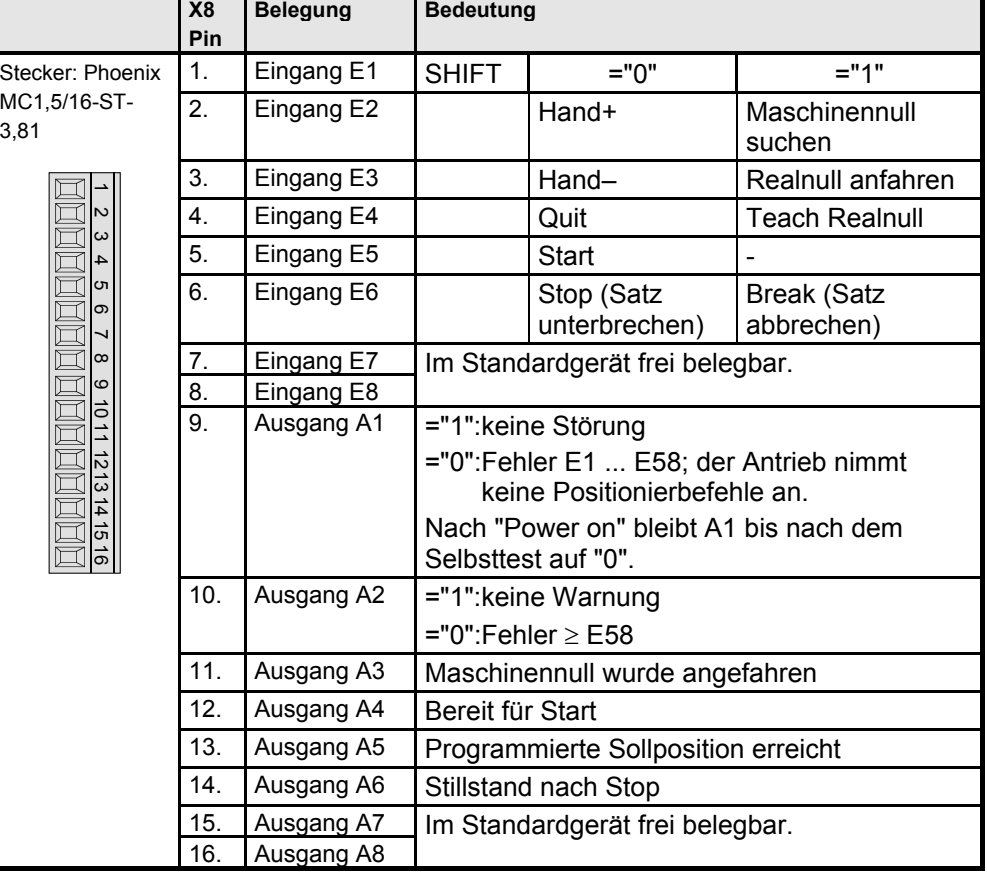

Das "SHIFT-Signal" (E1) muß vor oder gleichzeitig mit dem jeweiligen Eingang angelegt werden.

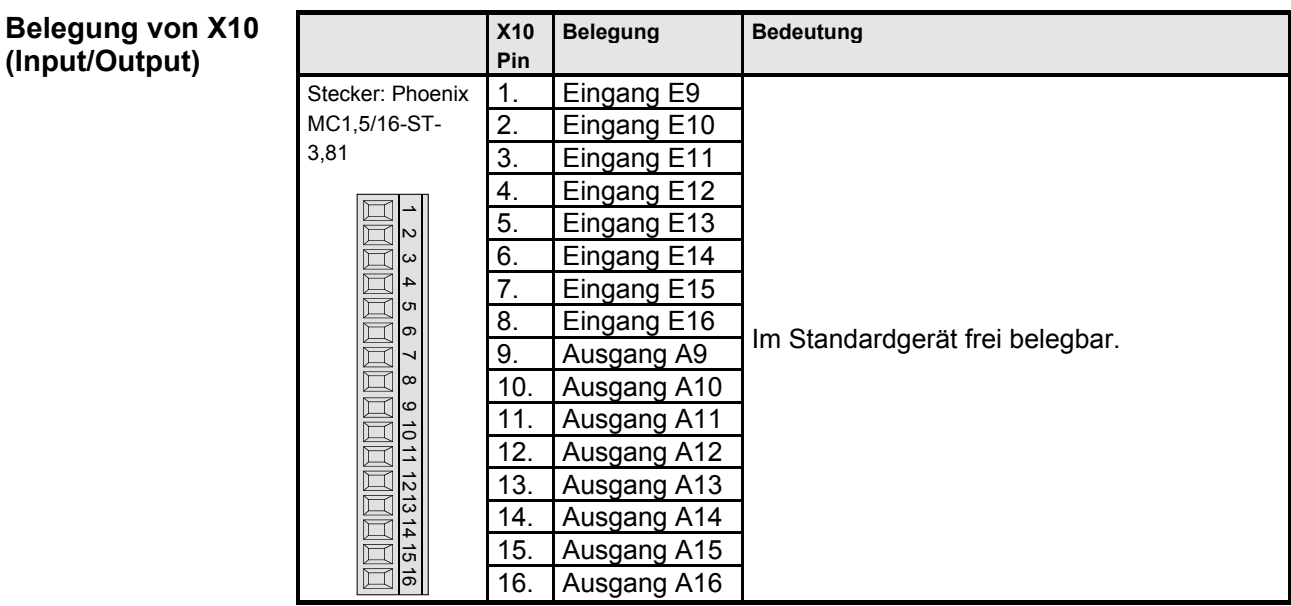

 $\overline{\mathbf{u}}$  $>$  Beachten Sie die Belegung bei Gerätevarianten und bei besonderen Funktionen.

### <span id="page-52-0"></span>**7.9.2 Digitale Ein- und Ausg‰nge bei COMPAX 1000SL**

COMPAX 1000SL hat physikalisch 8 digitale Eingänge und 8 digitale Ausgänge, welche auf Stecker X19 liegen.

COMPAX hat intern 16 logische Eingänge und 16 logische Ausgänge, welche teilweise mit Funktionen belegt sind. Somit können nicht alle logischen Ein- und Ausgänge über physikalische Ein- und Ausgänge abgefragt bzw. ausgegeben werden. Um eine flexible Zuordnung zu ermöglichen wurde jeweils für die Ein- und Ausgangsbelegung eine Matrix geschaffen, die es ermöglicht die logischen Einund Ausgänge beliebig auf die physikalischen Ein- / Ausgangspins (Input / Output) zu legen. Die Matrizen für die Zuordnung sind über die Parameter P156 bis P160 realisiert (siehe Seite [140\)](#page-139-0). Die nachfolgend beschriebene Belegung gilt für COMPAX 1000SL (Standardgerät) bei Standardeinstellung der Parameter P156 bis P160.

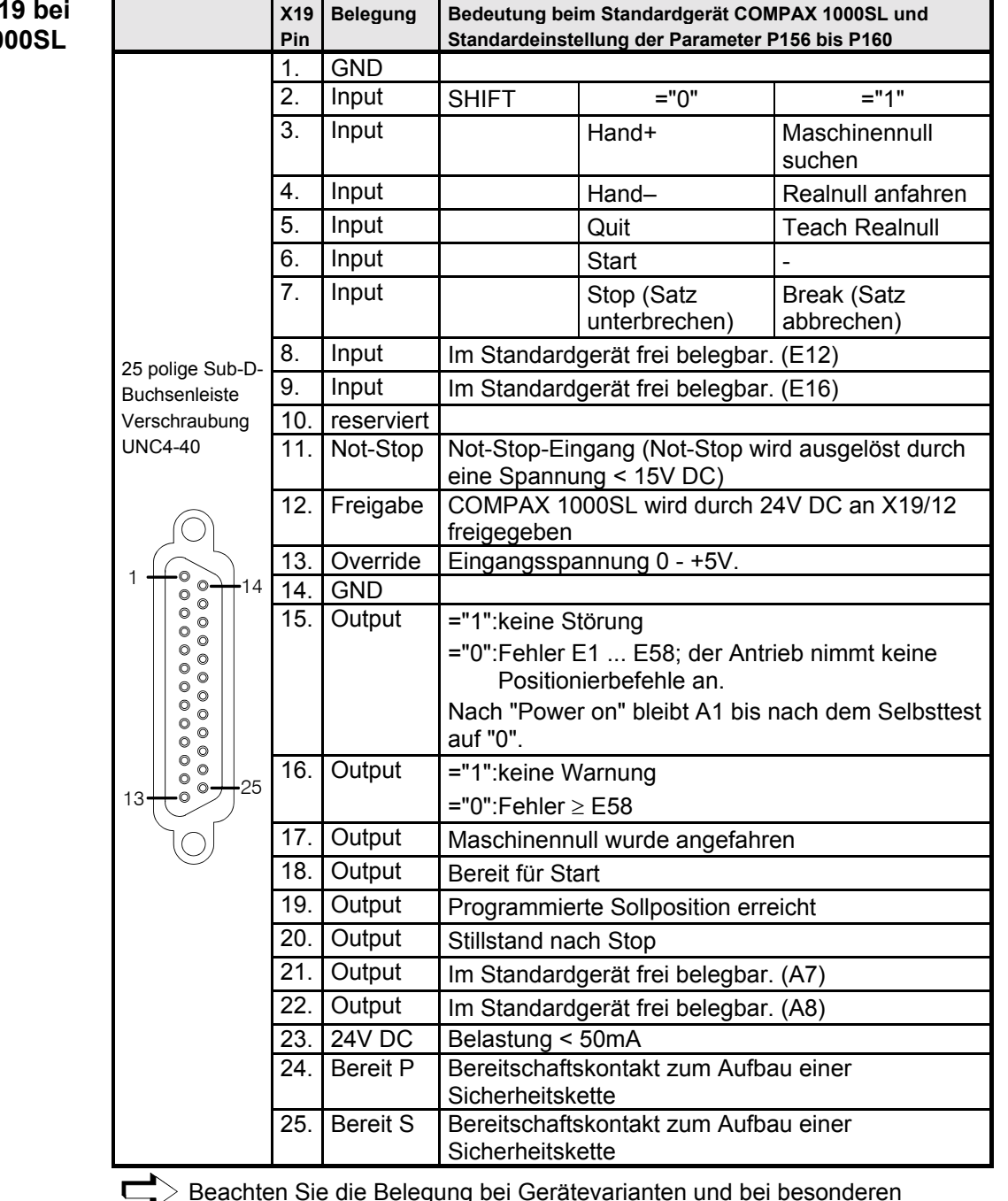

### **Belegung X' COMPAX 10**

Beachten Sie die Belegung bei Gerätevarianten und bei besonderen Funktionen.

**Steckerbelegung / Kabel**

**Technische Daten**

**Konfiguration**

Konfiguration

**Positionier- und Steuerfunktionen**

**Optimierungs- funktionen**

**Schnittstellen**

Schnittstellen

**Zubehˆr / Optionen**

**Status**

**Parameter**

Parameter

**Fehlerliste**

Fehlerliste

53

### Inbetriebnahmeanleitung **COMPAX-M / -S**

Technische Daten / Beschaltung der Ein- und Ausgänge

### **7.9.3 Technische Daten / Beschaltung der Ein- und Ausg‰nge**

**Erkennung der Eingangssignale:**

 $0 \rightarrow 1$  ab 9,15V wird "1" erkannt  $1 \rightarrow 0$  ab 8.05V wird "0" erkannt

**Belastung der Ausg‰nge (gilt nicht für COMPAX 1000SL):**

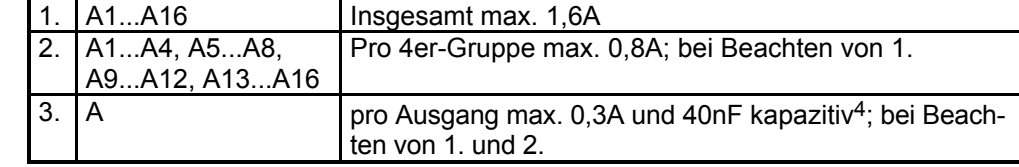

**Belastung der Ausg‰nge bei COMPAX 1000SL:**

Pro Ausgang max. 0,3A • Insgesamt eine Summembelastung für alle 8 Ausgänge von max. 0,48A und 40nF kapazitiv<sup>5</sup>;

Bei Überlastung erfolgt eine Fehlermeldung (E43: Quittierbar mit Power off/on); die entsprechende Vierergruppe schaltet ab.

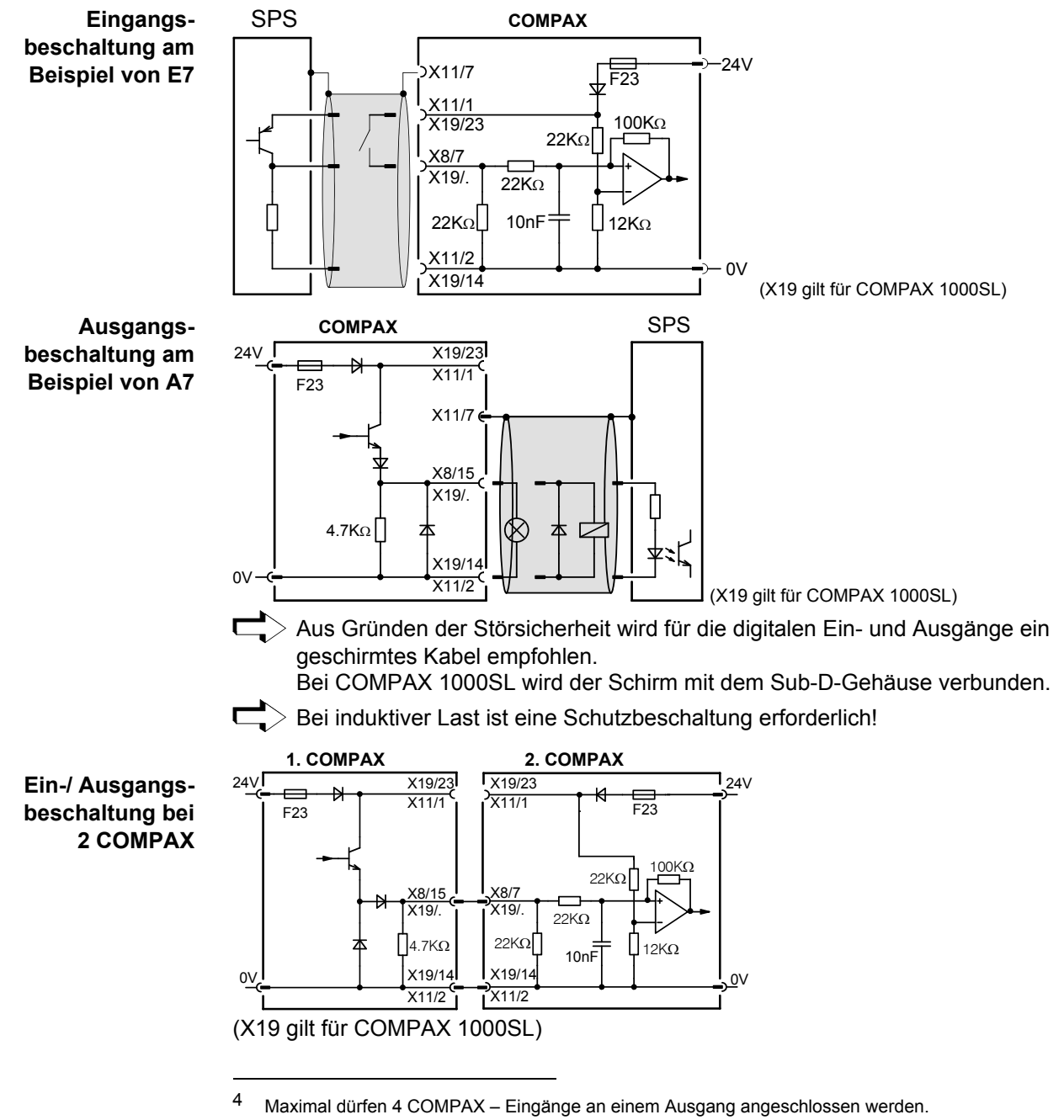

5 Maximal dürfen 4 COMPAX – Eingänge an einem Ausgang angeschlossen werden.

**Initiatoren und D/A-Monitor**

### <span id="page-54-0"></span>**7.9.4 Initiatoren und D/A-Monitor**

### **Anschluflbelegung an X17**

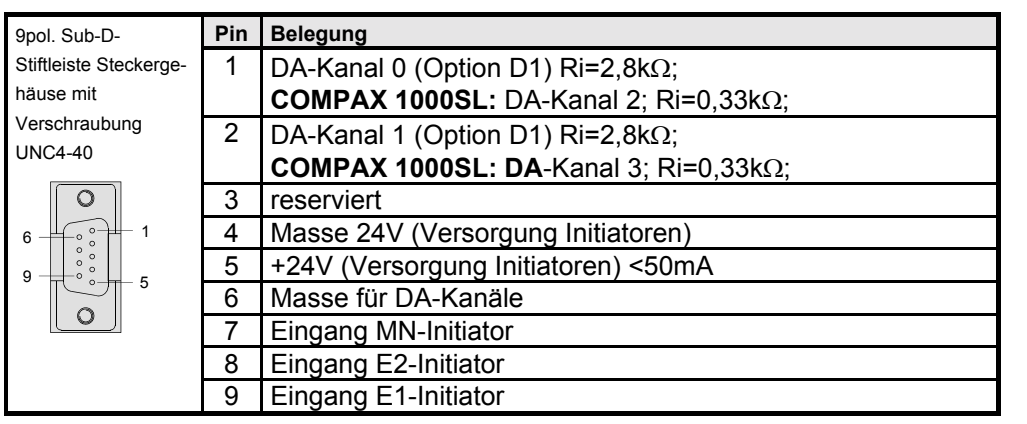

#### **Anschlußplan für die Initiatoren mit Initiatordose**

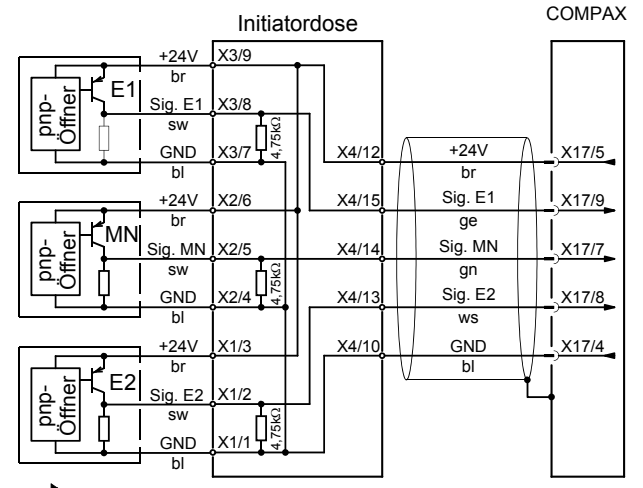

Achten Sie darauf, daß der Initiator prellfrei ist!

#### **Forderungen an die Lage des Initiators**

#### **Standard**

Beim **Betrieb mit einem Initiator** (Maschinennull) mufl dieser an einer Seite des Verfahrwegs angebracht sein. Dabei mufl gelten, dafl ein auf der linken Seite angebrachter Initiator nach links nicht mehr freigefahren werden kann. Die auszuwertende Flanke kann deshalb auch vor dem Ende des Verfahrwegs liegen. Das gleiche gilt entsprechend für die rechte Seite.

### **Erweiterter Betrieb**

Beim Betrieb mit drei Initiatoren (nicht Standard) müssen Sie die Initiatoren E1 und E2 an den äußeren Grenzen des Verfahrbereichs angebracht werden. Der Maschinennullinitiator wird zwischen E1 und E2 montiert. Dabei gilt folgende Einschränkung: Die Flanke des Maschinennullinitiator darf nicht gleichzeitig mit einem Endschalter aktiviert sein.

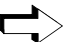

 $>$  Arbeitet COMPAX ausschließlich als Drehzahlregler oder in der Betriebsart "Endlosbetrieb" oder im Normalbetrieb bei einem speziellen Maschinennullmode (P212="10" siehe ab Seite [80\)](#page-79-0), so sind keine Initiatoren notwendig.

# **Technische Daten** Konfiguration **Konfiguration**

Geräte-<br>Hardware **Hardware**

**Steckerbelegung / Kabel**

**Positionier- und Steuerfunktionen**

**Fehlerliste**

<span id="page-55-0"></span>Inbetriebnahmeanleitung **COMPAX-M / -S**

**Service D/A Monitor / Override**

### **7.9.5 Service D/A Monitor / Override**

#### **Belegung von X11 (gilt nicht für COMPAX 1000SL)**

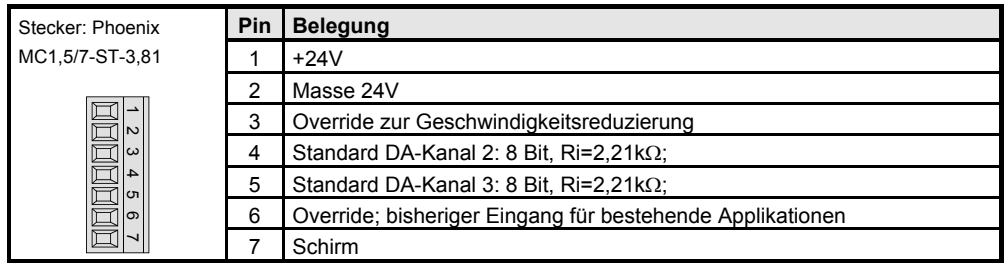

Bei COMPAX 1000SL liegt der Override-Eingang auf X19/13 (siehe Seite [53\)](#page-52-0), die Service - D/A - Monitoren auf X17/1 und X17/2 (siehe Seite [55\)](#page-54-0).

**Override - Beschaltung**

(gilt nicht für COMPAX 1000SL)

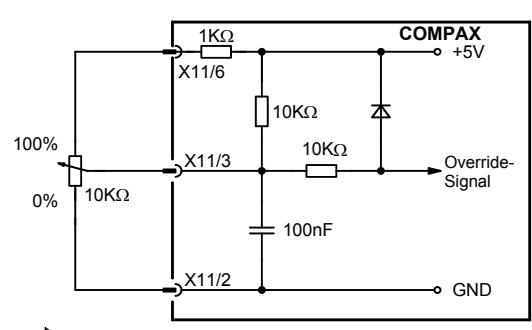

Der Override-Eingang wird im Zyklus von 100ms gelesen. C

Für bestehende Applikationen ist weiterhin die bisherige Override-Beschaltung möglich!

**Override - Beschaltung bei COMPAX 1000SL**

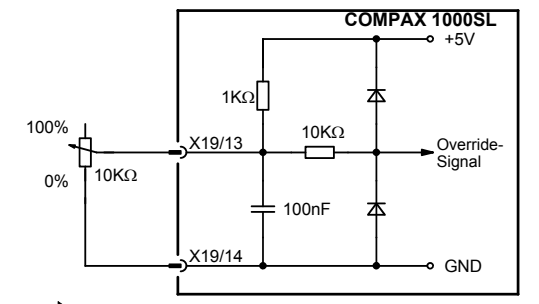

 $\overline{\phantom{a}}$ **Der Override-Eingang wird im Zyklus von 100ms gelesen.** 

Verdrahtung des Override nur mit geschirmten Leitungen **Achtung:**

### **7.9.6 Service - D/A - Monitor**

Der Service - D/A - Monitor bietet Ihnen die Möglichkeit, interne Meß- und Zwischengrößen von COMPAX in Form einer analogen Spannung im Bereich von  $±10V$  über X11 (X17 bei COMPAX 1000SL) auszugeben und mittels eines Oszilloskops zu visualisieren. Insbesondere während der Inbetriebnahme wird Ihnen ein leistungsfähiges Hilfsmittel zur Hand gegeben um die Funktionsweise des Geräts transparent und qualifizierbar zu machen.

Mit dieser in jedem Gerät vorhandenen Funktion werden Ihnen zwei analoge Ausgangskanäle mit einer Auflösung von 8 Bit zur Verfügung gestellt, die alle 100µs aktualisiert werden.

### **Schnittstellen**

**Service - D/A - Monitor**

Mit den Parametern P76 und P77 können Sie 2 Größen auswählen und an den gewünschten Meßbereich anpassen.

#### **Belegung der Kan‰le**

**Bedeutung und Wertebereich von**

**P76 / P77**

**Nr. Parameter Bereich** P76 Vorkommawert Meßgröße von Kanal 2. (Bedeutung siehe unten). 0...18 P76 Nachkommawert<sup>7</sup> Verst‰rkungsfaktor von Kanal 2. (Faktor = Wert x 10 000 000) 0,1... 10 000 000 P77 Vorkommawert Meßgröße von Kanal 3. (Bedeutung siehe unten).  $0...18$ P77 Nachkommawert Verstärkungsfaktor von Kanal 3. (Faktor = Wert x 10 000 000) 0,1... 10 000 000

 $\Rightarrow$  Die Parameter können nur nach der Eingabe des Passworts angesprochen werden. Sie werden mit VP gültig gesetzt.

Service - D/A-Monitor: Auswahl der Meßgröße mit P76 / P77

**Standard -** Meßgrößen D/A-**Monitor**

D/A-Monitor (Option D1): Auswahl der Meßgröße mit P73 / P74

Kanal 2: X11/4; X17/1 bei COMPAX 1000SL6 Kanal 3: X11/5; X17/2 bei COMPAX 1000SL

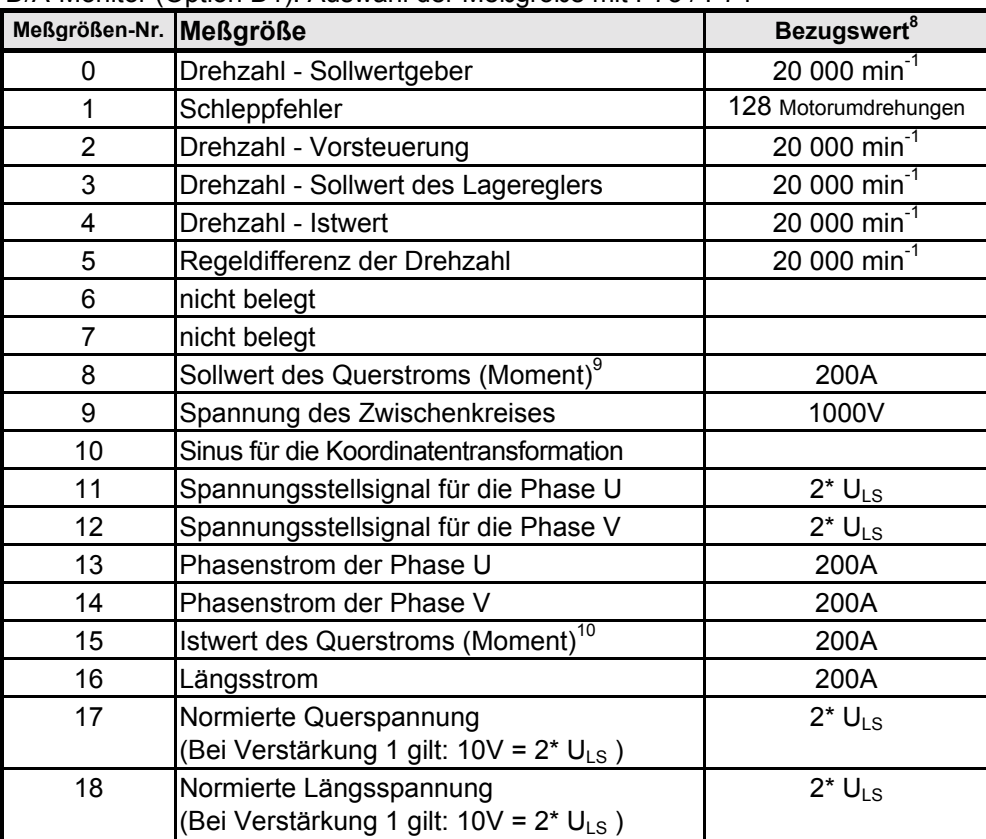

Weitere Meßgrößen finden Sie auf Seite 210!

-

- .999999=Faktor 10 000 000
- 8 Physikalischer Wert bei 10V Ausgangsspannung und einer Verstärkung von 1

9 Ermittlung des Moments:

- Moment = Querstrom \*0.71\*Gesamtdrehmomentkonstante 10 Ermittlung des Moments:
	- Moment = Querstrom \*0.71\*Gesamtdrehmomentkonstante

**Zubehˆr / Optionen**

**Parameter**

Parameter

**Fehlerliste**

**Fehlerliste** 

57

<sup>&</sup>lt;sup>6</sup> Über die Monitorbox ASS1/01; die Initiatorsignale werden durchgeschleift.

<sup>7</sup> .0000001=Faktor 1

<sup>.000001=</sup>Faktor 10

### Inbetriebnahmeanleitung **COMPAX-M / -S**

**D/A - Monitor Option D1**

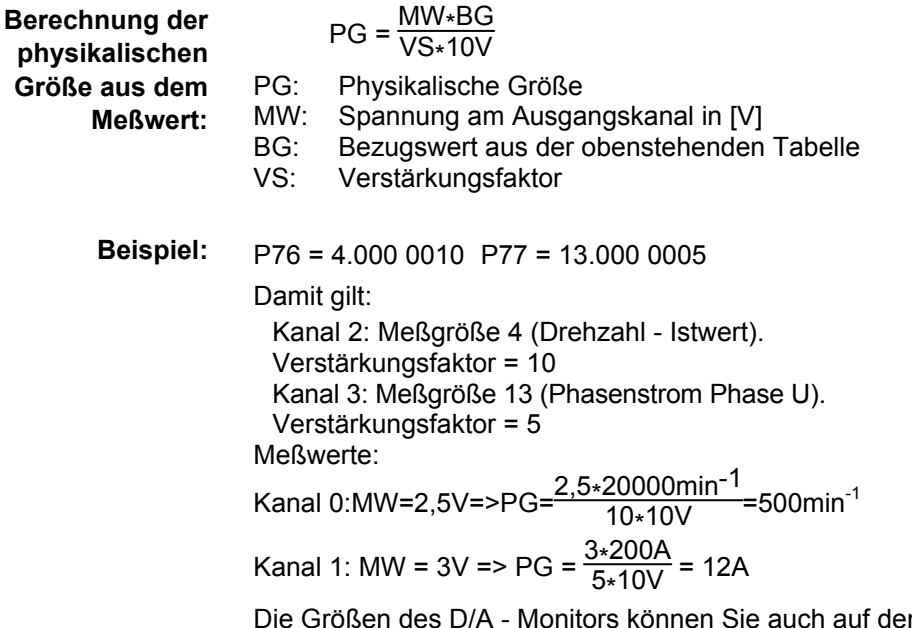

n Status S15 legen oder über die Optimierungsanzeigen ansehen (siehe Seite [133\)](#page-132-0).

### **7.9.7 D/A - Monitor Option D1**

Die Option D1 kann bei COMPAX 1000SL nicht eingesetzt werden.

Mit dieser Option werden Ihnen zwei weitere analoge Ausgangskanäle mit einer Auflösung von 12 Bit zur Verfügung gestellt, die alle 100µs aktualisiert werden. Mit den Parametern P73 und P74 können Sie (wie beim Service D/A-Monitor) 2 Größen auswählen, und mit 2 Faktoren (P71 und P72) an den gewünschten Meßbereich anpassen.

Die D/A Monitor Option D1 muß getrennt bestellt werden.

Zum Hinausführen der Meßsignale ist eine extern anzuschließende Monitorbox (ASS1/01) mit 2 BNC-Buchsen zum Anschluß der Meßinstrumente notwendig. Diese wird folgendermaßen angeschlossen:

- ! Die Monitorbox an COMPAX Stecker X17.
- ! Die Initiatorleitung von X17 wird an der Monitorbox angeschlossen. Die Signale werden durch die Monitorbox geführt.

#### **Bedeutung und Wertebereich von P71 - P74**

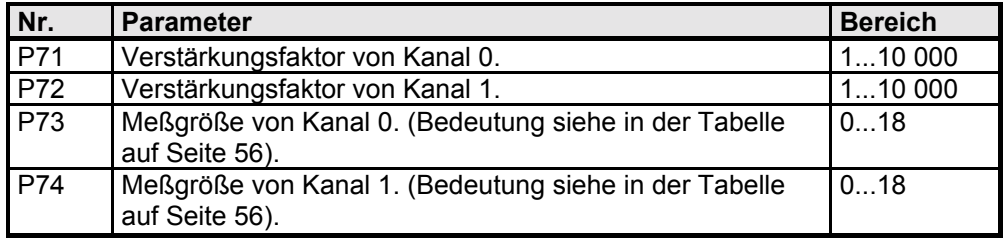

 $>$  Die Parameter können nur nach der Eingabe des Passworts angesprochen werden.

**Die Auswahl der Meflgrˆflen erfolgt mit P73 oder P74**

Beispiel: P71=10 P72=5 P73=4 P74=13 Damit gilt: Kanal 0: Meßgröße 4 (Drehzahl - Istwert). Verstärkungsfaktor = 10 Kanal 1: Meßgröße 13 (Phasenstrom Phase U). Verstärkungsfaktor = 5

**Schnittstellen**

**Hardware**

**RS232 - Schnittstelle**

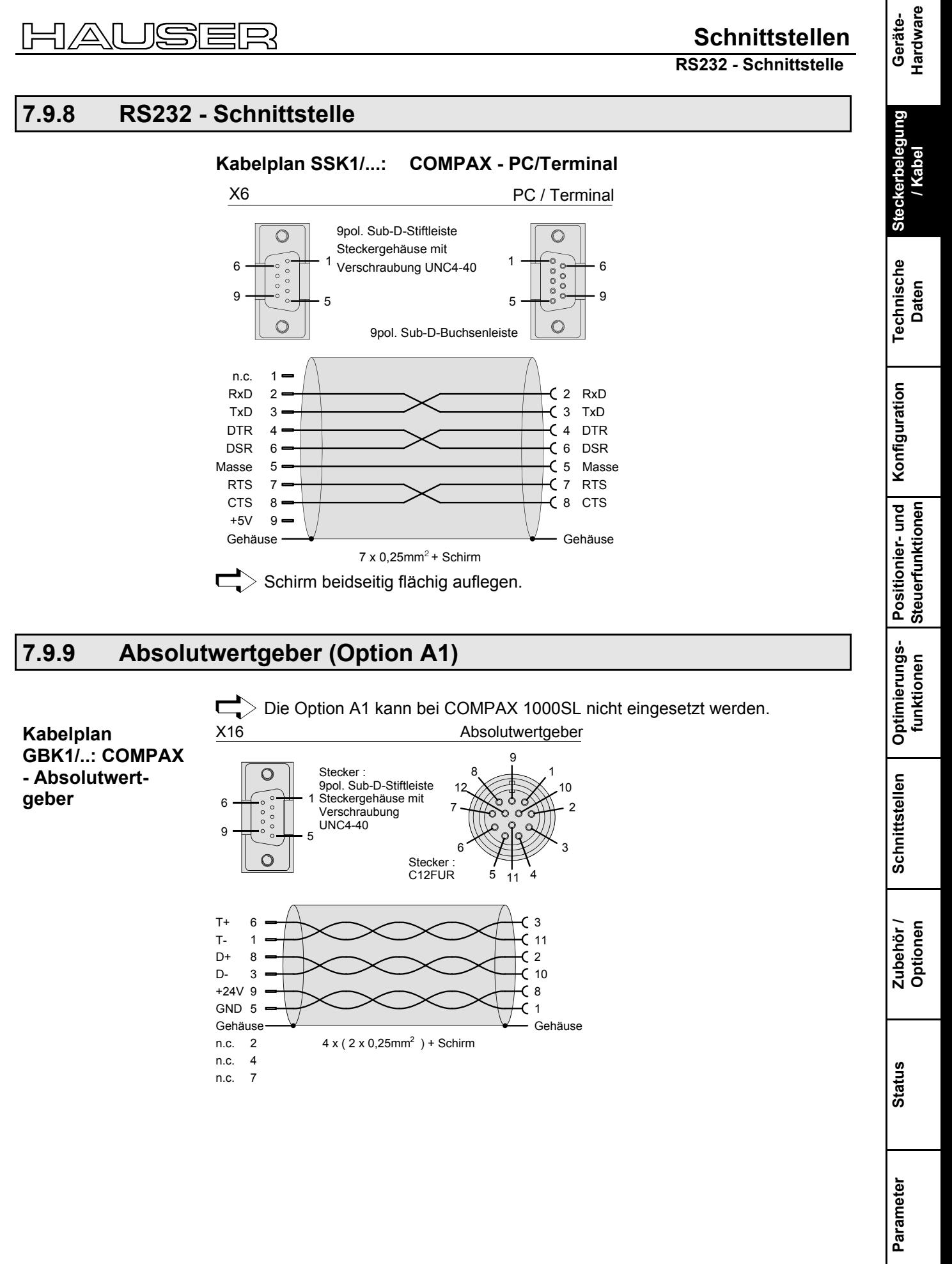

**Fehlerliste**

**X13: Encoderschnittstellen, ...**

### **7.9.10 X13: Encoderschnittstellen, ...**

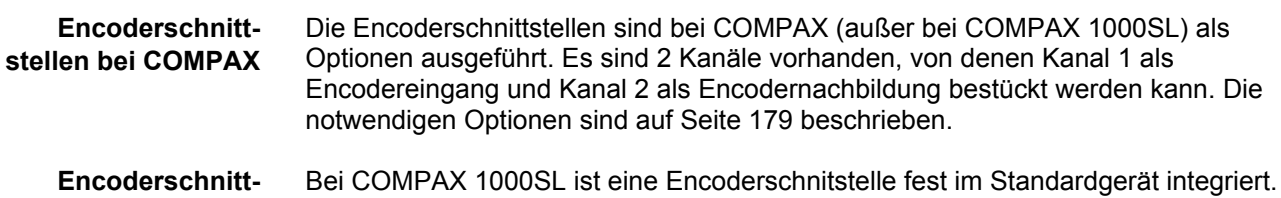

Diese kann wahlweise als Encodereingang oder als Encodernachbildung konfiguriert werden. **stellen bei COMPAX 1000SL**

### **7.9.10.1 Encoderschnittstellen / analoge Drehzahlvorgabe bei COMPAX**

#### **(nicht COMPAX 1000SL) Belegung an X13:**

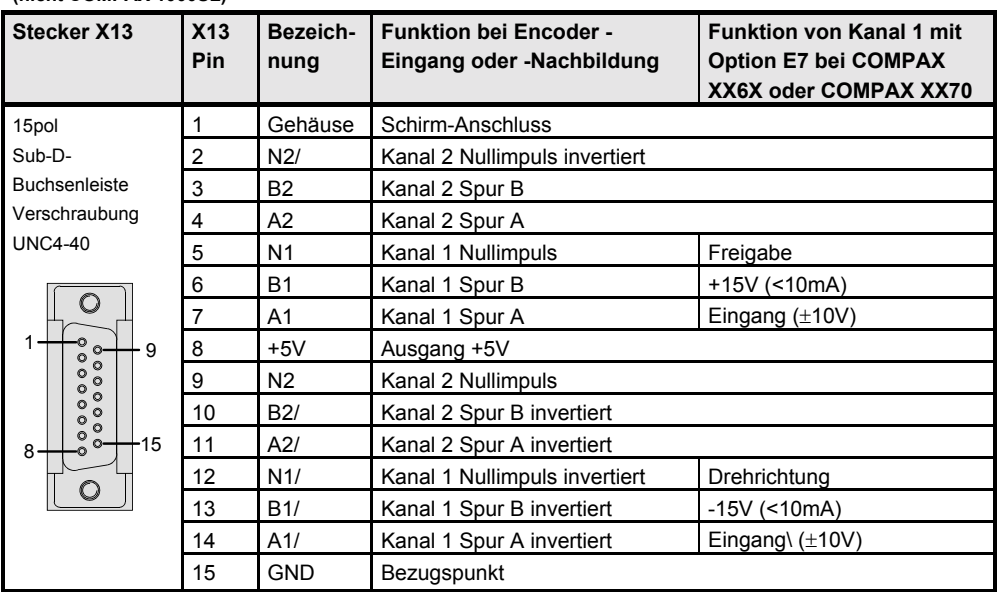

Die Funktion "Incrementalencoder" ist eine Option; es werden zusätzliche Steckkarten benötigt. Bei entsprechend vorhandenen Optionen gilt:<br>Kanal 1: Encodereingang. Kanal 2: Encodernachbildung

Kanal 2: Encodernachbildung. Zum Verdrahten der Encodersignale bieten wir entsprechende Kabel und einen Busverteiler an, mit dem Sie unterschiedliche Applikationen realisieren können (siehe ab Seite 179).

Bei den Varianten COMPAX XX6X (Elektronisches Getriebe) und COMPAX XX70 (Kurvenscheiben-Steuerung) können Sie mit der Option E7 über den Kanal 1 eine analoge Drehzahlvorgabe realisieren (siehe Seite 186).

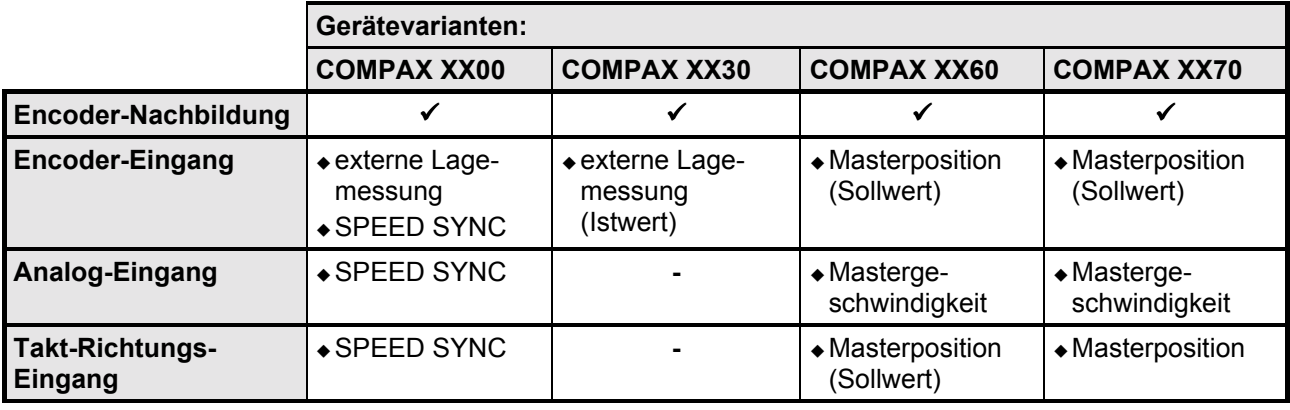

#### **7.9.10.2 Einsatzbereich der Prozess-Schnittstellen**

### **7.9.10.3 Encoderschnittstellen / analoge Drehzahlvorgabe / Schritt-Richtungs-Eingang bei COMPAX 1000SL**

**Encoderschnittstelle / Schritt-Richtungs-Eingang bei COMPAX 1000SL** COMPAX 1000SL enthält eine Schnittstelle, die wahlweise als Encoder – Eingang, Encoder – Nachbildung, Analog - Eingang oder Schritt- Richtungs- Eingang konfiguriert werden kann. Encoder – Nachbildung und Analog – Eingang können gleichzeitig verwendet werden.

Diese Schnittstelle ist fester Bestandteil von COMPAX 1000SL. Weitere Encoderschnittstellen sind nicht möglich. Die Anschlüsse befinden sich auf Stecker X13:

**Steckerbelegung X13 bei COMPAX 1000SL**

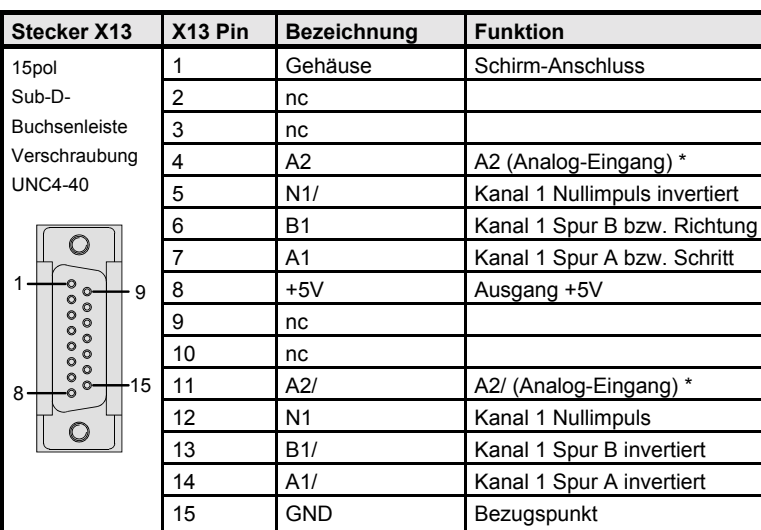

**Prozess – Schnittstellen Konfigurations - Mˆglichkeiten**

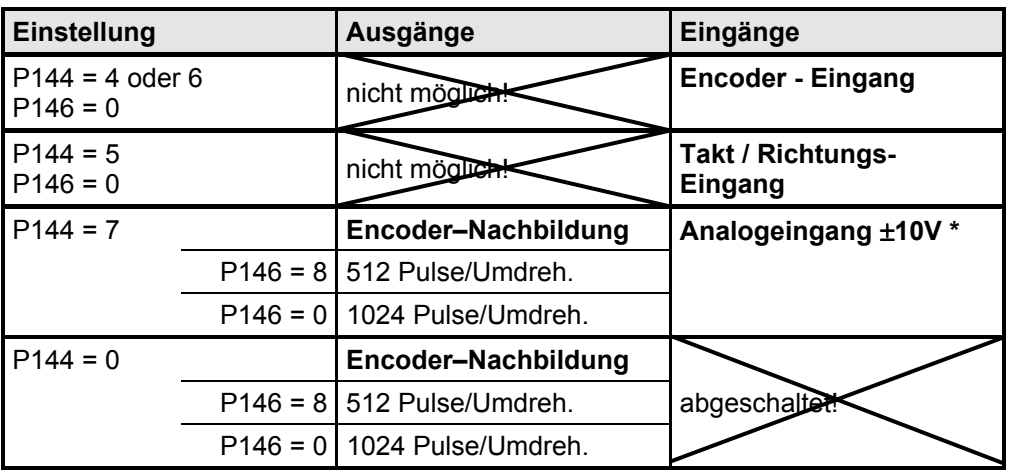

\* Der analoge Eingang steht nur bei COMPAX XX60 und COMPAX XX70 zur Verfügung!

**Technische Daten**

**Fehlerliste**

### Inbetriebnahmeanleitung **COMPAX-M / -S**

**X13: Encoderschnittstellen, ...**

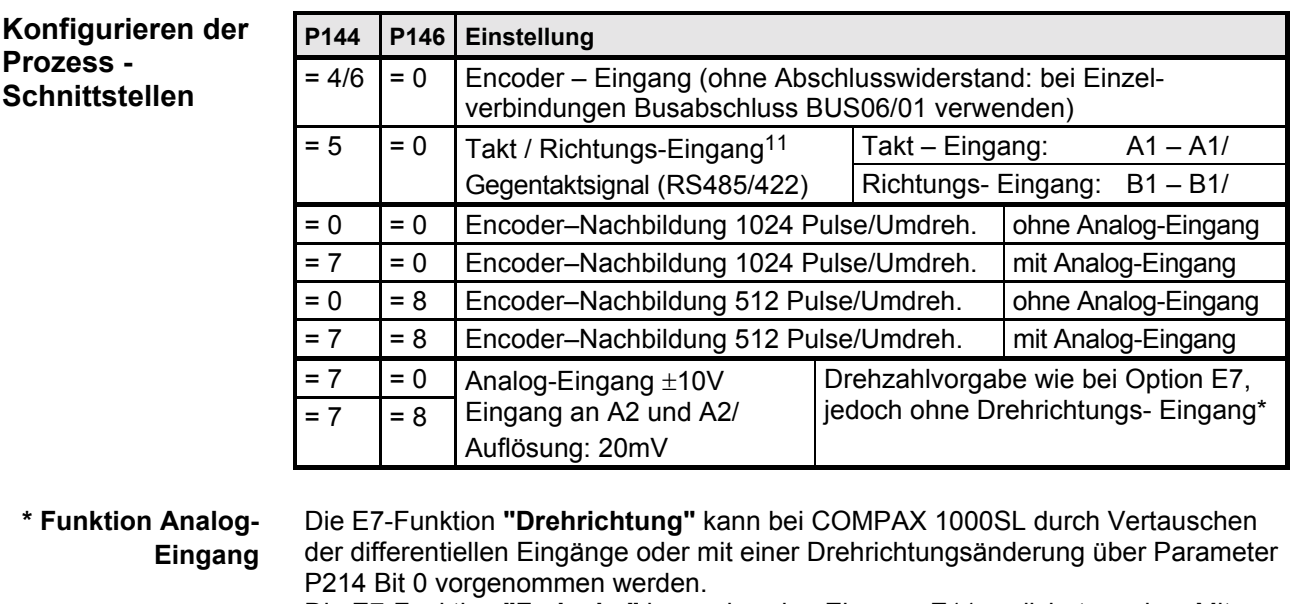

Die E7-Funktion "Freigabe" kann über den Eingang E11 realisiert werden. Mit P232=4 wird diese Funktion auf den Eingang E11 gelegt (nur COMPAX 1060/70SL).

E11 ="1": Freigabe Analog-Eingang

E11 ="0": digitaler Eingangswert = 0 (Eingang wird driftfrei auf 0 gesetzt)

**Applikationen mit COMPAX 1000SL und Encoder**

- 1. Direkte Verbindung Encoder COMPAX 1000SL Kabel: GBK11 Busabschluss: BUS06/01 (der Busabschluss sitzt als Zwischenstecker auf X13)
- 2. Direkte Verbindung COMPAX (Nachbildung) COMPAX 1000SL (Eingang) Kabel: SSK7
- 3. Direkte Verbindung COMPAX 1000SL (Nachbildung) COMPAX (inklusive COMPAX 1060SL oder COMPAX 1070SL) (Eingang); Kabel: SSK17
- 4. Zur Integration von COMPAX 1000SL in einen Encoder-Bus, welcher aus mehreren COMPAX besteht, dient der Encoderverteiler (EAM4/01) wie im Produkthandbuch COMPAX beschrieben. Dabei ist zu beachten, dass bei COMPAX 1000SL grundsätzlich Kanal 1 verwendet wird (Encodereingang und Nachbildung).

 $P98 = Referenzmaß$ 4  $P143 =$ Impulsepro Referenzmaß

**Beispiel:** Referenzmaß = 100mm 10 000 Eingangsimpulse sollen eine Bewegung von 100mm ergeben  $P143=10000/4=2500$ 

-

<sup>11</sup> Konfiguriert wird die Betriebsart zusätzlich über die Parameter P143 und P98. Diese haben dabei folgende Bedeutung:

**HEDA-Schnittstelle (Option A1/A4)**

### <span id="page-62-0"></span>**7.9.11 HEDA-Schnittstelle (Option A1/A4)**

 $\Box$ Die HEDA - Schnittstelle steht bei COMPAX XX00, COMPAX XX60 und COMPAX XX70 zur Verfügung.

HEDA-Option A4: für COMPAX 1000SL HEDA-Option A1: für alle anderen COMPAX

**Kabelplan SSK14/..:**

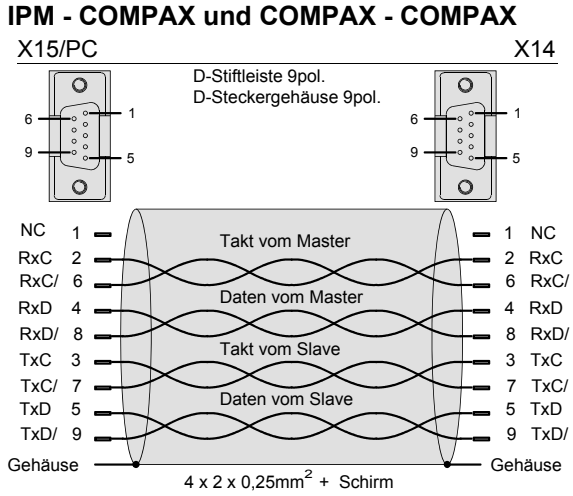

SSK14 darf nicht an einem als Master konfigurierten COMPAX (P243=1) eingesetzt werden!

#### **Kabelplan SSK15/..**

#### Kabel für die COMPAX Master - COMPAX Slave - Kopplung:

Master: X15 Slave: X14 D-Stiftleiste 9pol.  $\circ$  $\circ$ D-Steckergehäuse 9pol. 1 1 6 6 9 9 5 5  $\Omega$  $\Omega$ TxC 3 2 RxC 6 RxC/ TxC/ 7 TxD 5 4 RxD  $TxD/9$ 8 RxD/ Gehäuse Gehäuse  $2 \times 2 \times 0.25$ mm<sup>2</sup> + Schirm

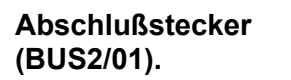

Das letzte Gerät am HEDA erhält einen Abschlußstecker (BUS2/01). BUS 2/01 X15

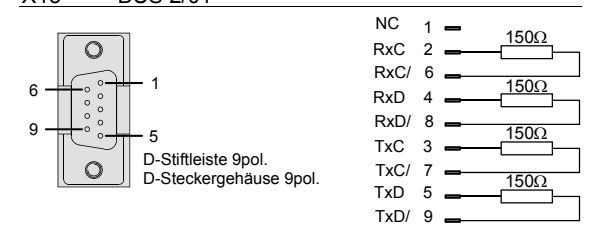

### **7.9.12 Busanschlufl**

Für die Bussysteme sind spezielle Bedienungsanleitungen erhältlich.

**Fehlerliste**

**Busanschlufl**

### **7.10 Technische Daten**

### **Leistungsmerkmale**

### **Funktionsumfang**

- ! Lage- Drehzahl- und Stromregler.
- ◆ Kurz-/erdschlußsichere IGBT Endstufe.
- ! Digitaler Positionier Regler.
- ! Bewegungssteuerung.

### **Unterstützte Motoren / Resolver**

- ! Sinuskommutierte Synchronmotoren bis zu einer max. Drehzahl von 9000min-1.
- ! Asynchronmotoren.
- $\bullet$  Unterstützte Resolver:
	- Litton:JSSBH-15-E-5 JSSBH-21-P4 RE-21-1-A05 RE-15-1-B04
	- Tamagawa: 2018N321 E64
	- Siemens:23401-T2509-C202
- ◆ Unterstützung von SinCos (Stegmann).
- $\triangleleft$  3 Phasen-Synchron-Linearmotoren<sup>12</sup> mit:
- Linear-Encoder Sinus-Cosinus (1Vss) oder TTL (RS422).
- Digitale Hallsensor-Kommutierung (5V).

### Ausgangsdaten der einzelnen Geräte

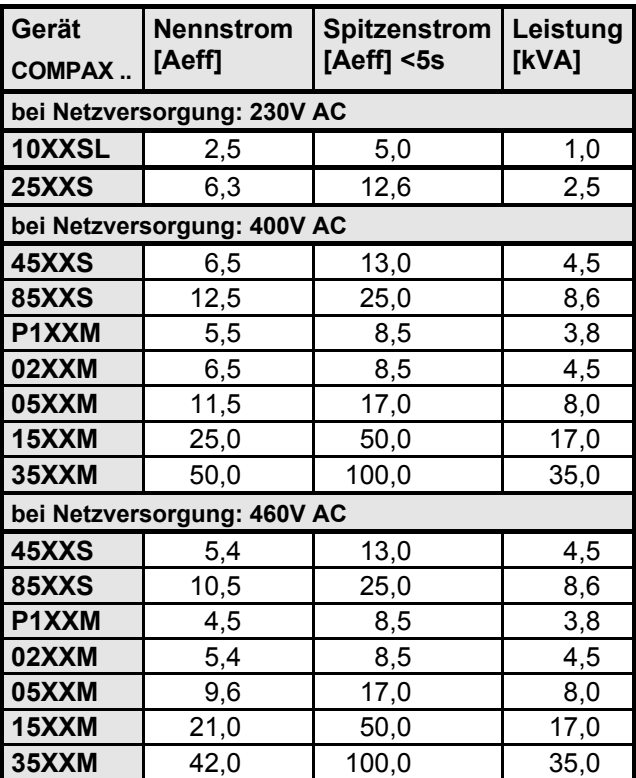

### **CE-Konformit‰t**

- · EMV-Störfestigkeit / Emission nach EN61800-3.
- ! Sicherheit: VDE 0160 / EN 50178.

12 Für Linearmotoren gelten reduzierte Nenndaten; siehe Seite 177.

#### **Versorgungsspannung (Grenzwerte) COMPAX-M (NMD)**

◆ 3\*80V AC - 3\*500V AC; 45-65Hz.

#### **COMPAX 35XXM**

◆ 3\*250V - 3\*500V AC; 45-65Hz.

#### **COMPAX 25XXS**

! 3\*80V AC - 3\*250V AC; 45-65Hz 1\*100V AC-1\*250V AC; 45-65Hz

#### **COMPAX 10XXSL**

◆ 1\*100V AC-1\*250V AC; 45-65Hz

#### **COMPAX 45XXS/85XXS**

◆ 3\*80V AC - 3\*500V AC; 45-65Hz.

### **Netzseitige Absicherung**

K-Automat oder entspr. Neozed-Schmelzeinsatz.

- $\bullet$  NMD (COMPAX-M) NMD10: 16A (K-Automat: 20A) NMD20: 35A
- COMPAX 35XXM: 62A
- COMPAX 25XXS: 1\*230V AC: 16A 3\*230V AC: 10A
- COMPAX 10XXSL: 16A
- COMPAX 45XXS/85XXS: 16A

### **Leistungsgleichspannung**

- ◆ 300V DC bei 3(1)\*230V AC.
- ◆ 560V DC aus 3\*400V AC Versorgung.
- ◆ 650V DC bei 3\*460V AC.

#### **Ausgangsspannung am Motor**

Unter Vernachlässigung von Verlusten beträgt die maximale Motorausgangsspannung der angelegten AC - Versorgungspannung.

#### **Bremsbetrieb**

- ◆ Speicherbare Energie
	- NMD10/20: 1100µF / 173Ws
	- COMPAX 35XXM: 3450µF / 542Ws
	- COMPAX 25XXS: 1000µF / 27Ws
	- COMPAX 45XXS: 330µF / 52Ws
	- COMPAX 85XXS: 500µF / 80Ws
	- COMPAX 1000SL: 660µF / 17Ws
- ! Ballastwiderst‰nde (siehe Seite 193)

#### **Steuerspannung**

- $\triangle$  24V DC  $\pm$ 10%, Welligkeit <1V<sub>SS</sub> Strombedarf:
	- 1,3A für COMPAX 35XXM.
	- 1A für COMPAX 45XXS/85XXS.
	- 0,8A für die anderen Gerät (incl. NMD).
	- digitale Ausgänge je 100mA.
	- · evtl. für Lüfter ca. 100mA.
	- für Motorhaltebremse (0.35A-1,6A).
	- evtl. Absolutwertgeber: 0,3A.

l

### **Genauigkeit**

! Positionierung an der Motorwelle: Auflösung: 16Bit (= 0,3 Winkelminuten) Absolutgenauigkeit: +/-15 Winkelminuten.

### **Maximale Verlustleistung**

- ◆ COMPAX 10XXSL: ................................... 50W
- ◆ COMPAX P1XXM: ........................ 140W
- ◆ COMPAX 02XXM / NMD10/20:... 120W
- ! COMPAX 05/10/15XXM:............. 250W
- ◆ COMPAX 25XXS: ........................... 80W
- ◆ COMPAX 45XXS/85XXS: ........... 170W
- ◆ COMPAX 35XXM:.......................... 610W

### **Satzspeicher**

250 Sätze, netzausfallsicher. Satzfunktionen

! Positionierbefehle, E/A-Anweisungen, Programmbefehle:

ACCEL, SPEED, POSA, POSR, WAIT, GOTO, GOSUB, IF, OUTPUT, REPEAT, RETURN, END, WAIT START, GOTO EXT, GOSUB EXT, SPEED SYNC, OUTPUT A0, GOTO, POSR SPEED, POSR OUTPUT , +, -, \*, /.

### **Sollwertgenerator**

- Rampen: linear, quadr., ruckfrei; 10ms...60s.
- Wegangabe in Inkrementen, mm, inch bzw. variabel durch Skalierungsfaktor.

### **‹berwachungsfunktionen**

- ! Leistungs-/Hilfsspannungsbereich.
- ! Motor- Endstufentemperatur / Blockierschutz.
- ◆ Schleppfehlerüberwachung.
- ! Bereitschaftskontakt: 0,5A; 60V; 30W.

#### **Umgebungsbedingungen**

- ! Temperaturbereich: 0...45°C.
- max. relative Luftfeuchtigkeit nach DIN 40040 Klasse F (≤75%); keine Betauung.

### **Schnittstellen**

#### Steuer - Eingänge: 16 (8 bei COMPAX 1000SL)

! 24V DC / 10kOhm (siehe Seite [52f](#page-51-0)f).

#### Steuer - Ausgänge: 16 (8 bei COMPAX 1000SL)

◆ aktiv HIGH / kurzschlußfest / 24V (siehe Seite [52ff](#page-51-0)).

### **RS 232**

- ◆ 9600 Baud bzw. 4800 Baud (bei COMPAX 1000SL fest 9600 Baud).
- ! Wortbreite 8 Bit, 1 Start-, 1 Stoppbit.
- ! Softwarehandshake XON, XOFF.

#### **SPS-Datenschnittstelle (nicht bei COMPAX 1000SL)**

◆ Über 5 binäre Ein- und Ausgänge.

### **Encoder - Interface (Option; bei COMPAX 1000SL standard)**

- ! Encodernachbildung: (512 /1024 Ink./Umdr.)
- ! Encodereingang: RS422-Schnittstelle; Versorgung: 5V 120-10000 Ink./Umdr..

### **COMPAX 1000SL Signal - Schnittstellen (wahlweise)**

- ◆ Encodernachbildung oder
- ◆ Encodereingang oder
- ! Schritt/Richtungs-Eingang oder
- $\triangle$ Analogeingang  $\pm$ 10V

### **Absolutwertgeber - Interface (Option A1) (nicht bei COMPAX 1000SL)**

- ! Versorgungsspannung: 24V+/-10%.
- ! Abtastcode: Gray-Code, einschrittig.
- ! Z‰hlrichtung: im Uhrzeigersinn mit Blick auf die Welle: steigend.
- ! Datenschnittstelle: RS422 /24Bit Datenformat (Beginn: MSB). • Taktfrequenz: 100kHz.

### **SinCos (Option S1/S2/S3)**

- De Hochauflösender Geber als Ersatz für Resolver.
- ◆ Single- oder Multiturn (Absolutwert über 4096 Motorumdrehungen).
- ! Option S2 mit Multiturn: Absolutwertgeber mit programmierbarem Getriebefaktor.
- ◆ Option S3 für Linearmotoren.

#### **HEDA: synchron, serielle Echtzeit-Schnittstelle**

In Option A4 enthalten bzw. Option A1.

### **Busanschlüsse; wahlweise**

galvanisch getrennte Busankopplung.

#### **RS485**

! max. 115kBaud • 2 o. 4 Draht - RS485

#### **Interbus-S**

- ◆ 2-Leiter-Fernbus 500 kBaud.
- ◆ max. 64 Teilnehmer pro Ring.

### **Profibus**

! 1,5MBaud • Sinec L2-DP und FMS.

### **CS31**

 $\triangle$  COMPAX – ABB – Schnittstelle.

### **CAN - Bus**

- ! bis 1,0Mbaud BasisCAN.
- ! CAN Protokoll nach Spezifikation 1.2.
- ! Hardware nach ISO/DIS 11898

### **CANopen**

- ! Protokoll entsprechend CiA DS 301.
- ◆ Profil CiA DS 402 für Antriebe.

**Schnittstellen**

Schnittstellen

**Zubehˆr / Optionen**

**Status**

**Parameter**

Parameter

**Fehlerliste**

**Fehlerliste** 

Geräte-<br><sup>1</sup>ardware **Hardware**

**Steckerbelegung / Kabel**

### **Bedienung**

### **Parametereingabe / Statusabfrage**

- ◆ Über COMPAX Handterminal.
- $\bullet$  Über RS232 und über Bus-Schnittstelle.
- ◆ Über die SPS-Datenschnittstelle (nicht bei COMPAX 1000SL).
- · Statusabfrage zusätzlich über die 3-stellige LED-Anzeige der Frontplatte (nicht bei COMPAX 1000SL).

### **Geh‰use**

#### **Geh‰use**

- ◆ Geschlossenes Metallgehäuse.
- ! Isolation: VDE 0160 / Schutzklasse IP20.
- ◆ IP54 auf Anfrage.

### **Anschl¸sse**

- ◆ Motor, Leistungsbus, Steuer-Ein/Ausgänge über Klemmen.
- $\bullet$  Geberkabel, Schnittstellen über Stecker.

### **Montage**

 $\bullet$  Wandmontage, geeignet für Montage in Industrie-Schaltschränken.

#### **Abmessungen**

- ! NMD / COMPAX-M: siehe Seite [20.](#page-19-0)
- ! COMPAX 25XXS: siehe Seite [33.](#page-32-0)
- ! COMPAX 10XXSL: siehe Seite [43.](#page-42-0)
- ! COMPAX 45XXS/85XXS: siehe Seite [36.](#page-35-0)
- Gewichte: COMPAX P1XXM:.............. 5.6kg COMPAX 10XXSL: ............ 1.6kg COMPAX 25XXS: .............. 4.6kg COMPAX 45XXS/85XXS: .. 6.5kg COMPAX 02XX:................. 7.1kg COMPAX 05/15:................. 7.8kg COMPAX 35XXM:............ 22.5kg NMD10: .............................. 7.6kg NMD20: .............................. 8.1kg

### **Standardlieferumfang**

- ! COMPAX mit Produkthandbuch.
- ◆ ServoManager.

### **Netzsteuermodule**

Technische Daten siehe Seite [23.](#page-22-0)

### **Zul‰ssige 3 - Phasen - Netze**

Die Geräte (COMPAX bzw. NMD) lassen sich an sämtlichen Netzarten betreiben<sup>1</sup>. Beispiele:

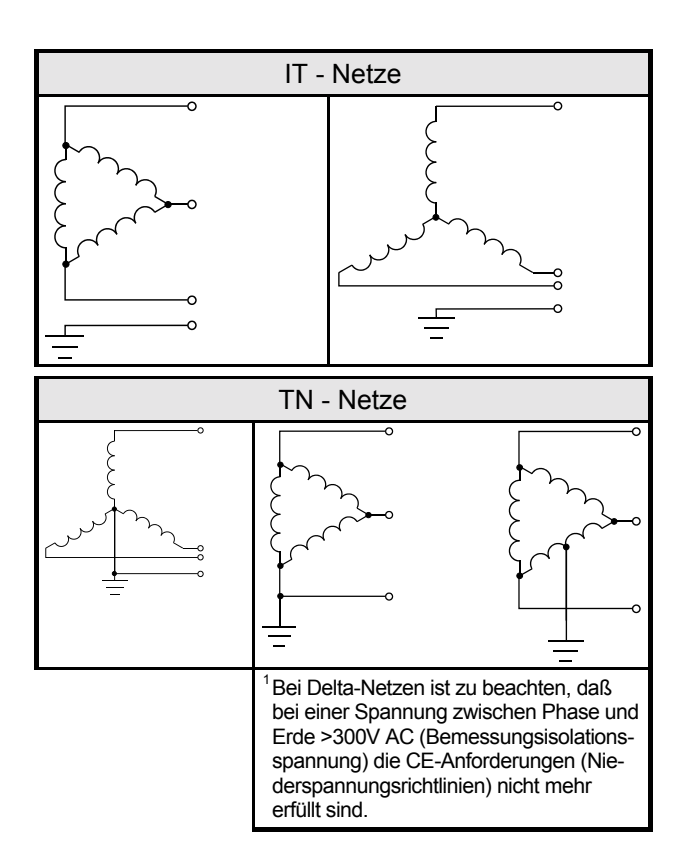

### **Ableitstrom**

Der Ableitstrom (Strom auf dem Netz-PE) wird hauptsächlich durch den kapazitiven Widerstand zwischen Leiter und Abschirmung des Motorkabels verursacht. Bei Verwendung eines Funkentstörfilters ergibt sich ein zusätzlicher Ableitstrom, da der Filterkreis durch Kondensatoren mit Erde verbunden ist. Die Größe des Ableitstroms ist von den folgenden Faktoren abhängig:

- ◆ Länge des Motorkabels.
- ◆ Taktfrequenz.
- ◆ Mit oder ohne Funkentstörfilter.
- ! Motorkabel abgeschirmt oder nicht.
- ! Motor am Standort geerdet oder nicht.

Der Ableitstrom ist im Hinblick auf die Sicherheit bei Handhabung und Betrieb des Geräts wichtig.

#### **Bitte beachten Sie:**

Das Gerät muß mit wirksamer Erdungsverbindung, die den örtlichen Vorschriften für hohen Ableitstrom (>3,5mA) entsprechen muß, betrieben werden.

Der Servoverstärker darf aufgrund höherer Ableitströme nicht mit Fehlerstrom-Schutzschalter betrieben werden.

Ein ggf. installierter FI - Schutzschalter darf trotz folgender Bedingung den Stromkreis nicht unterbrechen (z. B. von ABB Baureihe F804):

- ! Gleichstromanteil im Ableitstrom (3phasige Gleichrichterbrücke).
- ◆ Kurzfristiges Auftreten von pulsförmigen Ableitströmen beim **Einschalten**
- ◆ Hohe Ableitströme.

**Busanschlufl**

# **8. Bedienungsanleitung**

**Kompakte Servosteuerung**

## 8.1 Übersicht

Das digitale Positioniersystem COMPAX ist für Mehrachsanwendungen in der Handhabungs- und Automatisierungstechnik konzipiert. COMPAX beinhaltet alle notwendigen Funktionen eines kompakten Positioniersystems. Diese sind:

- ◆ digitale Ein- und Ausgänge (SPS-Schnittstelle)
- ♦ eine serielle Schnittstelle (RS232)
- ♦ ein Satzspeicher
- ♦ eine integrierte IGBT Endstufe.

Zum Konfigurieren und Programmieren von COMPAX sind Hilfsmittel (PC, Handterminal) erforderlich. Durch die vollständig digitale Auslegung von Lage-, Drehzahl- und Stromregelung ist COMPAX flexibel einsetzbar und bietet die Vorteile der digitalen Regelungstechnik. Diese sind im wesentlichen:

- ♦ reproduzierbare, driftfreie Reglerparameter
- ♦ einfache Duplizierung der Einstellwerte
- ♦ keine Offsetprobleme
- ◆ Realisieren einer leistungsfähigen und flexibel anpaflbaren Sollwertgenerierung.

**Steckerbelegung / Kabel**

**Technische Daten**

**Konfiguration**

Konfiguration

**Positionier- und Steuerfunktionen**

**Optimierungs- funktionen**

**Fehlerliste**

### **Bedienungsanleitung COMPAX-M / -S**

Blockstruktur des Grundgeräts (gilt nicht für COMPAX 1000SL)

### 8.1.1 Blockstruktur des Grundgeräts (gilt nicht für COMPAX 1000SL)

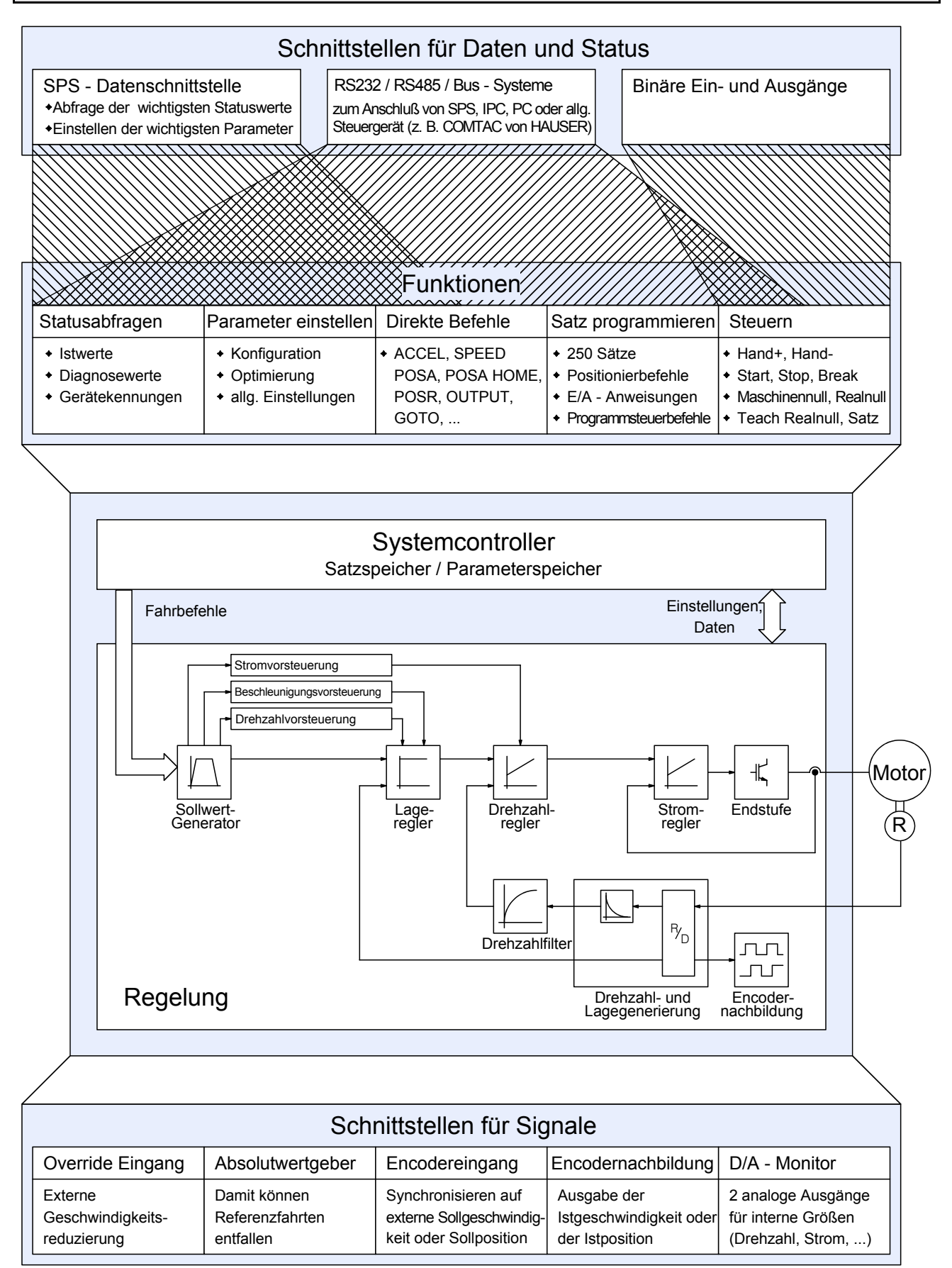

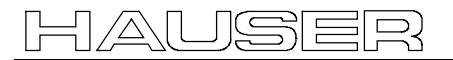

Geräte-<br>Hardware **Hardware**

Blockstruktur des Grundgeräts (gilt nicht für COMPAX 1000SL)

### **Erl‰uterungen zur Blockstruktur**

### **Schnittstellen für Daten und Status**

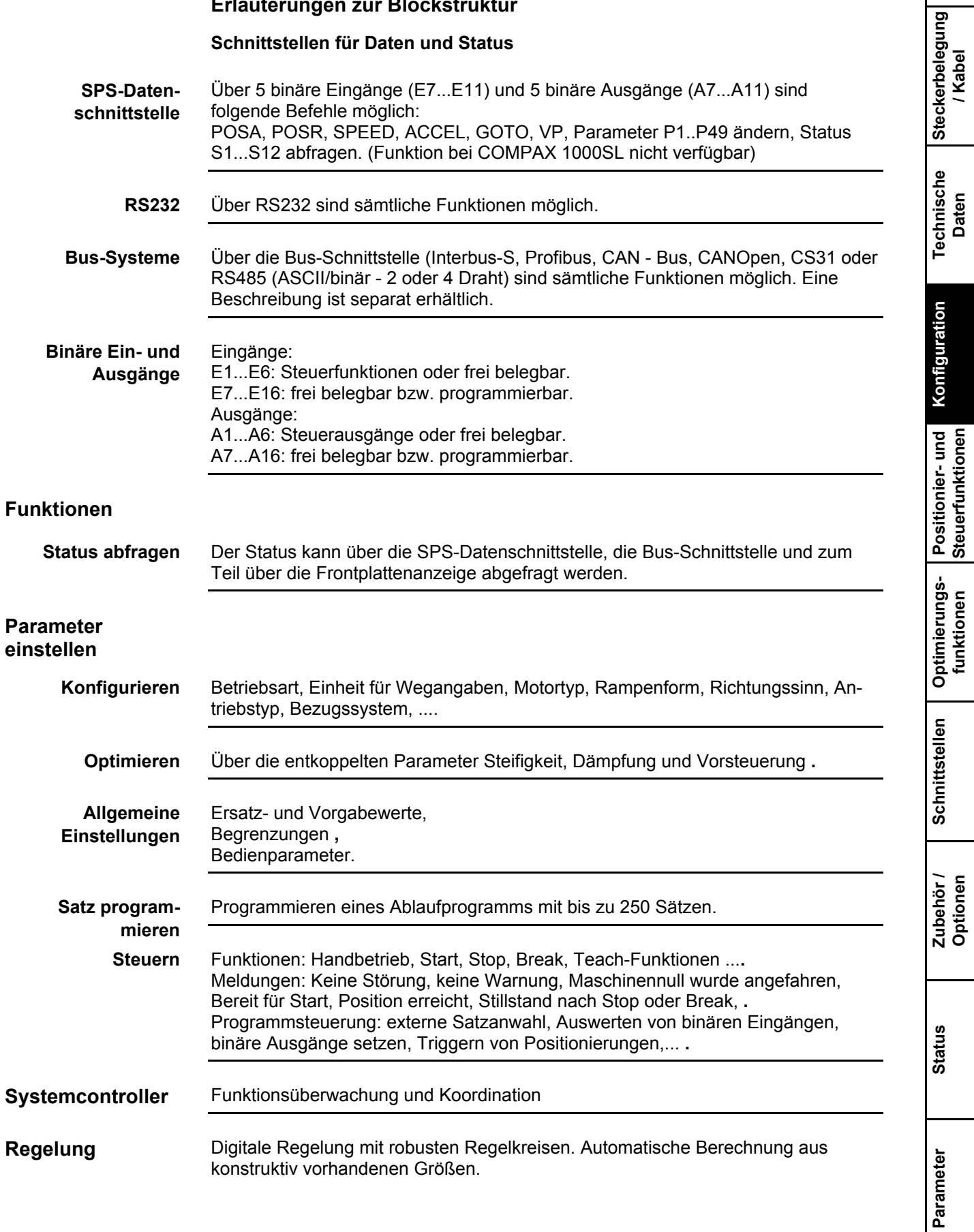

### **Bedienungsanleitung COMPAX-M / -S**

**Passwortschutz**

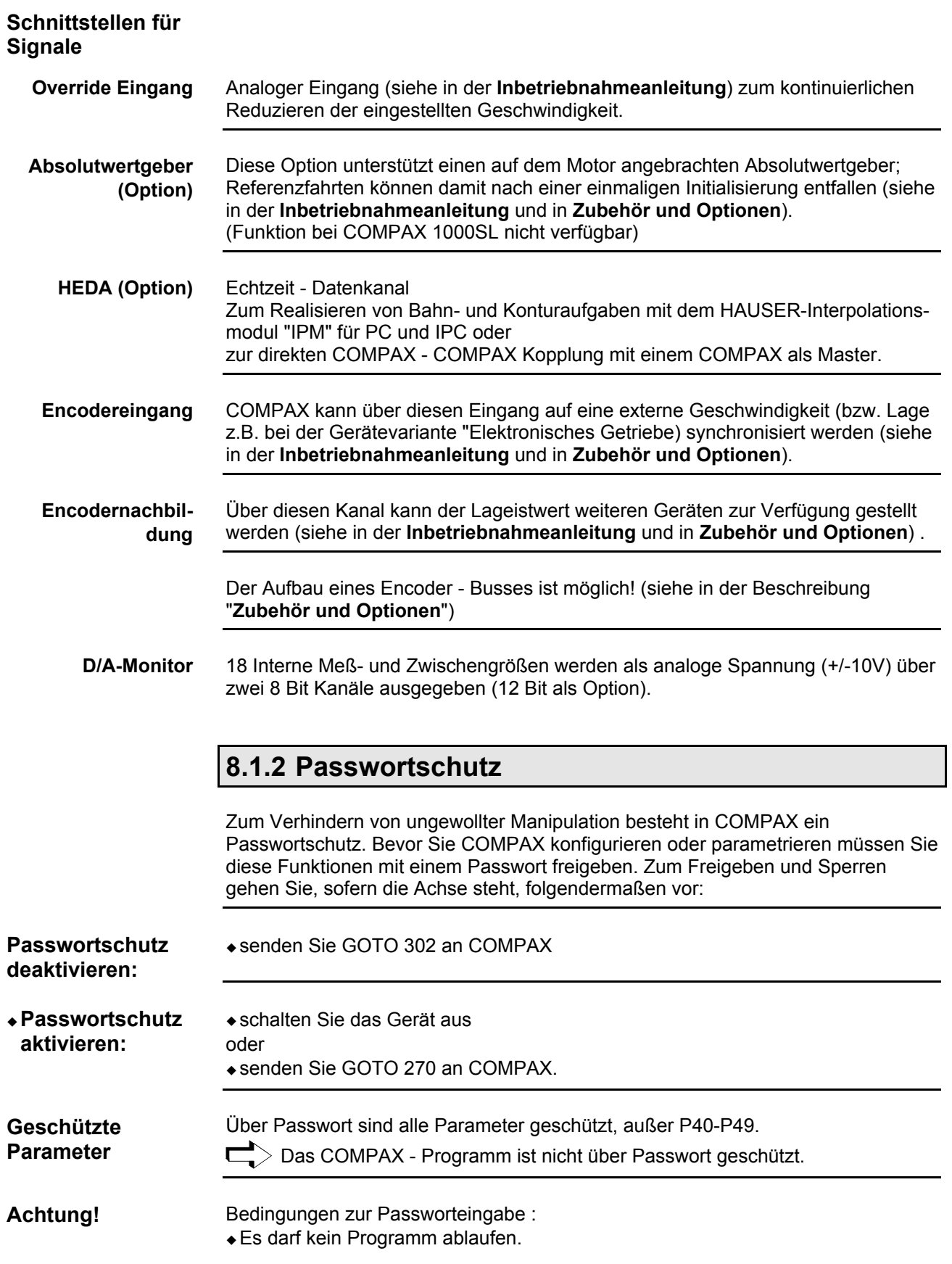

Frontplattenbedienung (bei COMPAX 1000SL nicht verfügbar)

### **8.2 Konfiguration**

### 8.2.1 Frontplattenbedienung (bei COMPAX 1000SL nicht verfügbar)

Über die Frontplatte von COMPAX können Sie bestimmte Statuswerte abfragen und die wichtigsten Bus - Einstellungen vornehmen. Ebenso zeigt COMPAX bei einem Fehler die Fehlernummer auf der Anzeige.

**Abfragen von Statuswerten und ƒndern der Bus-Parameter.**

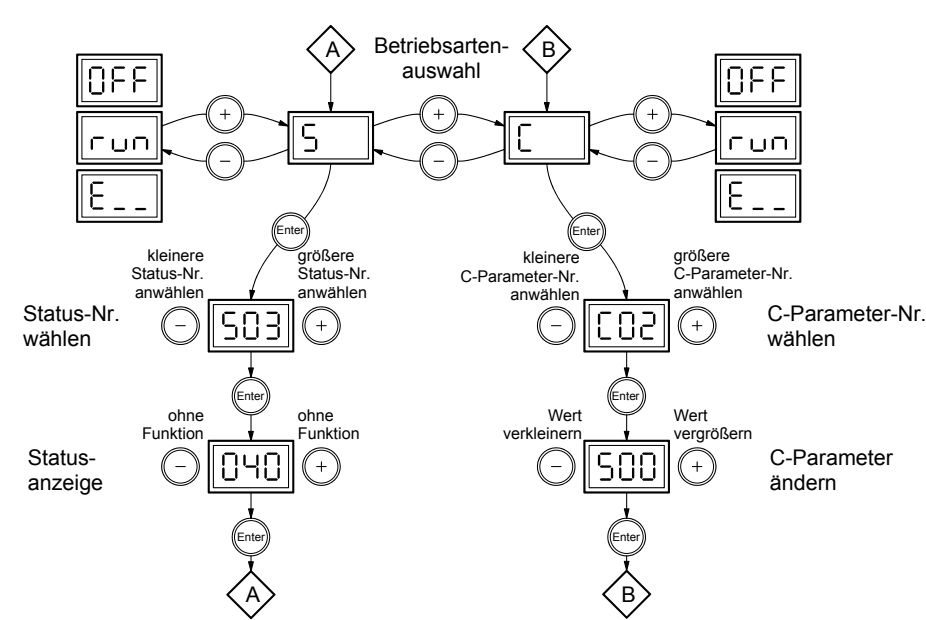

Folgende Statuswerte lassen sich über die Frontplatte anzeigen: S03-S08, S11, S19-S26 (hexadezimale Anzeige), S27, S30, S31, S37-S39 (Beschreibung der Statuswerte: siehe Seite 207).

Die restlichen Statuswerte können über die Schnittstellen abgefragt werden.

#### **Bedeutung der Bus - Parameter:**

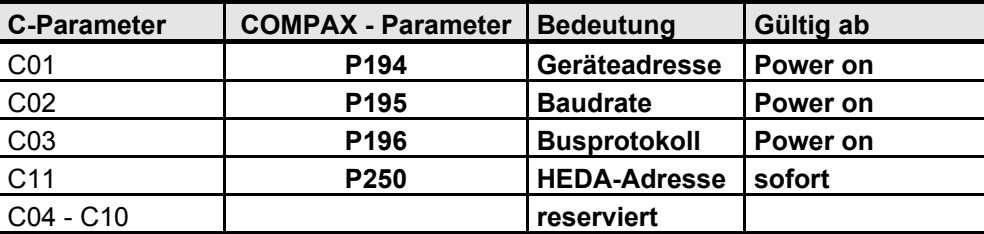

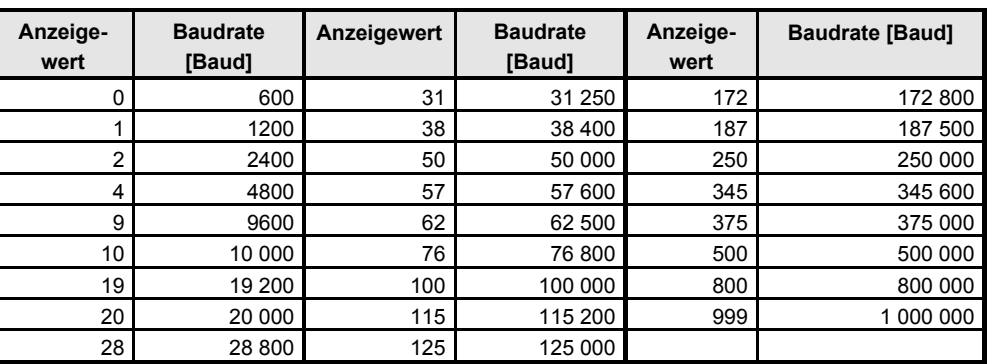

 $>$  Den jeweiligen Wertebereich und die genauen Einstellmöglichkeiten entnehmen Sie bitte der Bedienungsanleitung der eingesetzten Bus-Option.

#### **Quittieren von Fehlermeldungen**

Nachdem Sie die Fehlerursache behoben haben, können Sie einen anstehenden Fehler durch Drücken der "Enter" - Taste quittieren.

**Fehlerliste**

### **Bedienungsanleitung COMPAX-M / -S**

**Konfiguration beim Ausliefern**

### **8.2.2 Konfiguration beim Ausliefern**

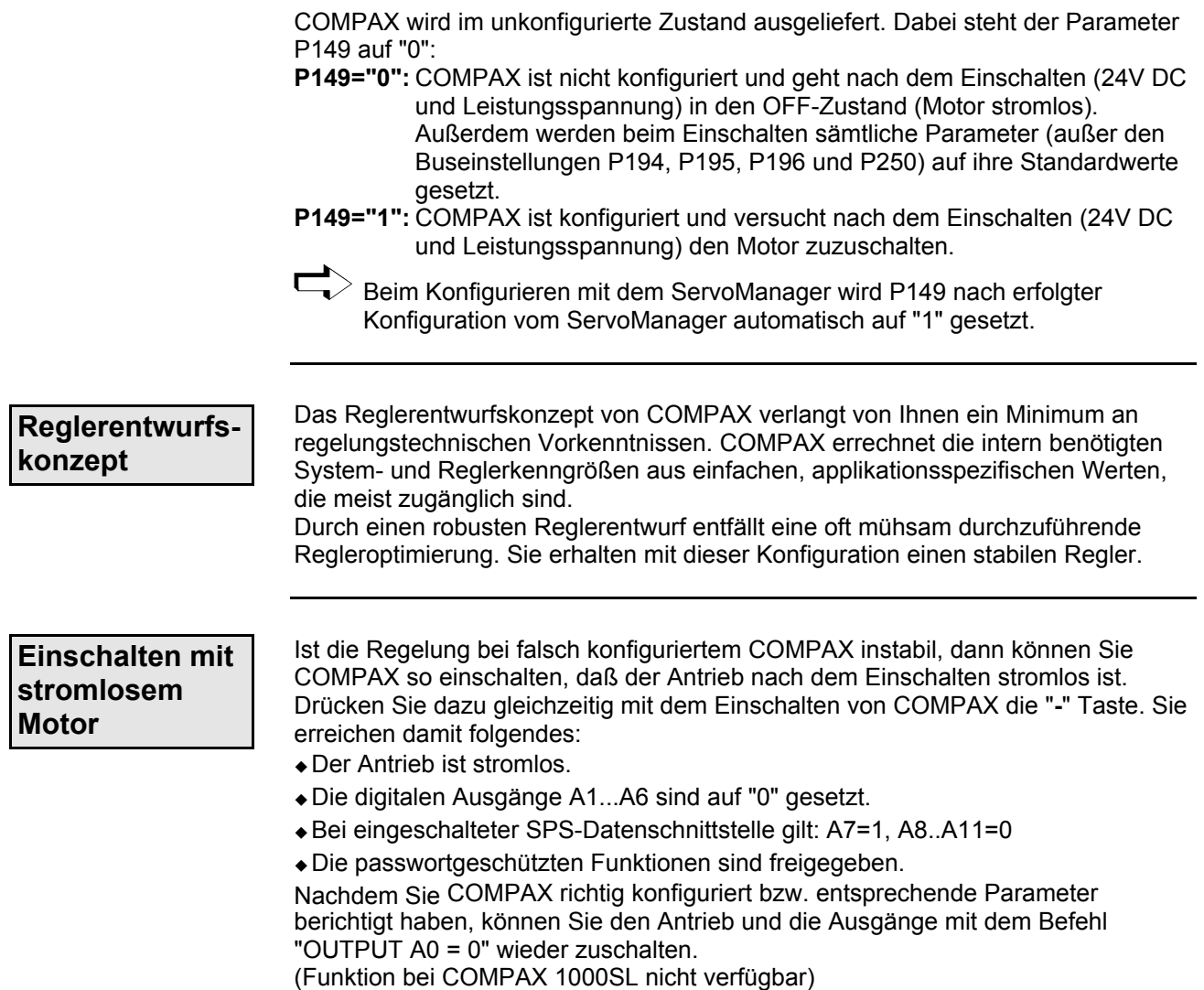

### **8.2.3 Ablauf einer Konfiguration**

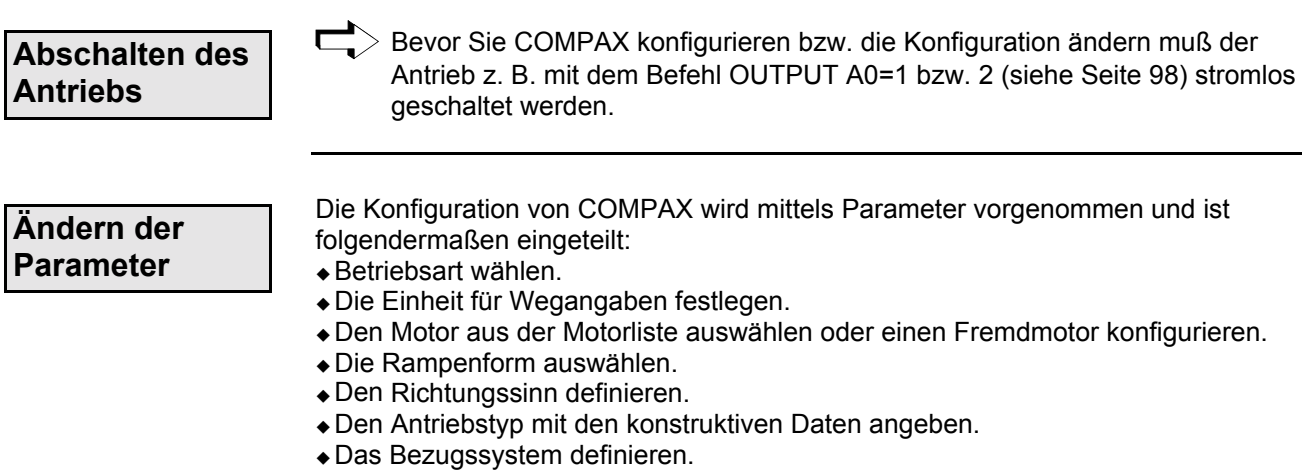
### **Sicherheitshinweis zur Erstinbetriebnahme**

#### **Der ParameterEditor (Bestandteil des ServoManagers) führt Sie im Menü "geführte**

**Konfiguration" automatisch durch die Eingabemasken mit den Konfigurationseinstellungen.** Ab der nächsten Seite ist der Konfigurationsablauf in einer für die Neukonfiguration sinnvollen Reihenfolge beschrieben. Wenn Sie nach diesem Ablauf vorgehen, dann haben Sie alle, für Ihre Applikation notwendigen Parameter vorgegeben. Im Kapitel ["Maschinennull-Modes"](#page-79-0) werden vom Standard abweichende Möglichkeiten für die Maschinennull- und Endschalterkonfiguration beschrieben.

> $\Box$  Die Konfigurationsparameter werden nach dem Ändern nicht direkt übernommen, erst mit den Befehlen VC (Konfiguration gültig) übernimmt COMPAX die neuen Parameter.

Der ServoManager setzt die Parameter nach dem Konfigurieren selbständig gültig!

**Zuschalten des Antriebs**

Mit dem Befehl OUTPUT A0=0.

Beachten Sie, daß nach dem Erstellen oder Ändern einer **Konfiguration Gefahr durch falsch programmierte Parameter besteht. Sichern Sie deshalb den Verfahrbereich Ihrer Anlage beim Zu-**

**schalten des Antriebs besonders ab.**

**Beachten Sie die Grenzwerte der mechanischen Komponente!** Eine Mißachtung der Grenzwerte kann zur Zerstörung der mechanischen Komponente führen!

### **8.2.4 Sicherheitshinweis zur Erstinbetriebnahme**

### **Gefahr durch fehlerhafte Verdrahtung!**

Um bei der Erstinbetriebnahme die Gefahr durch fehlerhafte Verdrahtung zu vermeiden, sollten Sie zu Ihrer Sicherheit sowie zum Schutz der Mechanik folgende Einstellungen vornehmen:

### **P15 = 10% (Drehzahl auf 10% der Nenndrehzahl begrenzt)**

#### **P16 = 100% (Moment auf 100% der Nennmoments begrenzt)**

◆ Der Antrieb muß nach Einschalten der Anlage stehen bleiben.

· Führen Sie nun eine Verfahrbewegung aus: z. B. mit POSR x oder Hand+/-. Wird diese Verfahrbewegung richtig ausgeführt, dann können Sie P15 und P16 wieder auf die ursprüngliche Werte einstellen.

Mögliche Fehler können sich wie folgt auswirken:

! Der Antrieb bleibt nach dem Einschalten nicht stehen, oder

◆ der Antrieb läuft nach Aktivieren des Verfahrbefehls unkontrolliert.

in beiden Fällen wird entweder Fehler E10 oder Fehler E54 ausgelöst.

Bei Fehler E54 wird der Antrieb stromlos geschaltet.

Mögliche Ursache bei Fehlverhalten können Verdrahtungsfehler in Motor- oder Resolverleitung sein.

Geräte-<br><sup>1</sup>ardware **Hardware**

**Steckerbelegung / Kabel**

**Fehlerliste**

**Konfigurationsparameter**

# **8.2.5 Konfigurationsparameter**

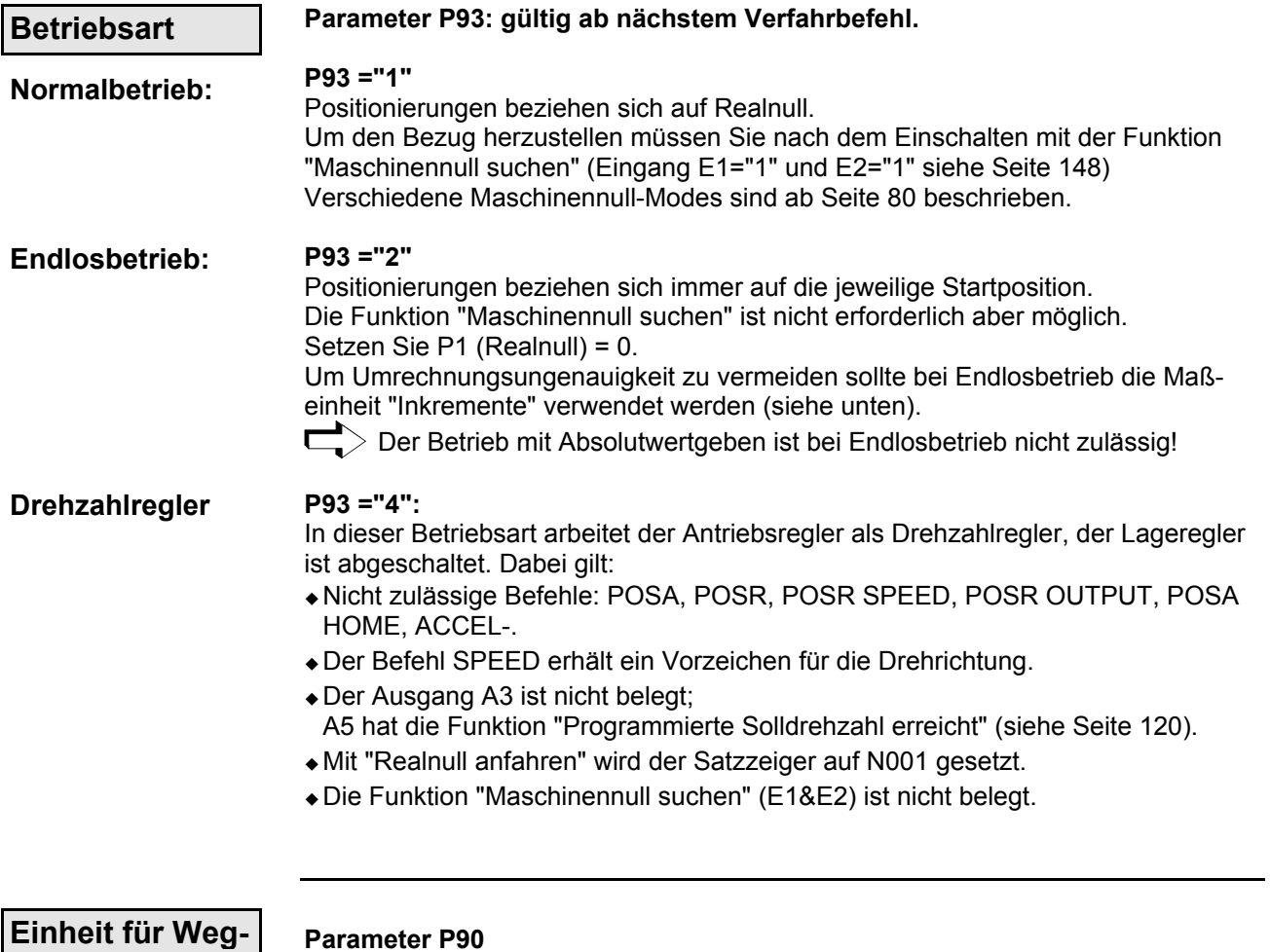

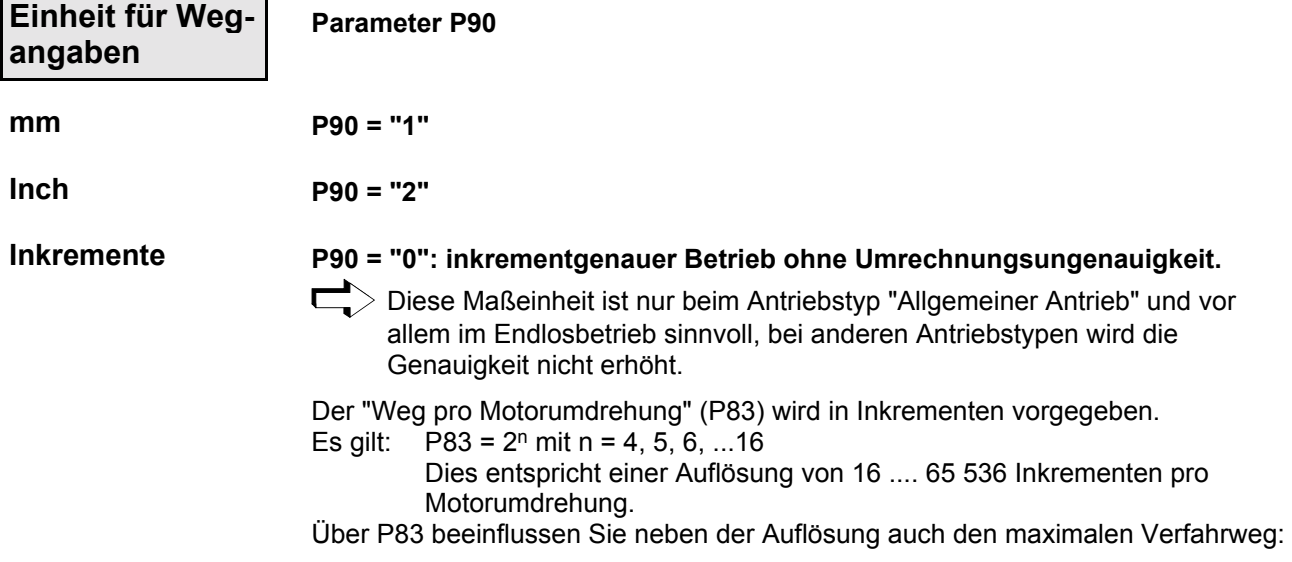

## **Konfiguration**

#### **Konfigurationsparameter**

Der maximale Verfahrweg ist begrenzt auf ±4 Millionen Einheiten. Dies entspricht bei einer maximalen Auflösung von 65 536 Inkremente pro Motorumdrehung 61 Umdrehungen. Der maximale Verfahrweg wird durch Reduzieren von P83 erhöht. Es gilt:

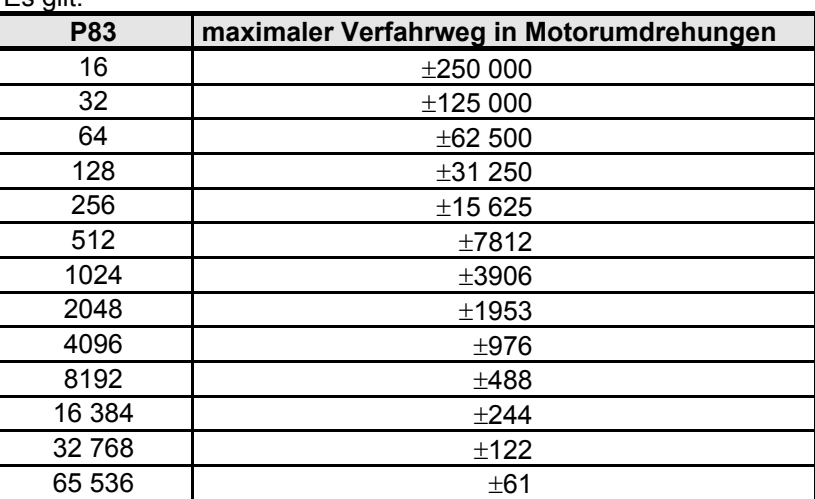

Im Endlosbetrieb gilt diese Begrenzung jeweils für einen Befehl. Im Normalbetrieb gilt diese Grenze für den gesamten Verfahrbereich.

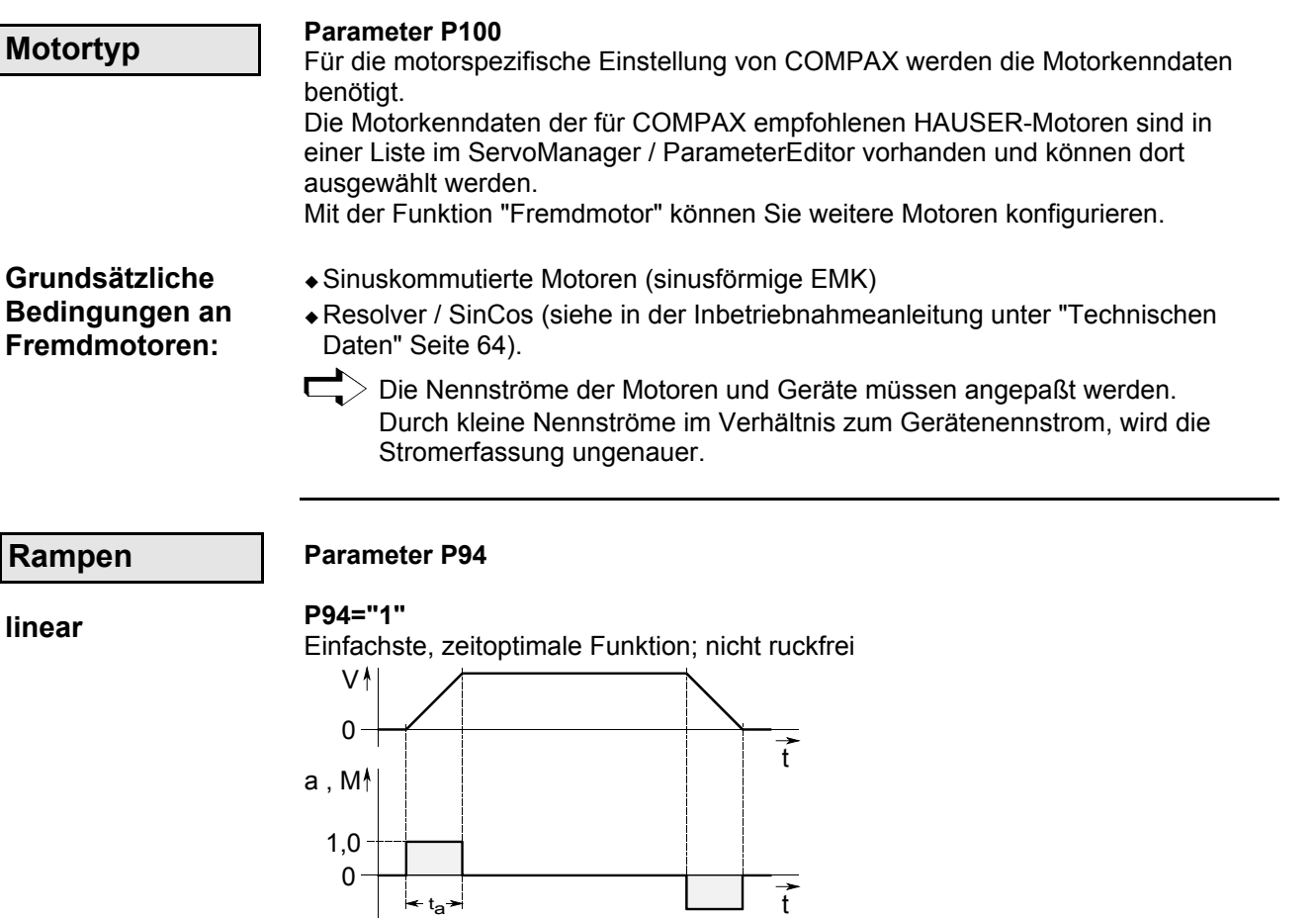

Strombedarf: 1 fach

Ğ

Geräte-<br>Hardware **Hardware**

**Steckerbelegung / Kabel**

**Parameter**

Parameter

**Fehlerliste**

#### <span id="page-75-0"></span>**Konfigurationsparameter**

#### **ruckfrei**

**P94="2"**

**P94="3"**

Durch die ruckfreie Funktion wird die Mechanik nur minimal belastet.

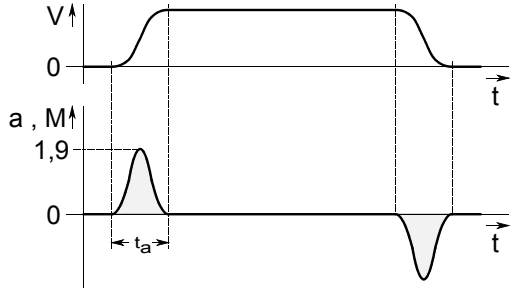

Strombedarf: 1,9 fach

### **quadratisch**

Sanftes Einlaufen auf den Sollwert; ein Überschwingen wird verhindert.

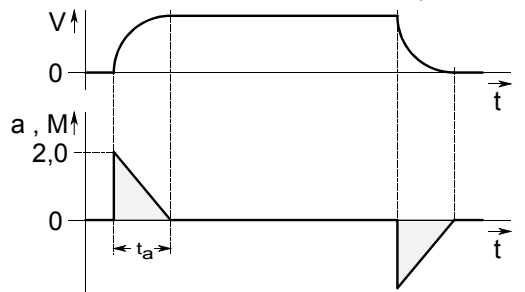

Strombedarf: 2 fach

- **ta:** Rampenzeit (Einstellbar mit dem Befehl "ACCEL" siehe Seite 97)
- **v:** Geschwindigkeit
- **a:** Beschleunigung
- **M:** Beschleunigungsmoment

#### **‹bernahme von P94**

Ab dem nächsten Verfahrbefehl ist eine Änderung von P94 wirksam.

Für die Funktionen: **Ausnahme:**

- Stop nach Überfahren eines Endschalters und
- ◆ Synchronstop über E13 (siehe Seite 151).
- wird die Rampenart erst mit VC gültig

**Antriebstyp:**

#### Parameter P80: Antriebstyp wählen

Abhängig von dem gewählten Antriebstyp werden für die weitere Konfiguration unterschiedliche Daten benötigt. Damit ändert sich die Belegung der Parameter P81 -P85.

Setzen Sie deshalb die Konfiguration mit dem gewählten Antriebstyp fort.

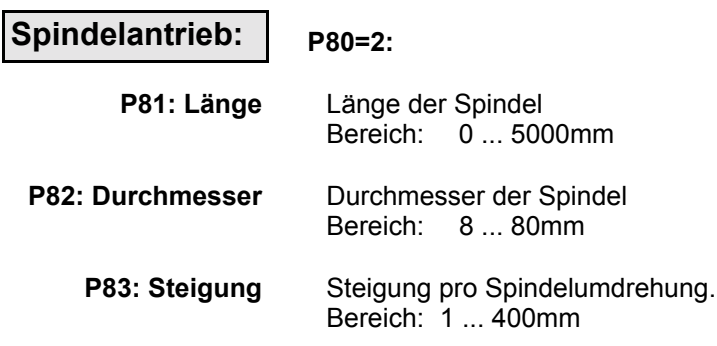

# <u>HAUSER</u>

# **Konfiguration**

**Hardware**

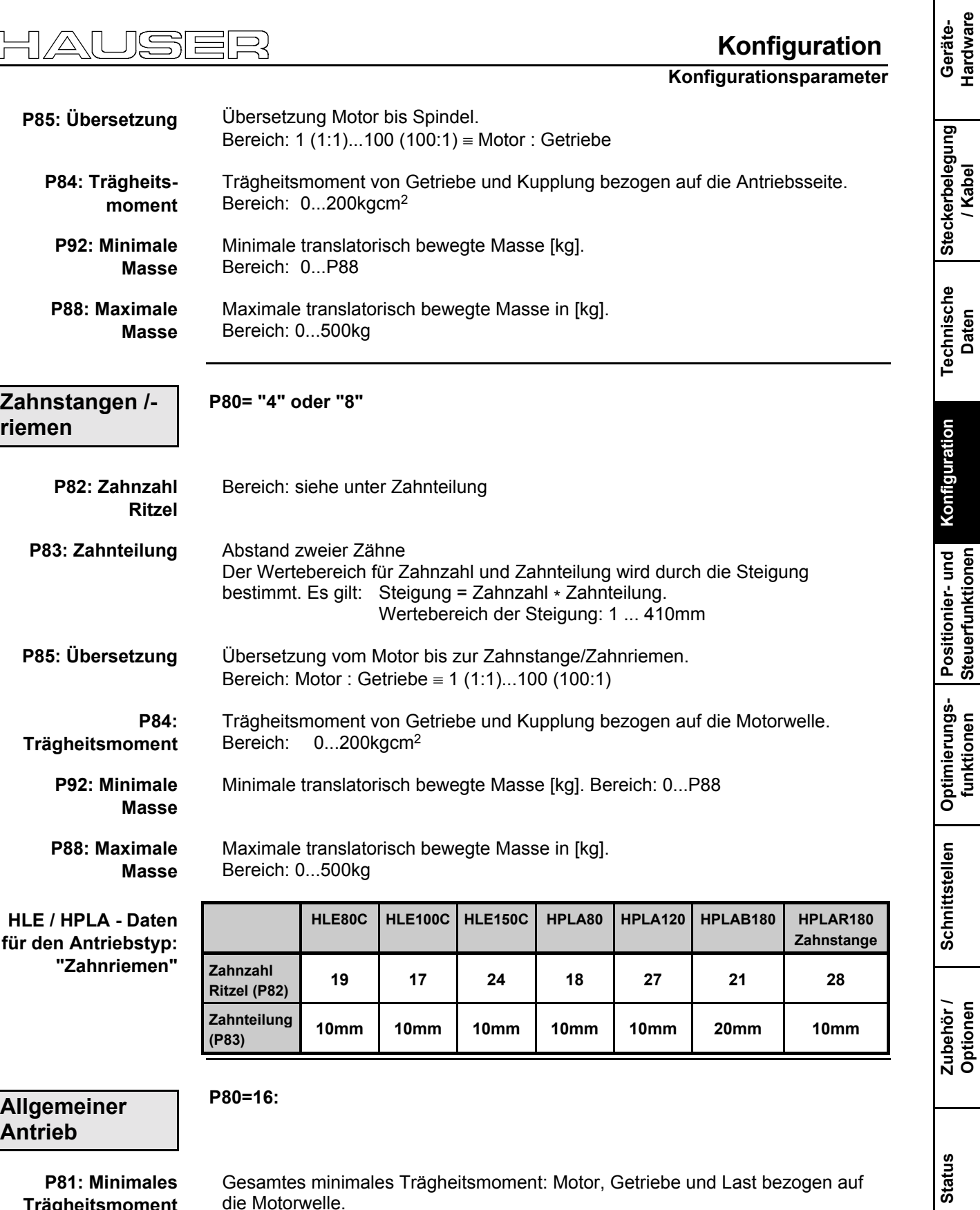

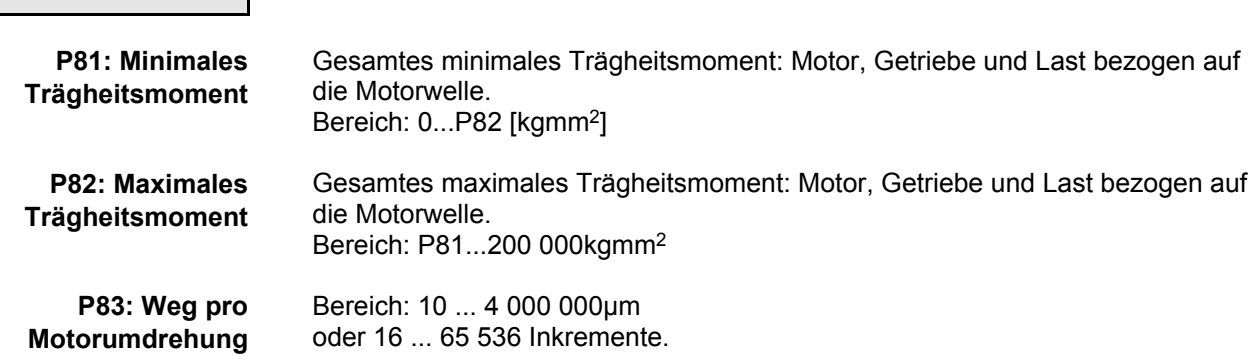

**Parameter**

Parameter

**Fehlerliste**

#### **Konfigurationsparameter**

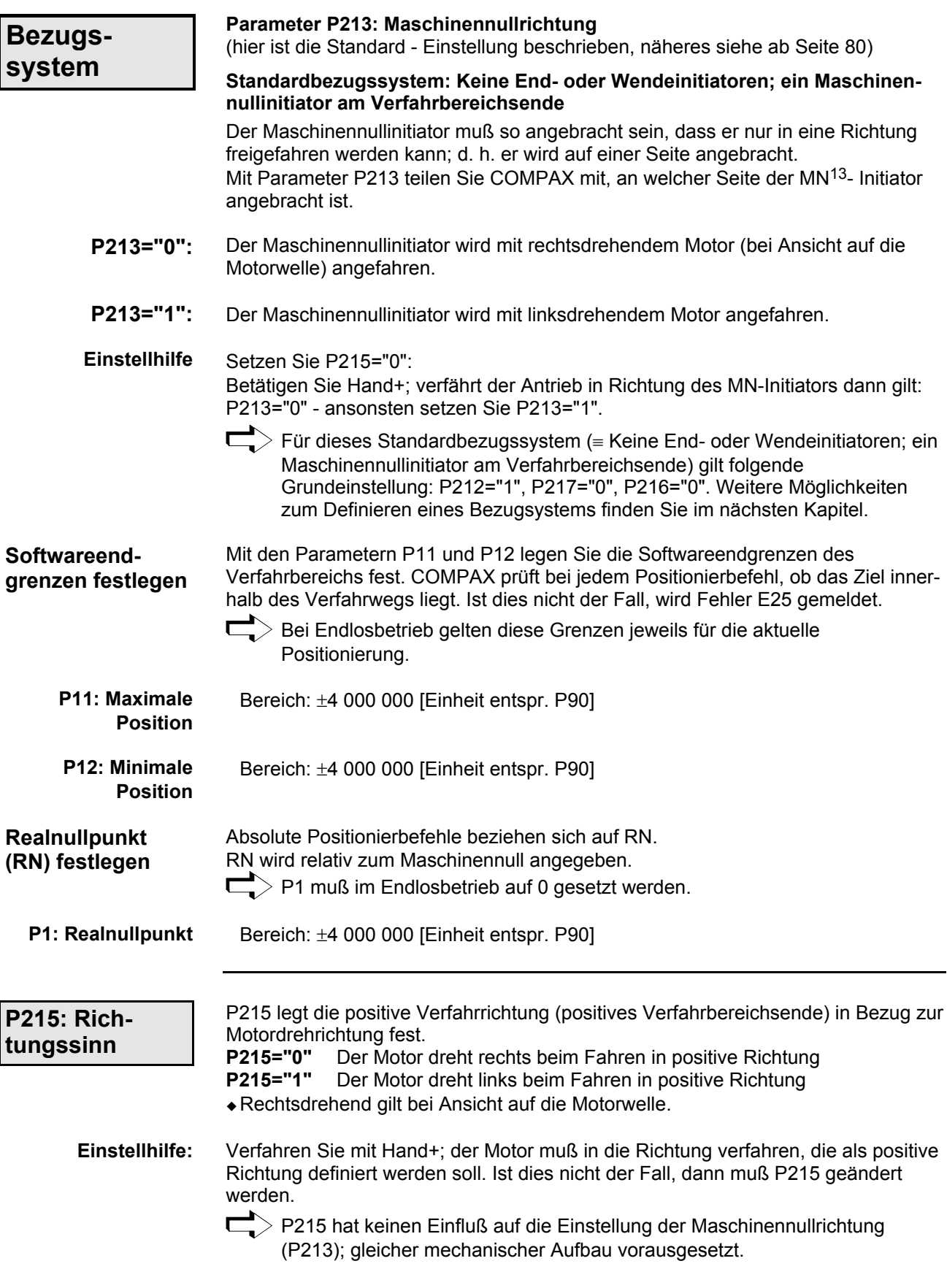

13 MN: Maschinennull

-

# **8.2.6 Absolutwertfunktion mit Standard - Resolver**

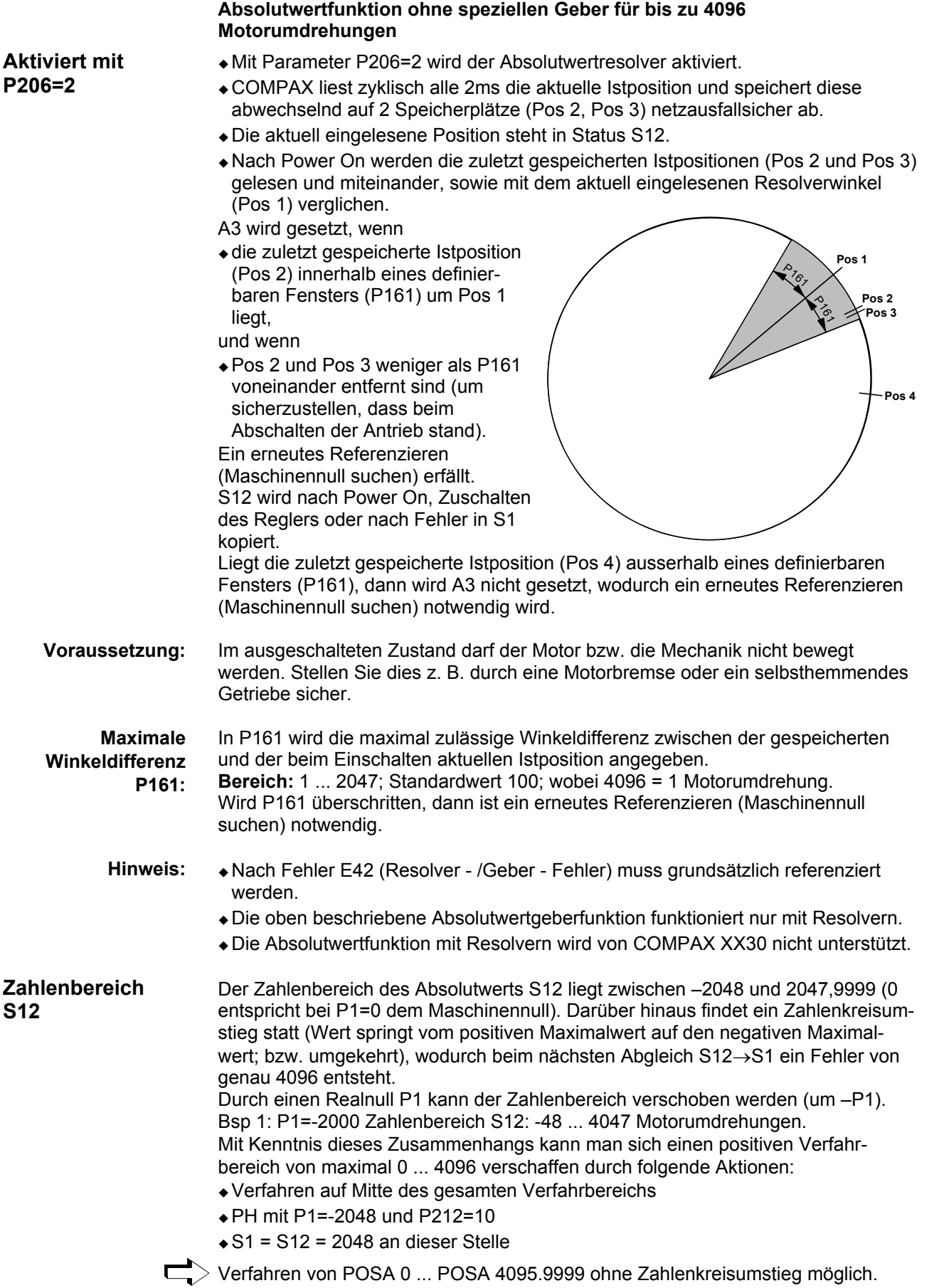

**Steckerbelegung / Kabel**

**Technische Daten**

**Konfiguration**

**Positionier- und Steuerfunktionen**

**Optimierungs- funktionen**

**Schnittstellen**

**Schnittstellen** 

**Zubehˆr / Optionen**

**Status**

**Parameter**

Parameter

**Fehlerliste**

<span id="page-79-0"></span>**Maschinennull-Modes**

### **8.2.7 Maschinennull-Modes**

**‹bersicht:**

#### **P212: Einstellen des Maschinennull-Modes**

- ="0": MN gleich externer Initiator verundet mit dem Resolvernull & Maschinennullfahrt mit 2 Wende-Inis.
- ="**1**": MN gleich externer Initiator verundet mit dem Resolvernull.
- ="3": MN gleich externer Nullimpuls.\*
- ="4": MN gleich externer Initiator verundet mit dem externer Nullimpuls.\*
- ="5": MN gleich Resolvernull
- ="6": reserviert
- ="7": MN gleich externer Initiator (ohne Resolvernull).
- ="8": MN gleich ein Endschalter
- ="10": MN teachen
- ="11": Maschinennull Initiator (ohne Resolvernull) mit 2 Wendeinitiatoren

P212 wird nach einer Änderung sofort gültig.

### \* $\leftarrow$  P212=3 & P212=4 ist nur bei COMPAX XX00 und COMPAX XX30 zulässig!

#### **Funktion der Maschinennull-Modes**

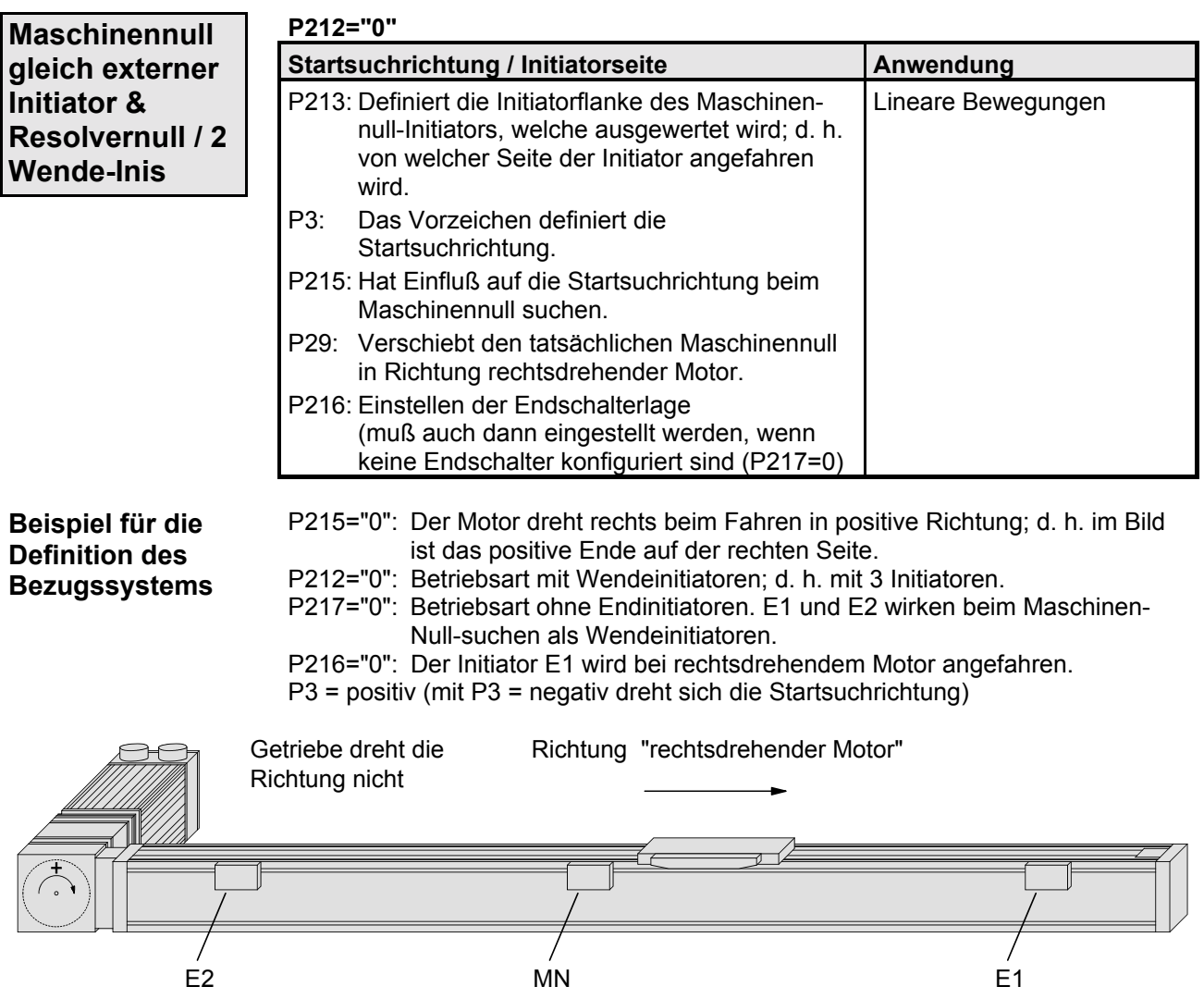

# $\mathbb{R}$

## **Konfiguration**

**Maschinennull-Modes**

#### **Realnull**

Der Positionsbezug für Positionierungen ist der Realnull; dieser kann über den gesamten Verfahrbereich hinweg frei definiert werden. Der Realnull wird auf den Maschinennull bezogen definiert.

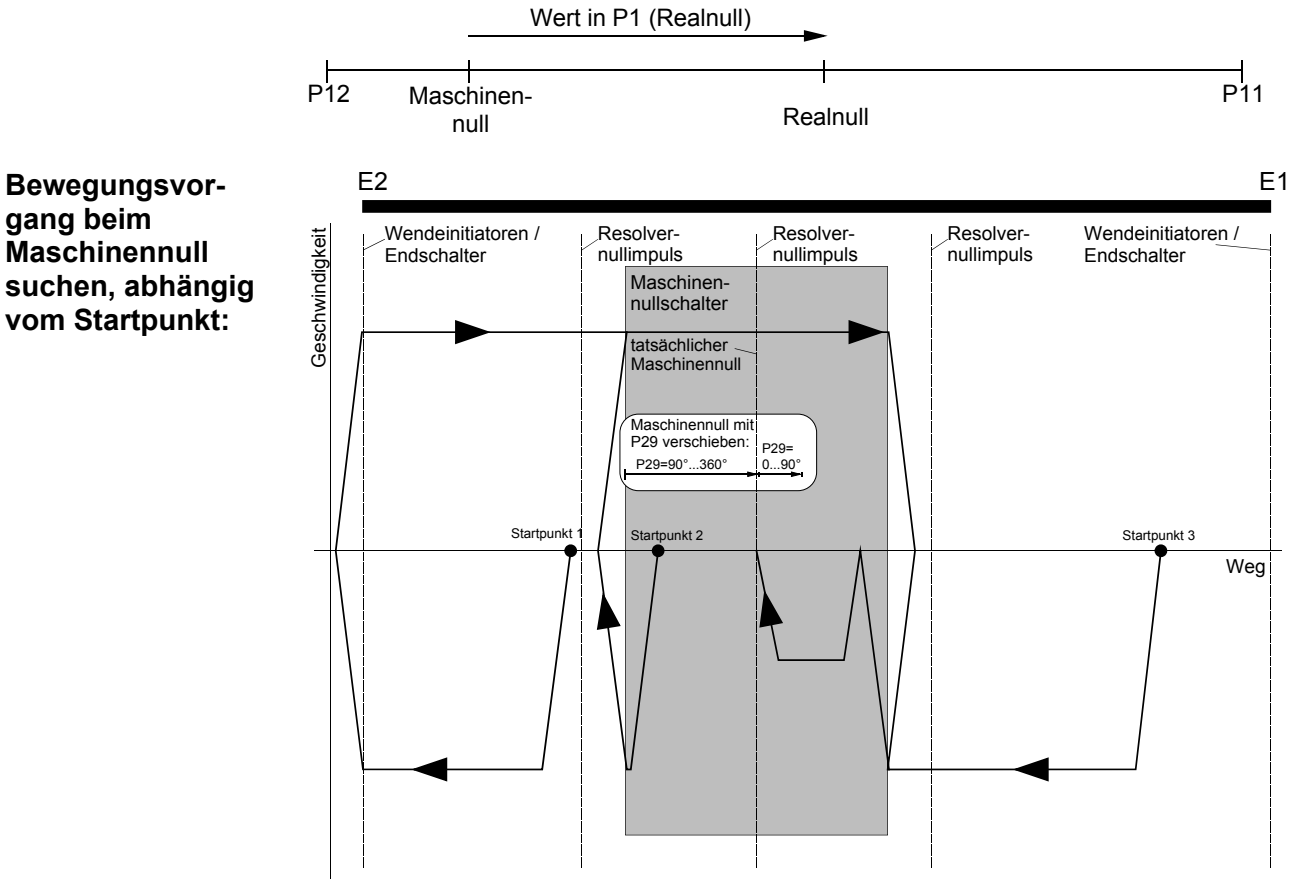

Die Geschwindigkeit beim Maschinennull suchen ist durch P3 festgelegt; die Beschleunigungs- und Bremszeit durch P7.

**Technische Daten**

**Schnittstellen**

Schnittstellen

**Fehlerliste**

**Maschinennull-Modes**

#### **Die weiteren Maschinennull-Modes**

Die nachfolgend beschriebenen Maschinennull-Modes sind alle ohne Wendinitiatoren.

Die Suchrichtung und die ausgewertete Initiatorseite werden bei diesen Maschinennull-Modes wie folgt beeinflußt:

- P213: Definiert die Startsuchrichtung und bei vorhandenem Initiator die Initiatorflanke des Maschinennull-Initiators, welche ausgewertet wird; d. h. von welcher Seite der Ini angefahren wird
- P3: Kein Einfluß auf die Startsuchrichtung beim Maschinennull suchen.
- P215: Kein Einfluß auf Maschinennull suchen.
- P29: Verschiebt den tatsächlichen Maschinennull in Richtung rechtsdrehender Motor (siehe nachfolgend).

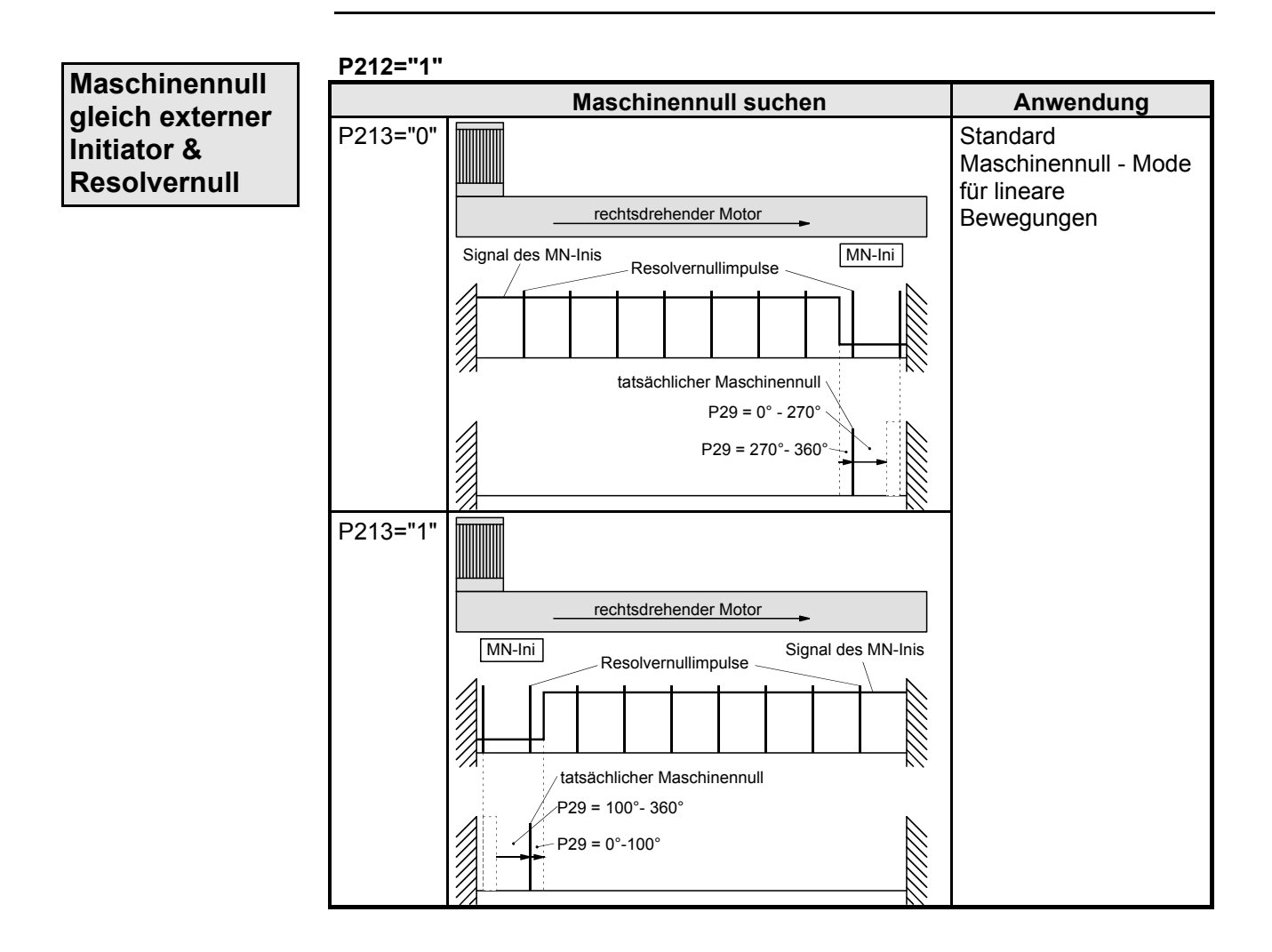

**Konfiguration**

Geräte-<br>Hardware **Hardware**

**Maschinennull-Modes**

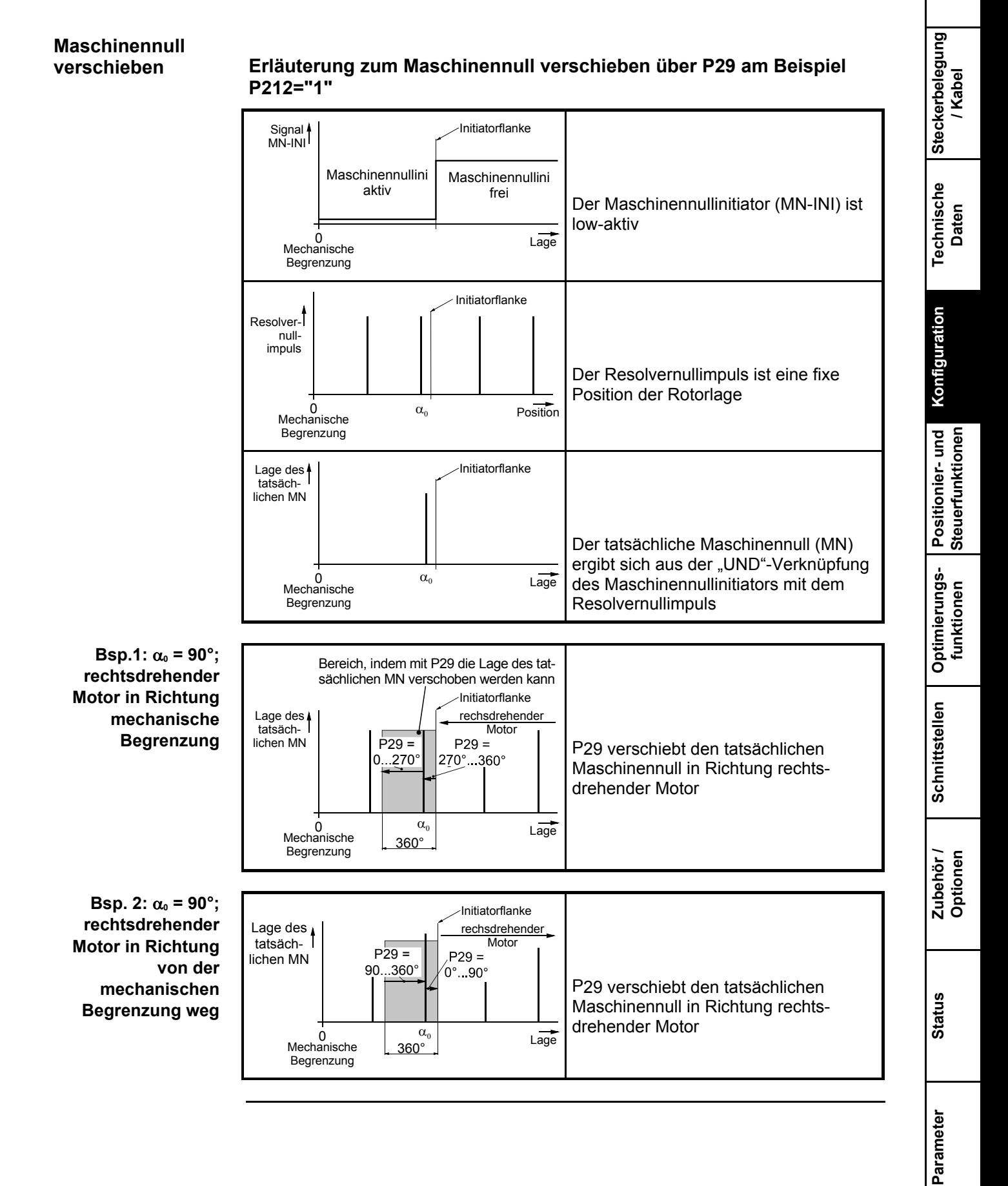

**Fehlerliste**

**Maschinennull-Modes**

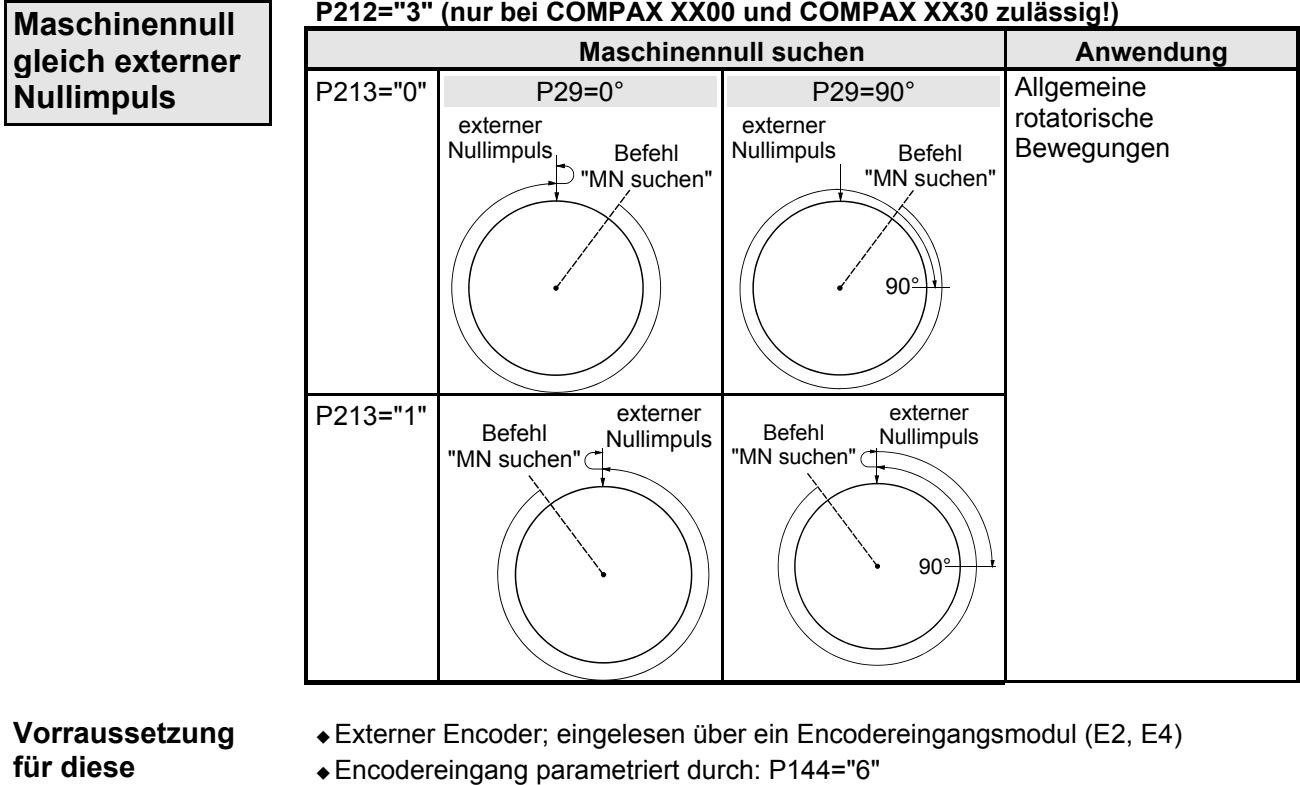

**Betriebsart:**

- - Festlegen von P98 (Weg pro Encoderumdrehung), P214 (Encoderrichtung) und P143 (Encoderpulszahl).

# JISHEIS

### **Konfiguration**

Geräte-<br>Hardware **Hardware**

**Maschinennull-Modes**

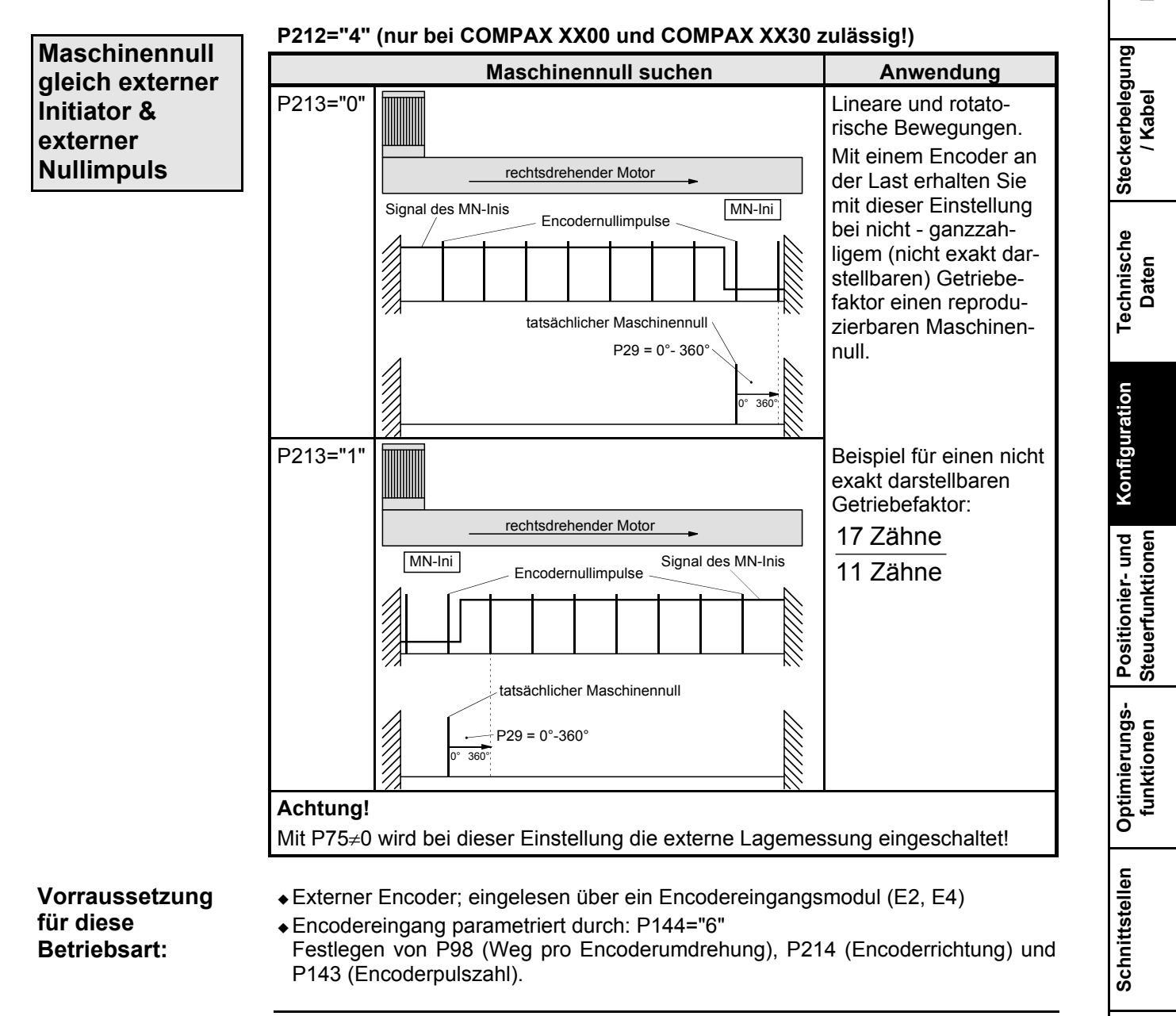

**Zubehˆr / Optionen**

**Status**

**Fehlerliste**

**Maschinennull-Modes**

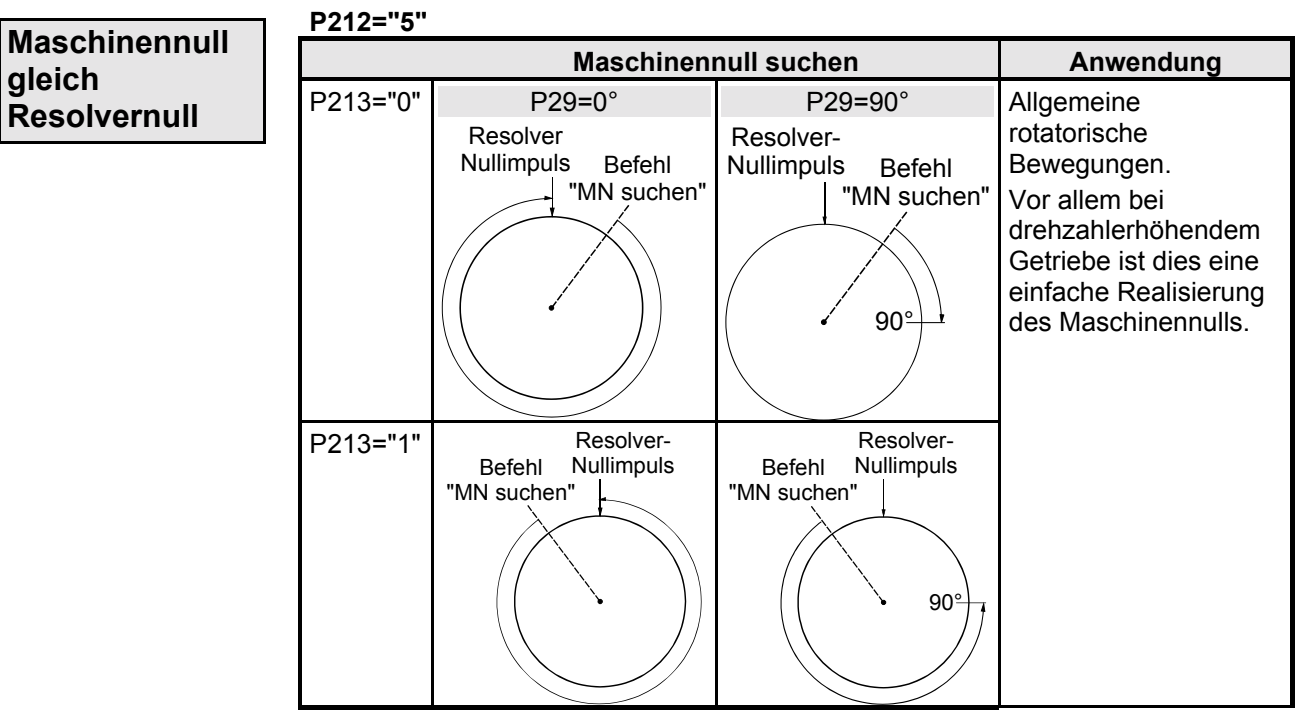

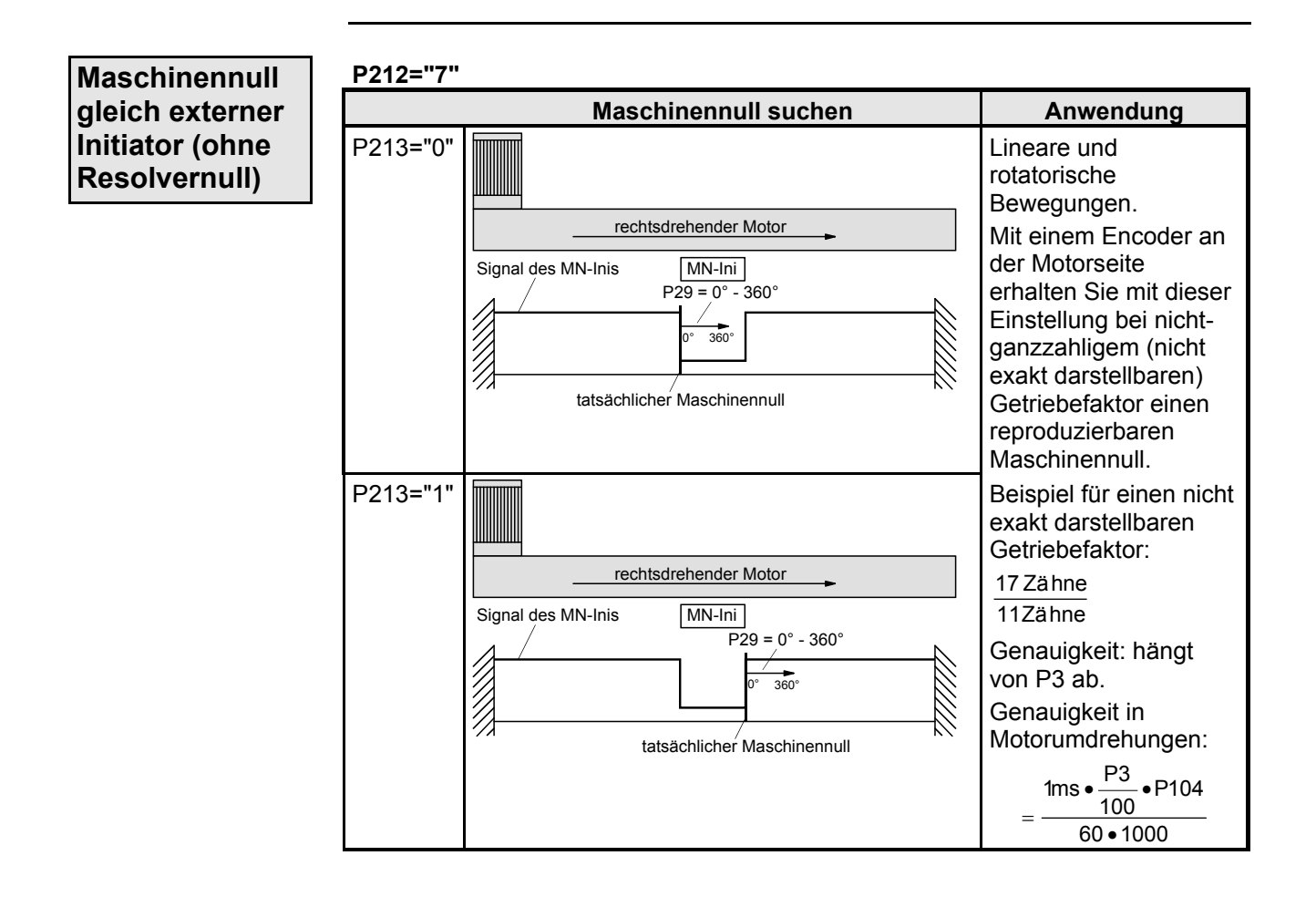

**Maschinennull gleich ein Endschalter**

**Vorraussetzung:**

**Verdrahtung:**

**Maschinennull**

**teachen**

**P212="8"**

P213="0"

P213="1"

 $P217 = "1"$ 

angefahren)

P216 = richtig eingestellt.

Endschalter verdrahtet werden:

P212="10": Maschinennull teachen

Maschinennull definiert.

Signal des MN-Inis

tats‰chlicher Maschinennull Signal des MN-Inis

 $\overline{360}$ °

**...**

**...**

E<sub>1</sub>

E<sub>1</sub>

**Hardware**

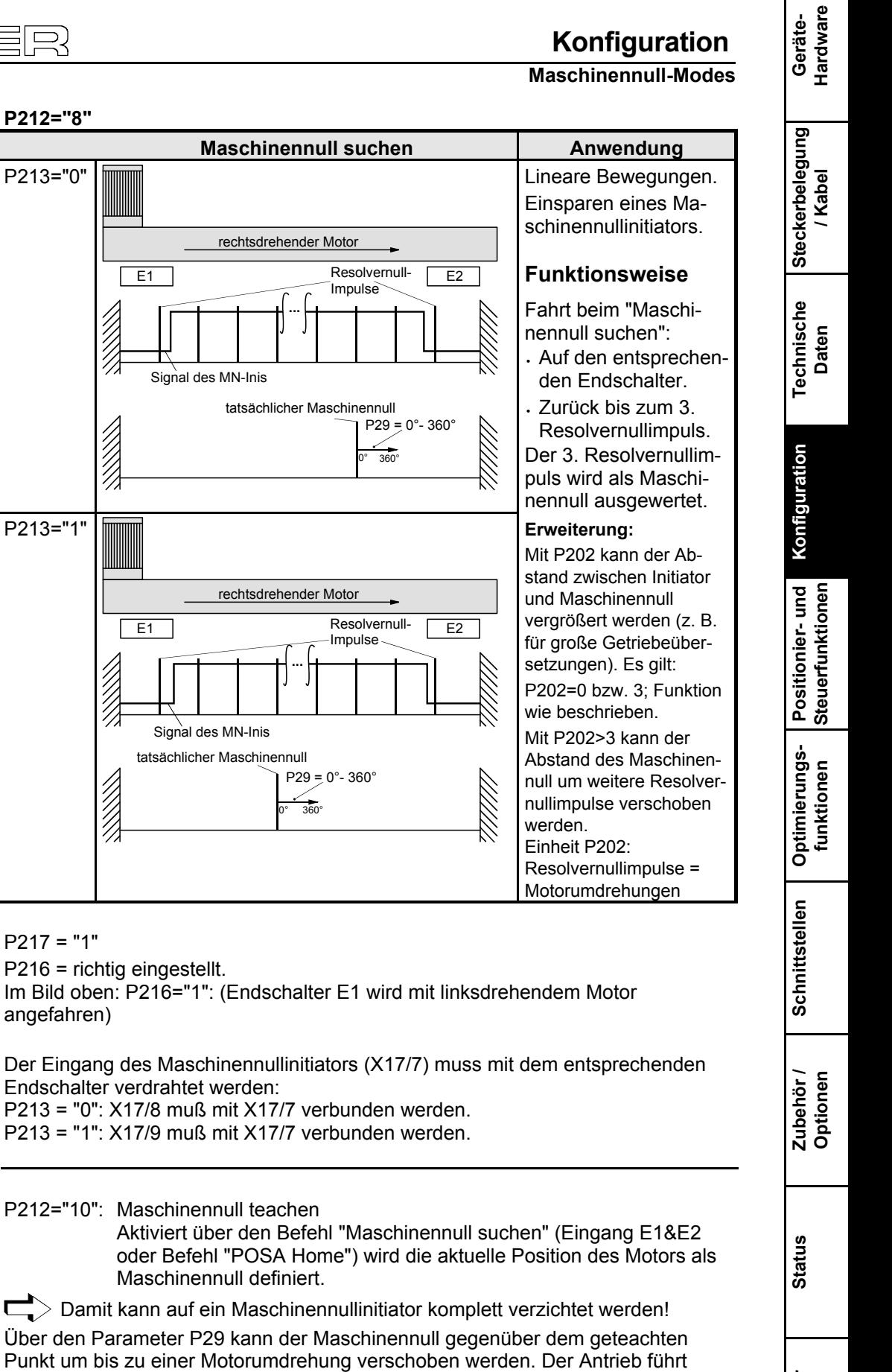

Über den Parameter P29 kann der Maschinennull gegenüber dem geteachten Punkt um bis zu einer Motorumdrehung verschoben werden. Der Antrieb führt dann eine Maschinennull - Fahrt vom aktuellen Punkt ausgehend um den Winkel P29 in rechtsdrehender Richtung durch.

Wertebereich P29: 0...360 Grad (andere Werte werden als 0 betrachtet).

 $>$  Bei P29=0 wird keine Maschinennull - Fahrt durchgeführt!

**Fehlerliste**

**Maschinennull-Modes**

**Maschinennull - Ini (ohne Resolvernull) mit 2 Wendeinis**

### **P212="11": Maschinennull - Initiator (ohne Resolvernull) mit 2 Wendeinitiatoren**

Anwendung: Applikationen mit Riemenantrieb, bei welchen im Betrieb der Riemen springen kann.

**Konfiguration**

**Endschalterbetrieb**

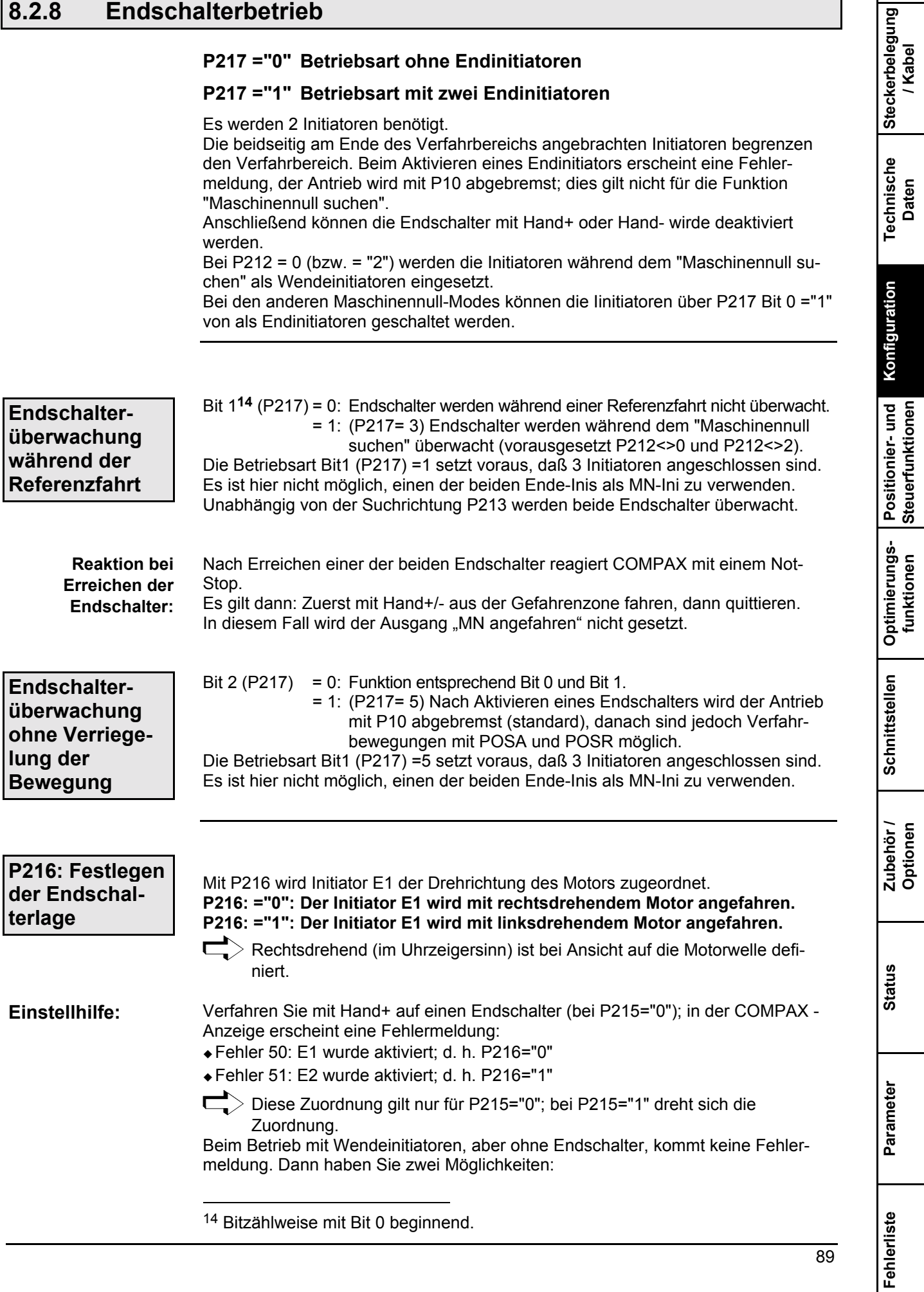

**Endschalterbetrieb**

- ! Sie Schalten zum Einstellen von P216 den Betrieb mit Endschaltern ein (P216="1") oder
- + Sie können im Statuswert S24 in Bit 3 und 4 (von links) nachschauen welcher Initiator aktiviert ist. Es gilt:
	- Bit 3: E2 ist aktiviert, d. h. P216="1
	- Bit 4: E1 ist aktiviert, d. h. P216="0"

**Installation des ServoManagers**

# 8.3 Konfiguration über PC mit dem "ServoManager"

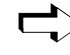

Das Arbeiten mit dem ServoManager ist in einer separaten Anleitung beschrieben.

### **8.3.1 Installation des ServoManagers**

Deaktivieren Sie vor der Installation folgende Programme: ! Einen evtl. vorhandenen Viren-Scanner. ! Bei Miro-Grafikkarten das Miro-Pinboard. Bezüglich dieser Programme. Nach der Installation können Sie den Viren-Scanner wieder aktivieren. Mit dem Miro-Pinboard können auch während dem Programmablauf Probleme auftreten. Rufen Sie auf der Diskette 1 das Programm "Setup.exe" auf. Die Installation erfolgt menügeführt. Sie erhalten abschließend eine Windows - Programmgruppe mit dem **Vorbereitung Installation**

### **8.3.2 Konfigurieren von COMPAX**

- ! Verbindung zu COMPAX herstellen: Kabel SSK1 (siehe Seite [59\)](#page-58-0).
- ! Den ServoManager aufrufen.

ServoManager und dem Terminal.

- ◆ Ein neues Projekt (Menü: Projekt: Neu) anlegen.
- ◆ Mit Menü " Achse: Einfügen: Vom Regler" wird eine Achse angelegt, die sämtlichen COMPAX - Einstellungen (sämtliche Parameter: einschließlich Systemparameter und Sätze, bei COMPAX XX70 zusätzlich die vorhandenen Kurven) enthält.
- ◆ Wechseln Sie mit dem Menü "Servo-Tools: zum ParameterEditor.
- ◆ Menü "Konfiguration: Geführte Konfiguration" aufrufen. Sämtliche Konfigurationsparameter werden nacheinander abgefragt.

### **8.3.3 Individuelles Konfigurieren von Synchronmotoren**

Neben den im ServoManager / ParameterEditor enthaltenen Motoren, können nahezu beliebige Synchronmotoren konfiguriert werden. Die Bedingungen an die Motoren und Resolver sind in der Inbetriebnahmeanleitung unter "Technische Daten" aufgeführt.

Um die Motorparameter am Gerät zu ändern muß der Motor stromlos geschaltet werden (mit OUTPUT A0=1 oder durch Drücken der "-" - Taste auf der Frontplatte während dem Einschalten von COMPAX).

Auf dem Typenschild der HAUSER-Motoren finden Sie dazu die notwendigen Daten.

**Fehlerliste**

**Individuelles Konfigurieren von Synchronmotoren**

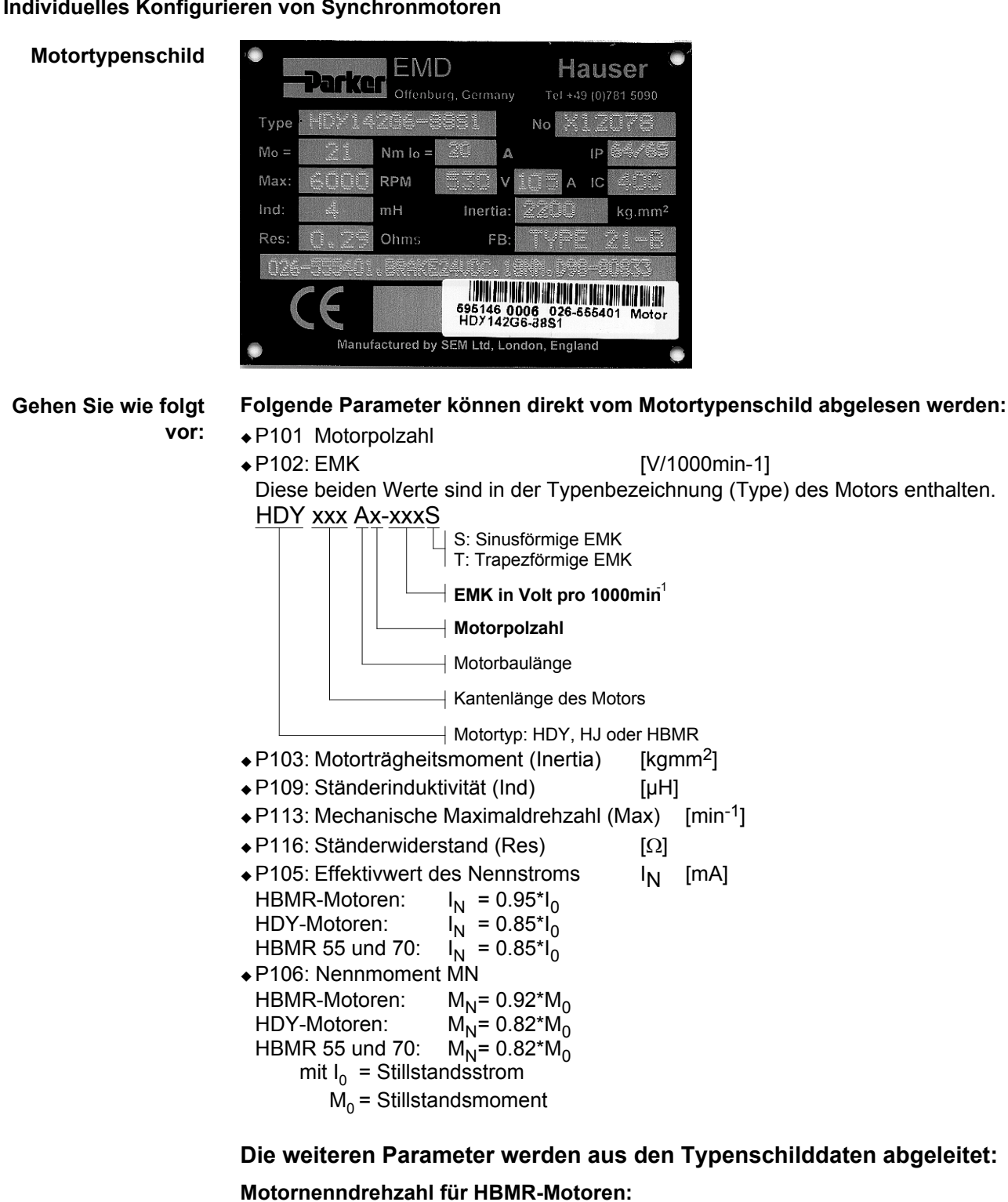

### ! P104: Motornenndrehzahl [1/min]

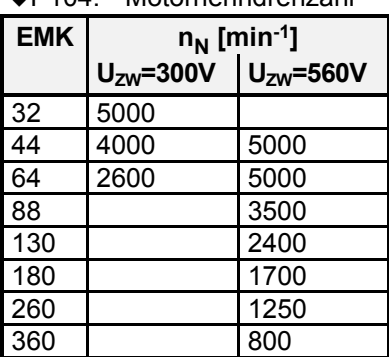

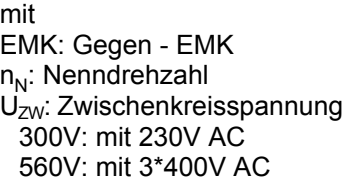

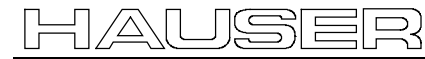

### **Konfiguration ¸ber PC mit dem "ServoManager"**

#### **Individuelles Konfigurieren von Synchronmotoren**

#### **Motornenndrehzahl für HDY-Motoren:**

◆ P104 Motornenndrehzahl [1/min]

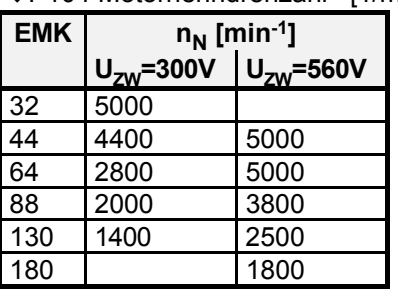

mit EMK: Gegen - EMK n<sub>N</sub>: Nenndrehzahl  $U_{ZW}$ : Zwischenkreisspannung 300V: mit 230V AC 560V: mit 3\*400V AC

#### **Parameter zur S‰ttigungskennlinie:**

- P119 Beginn der Sättigung [%]
- $\bullet$  P120: Ende der Sättigung [%]
- · P121: minimale Ständerinduktivität [%]

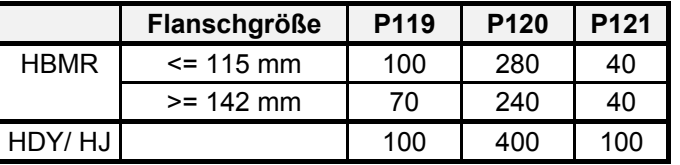

Die Sättigung ist mit P119 = P121 = 100% und P120 =  $400\%$  ausgeschaltet.

Setzen Sie bei nicht bekannter Sättigung die HDY - Werte ein.

#### Die weiteren Parameter der Motortabelle sind nur in Ausnahmefällen **abzu‰ndern.**

Standardwerte der HBMR- und HDY- Motoren:

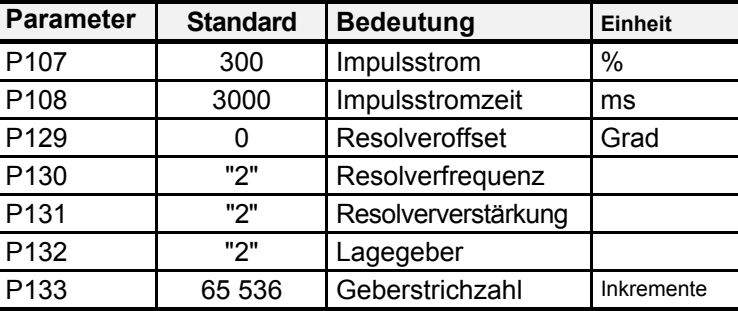

**Festhaltbremse**

#### **Bei Motoren mit Festhaltbremse.**

Verrechnen Sie die Bremsverzögerung in P17 (siehe dazu Seite [123\)](#page-122-0). Die Kennwerte der Parker-Motoren finden Sie im Motorenkatalog (Art.Nr.:190- 060011)

#### **Antriebstyp**

Falls Sie zunächst den Motor ohne Mechanik betreiben wollen, dann wählen Sie: P80=16: Allgemeiner Antrieb.

- P81=P82=Trägheitsmoment des Motors.
- P93=2: Endlosbetrieb.
- ◆ Menü "Parameter: Geführte Parametrierung" aufrufen.
	- Die restlichen Parameter werden nacheinander abgefragt.
- ◆ Mit Menü "Online: Download" werden die Daten in das COMPAX übertragen und gültig gesetzt.

# **Vorsicht!**

**Sichern Sie den Verfahrbereich Ihrer Anlage bzw. den Motor ab.**

**Beim Einschalten besteht Gefahr durch falsche Konfigurationsdaten!**

**Steckerbelegung / Kabel**

**Technische Daten**

**Konfiguration**

Konfiguration

**Positionier- und Steuerfunktionen**

**Optimierungs- funktionen**

**Schnittstellen**

Schnittstellen

**Zubehˆr / Optionen**

**Status**

**Parameter**

Parameter

**Fehlerliste**

**Fehlerliste** 

93

**Individuelles Konfigurieren von Synchronmotoren**

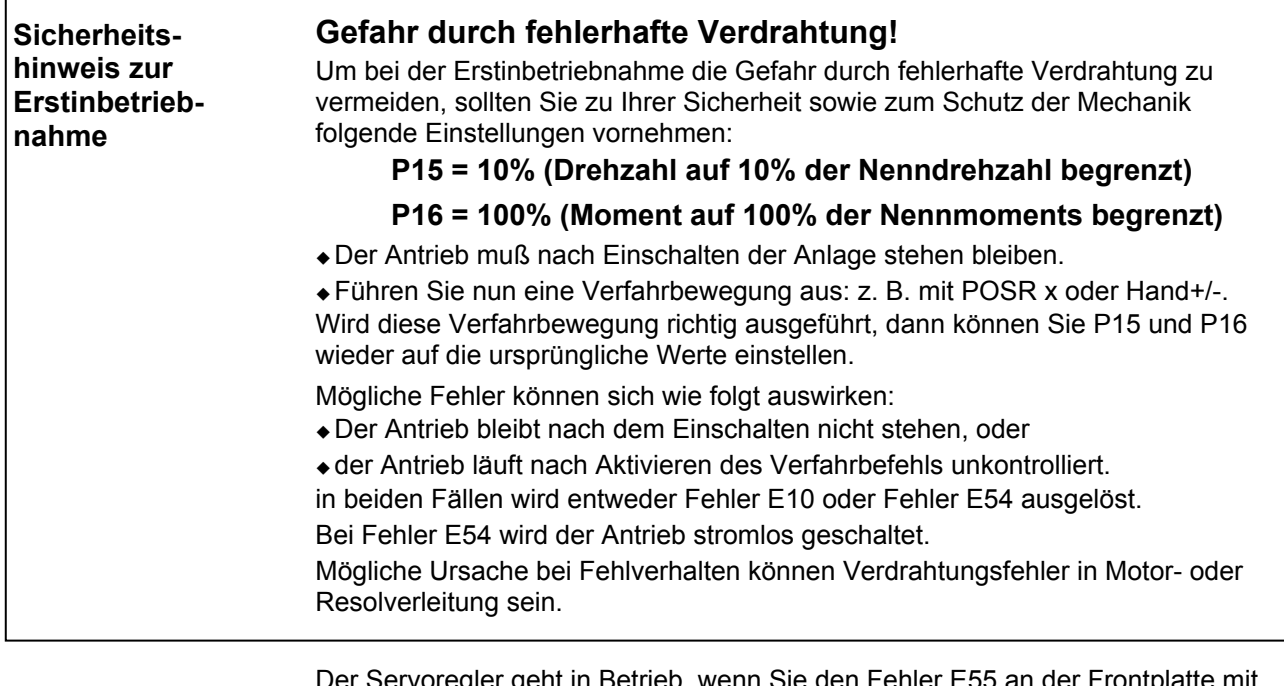

Der Servoregler geht in Betrieb, wenn Sie den Fehler E55 an der Frontplatte mit "Enter" quittieren! Steht der Regler auf "OFF", dann wird er durch Ab- und Zuschalten der 24V -

Steuerspannung in Betrieb gesetzt.

◆ Mit Menü "Online: Befehl" können Sie nun Befehle an COMPAX senden (z. B. POSR 100 und der Motor fährt um 100 Einheiten in positive Richtung).

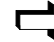

#### COMPAX ist nun konfiguriert!

**Benutzen Sie bitte zum Auffinden von weiteren Informationen entweder das Inhaltsverzeichnis oder das Sachwortregister am Ende des Produkthandbuchs.**

**Programmbeispiel:**

Individuelles **Konfigurieren von Synchronmotoren**

# **8.4 Positionier- und Steuerfunktionen**

Das COMPAX Grundgerät ist voll auf die steuerungstechnischen Erfordernisse einer Servoachse ausgerichtet. Für Synchronisier- oder Getriebefunktionen sind in den verschiedenen Gerätevarianten besondere Steuerungsbefehle implementiert. Für komplexere Systeme, insbesondere der Koordination von mehreren Achsen, wird die Unterstützung einer übergeordneten Steuerung benötigt. Auf PC und SPS basierende Lösungen, sowie der kompakte Industrierechner COMTAC als Mehrachs - Simultansteuerung werden von Parker hierfür angeboten. In COMPAX können bis zu 250 durchnumerierte Befehlssätze im den Programmspeicher abgelegt werden. Die Steuerung des Programmablaufes kann über Datenschnittstellen oder binäre E/As erfolgen. Eine Adreßanwahl (Satzanwahl) über die Interpretation der anliegenden binären Eingangssignale ist möglich (Externe Satzanwahl). Die Befehlssätze sind in Ihrer Struktur bewußt einfach gehalten und ähneln der bekannten Programmiersprache Basic. Es sind Programmsteueranweisungen, Kom-

paratorfunktionen, Setzen/ Rücksetzen von Ausgängen und die bewegungsrelevanten Befehle zur Vorgabe von Geschwindigkeit, Position, Beschleunigungszeit etc. möglich.

N002: **SPEED 80** Geschwindigkeit 80% N004: **IF E7=1 GOTO 9** Abfrage E7 auf log. 1 N005: **WAIT 100** Wartezeit 100ms N008: **GOTO 13** N009: **POSA 1250** Positionierung N010: **OUTPUT A8=1** A8 für 500 ms setzen N011: **WAIT 500** N012: **OUTPUT A8=0** N013: **END**

N001: **ACCEL 250** Beschleunigungszeit 250ms N003: **REPEAT 10** Bedingte Warteschleife 1s N006: **END** Ende REPEAT - Schleife N007: **OUTPUT A7=1** Ausgang setzen; kein Positionieren

Der Befehlsumfang der kompakten Servosteuerung COMPAX unterscheidet sich bewuflt in Art und Umfang von standardisierten NC- Programmiernormen wie Sie in DIN 66024 und DIN 66025 beschrieben ist. Für die Steuerungs- und Rechenleistung einer kompletten CNC ist COMPAX nicht ausgelegt, auch wenn viele CNC Funktionen implementiert wurden.

Alle Befehle werden sequenziell abgearbeitet (Schrittkettenprogrammierung). Ein Programmabbruch (Interrupt) oder eine Programmunterbrechung ist über ein Break- oder ein Stopsignal möglich. Die Achse wird dann mit der voreingestellten Verzögerungszeit abgebremst. Danach kann das Programm an anderer Stelle fortgesetzt werden.

Nach "Power on" steht der interne Satzzeiger auf 1. Falls das Programm an einer anderen Stelle beginnen soll, kann der Satzzeiger über den Befehl "GOTO xxx" verstellt werden (Der direkte Befehl wird von COMPAX nur erkannt wenn A4 "Bereit für Start" ="1" ist). Mit dem Befehl "START" (über den digitalen Eingang E5 oder mit dem direkten **Programm starten**

Befehl "START" über eine Schnittstelle) können Sie das Programm ab der angew‰hlten Satznummer starten.

Mit den Funktionen "Maschinennull suchen" bzw. "Realnull anfahren" wird der Satzzeiger auf 001 gesetzt.

Mit Parameter P211 kann diese Funktion auf binäre Eingänge gelegt werden.

**Fehlerliste**

**Absolutpositionierung [POSA]**

# **8.4.1 Absolutpositionierung [POSA]**

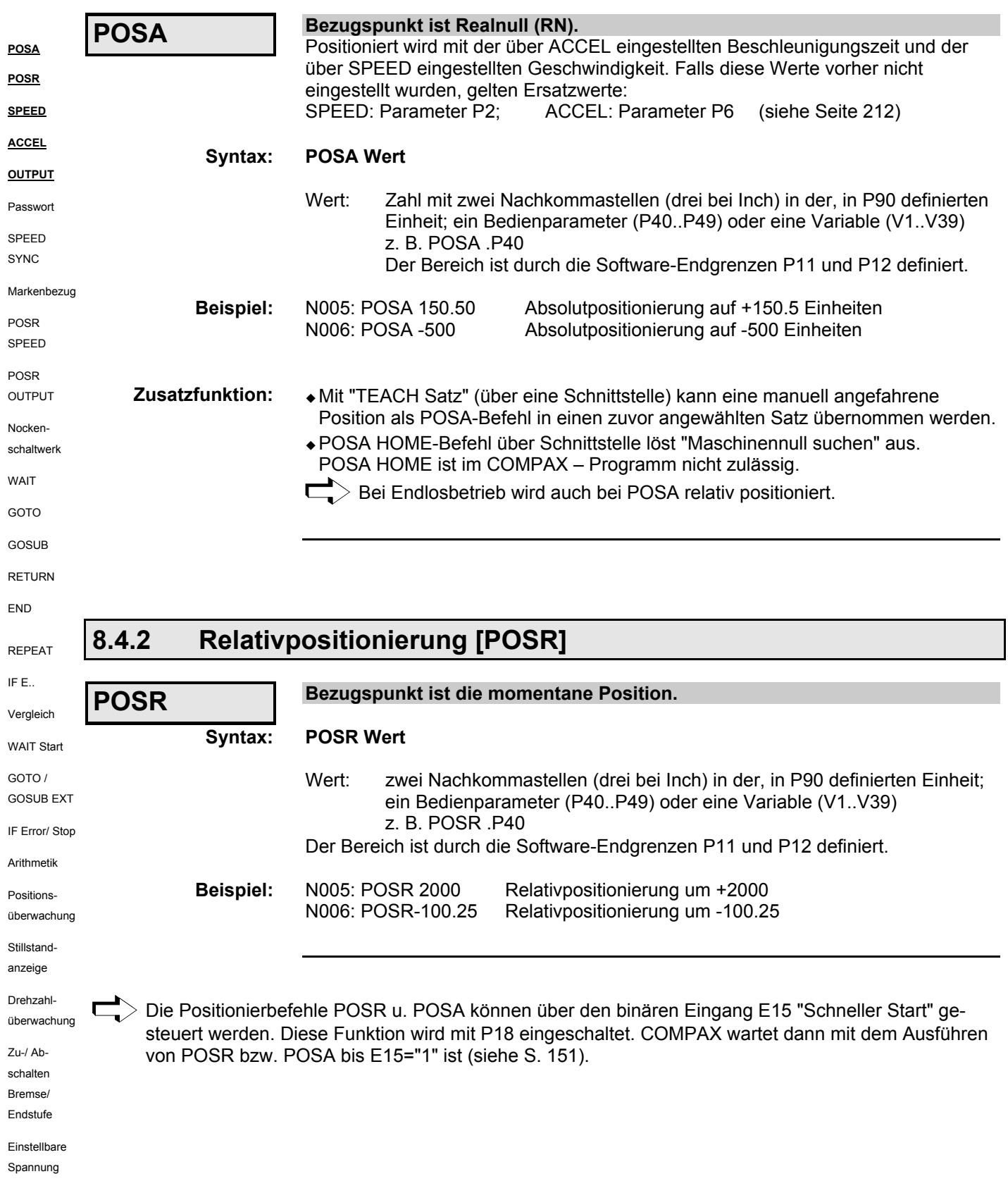

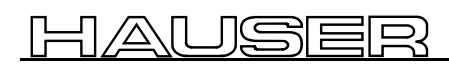

Verfahrgeschwindigkeit **[SPEED]**

Geräte-<br><sup>1</sup>ardware **Hardware**

#### **8.4.3 Verfahrgeschwindigkeit [SPEED] Steckerbelegung / Kabel Verfahrgeschwindigkeit in % der Nenngeschwindigkeit SPEED** (Nenngeschwindigkeit ≡ Nenndrehzahl \* Weg pro Motorumdrehung).  $\bullet$  quiltig bis ein neuer Wert programmiert wird. Bei Drehzahlreglerbetrieb wird über das Vorzeichen die Drehrichtung vorgegeben. **Technische Daten Syntax: SPEED Wert** Wert: 0.0000001...100%<sup>15</sup>, ein Bedienparameter (P40. P49) oder eine Variable (V1..V39) z. B. SPEED .P40 Kleinste Schrittweise =  $0.002384$ min<sup>-1</sup> **Beispiel:** N005: SPEED 70 setzt Geschwindigkeit auf 70% der Nenngeschwindigkeit. Konfiguration **Konfiguration** > Die eingestellte Geschwindigkeit kann über den analogen Override-Eingang (X11.6) reduziert werden (siehe in der Inbetriebnahmeanleitung). **Positionier- und Steuerfunktionen 8.4.4 Beschleunigungs- und Bremszeit [ACCEL] Vorgabe der Beschleunigungs- und Bremszeit. ACCEL**  $\bullet$  ohne Vorzeichen: Zeitvorgabe für Beschleunigungs- und Abbremsvorgang.  **ACCEL-**• negatives Vorzeichen: Separate Zeitvorgabe für Abbremsvorgang. ◆ gültig bis ein neuer Wert programmiert wird. **Optimierungs- funktionen** ! Beschleunigungsverlauf mit Parameter P94 (siehe Seite [75\)](#page-75-0) vorgebbar. Wird ein Verfahrbefehl durch STOP oder BREAK unterbrochen, dann wirkt als **Achtung:** STOP / BREAK - Rampe nicht ACCEL- sondern der Wert, der als Beschleunigungszeit definiert ist. Schnittstellen **Syntax: ACCEL Wert Schnittstellen** Wert: 10...65 000 ms ein Bedienparameter (P40..P49) oder eine Variable (V1..V39) z. B. ACCEL .P40 (Zeitraster = 10 ms) Das negative Vorzeichen zur Vorgabe der Abbremszeit muß vor den Bedienparameter gesetzt werden z.B.: ACCEL- .P40 (P40 > 0) Die Zeitangabe in ms gilt für Nenngeschwindigkeit SPEED (100%). Die tatsächliche Zeit ist proportional zur ge-100% **Zubehˆr / Optionen** wählten Geschwindigkeit. Es gilt: ta =  $\frac{\rm SPECD}{100\%}$  ACCEL  $40%$ ta ACCEL**Beispiel:** N005: ACCEL 300 setzt die Beschleunigungs- und Abbremsrampe auf 300ms N006: ACCEL -200 setzt die Abbremsrampe auf 200 (≡200 ms bei SPEED=100%) **Status Parameter** Parameter

15 15 Bei Asynchronmotoren bis max. 300%.

**Fehlerliste**

**Setzen/R¸cksetzen eines Ausgangs [OUTPUT]**

# 8.4.5 Setzen/Rücksetzen eines Ausgangs [OUTPUT]

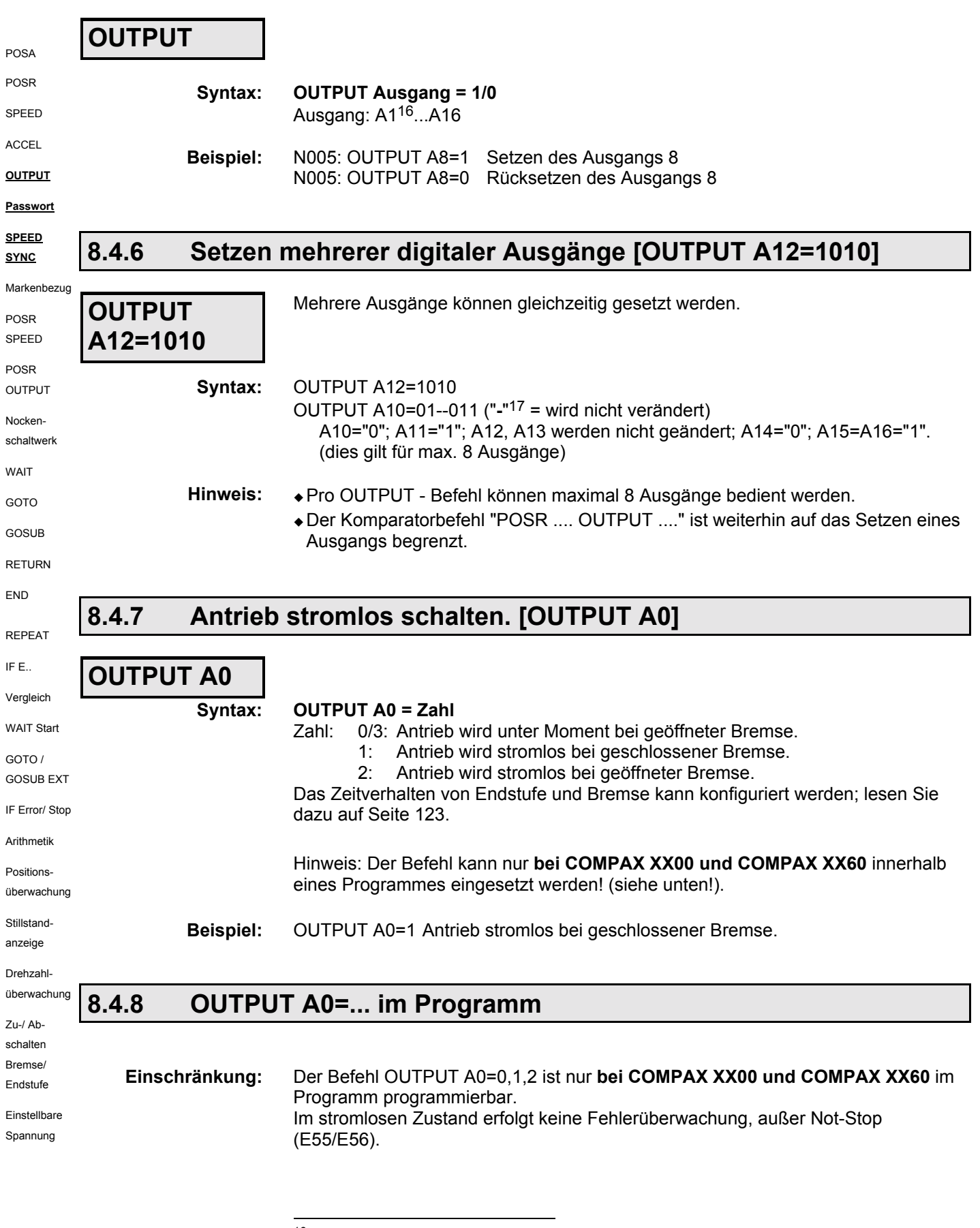

 $16$  A1...A6 nur wenn über P225 maskiert.

<sup>17</sup> Statt "**-**" ist auch "**.**" mˆglich

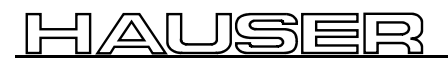

### **Positionier- und Steuerfunktionen**

Passwort **[GOTO]**

Geräte-<br><sup>1</sup>ardware **Hardware**

**Steckerbelegung / Kabel**

**Technische Daten**

**Konfiguration**

Konfiguration

**Positionier- und Steuerfunktionen**

**Optimierungs- funktionen**

**Schnittstellen**

Schnittstellen

Dadurch werden auch alle quittierbaren Fehler (z.B. Schleppfehler oder Resolverfehler), welche während dem stromlos geschalteten Zustand erst entstehen (z.B. durch Auftrennen der Resolverleitung) ignoriert. Erst Fehler, die auch nach dem Zuschalten noch anstehen, werden angezeigt.

### **8.4.9 Passwort [GOTO]**

### **GOTO**

**Syntax:**

#### **GOTO Zahl**

Zahl ="302": Passwortschutz deaktivieren ="270": Passwortschutz aktivieren Hinweis: Sie können diesen Befehl auch im Satzspeicher verwenden.

GOTO 302 Programmierebene und Parameter freigeben. **Beispiel:**

# **8.4.10 Externe Geschwindigkeitsvorgabe. [SPEED SYNC]**

# **SPEED SYNC**

#### **Eingabe am BDF2: SPEED Ent**

**COMPAX synchronisiert sich auf eine externe Geschwindigkeitsvorgabe.** Achtung: Funktion gilt nur für COMPAX XX00 mit Option E2, E4 oder E7! **SPEED SYNC kann nicht gleichzeitig mit der externen Lagekorrektur verwendet werden (eingeschaltet bei P75** ≠ **0)!**

Statt einer Geschwindigkeitsvorgabe über den SPEED-Befehl wird mit SPEED SYNC die Geschwindigkeit für die Verfahrbefehle von extern über das Encoderinterface eingelesen.

**Einstellbedingung:** P144="4" und P188="0"

**Einstellhilfe:** Mit P98=P83 und richtig eingestelltem Parameter P143 (Pulszahl Geber) ist die Drehzahl von Motor und Geber gleich.

· Keine Wegsynchronisation; verwenden Sie dazu unsere Gerätevariante "Elektronisches Getriebe" oder "Kurvenscheiben-Steuerung".

### **Externe Geschwindigkeitsvorgabe über Option E7**

Es gilt:  $10V = 100\%$  von  $n_{Nenn}$  (P104) P93=1 oder 2 P80=16 (allgemeiner Antrieb) P83= Weg pro Motorumdrehung [um] P90=1 [mm] P144=7 (analoge Drehzahlvorgabe)

Berechnung von P98:

$$
P98 = \frac{P83 \cdot P104 \cdot P143}{1000 \cdot 60 \cdot 1000000}
$$
  
mit: P143=1 000 000  
P104 in [1/min]

Genauigkeitsangaben finden Sie auf Seite 186

**Zubehˆr / Optionen**

**Fehlerliste**

**Markenbezogenes Positionieren [POSR]**

#### **8.4.11 Markenbezogenes Positionieren [POSR]** Mit diesem Befehl können Sie relativ zu einem externen Signal z. B. einer Marke **POSR** positionieren. POSA POSR **POSR Wert Syntax:** SPEED Wert: zwei Nachkommastellen (drei bei Inch) Einheit entspr. P90; ein Bedienparameter (P40..P49) oder eine Variable (V1..V39) **ACCEL** z. B. POSR .P40. **OUTPUT** Das Vorzeichen bestimmt die Richtung in welcher die Marke angefahren wird. Passwort **Achtung!** SPEED POSR 0 ist nicht zulässig! SYNC **Achtung: Bei aktiviertem Markenbezug darf der Befehl POSA nicht verwendet Markenbezug werden! POSR E14:** Markenbezug aktivieren. E14 muß vor dem Befehl anstehen **SPEED E16: Markeneingang** Die steigende Flanke wird ausgewertet (Impuls > 0,6ms). (wird im Raster von 100µs eingelesen; der maximale Fehler bedrägt damit 100µs. **POSR OUTPUT A16:** Bei "0" fehlt die Marke nach dem Erreichen des Wegs bis zur Marke (P38). **P35:** ="1": Markenbezug eingeschaltet; Nocken-="0": Markenbezug ausgeschaltet. schaltwerk **P37,P38:** Durch P37 und P38 wird ein Markenfenster relativ zur Start-Position festgelegt. WAIT **P37:** Minimaler Weg bis zur Marke. (relativ zur Startposition). GOTO Wertebereich von P37: **0.00 ... P38** GOSUB **P38:** Maximaler Weg bis zur Marke. (relativ zur Startposition). RETURN Wertebereich von P38: **P37 ... 4 000 000 P39:** Maximale Vorschublänge, wenn keine Marke im Markenfenster kommt (relativ zur END Startposition). REPEAT Wertebereich von P39: **P38 ... P11 oder P12** IF E.. **Beispiel:** POSR 100 P35="1"; P37=+300; P38=+600; P39=+800; E14="1". Vergleich WAIT Start Kommt die Marke zwischen +300 und +600, so wird auf Marke +100, kommt die Marke außerhalb des Fensters, so wird auf 800 positioniert. GOTO / GOSUB EXT IF Error/ Stop P37 = +300  $\begin{bmatrix} 1 & 0 & 0 \\ 0 & 1 & 10 \\ 0 & 0 & 0 \end{bmatrix}$  P38 = +600 P39 = +800 **Startpunkt** Marke auf Angefahrene Arithmetik E<sub>16</sub> $F$ Position Positions- A16 überwachung Geht auf 0 wenn bis P38 keine Marke kommt. Stillstandanzeige **Achtung!** Die Positionierung des Antriebs wird durch P39 nicht begrenzt. Drehzahl überwachung Kommt die Marke innerhalb des Markenfensters dann positioniert COMPAX mit POSR Wert bei entsprechend großem Wert auch hinter P39. Zu-/ Ab-Der Verfahrbereich kann mit P11 und P12 begrenzt werden. schalten Bremse/ Endstufe

Einstellbare Spannung

 $>$  Bei eingeschaltetem Markenbezug stehen die Eingänge E14, E15, und E16 nicht mehr für externe Satzanwahl zur Verfügung (GOTOEXT, GOSUBEXT).

Vorbereitende **Anweisungen**

### **8.4.12 Vorbereitende Anweisungen**

Die folgenden Befehlskombinationen sind vorbereitende Anweisungen mit dem Zweck, Drehzahlstufenprofile zu erzeugen oder Komparatorschaltpunkte zu setzen. Der vorbereitete Positioniervorgang wird mit POSA bzw. POSR gestartet. Weiter gilt:

- Kombinierte Befehle können gemischt werden (POSR SPEED, POSR OUTPUT).
- $\bullet$  Es können insgesamt 8 kombinierte Befehle pro Positioniervorgang programmiert werden.
- ! Die Positionswerte der Befehlskombinationen sind immer positiv und beziehen sich auf den Startpunkt des Positioniervorgangs. Sie stellen Wegdifferenzen dar. Die Richtung wird durch den nachfolgenden Positionierbefehl vorgegeben. Dieser kann relativ (POSR) oder absolut (POSA) sein. Es gilt:
	- ◆ Die Positionswerte für Drehzahlstufen, Rampenzeiten oder Komparatoren gelten immer ab dem Startpunkt der Positionierung (bei POSA und bei POSR)
	- Die Positionswerte für Drehzahlstufen, Rampenzeiten oder Komparatoren sind Betragswerte:
		- ! Ist die anschlieflende Positionierung positiv dann werden sie von COMPAX als positive Werte verrechnet.
		- ! Ist die anschlieflende Positionierung negativ dann werden sie von COMPAX als negative Werte verrechnet.
- $\bullet$  Ein mit "Stop" unterbrochener Verfahrzyklus können Sie mit "Start" zu Ende führen.
- ! Die vorbereiteten Anweisungen werden durch die Befehle "Hand+/-", "Maschinennull suchen" und "Realnull anfahren" gelöscht.

### **8.4.13 Drehzahl‰nderungen innerhalb eines Positioniervorgangs [POSR SPEED]**

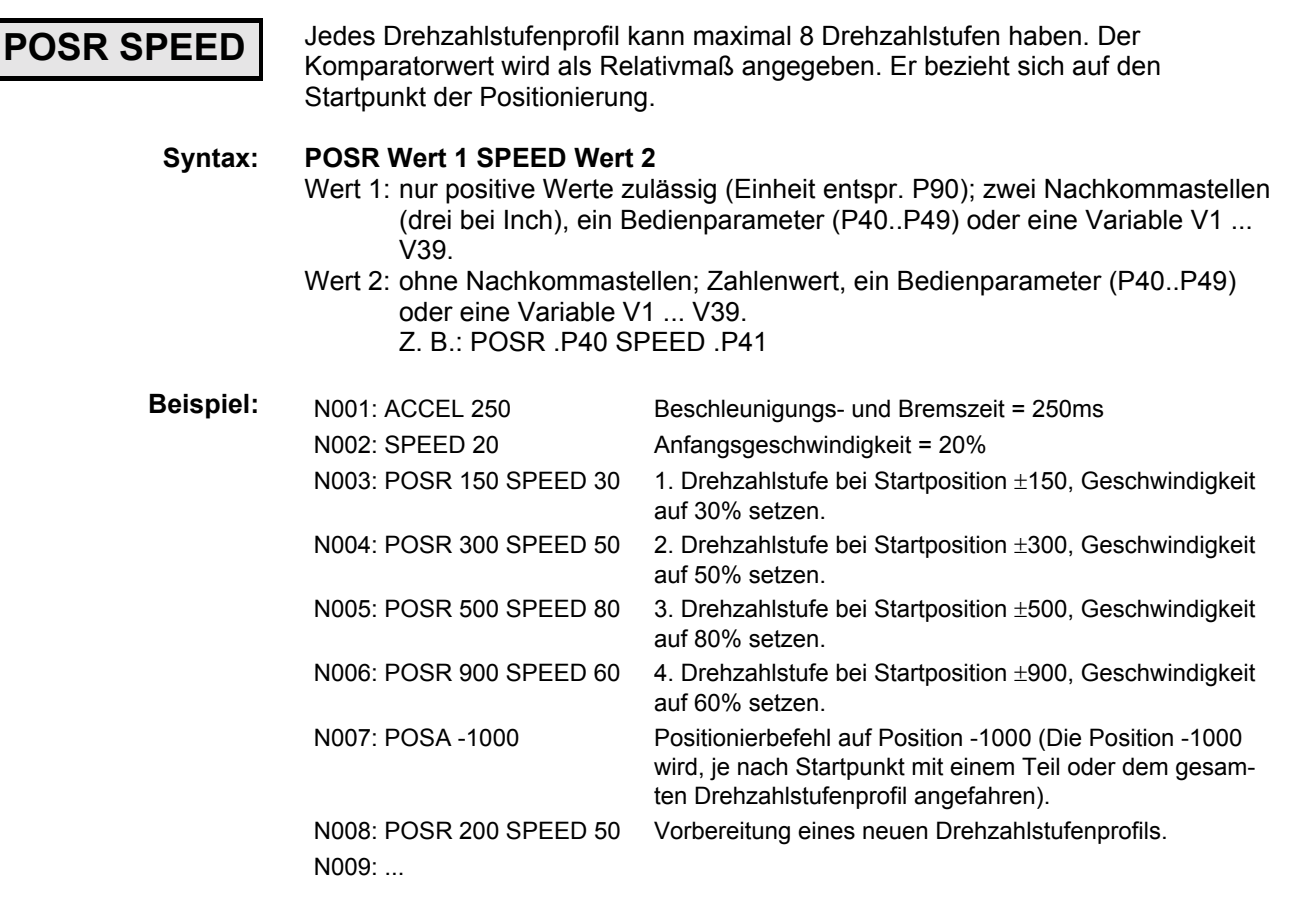

**Fehlerliste**

#### **Drehzahl‰nderungen innerhalb eines Positioniervorgangs [POSR SPEED]**

### Drehzahlstufenprofil um Rampenzeit ergänzt

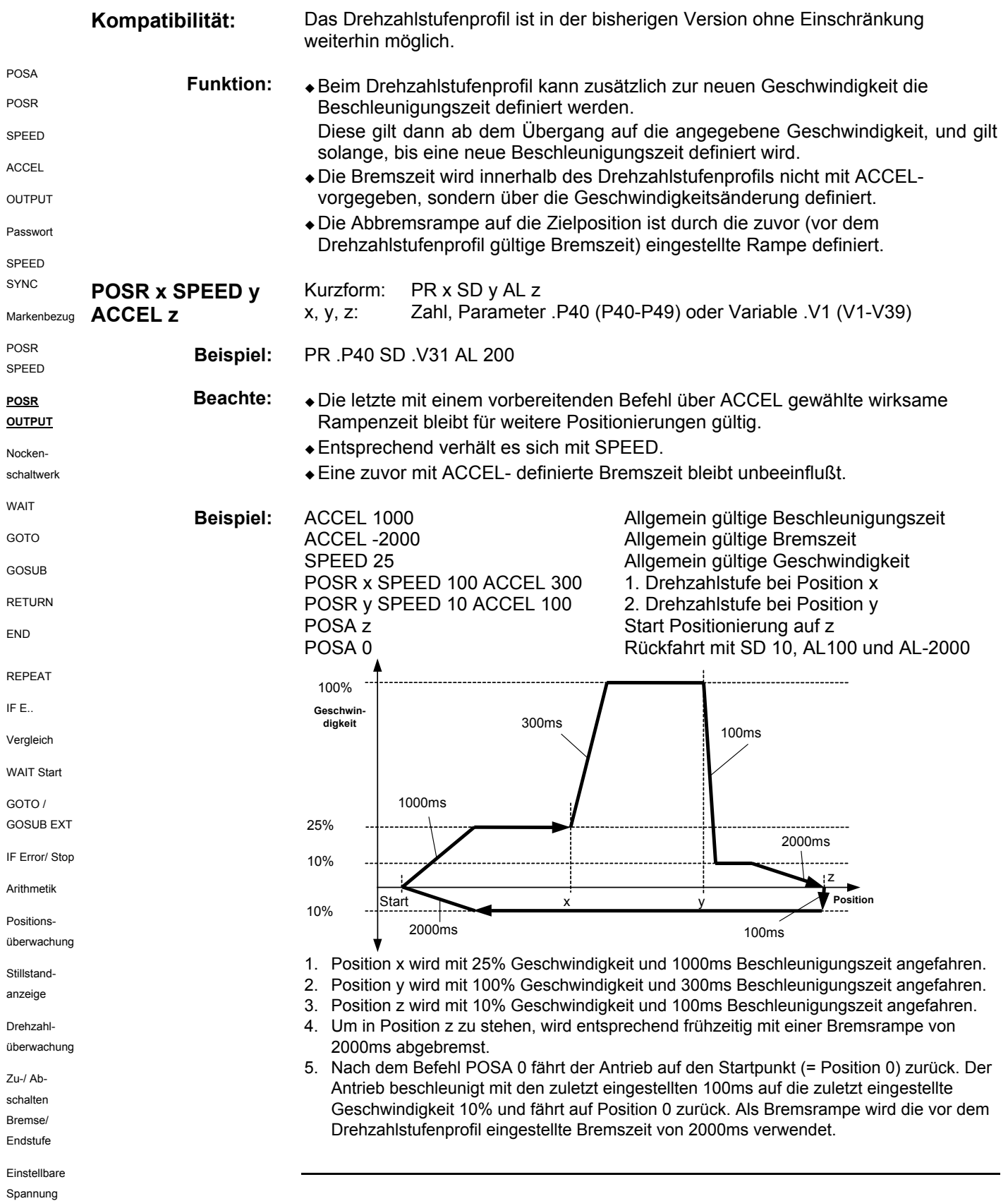

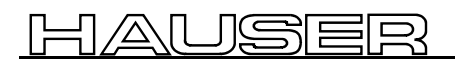

Komparatoren **w‰hrend der Positionierung [POSR OUTPUT]**

### **8.4.14 Komparatoren w‰hrend der Positionierung [POSR OUTPUT]**

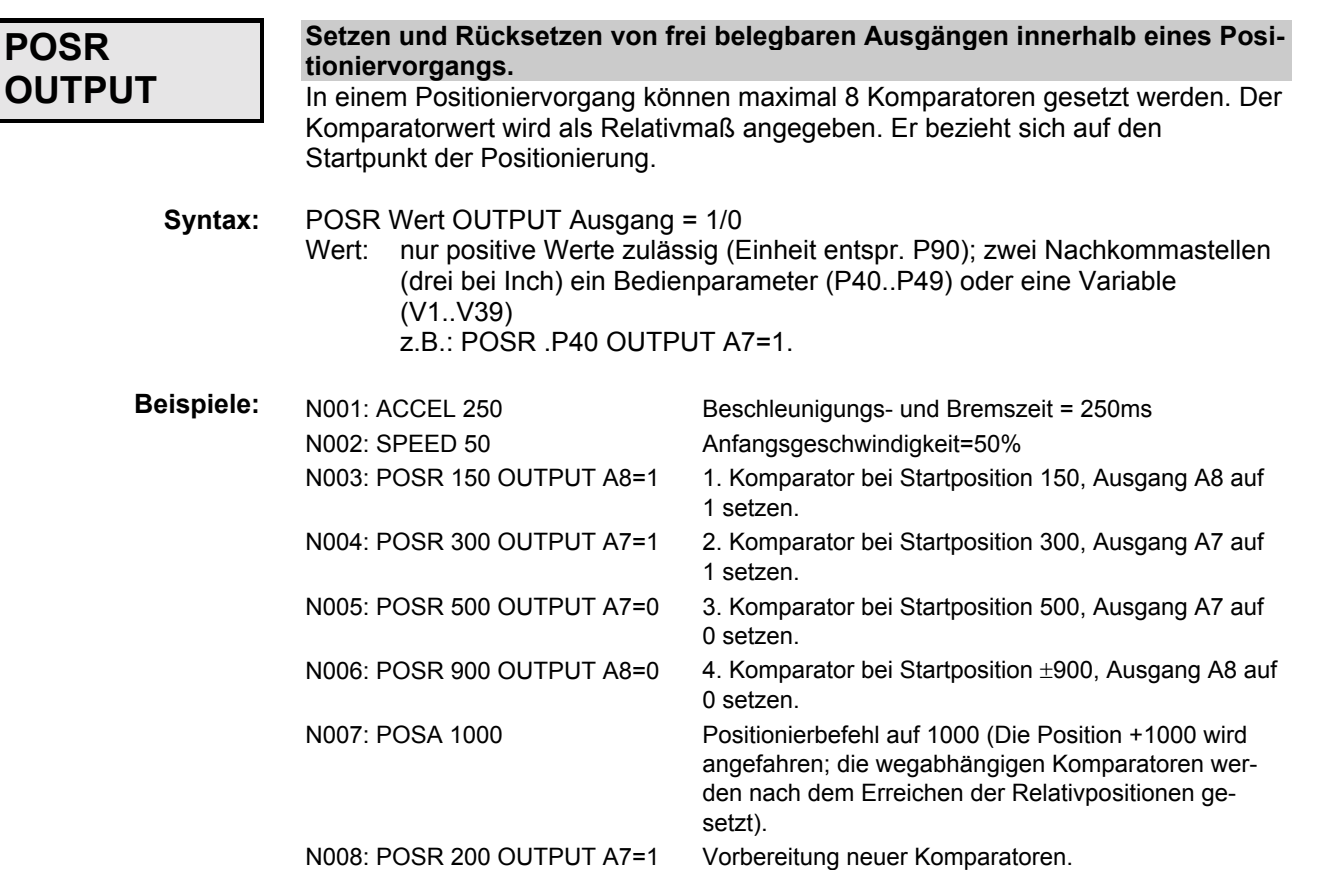

 $\overline{\mathbf{u}}$  $>$  Die Ausgänge A1 bis A6 können, nach Freigabe über P225 (siehe Seite [139\)](#page-142-0), ebenso als Komparatoren verwendet werden.

#### Diagramm zum angegebenen Beispiel für POSR OUTPUT

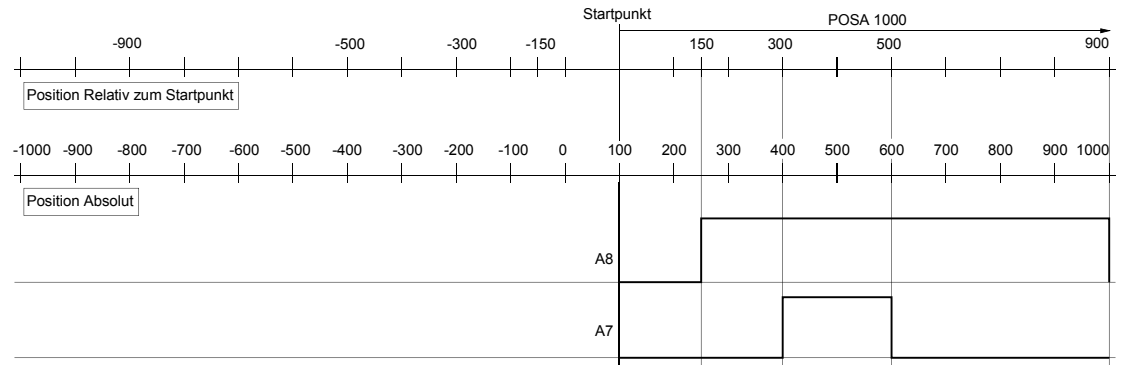

#### **Diagramm zum Beispiel, jedoch mit POSA -1000 als Positionierung**

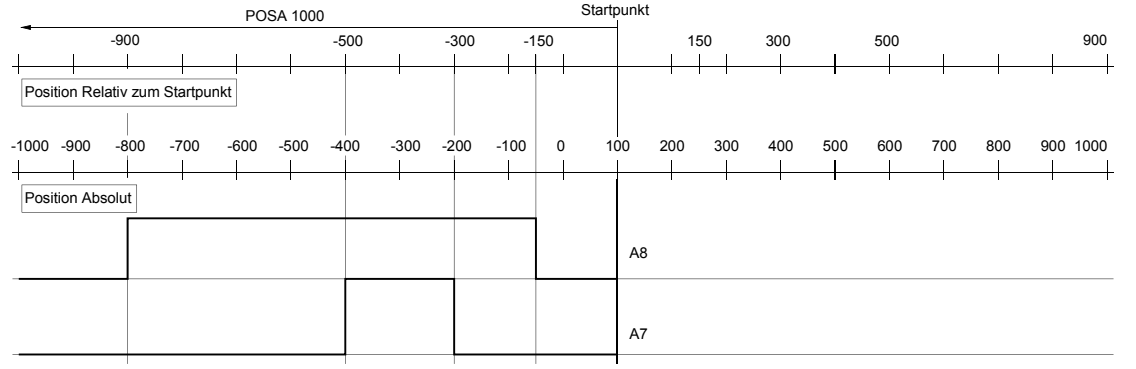

**Steckerbelegung / Kabel**

**Technische Daten**

**Konfiguration**

**Positionier- und Steuerfunktionen**

**Optimierungs- funktionen**

**Schnittstellen**

Schnittstellen

**Fehlerliste**

Fehlerliste

**Status**

**Nockenschaltwerk mit Kompensation von Schaltverzögerungen** 

### 8.4.15 Nockenschaltwerk mit Kompensation von Schaltverzögerungen

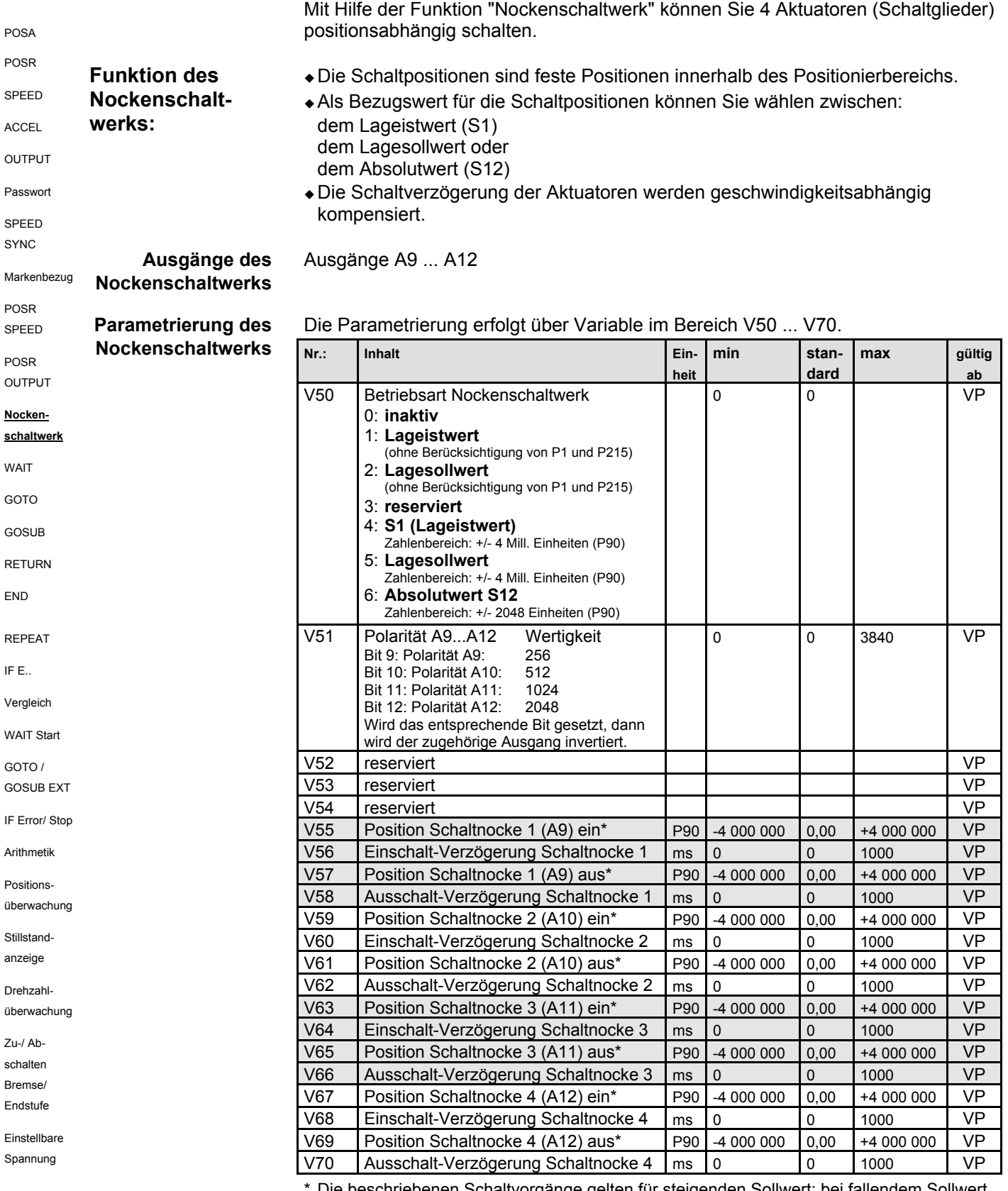

Die beschriebenen Schaltvorgänge gelten für steigenden Sollwert; bei fallendem Sollwert wird an der gleichen Position, an welcher zuvor eingeschaltet wurde, ausgeschaltet.

Die Variablen zur Parametrierung des Nockenschaltwerks sind nicht passwortgeschützt!

### **Positionier- und Steuerfunktionen**

Nockenschaltwerk mit Kompensation von Schaltverzögerungen

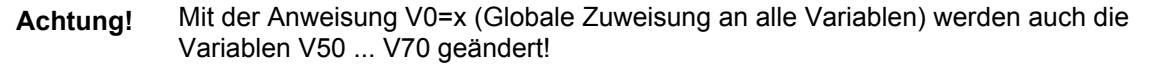

#### **Beispiel 1: Normale Positionierung**

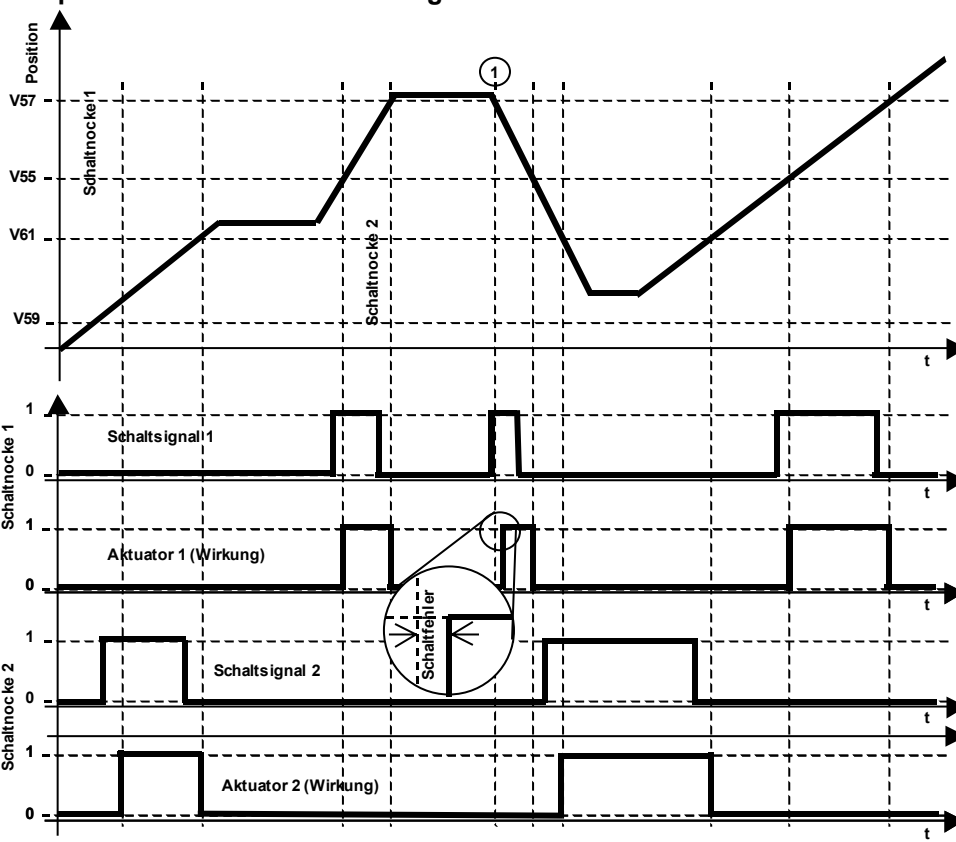

#### **Erl‰uterung zum Nockenschaltwerk**

COMPAX berechnet aus den Verzögerungszeiten der Schaltglieder eine Wegdifferenz ( $\Delta p_{ein}$  und  $\Delta p_{aus}$ ). Dabei wird konstante Geschwindigkeit vorausgesetzt.

Das Schaltsignal wird (bei steigendem Sollwert)

um ∆p<sub>ein</sub> vor der Schaltnocken-Position für Ein aktiviert und um ∆p<sub>aus</sub> vor der Schaltnocken-Position für Aus wieder deaktiviert.

#### Voraussetzung für ein sicheres und zeitlich korrektes Schalten des Nocken**schaltwerks:**

Die Nockenpositionen, sowie der Bereich ∆p vor der Nockenposition muss mit konstanter Geschwindigkeit durchfahren werden.

#### **Problempunkt:**

In Beispiel 1 Punkt ① liegt die Ruheposition knapp über V57, sodass die Schaltnocke 1 nicht frühzeitig aktiviert werden kann. Damit kann die Einschaltverzögerung des Aktuators nicht kompensiert werden. Es entsteht ein Schaltfehler. In diesem Fall aktiviert COMPAX den Schaltnocken-Ausgang sofort nach Erhalt des entsprechenden Positionierbefehls.

**Fehlerliste**

# **Nockenschaltwerk mit Kompensation von Schaltverzögerungen**

#### **Verhalten des Schaltsignals bei negativen Positionswerten, sowie bei fallender Position**

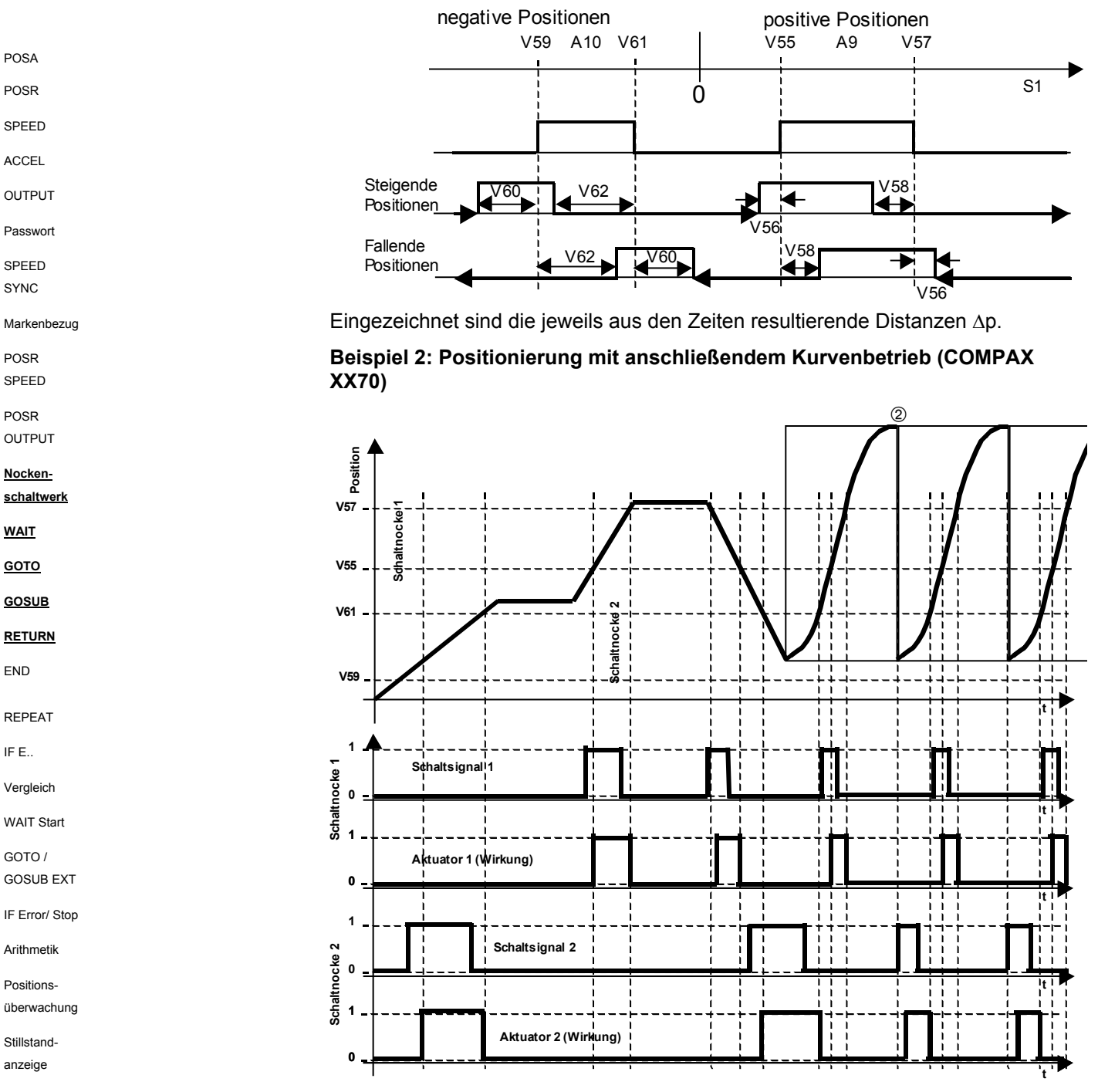

**Erl‰uterung:**

An der Position ② (Rücksetzfunktion zur nächsten Kurve) wird keine Kompensation der Schaltverzögerung durchgeführt.

#### Hinweis:

Das Nockenschaltwerk wird im Zyklus von 1ms berechnet.

Einstellbare Spannung

POSA POSR SPEED **ACCEL** OUTPUT Passwort SPEED **SYNC** 

POSR SPEED POSR OUTPUT **Nocken-**

**WAIT GOTO GOSUB RETURN** END

REPEAT IF E..

GOTO /

Arithmetik Positions-

Stillstandanzeige Drehzahl überwachung Zu-/ Abschalten Bremse/ Endstufe

**END**

**Syntax:**

Programmierbare **Wartezeit [WAIT]**

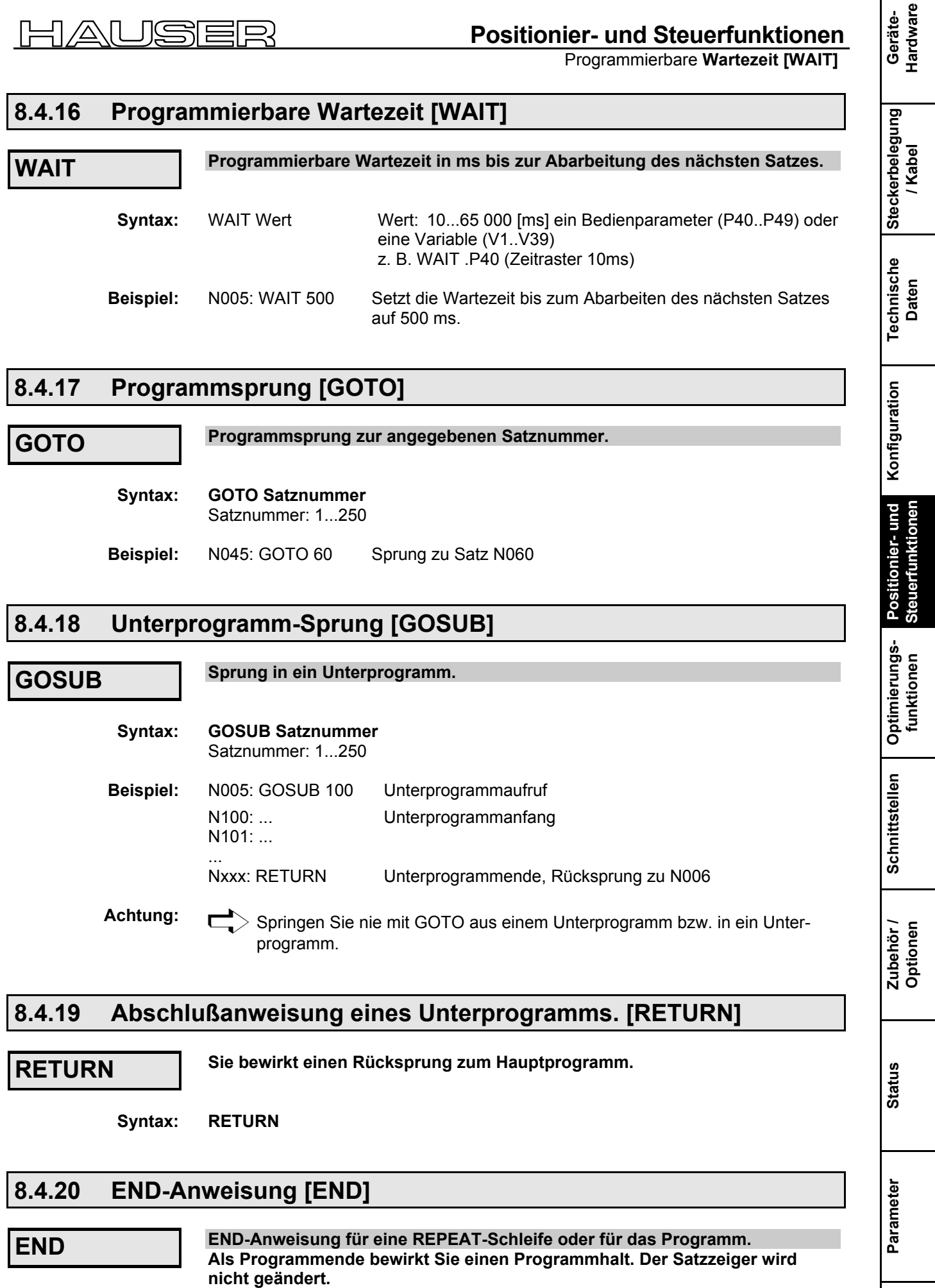

**Fehlerliste**

**Beginn einer Programmschleife [REPEAT]**

### **8.4.21 Beginn einer Programmschleife [REPEAT]**

#### **Die nachfolgende Programmsequenz bis zum Auftreten einer END-Anweisung wird so oft wie in Wert angegeben durchlaufen. REPEAT**

**REPEAT Wert** Wert: 1...65 000 ein Bedienparameter (P40..P49) oder eine Variable (V1..V39) z. B. REPEAT .P40 **Syntax:**

N005: REPEAT 10 N006: ... N007: END Beginn einer Programmschleife, die 10 mal durchlaufen wird **Schleifenende Beispiel:**

> $\ge$  Eine Schleife kann vorzeitig mit GOTO verlassen werden.  $\blacksquare$

### **8.4.22 Bedingte Verzweigung [IF E7=1]**

**IF E7=1**

Bedingte Verzweigung in Abhängigkeit eines Steuereingangs

**Syntax:**

**IF Steuereingang=1/0 GOTO/GOSUB Satznummer** Steuereingang: E1<sup>18</sup>...E16

**Beispiele:**

IF E7=1 GOTO 010 IF E7=0 GOSUB 010 Wenn E7 = "1", erfolgt Sprung zum Satz N010 Wenn E7 = "0", erfolgt Sprung zum Unterprogramm in Satz N010

### **8.4.23 Bin‰re IF-Abfrage von Eing‰ngen [IF E12=101-1]**

**IF E12=101-1**

Mehrere Eingänge können gleichzeitig abgefragt werden.

Die Eingänge werden mit einer Maske verglichen. Die Maske beinhaltet Einzelbits 1 oder 0, sowie ein Platzhalter  $(-)^{19}$  für "wird nicht berücksichtigt".

**Syntax:**

IF E12=101-1 GOTO 123

 $-$  E12 = 1, E13=0, E14=1, E15= "wird nicht berücksichtigt", E16 = 1. Die binäre IF-Abfrage von Statuswerten oder Ausgängen ist nicht möglich.

Pro IF-Anweisung können maximal 8 Eingänge abgefragt werden.

<sup>-</sup> $18$  E1...E6 nur wenn über P221 maskiert.

<sup>19</sup> Statt "**-**" ist auch "**.**" mˆglich
Vergleichsoperationen

### **8.4.24 Vergleichsoperationen**

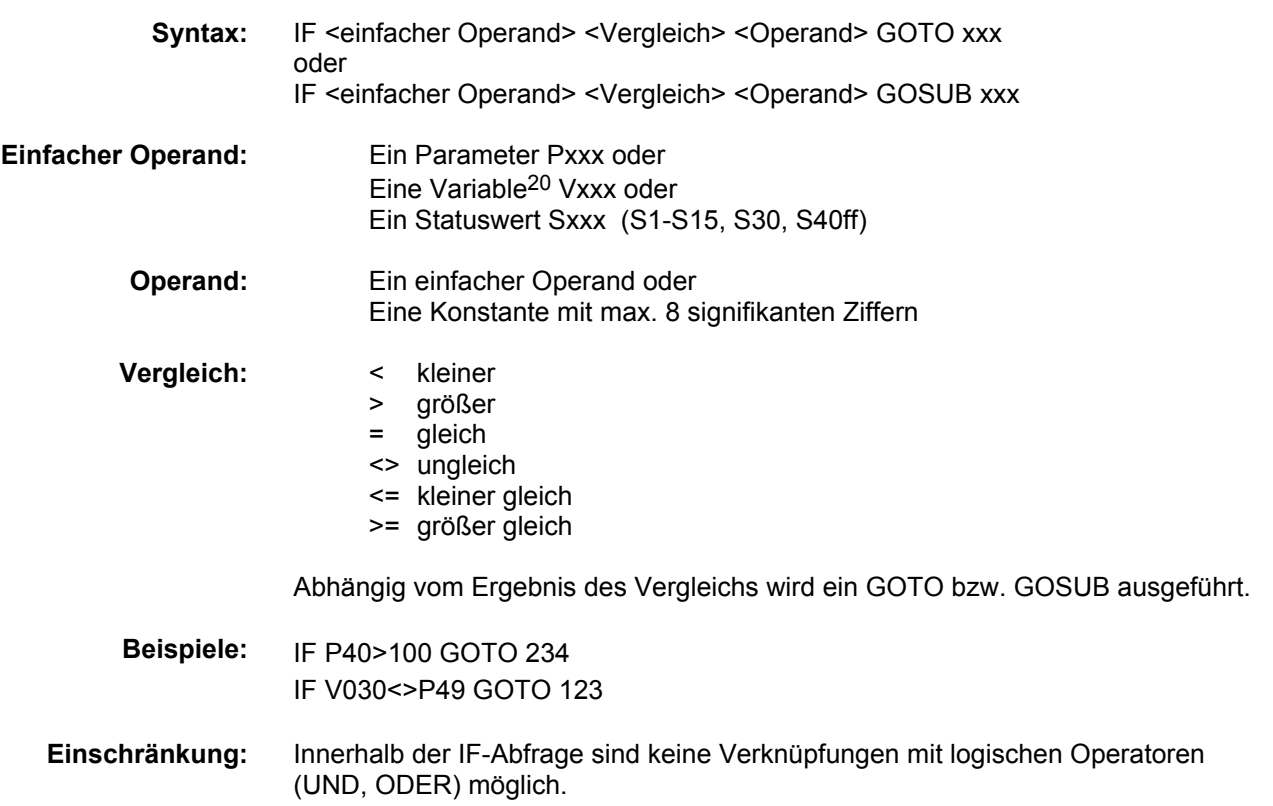

#### **Schreibweise von Variablen (V0-V39) und Bedienparametern (P40-P49)**

Aus Kompatibilitätsgründen wird bei Bewegungsbefehlen in der Syntax ein vorgestellter Punkt erwartet: z. B.: POSA .P40, ACCEL .V10

Bei den neuen Vergleichs- und Arithmetik-Befehlen wird ohne vorgestellten Punkt gearbeitet: z. B.: P41=V10+S1, IF V20 > S2 GOTO 10

### **8.4.25 Gezieltes Abarbeiten von Satzgruppen. [WAIT START]**

### **WAIT START**

#### **Eingabe am BDF2**<sup>21</sup>**: WAIT Ent**

An dieser Anweisung unterbricht COMPAX den Programmablauf, bis von extern ein START (E5 oder über Schnittstelle) angelegt wird (Reaktionszeit <30ms). Für kürzere Reaktionszeiten siehe unter E15 Seite [151.](#page-150-0)

#### **WAIT START Syntax:**

-

### **8.4.26 Sprung mit Satzanwahl [GOTO EXT]**

### **GOTO EXT**

Sprung mit Satzanwahl über die Eingänge E9 bis E16. **Eingabe am BDF2: GOTO Ent** Satzanwahl wie bei GOSUB EXT (siehe nachfolgend).

20 Variable siehe Seite 114.

 $21$  Gilt für das Handterminal BDF2/01

**Fehlerliste**

### **Bedienungsanleitung COMPAX-M / -S**

**Unterprogramm-Sprung mit Satzanwahl [GOSUB EXT]**

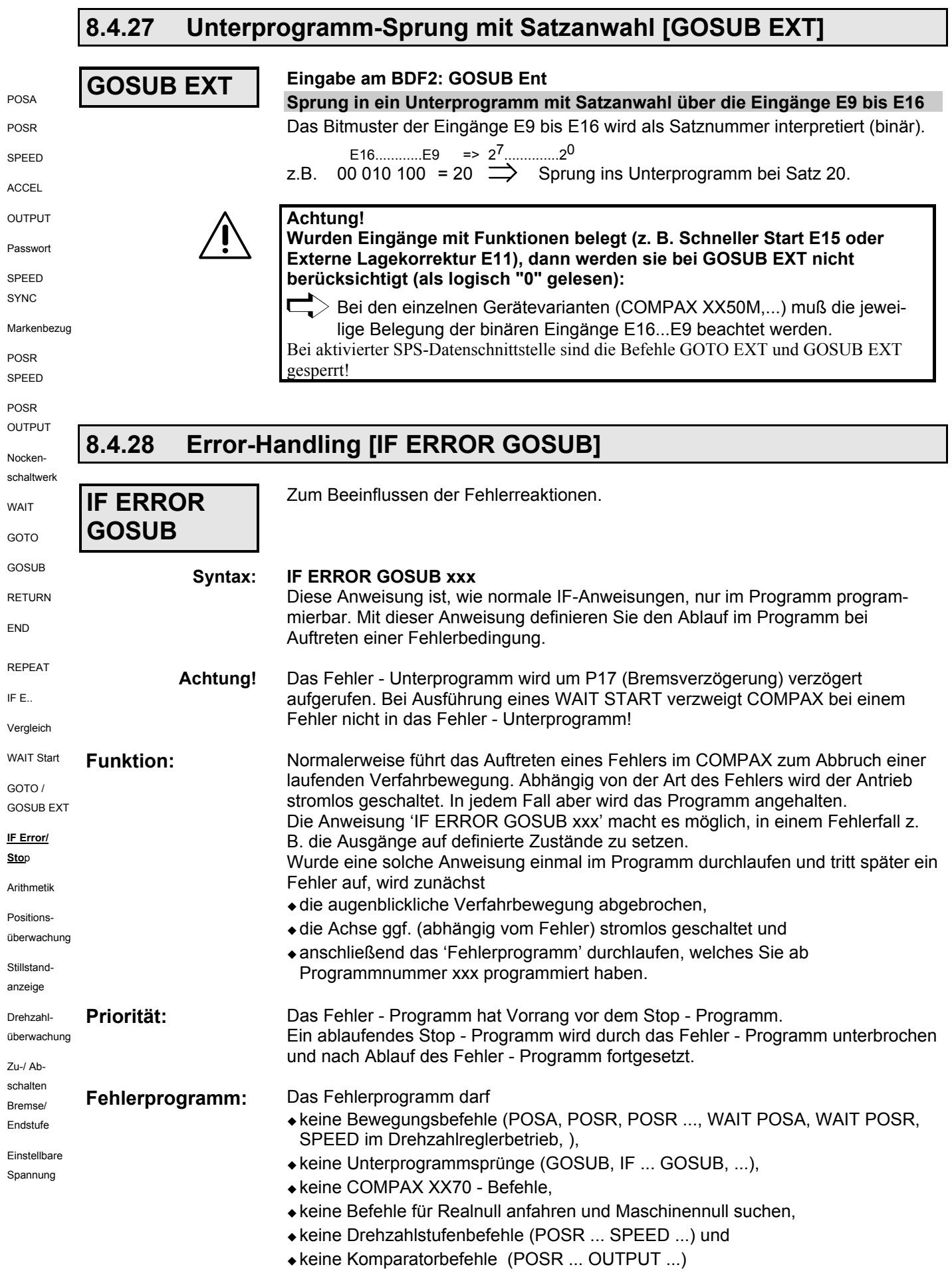

# Geräte-<br><sup>1</sup>ardware **Hardware**

**Fehlerliste**

**Fehlerliste** 

### **Positionier- und Steuerfunktionen**

#### STOP **/ BREAK-Handling [IF STOP GOSUB xxx]**

enthalten und dient dazu, einzelne Ausgänge (wie z.B. den Steuerausgang für eine Pumpe oder ein Ventil) in einen sicheren Zustand zu bringen.

In jedem Fehlerprogramm muß eine 'WAIT START' - Anweisung stehen. Die Anweisung 'WAIT START' bewirkt, daß der Programmablauf anhält, bis von außen QUIT und START erfolgen. Danach können wieder OUTPUT - Anweisungen stehen, um die Ausgänge neu zu setzen. Am Ende des Fehlerprogramms mufl eine RETURN - Anweisung oder eine END-**Fehlerprogramm mit WAIT START**

- Anweisung stehen. ! Mit der END - Anweisung wird das Programm angehalten.
- $\bullet$  Mit der RETURN Anweisung erfolgt ein Rücksprung in die zuvor unterbrochene Programmzeile, eine ggf. unterbrochene Verfahrbewegung wird fortgesetzt (vorausgesetzt, der Fehler wurde inzwischen quittiert).

Hauptprogramm Fehlerprogramm **Beispiel:**

> N001: IF ERROR GOSUB 200 N200: OUTPUT A9=0 N002: OUTPUT A9=1 N201: WAIT START N003: POSA 0 N202: OUTPUT A9=1 N004: POSA 4000 N203: RETURN N005: OUTPUT A9=0 N006: GOTO 002

Wird nun z.B. während der Positionierung POSA 4000 aufgrund eines Fehlers die Achse angehalten und stromlos geschaltet, dann erfolgt anschließend ein Unterprogrammsprung zu Programmzeile 200 und dort wird Ausgang A9 auf Null gesetzt.

Danach hält das Programm in Programmzeile 201 an und wartet, bis der Fehler quittiert wurde und evtl. ein neuer Start erfolgt.

Bei Programmzeile 202 wird Ausgang A9 wieder eingeschaltet, bei Programmzeile 203 wird zurückgesprungen auf die zuvor unterbrochenen Programmzeile N004. Die Achse fährt den Restweg zur Position 4000, und das Hauptprogramm wird anschlieflend bei Programmzeile N005 fortgesetzt.

Wenn das Fehlerprogramm nicht mit RETURN, sondern mit END abgeschlossen ist, bleibt der Programmzeiger dort stehen. Das Programm läuft an dieser Stelle nicht mehr weiter. Es mufl dann z. B. Maschinen-Null angefahren werden oder der Programmzeiger muß explizit neu gesetzt werden.

### **8.4.29 STOP / BREAK-Handling [IF STOP GOSUB xxx]**

### **IF STOP GOSUB xxx**

Zum Beeinflussen des Verhaltens nach STOP oder BREAK.

#### **Syntax:**

#### **IF STOP GOSUB xxx**

Diese Anweisung ist, wie normale IF-Anweisungen, nur im Programm programmierbar. Sie regelt den Ablauf im Programm bei Auftreten einer Stop-Bedingung.

Normalerweise führt ein STOP / BREAK - Kommando im COMPAX zum Abbruch einer laufenden Verfahrbewegung; das Programm wird angehalten. Die Anweisung 'IF STOP GOSUB xxx' macht es möglich, in einem gestoppten Zustand die Ausgänge auf definierte Zustände zu setzen. Wurde eine solche Anweisung einmal im Programm durchlaufen und später tritt ein Stopbefehl auf, wird zunächst

- $\triangleleft$  die augenblickliche Verfahrbewegung abgebrochen und anschließend
- ein 'Stop Programm' durchlaufen, das ab Programmzeilennummer xxx gespeichert ist.

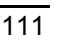

### **Bedienungsanleitung COMPAX-M / -S**

**STOP / BREAK-Handling [IF STOP GOSUB xxx]**

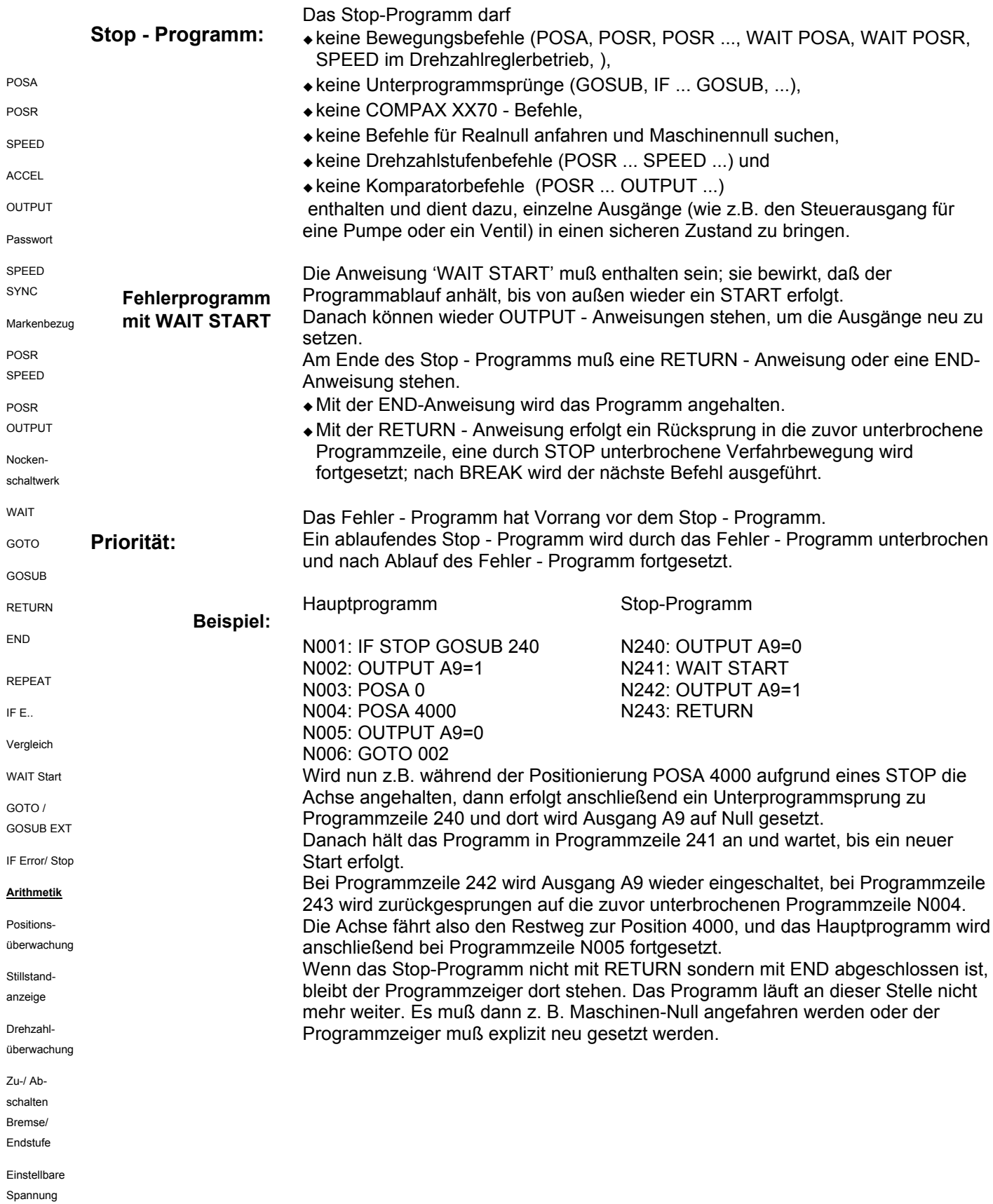

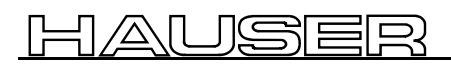

### **Positionier- und Steuerfunktionen**

Arithmetik

Geräte-<br>Hardware **Hardware**

### **8.4.30 Arithmetik**

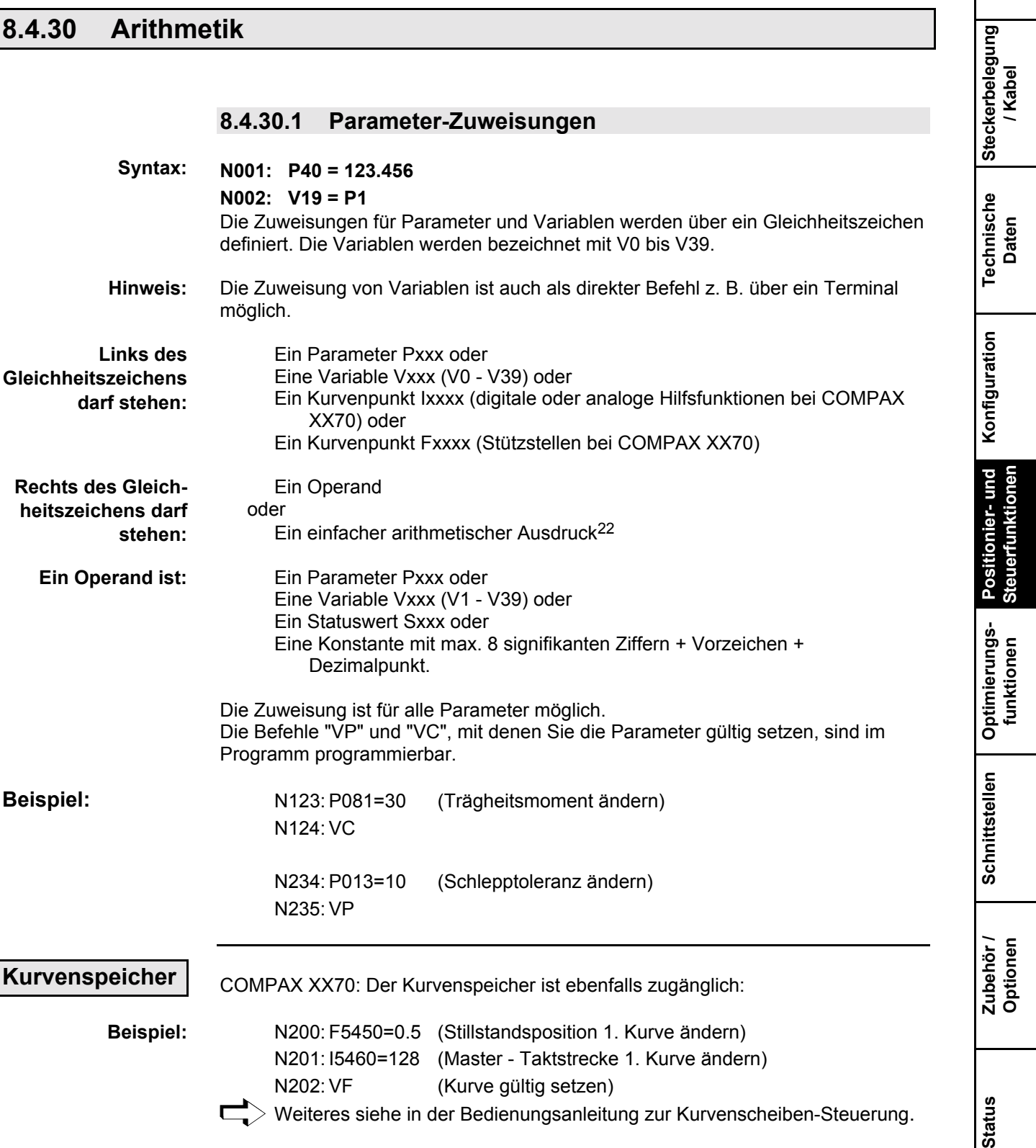

<sup>22</sup> Kurvenpunkte können nur über eine Zuweisung geändert werden; ein arithmetischer Ausdruck ist nicht erlaubt.

-

**Parameter**

Parameter

#### **Arithmetik**

#### **8.4.30.2 Arithmetik und Variable**

Über die vier Grundrechenarten können Werte miteinander verknüpft und das Ergebnis einem Parameter oder einer Variablen zugewiesen werden.

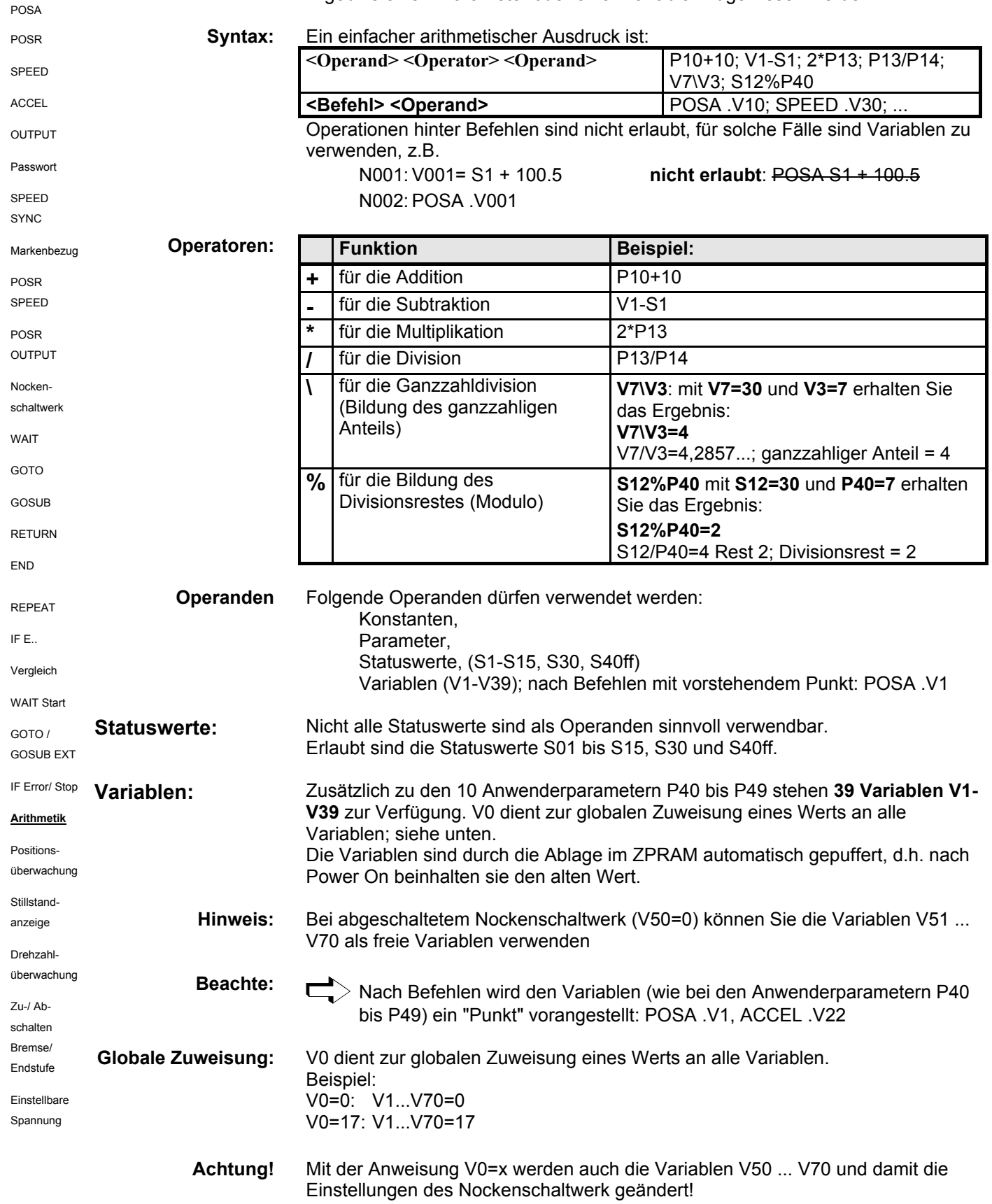

#### 1AUSER Н

### **Positionier- und Steuerfunktionen**

Geräte-<br>Hardware **Hardware**

**Steckerbelegung / Kabel**

**Technische Daten**

**Konfiguration**

**Positionier- und Steuerfunktionen**

**Optimierungs- funktionen**

**Schnittstellen**

Schnittstellen

**Zubehˆr / Optionen**

**Status**

**Parameter**

Parameter

**Fehlerliste**

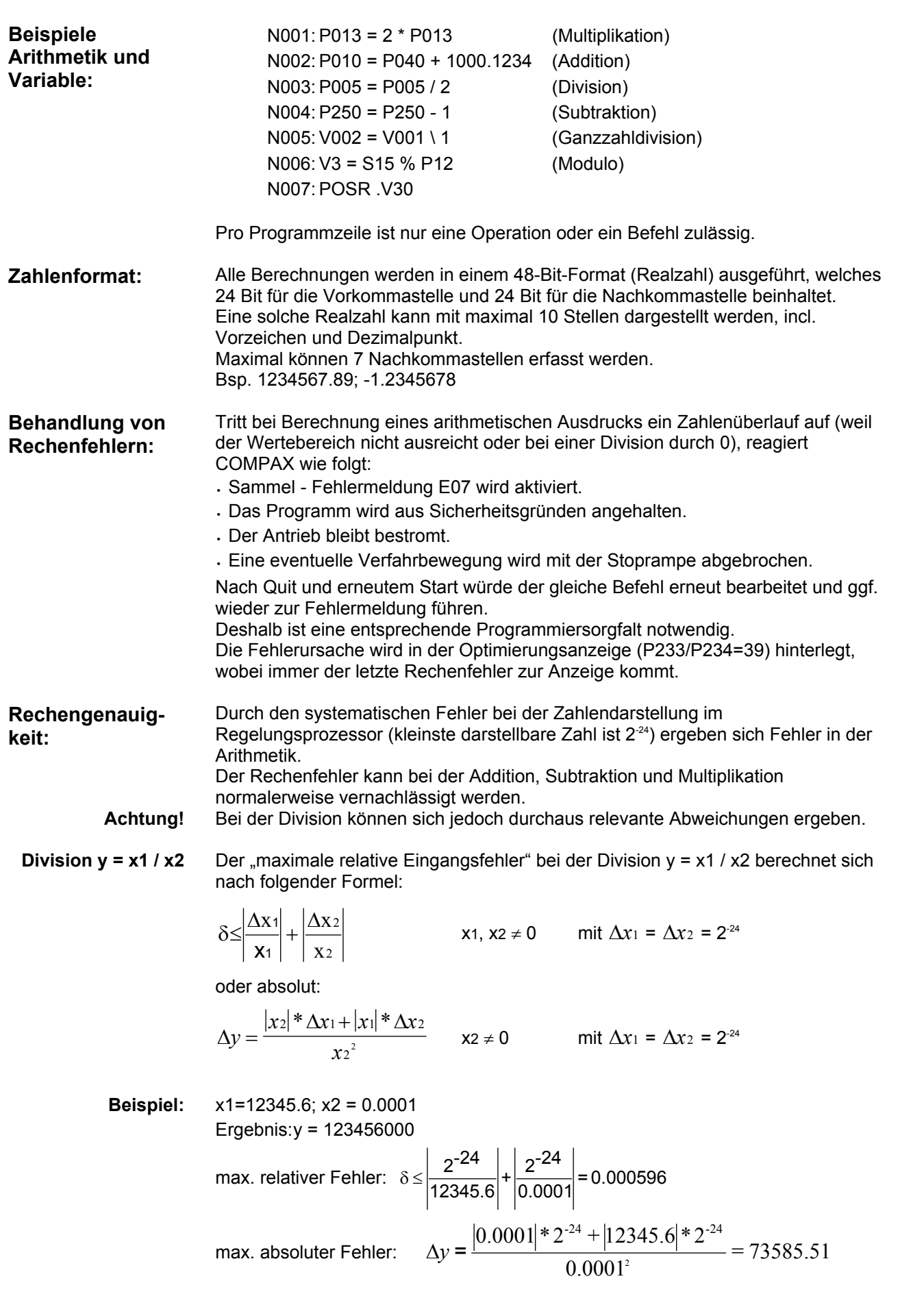

### **Bedienungsanleitung COMPAX-M / -S**

#### **Arithmetik** Um beispielsweise die Istposition in eine Berechnung mit einzubeziehen, können Sie folgende Zuweisung durchführen: N100: V030=S1 oder N100: V030= S1 + 10 Die so ermittelte Variable V030 kann später z. B. in einer Positionieranweisung als Zielvorgabe verwendet werden. Nach Power On stehen die Variablen auf dem alten Wert vor Netz Aus, da sie im ZPRAM gespeichert werden. Mit der speziellen Zuweisung V000=x werden alle Variablen (auf die Einstellungen des Nockenschaltwerks) auf den Wert x gesetzt. **Schreibweise von Variablen (V0-V39) und Bedienparametern (P40-P49)** Aus Kompatibilitätsgründen wird bei Bewegungsbefehlen im Syntax ein vorgestellter Punkt erwartet: z. B.: POSA .P40, ACCEL .V10 Bei den neuen Vergleichs- und Arithmetik-Befehlen wird ohne vorgestellten Punkt gearbeitet: z. B.: P41=V10+S1, IF V20 > S2 GOTO 10 **Status lesen und Variablen zuweisen Initialisierung von Variablen:** POSA POSR SPEED **ACCEL** OUTPUT Passwort SPEED SYNC Markenbezug POSR SPEED **POSR** OUTPUT Nockenschaltwerk **MAIT** GOTO GOSUB **RETURN** END REPEAT IF E.. Vergleich WAIT Start GOTO / GOSUB EXT IF Error/ Stop Arithmetik **Positions** über**wachung** Stillstandanzeige Drehzahl überwachung Zu-/ Abschalten Bremse/ Endstufe

Einstellbare Spannung

Positionsüberwachung (P93=1, 2, 3)

### 8.4.31 Positionsüberwachung (P93=1, 2, 3)

Sie haben 2 Einstellungen für A5 "Position erreicht", die über P227 eingestellt werden:

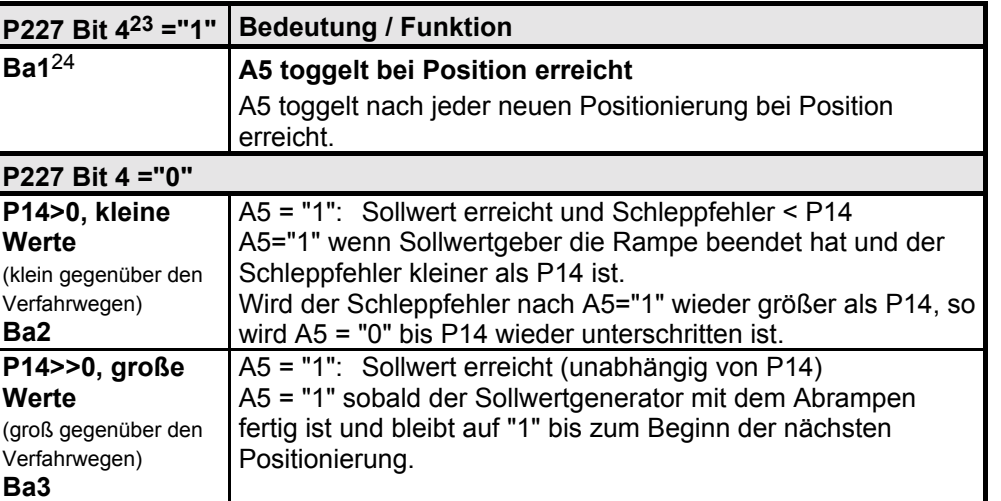

#### **Funktionsbeschreibung:**

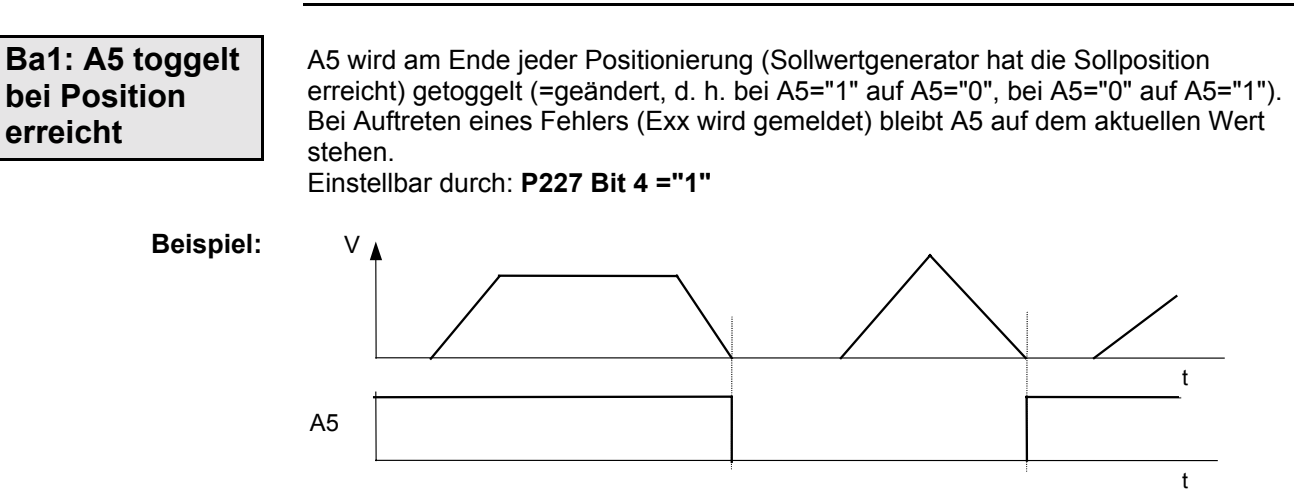

#### Mit dieser Funktion können Sie mit einer übergeordneten SPS eine genaue Verfolgung der COMPAX - Positionierung realisieren. Die Beschreibung hierzu finden Sie ab Seite [122.](#page-121-0) **SPS - Schrittkettenverfolgung**

<sup>23</sup> Bitzählweise mit Bit 0 beginnend.

24 Ba: Betriebsart

1

Geräte-<br>Hardware **Hardware**

**Fehlerliste**

### **Bedienungsanleitung COMPAX-M / -S**

Positionsüberwachung (P93=1, 2, 3)

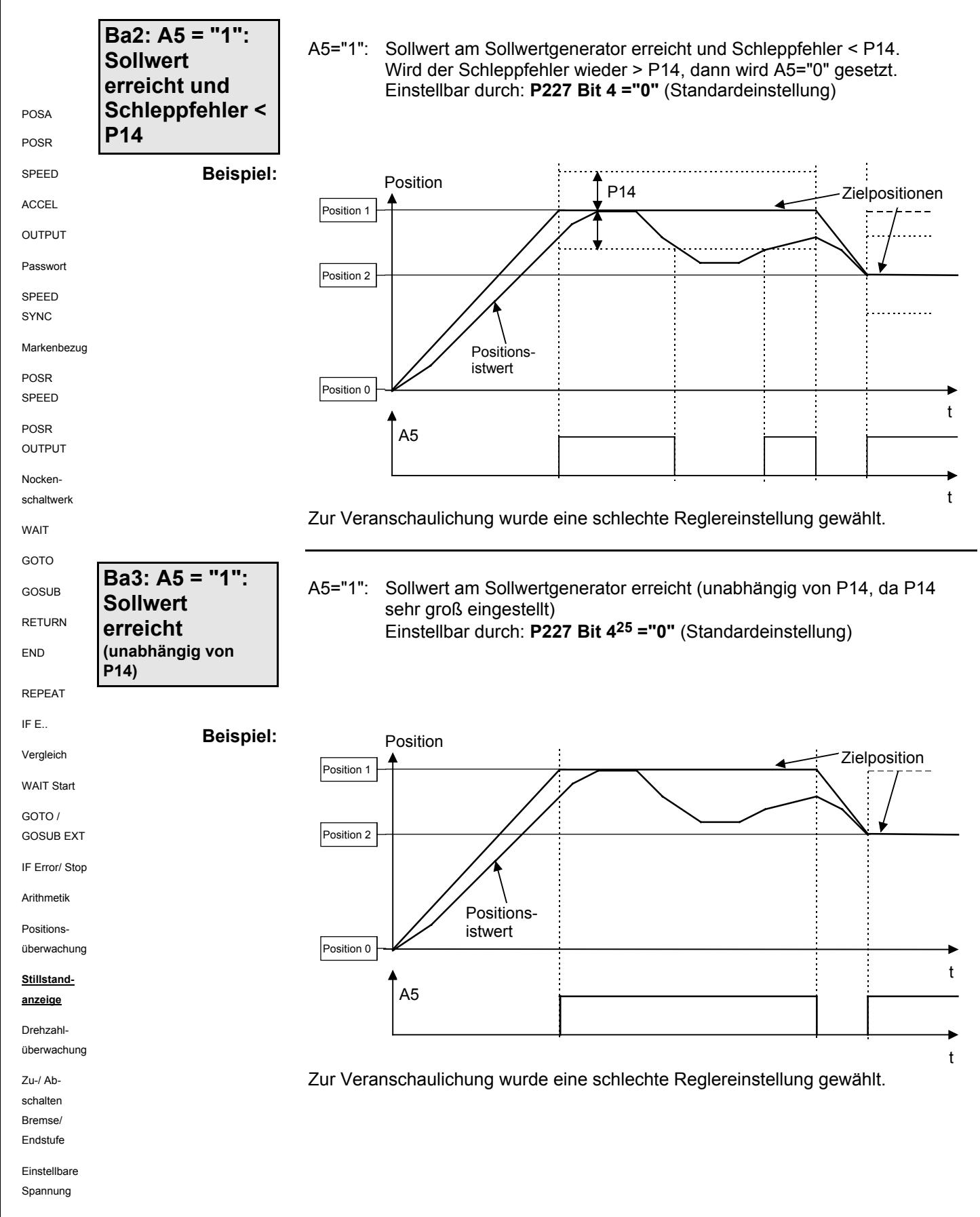

<sup>25</sup> Bitzählweise mit Bit 0 beginnend.

-

**Stillstandsanzeige** 

### **8.4.32 Stillstandsanzeige**

Anzeige, ob die Achse steht oder fährt. Diese Anzeige wird mit der Einstellung **P227 Bit 126 ="1"** auf den Ausgang A2 gelegt; die Standardfunktion von A2 "Keine Warnung" entfällt in diesem Fall. P229 dient dann als Schaltschwelle, ab welcher mit A2="1" Stillstand gemeldet wird und wird in Promille der Nenndrehzahl (‰ von P104) angegeben. Solldrehzahl < P229: A2="1"; Antrieb steht Solldrehzahl ≥ P229: A2="0"; Antrieb fährt<br>P229 = 0: A2="0"; keine Stillsta A2="0"; keine Stillstandsanzeige Zahlenbereich P229: 0 - 255‰

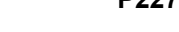

**P227 Bit 1 ="0"** A2 mit Anzeige "keine Warnung" belegt (Standardwert).

**Beispiel:**

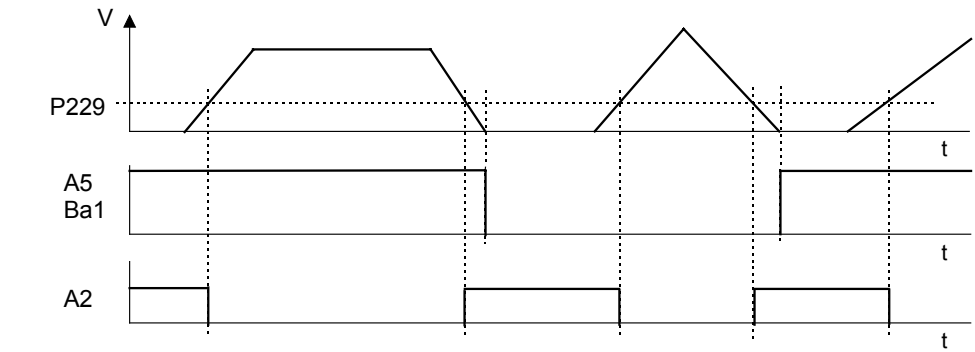

Um bei Rauschen des Drehzahlsollwerts (bei Synchronisieranwendungen) ein dauerndes Wechseln von A2 zu vermeiden ist eine Mindestimpulszeit (≡ Mindestpositionierzeit) definiert.

Nachdem Solldrehzahl < P229 erkannt und anschlieflend P229 wieder überschritten wurde, wird die nächste Überprüfung der Solldrehzahl erst nach 50ms durchgeführt.

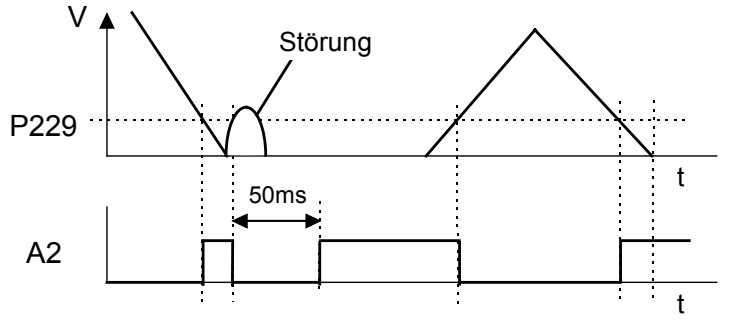

**Steckerbelegung / Kabel Technische Daten** Konfiguration **Konfiguration Positionier- und Steuerfunktionen**

Geräte-<br>Hardware **Hardware**

**Fehlerliste**

Fehlerliste

-

### **Bedienungsanleitung COMPAX-M / -S**

**Drehzahl¸berwachung im Drehzahlreglerbetrieb (P93="4")**

### 8.4.33 Drehzahlüberwachung im Drehzahlreglerbetrieb (P93="4")

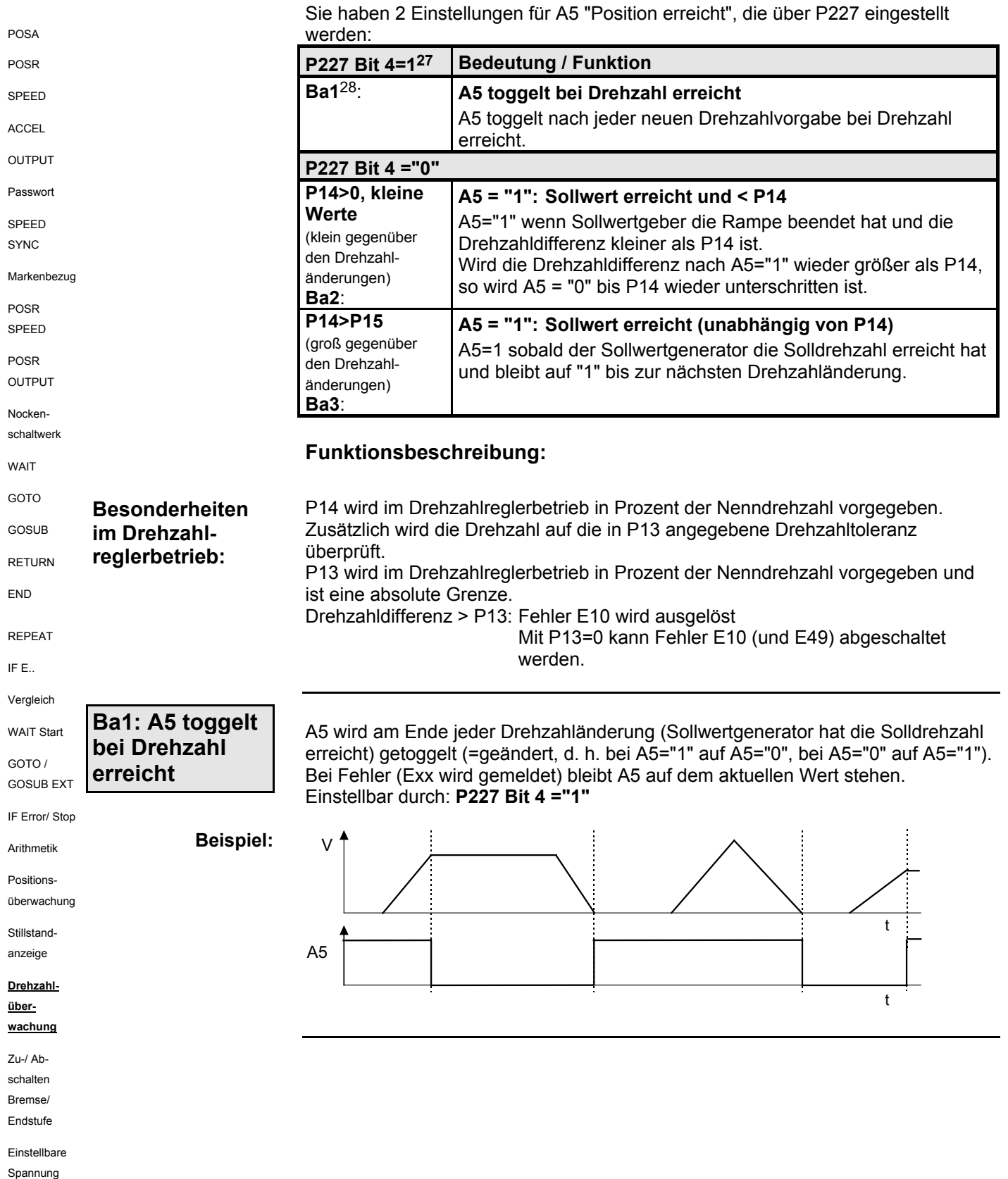

<sup>27</sup> Bitzählweise mit Bit 0 beginnend.

28 Ba1: Betriebsart 1

1

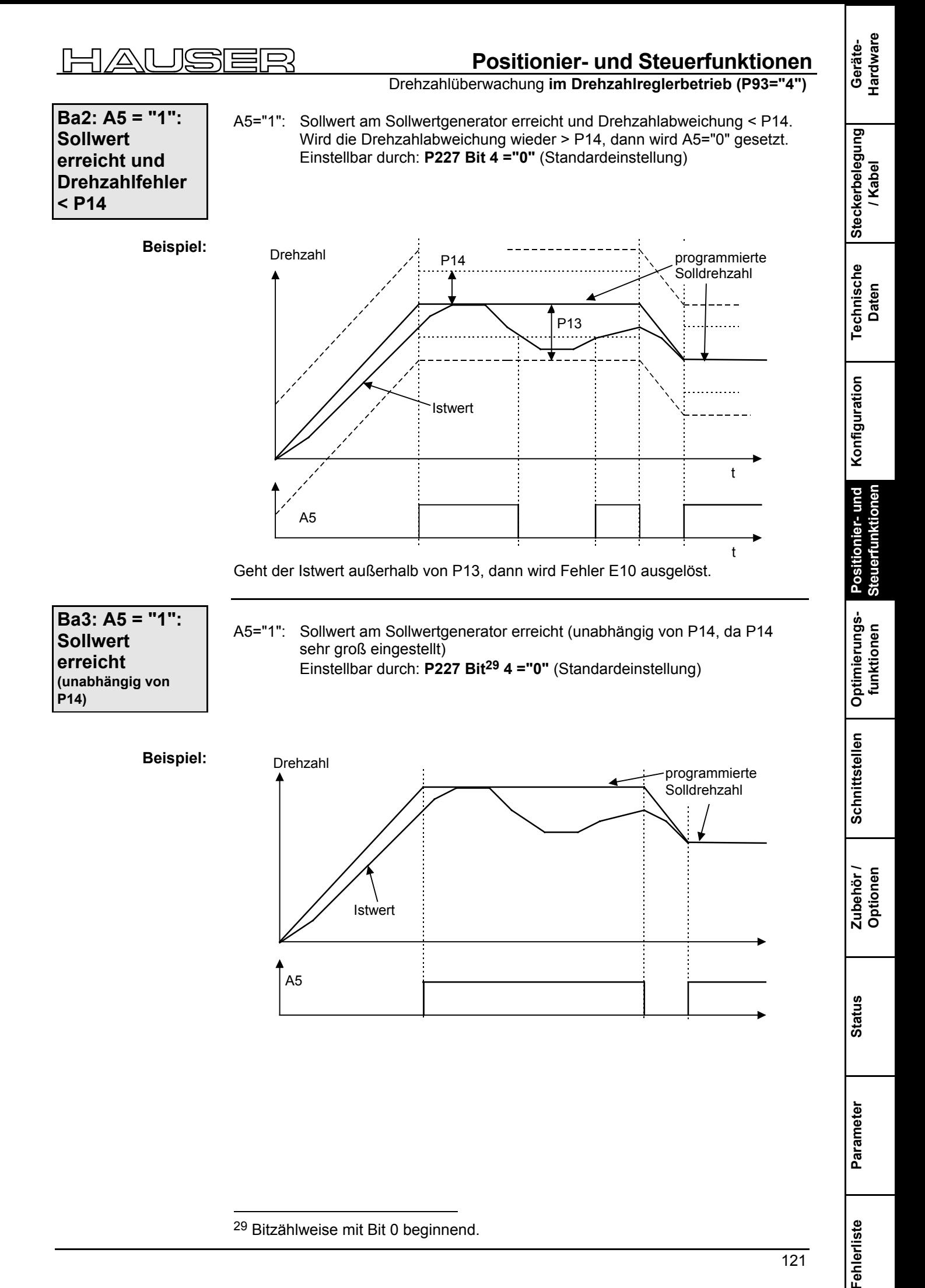

<sup>29</sup> Bitzählweise mit Bit 0 beginnend.

<span id="page-121-0"></span>**SPS-Schrittkettenverfolgung**

### **8.4.34 SPS-Schrittkettenverfolgung**

```
Über die Funktion "A5 toggelt bei Position/Drehzahl erreicht" können Sie mit Hilfe
                                     eines Merkers in der SPS eine genaue Verfolgung der COMPAX - Positionierung
                                     realisieren.
                                     Dabei werden auch Positionierungen erkannt, die beim nächsten PS - Zyklus
                                     bereits wieder abgeschlossen sind.
                                          V
                                      P229
                                                        SPS internes
                                                       Position erreicht
                                      Merker
                                      SPS ⊕
                                       A5
                                      Merker
                                       SPS
                                       A5
                                                POSR POSA POSA POSA POSR
                                     Der SPS - Merker wird beim Senden eines Positionierbefehls getoggelt.
                                     Die "EXKLUSIVE-ODER" - Verknüpfung von SPS - Merker und Ausgang A5 kann
                                     als SPS - interne "Position erreicht Meldung" ausgewertet werden.
                  Realisierung:
POSA
POSR
SPEED
ACCEL
OUTPUT
Passwort
SPEED
SYNC
Markenbezug
POSR
SPEED
POSR
OUTPUT
Nocken-
schaltwerk
WAIT
GOTO
GOSUB
RETURN
END
REPEAT
IF E..
Vergleich
WAIT Start
GOTO /
GOSUB EXT
IF Error/ Stop
Arithmetik
Positions-
überwachung
Stillstand-
anzeige
Drehzahl-
überwachung
Zu-/ Ab-
schalten
Bremse/
Endstufe
Einstellbare
```
Spannung

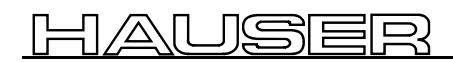

### **Positionier- und Steuerfunktionen**

Zu- **und Abschalten der Motorbremse**

### **8.4.35 Zu- und Abschalten der Motorbremse**

COMPAX steuert die Stillstandshaltebremse des Motors und die Endstufe. Das zeitliche Verhalten ist über P17 und P211 Bit 2 wählbar.

Bei einer Achse, die im Stillstand unter Moment steht (z. B. bei einer z-Achse), kann der Antrieb so zu- und abgeschaltet werden, dafl dabei keine Bewegung der Last erfolgt. Dazu bleibt der Antrieb während der Reaktionszeit der Stillstandshaltebremse bestromt. Dies ist über P17 einstellbar (siehe in den nachfolgenden Diagrammen). **Anwendung:**

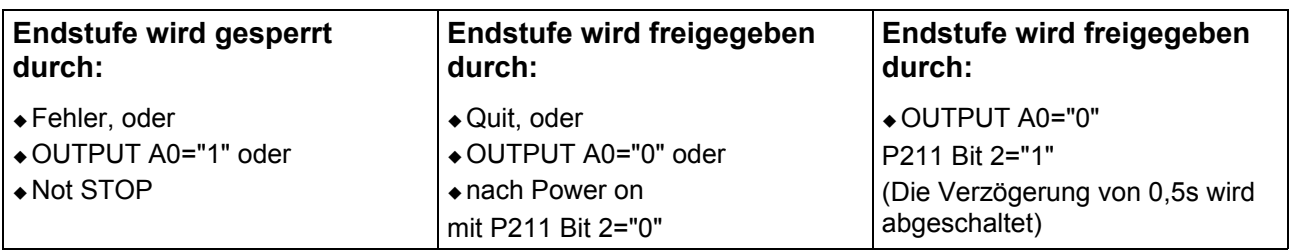

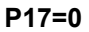

**P17:**

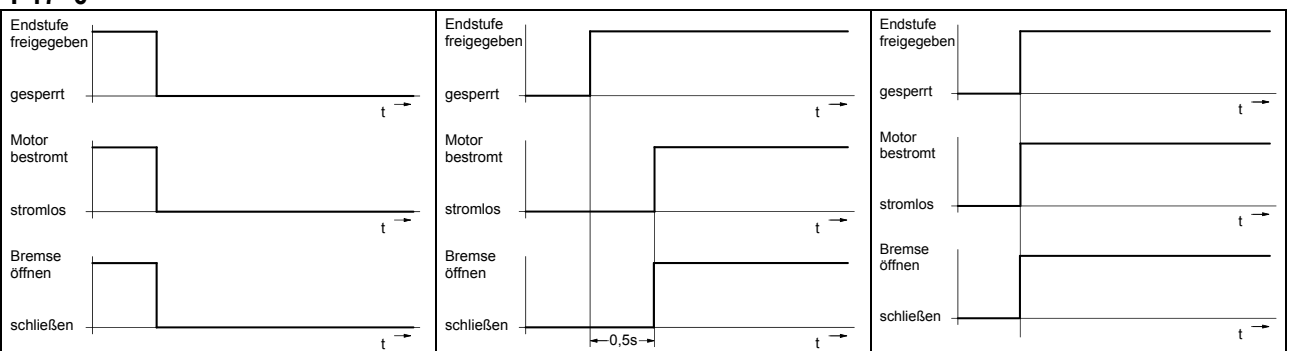

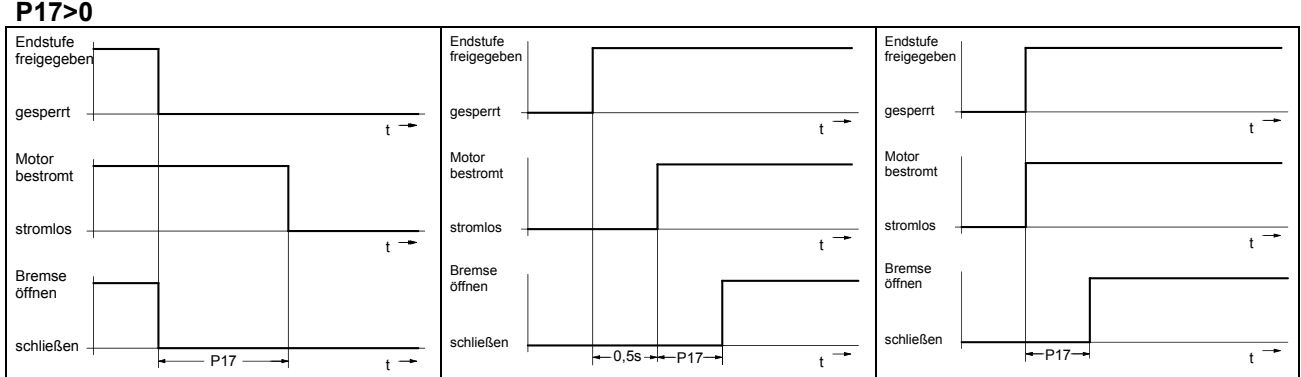

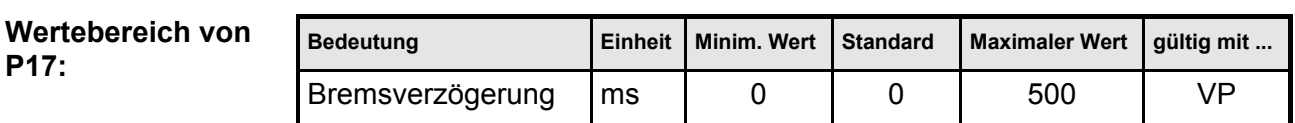

**Schnittstellen**

**Fehlerliste**

**Ausgabe einer einstellbaren Spannung**

### **8.4.36 Ausgabe einer einstellbaren Spannung**

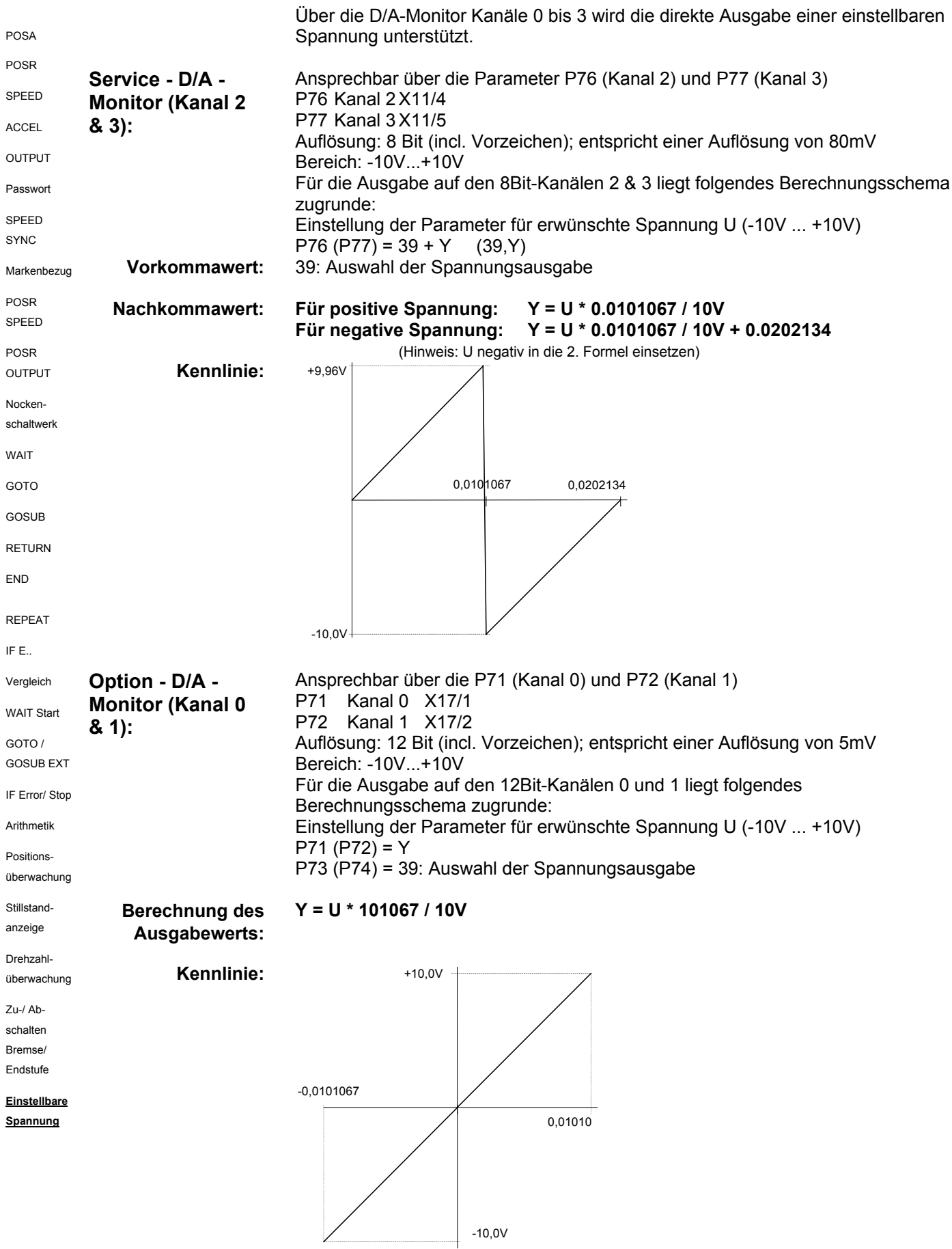

**Ausgabe einer einstellbaren Spannung**

### **8.5 Optimierungsfunktionen**

Wichtigste Voraussetzungen für eine schnelle, stabile Regelung sind die richtigen Informationen über die physikalischen Kennwerte der Applikation. COMPAX benötigt dazu folgende Daten:

 $\bullet$  Die Kenngrößen des Motors.

Für Parker – Standardmotoren wählen Sie den angeschlossenen Motortyp aus einer Liste aus; die zugehörigen Kenngrößen sind im ServoManager abgelegt. Für Fremdmotoren müssen die entsprechenden Parameter P100-P133 entsprechend dem angeschlossenen Motor eingestellt werden (siehe dazu ab Seite [91\)](#page-90-0).

- $\bullet$  Die Kenngrößen der Applikation. Diese sind im wesentlichen die Trägheitsmomente (mit und ohne Last) die der Antrieb zu bewegen hat und werden, je nach Antriebstyp, über die Parameter P80 ... P92 eingestellt.
- + Abhängig vom Gebersystem können Sie zwischen 2 Strukturvarianten wählen; diese beinhalten (Über den ServoManager eingestellt) auch feste Einstellungen von Optimierungsparameter.

Die Standardstruktur entspricht der bisherigen COMPAX Regelungsstruktur. Mit der Standardstruktur können Sie bisherige, bereits optimierte Parametersätze direkt übernehmen.

 $\bullet$  Danach wird die optimale Regeldynamik durch Erhöhen der Steifigkeit (P23) eingestellt.

Meist erhalten Sie so bereits ein gutes Regelergebnis.

#### **Benutzerdefinierte Einstellung**

- $\rightarrow$  Zur weiteren Optimierung können Sie die Parameter der eingestellten Strukturvarianten optimal auf Ihre Applikation anpassen (Benutzerdefinierte Einstellung).
- $\triangle$  Als weitere Alternative können Sie die Strukturvariante 3 auswählen und mit den entsprechenden Parametern optimieren.

#### **Bewegungszyklus optimieren**

◆ Am Schluss jeder Optimierung der Regelgüte wird der Bewegungszyklus optimiert. Dazu dienen die Vorsteuerparameter P25, P26, P69 und P70.

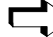

#### **Optimieren mit dem ServoManager:**

Über das Menü "Online: Parameter" können Sie die Optimierungsparameter direkt in COMPAX ändern (diese werden nach dem Ändern mit "Return" übernommen).

**Fehlerliste**

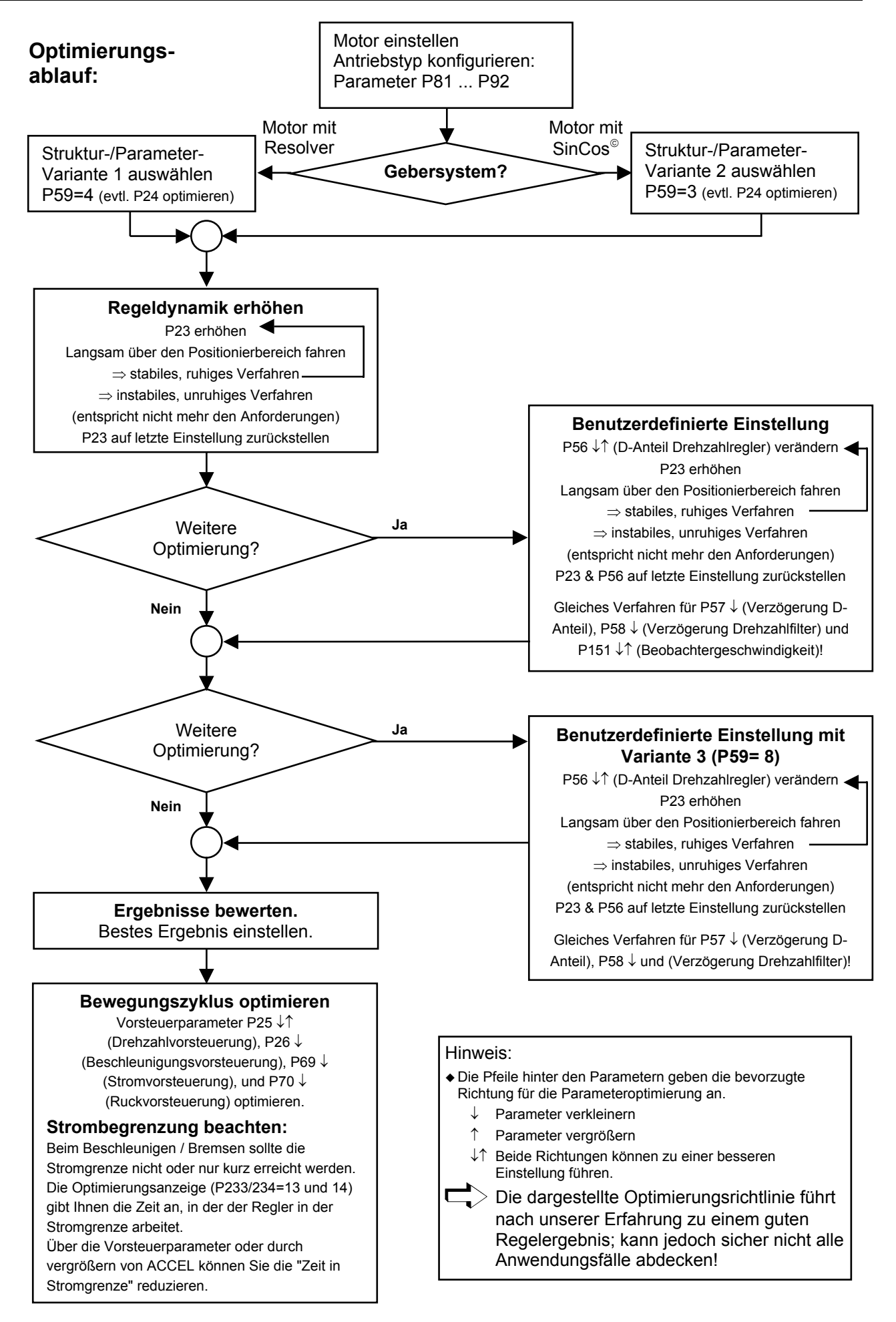

**Optimierungparameter**

### **8.5.1 Optimierungparameter**

#### **Strukturvarianten:**

Neben der Standardstruktur (sie entspricht der bisherigen COMPAX Regelungsstruktur) können Sie aus 3 Strukturvarianten wählen. Diese beinhalten neben einer bestimmten Regelungsstruktur auch eine vordefinierte Einstellung bestimmter Optimierungsparameter. Durch Auswahl der einzelnen Strukturen im ParameterEditor werden nachfolgende Parameter gesetzt:

**Struktur- und Parametereinstellungen mit dem ServoManager:**

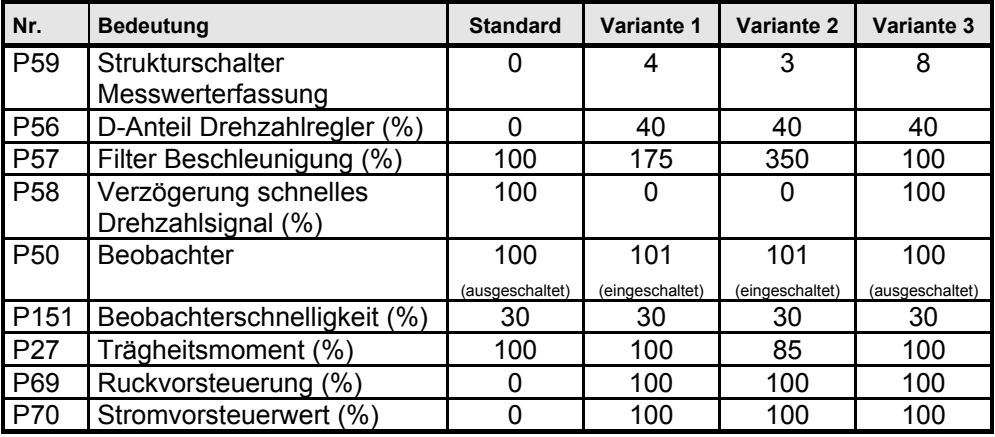

**Standard:** Bisherigen COMPAX Regelungsstruktur; verwenden Sie diese Struktur, wenn Sie bereit optimierte Parametersätze vorliegen haben.

Variante 1: Strukturschalter: Variante 1 für Resolver

Variante 2: Strukturschalter: Variante 2 für SinCos<sup>®</sup>

**Variante 3:** Strukturschalter: Variante 3 "Schneller Drehzahlregler"

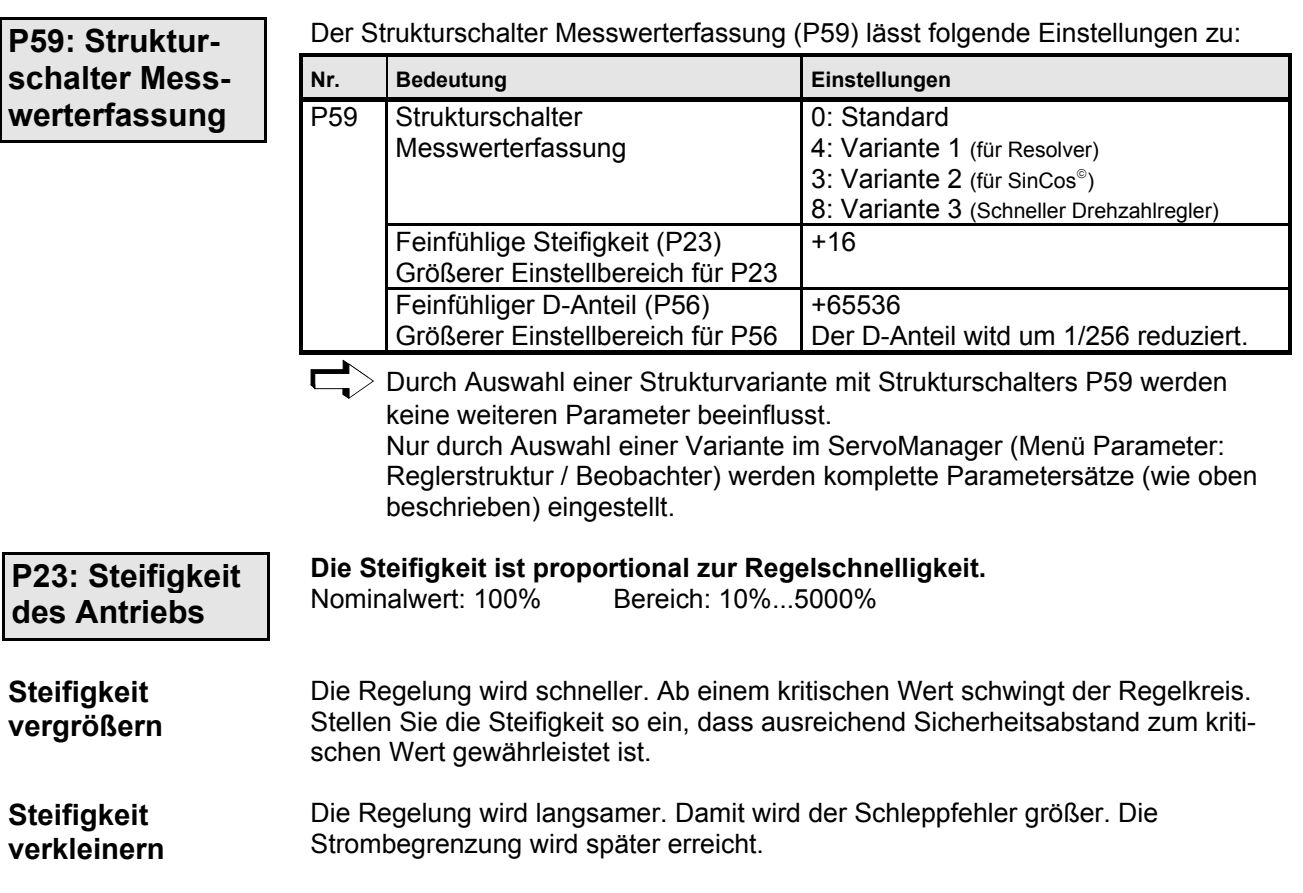

Geräte-<br>Hardware **Hardware**

**Steckerbelegung / Kabel**

**Fehlerliste**

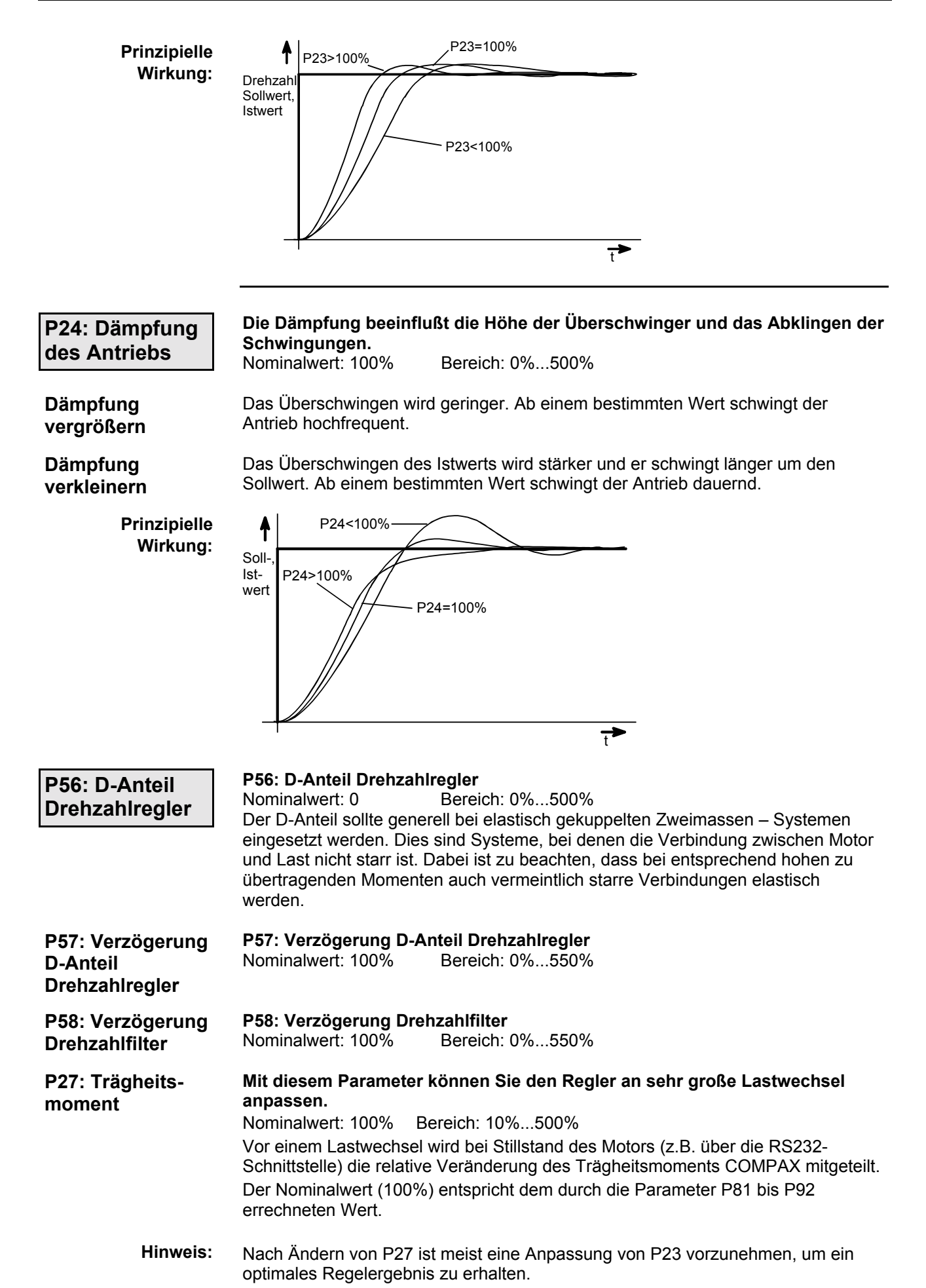

**Optimierungparameter**

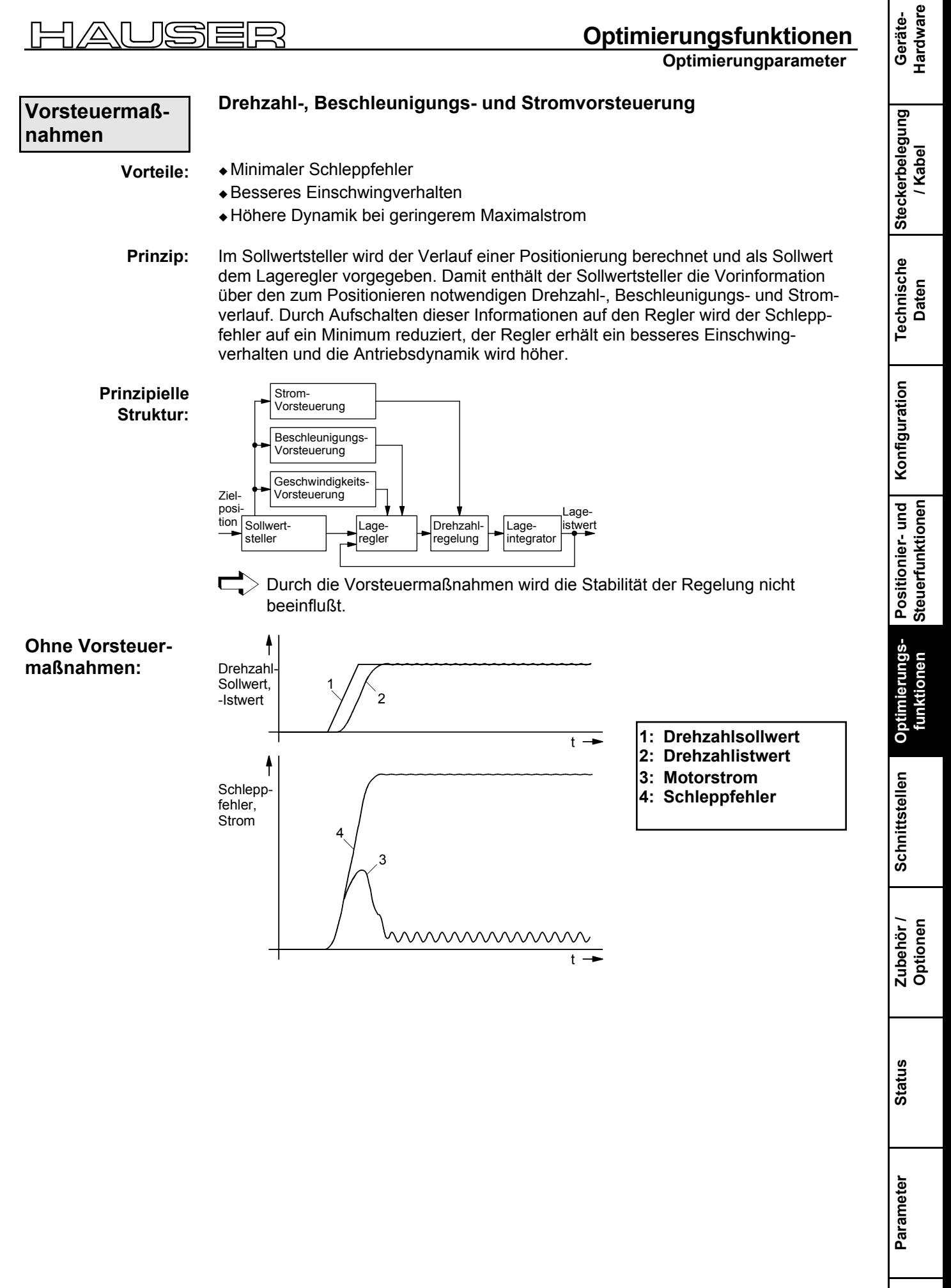

**Fehlerliste**

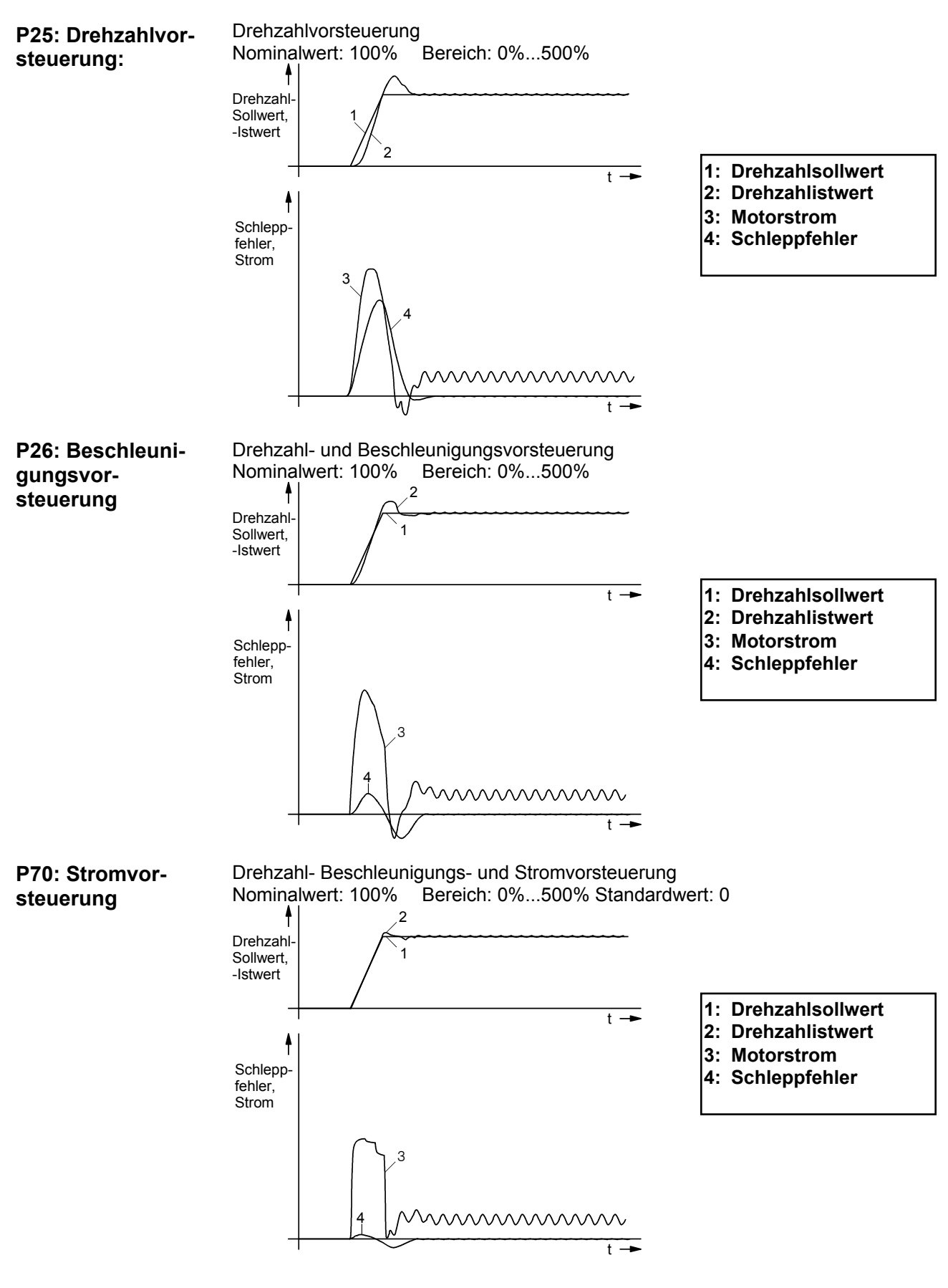

#### **Ruckvorsteuerung**

Zur weiteren Optimierung des Führungsverhaltens und damit Reduzierung des dynamischen Schleppfehlers kann über P69 die Ruckvorsteuerung zugeschaltet werden. Nominalwert: 100% Bereich: 0 ... 500% Standardwert: 0; Gültig mit VP

#### **JSER**  $\triangle\Pi$

**Optimierungsfunktionen**

**Optimierungparameter**

### **Regeln für das Optimieren**

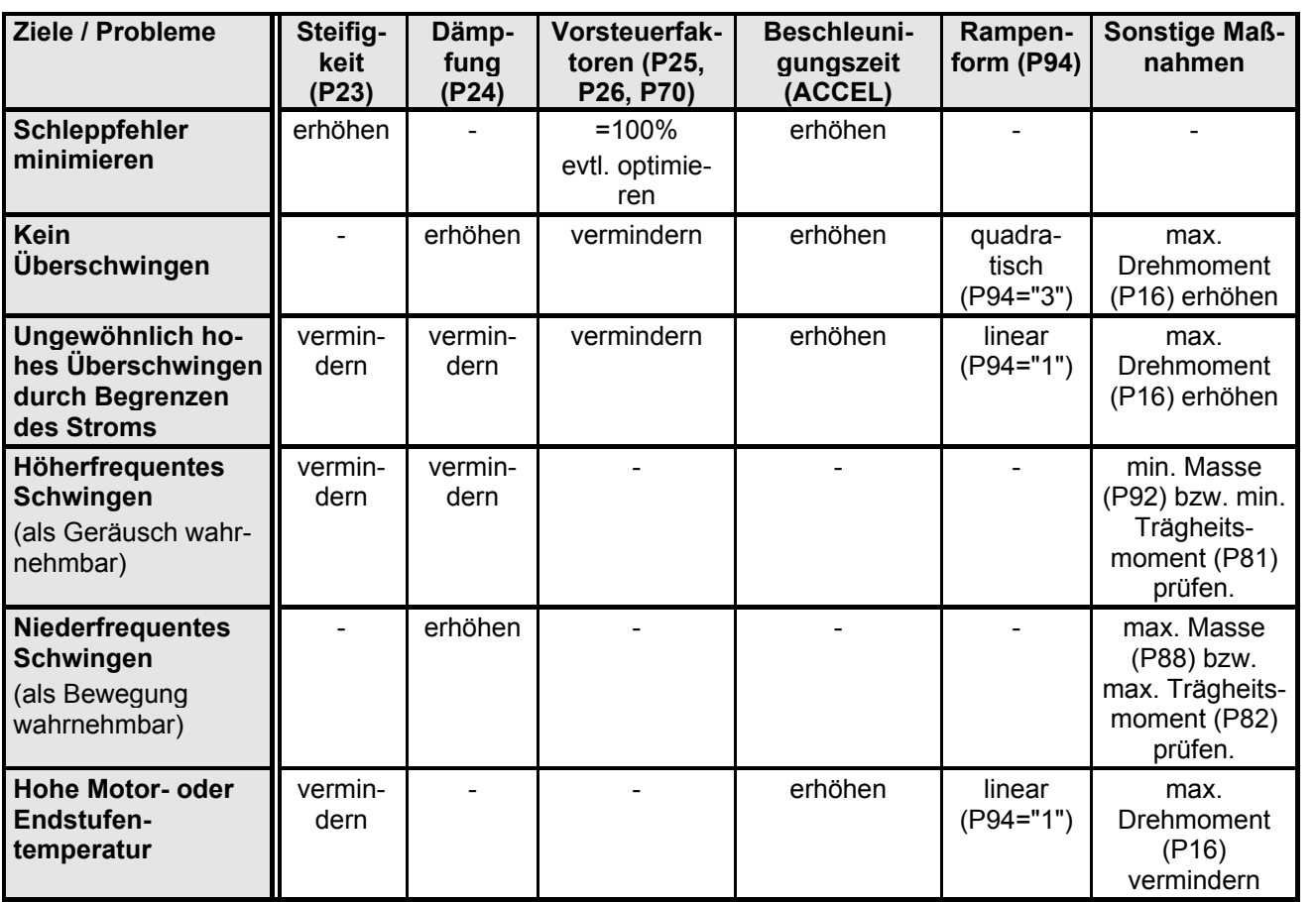

**Steckerbelegung / Kabel**

**Technische Daten**

**Konfiguration**

Konfiguration

**Positionier- und Steuerfunktionen**

**Optimierungs- funktionen**

**Schnittstellen**

**Schnittstellen** 

**Zubehˆr / Optionen**

**Status**

**Parameter**

Parameter

**Fehlerliste**

### **8.5.2 Drehzahlbeobachter**

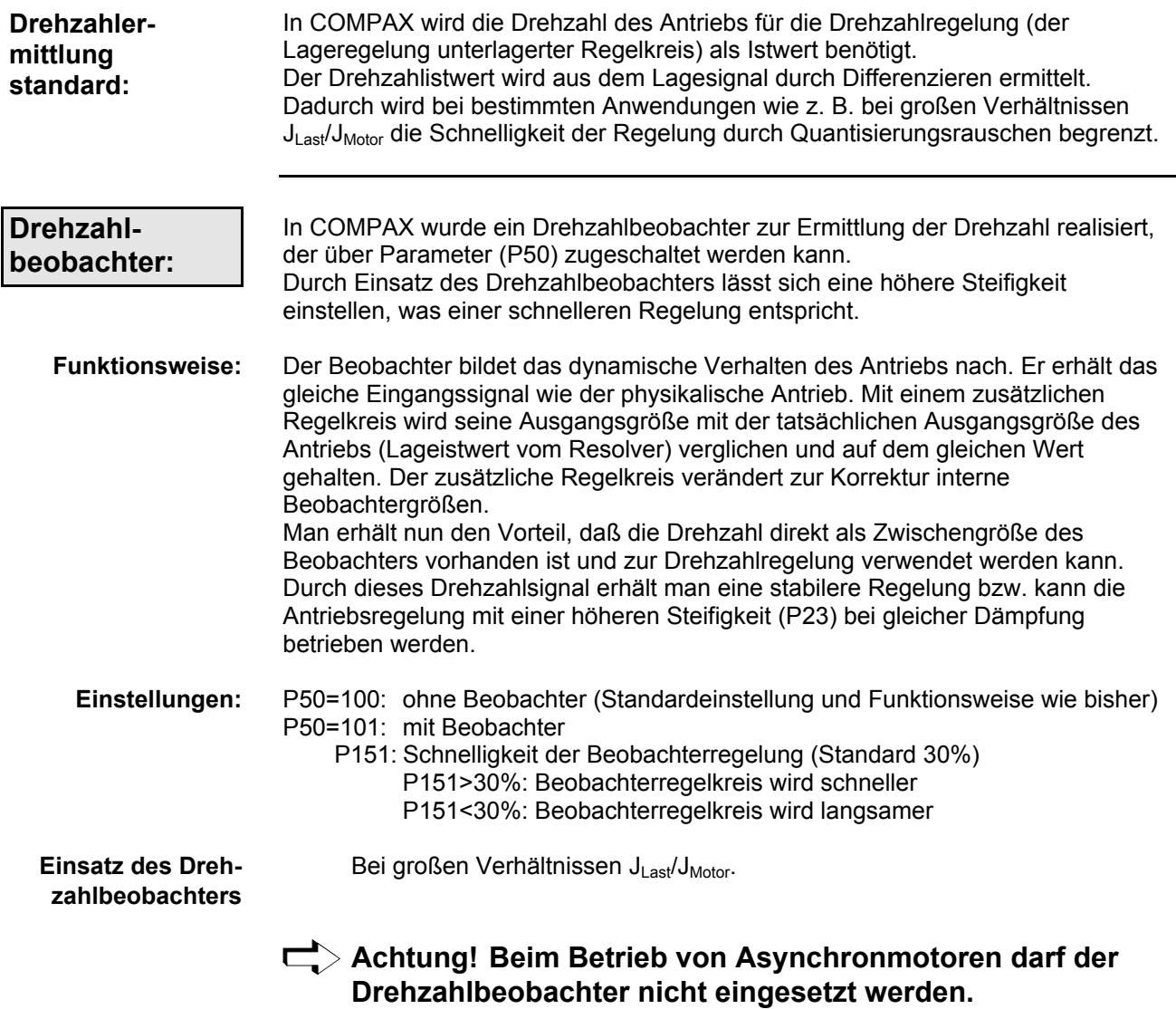

**Optimierungsanzeige**

### **8.5.3 Optimierungsanzeige**

Die Optimierungsanzeige (Status S13 und S14) ist ein Hilfsmittel zum Optimieren von COMPAX ohne ein zusätzliches visuelles Hilfsmittel. Sie haben Zugriff auf die charakteristischen Größen des Positioniervorgangs (Optimierungsgrößen). Aus einer Auswahl von 14 verschiedenen Größen des Positioniervorgangs können Sie über die Parameter P233 (S13) und P234 (S14) 2 Größen auf die Statuswerte S13 und S14 legen.

Vor jedem neuen Positioniervorgang werden die Optimierungsgrößen zurückgesetzt und während dem Positioniervorgang werden Sie laufend aktualisiert.

#### **Optimierungsgrˆflen:**

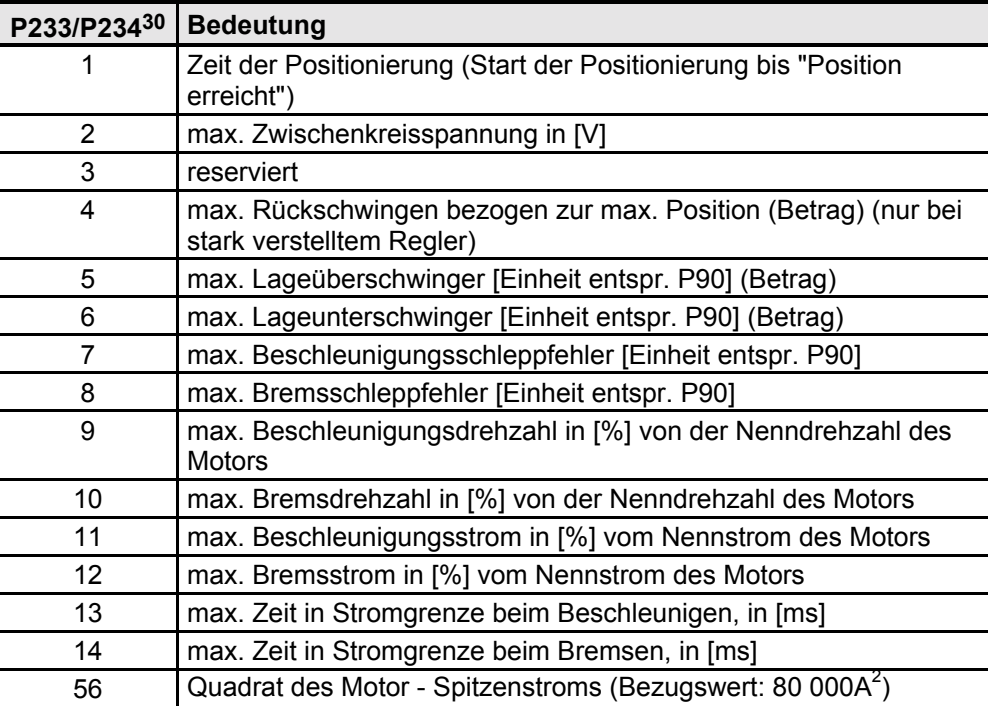

Tragen Sie die entsprechende Nummer der ersten Spalte in die Parameter ein. Dabei gilt:

· P233 bestimmt Status S13 · • P234 bestimmt Status S14

#### **Beschreibung der Optimierungsgrˆflen**

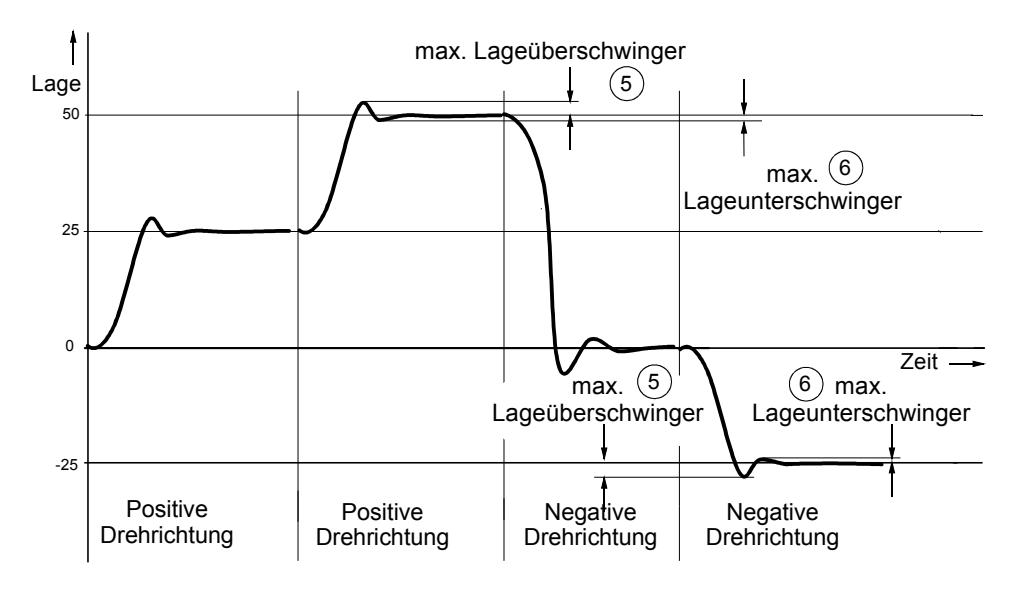

30 P233/P234 werden mit VP gültig gesetzt

**Fehlerliste**

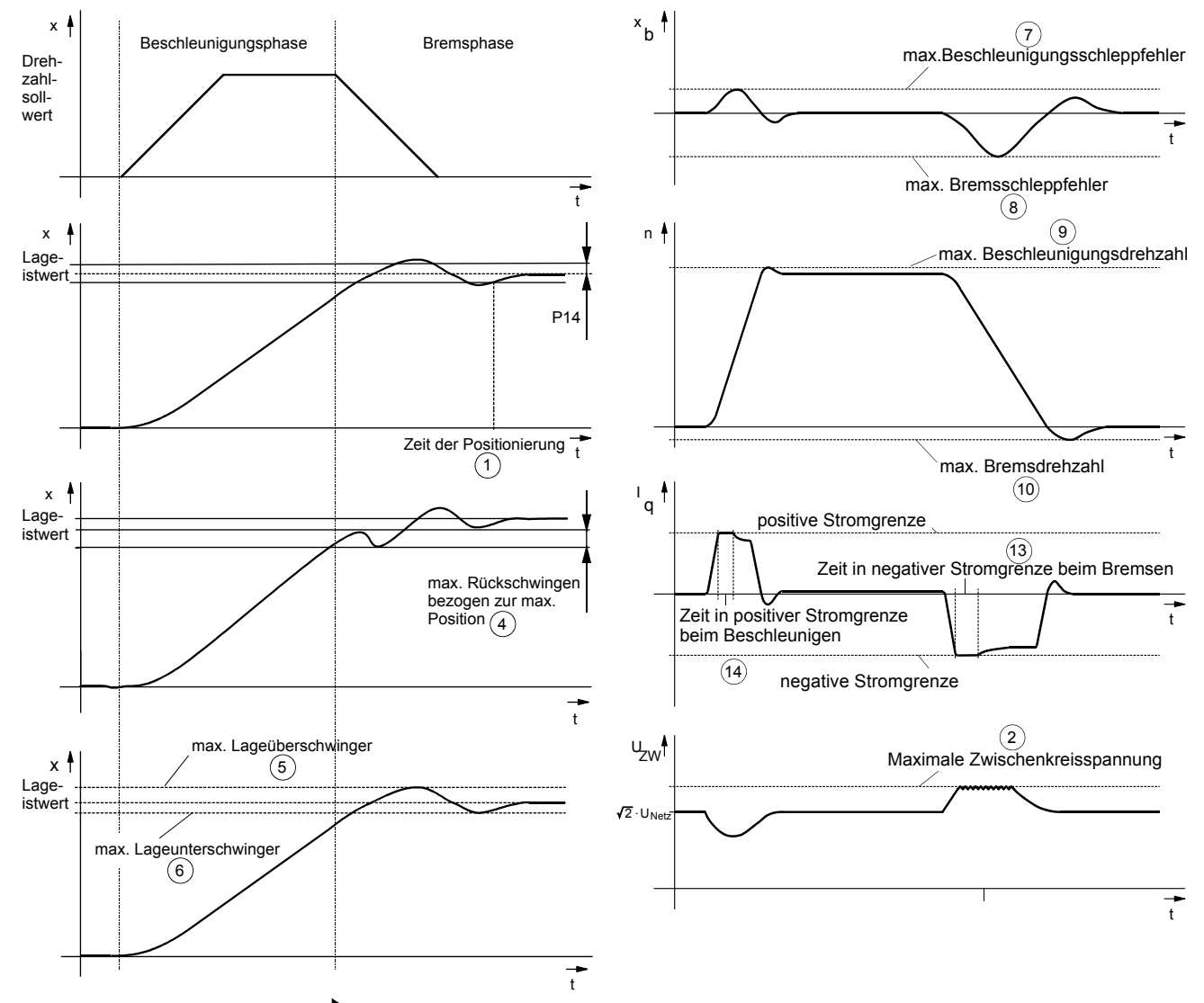

 $\Box$  Die komplette Statusliste finden Sie auf Seite 207.

**Quadrat des Motor - Spitzenstroms** **Bezugswert: 80 000A2**

Der maximale Spitzenstom einer Motorphase seit dem Einschalten von COMPAX wird dauernd ermittelt und über P233/234=56 auf Status S13 bzw. S14 gelegt. Solange der Motor bestromt ist, wird diese Anzeige generiert. Mit Zuschalten von COMPAX (nach "OFF") wird dieser Wert zurückgesetzt.

Ermitteln des Motor - Spitzenstroms am Beispiel von S13 (P233=56):

$$
I_{\text{max}} = \sqrt{513 * 80000A^2}
$$

Über den Effektivwert

$$
I_{\text{eff}} = \frac{I_{\text{max}}}{\sqrt{2}}
$$

können Sie die Spitzenbelastung innerhalb Ihres Bewegungszyklus berechnen. Steigt dieser Wert auf das 1.5fache des Gerätespitzenstroms, dann wird Fehler E41 gemeldet.

Genauere Erläuterungen zum Begrenzungsverhalten von COMPAX finden Sie auf Seite 222.

**Optimierungsanzeige**

#### Zugriff auf weitere Größen über S13 und S14:

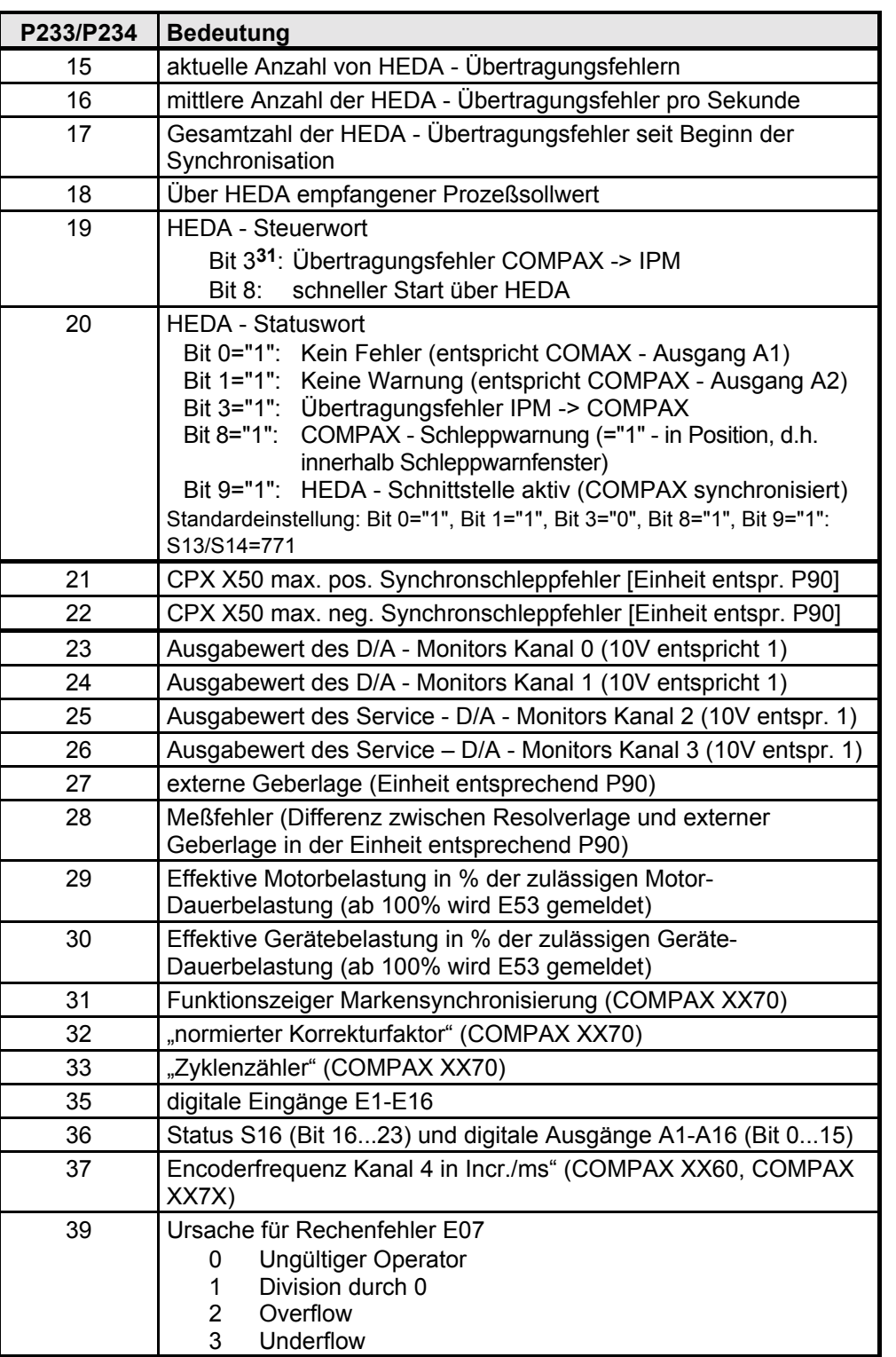

Die Bedeutung der Werte des DA - Monitors finden Sie auf Seite 52.

> Tragen Sie die entsprechende Nummer der ersten Spalte in die Parameter ein. Dabei gilt: • P233 bestimmt den Status S13 ! P234 bestimmt den Status S14

-

 $\Box$  Weitere spezielle Diagnosewerte finden Sie auf Seite 210.

31 Bitzählweise mit Bit 0 beginnend.

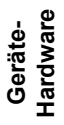

**Steckerbelegung / Kabel**

**Technische Daten**

**Konfiguration**

**Positionier- und Konfiguration**<br>Steuerfunktionen

**Optimierungs- funktionen**

**Schnittstellen**

Schnittstellen

**Zubehˆr / Optionen**

**Status**

**Parameter**

Parameter

135

# **8.5.4 Externe Lagemessung mit Lagekorrektur**

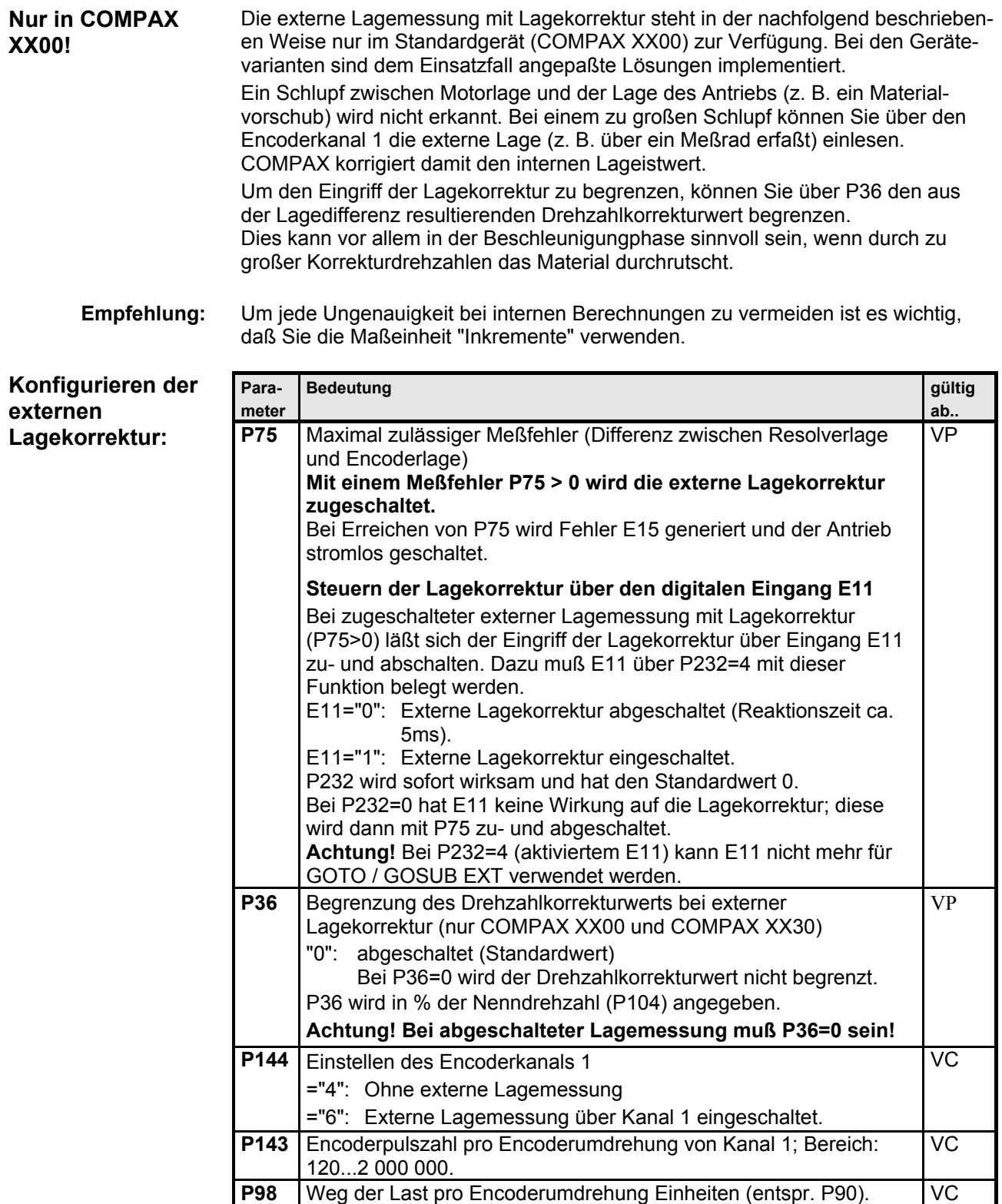

#### **Externe Lagemessung mit Lagekorrektur**

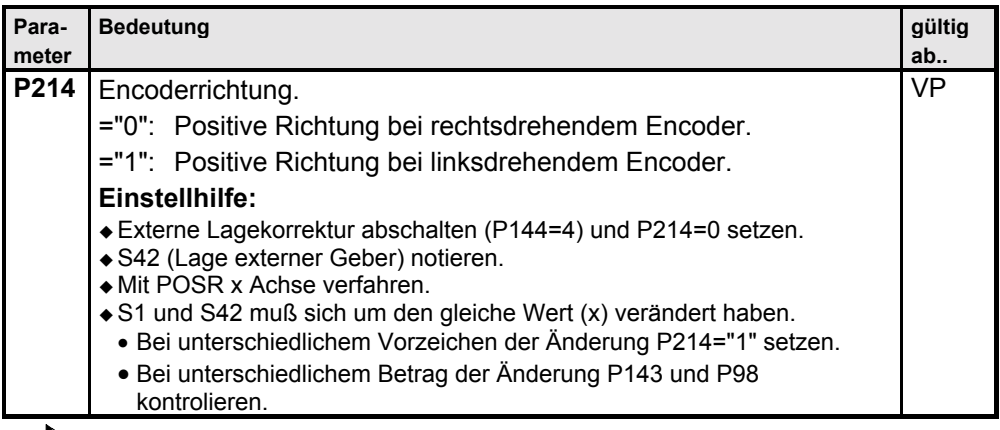

 $\Box$  Der Befehl "SPEED SYNC" ist bei externer Lagemessung nicht möglich!

#### **Grenzwerte der Parameter**

Bei speziellen Applikationen ist ein Zahlenüberlauf möglich. Um dies auszuschlieflen mufl folgende Bedingung eingehalten werden: **V** ≥ **1** Ermitteln von V abhängig vom Antriebstyp und der Maßeinheit:

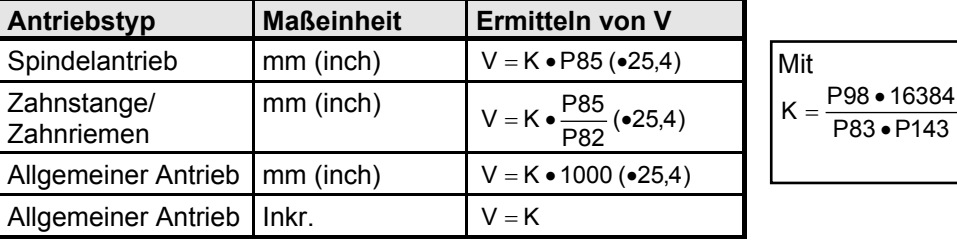

#### **Schlupffilter für externe Lagemessung**

Zur Optimierung der externen Lagekorrektur wird ein Schlupffilter mit differenzierendem Anteil (D-Anteil) zur Verfügung gestellt.

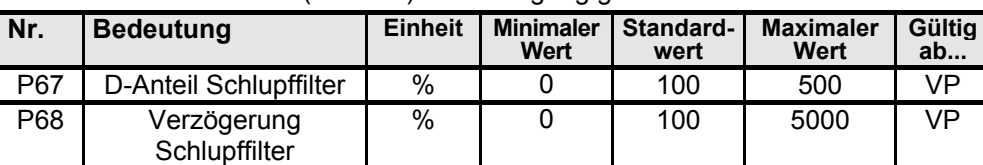

Standardmäßig sind beide Parameter auf 100% gestellt, die Zeitkonstanten sind dann identisch und das Filter daher unwirksam. Es gilt:

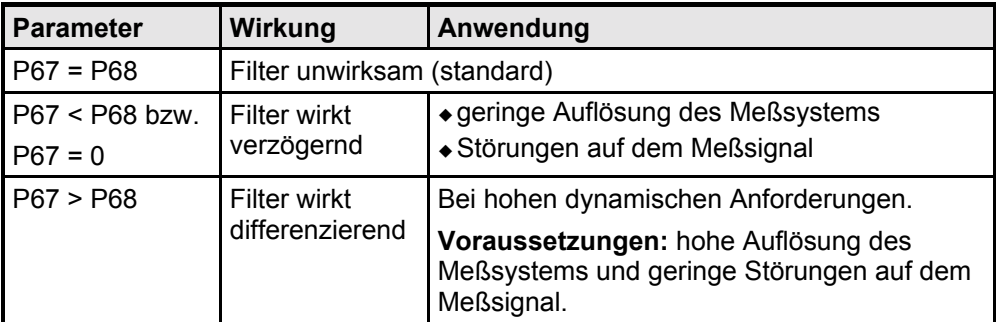

**Steckerbelegung / Kabel**

**Technische Daten**

**Konfiguration**

**Positionier- und Konfiguration**<br>Steuerfunktionen

**Schnittstellen**

**Optimierungs- funktionen**

**Zubehˆr / Optionen**

**Fehlerliste**

### **8.6 Schnittstellen**

Die Schnittstellen zu COMPAX für Daten und Status sind die digitalen Ein- und Ausgänge mit SPS-Datenschnittstelle, eine RS232-Schnittstelle, sowie optional eine Bus-Schnittstelle (Interbus-S, CAN - Bus, CANopen, Profibus, CS31 oder RS485).

Die RS232-Schnittstelle kann gleichzeitig mit den anderen Schnittstellen betrieben werden.

### 8.6.1 Digitale Ein- und Ausgänge

Zur Steuerung des Programmablaufs stehen Ihnen 16 Ein- und 16 Ausgänge zur Verfügung (8 Ein- und 8 Ausgänge bei COMPAX 1000SL).

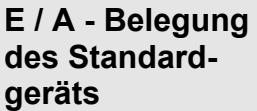

 $\overline{\mathbf{u}}$  $>$  A7-A11 und E7-E11 bei eingeschalteter SPS-Datenschnittstelle belegt.

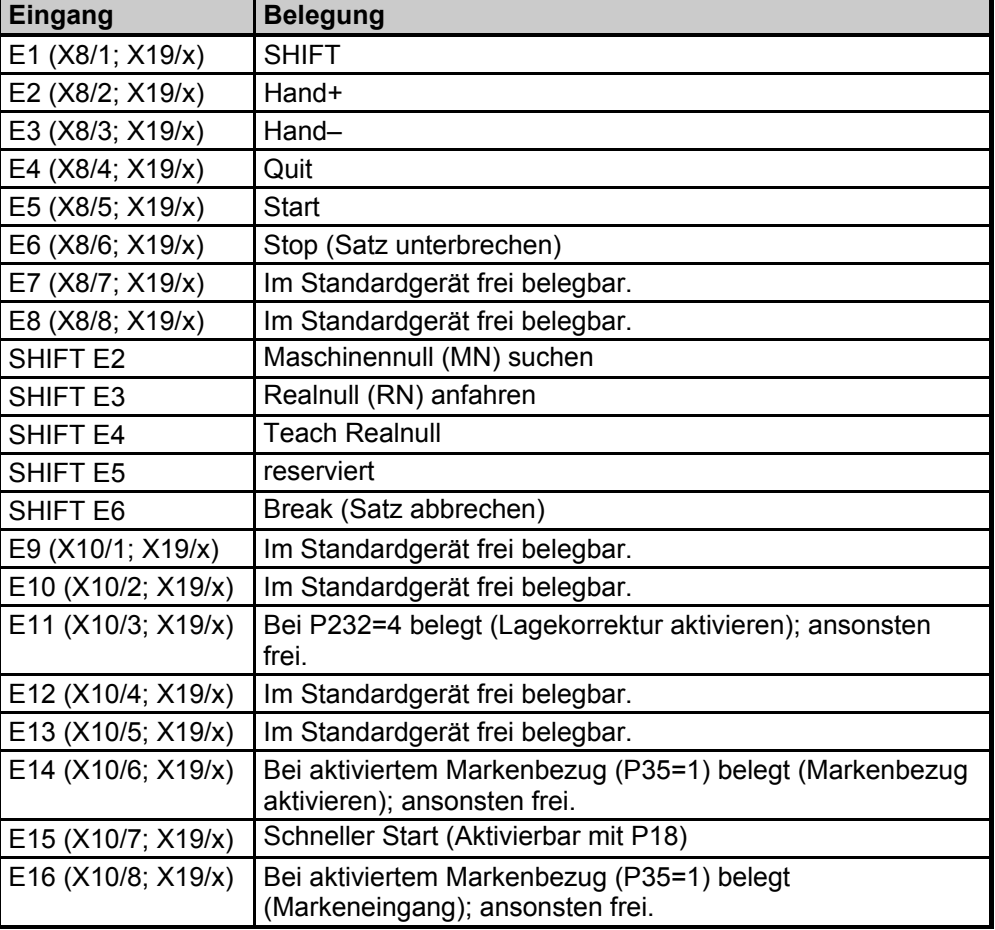

Die Belegung der Eingänge auf X19 gilt nur bei COMPAX 1000SL.

**Schnittstellen Digitale Ein- und Ausgänge** 

Geräte-<br>Hardware

**Hardware**

**Steckerbelegung / Kabel**

**Technische Daten**

**Konfiguration**

**Positionier- und Steuerfunktionen**

**Optimierungs- funktionen**

**Schnittstellen**

**Schnittstellen** 

**Zubehˆr / Optionen**

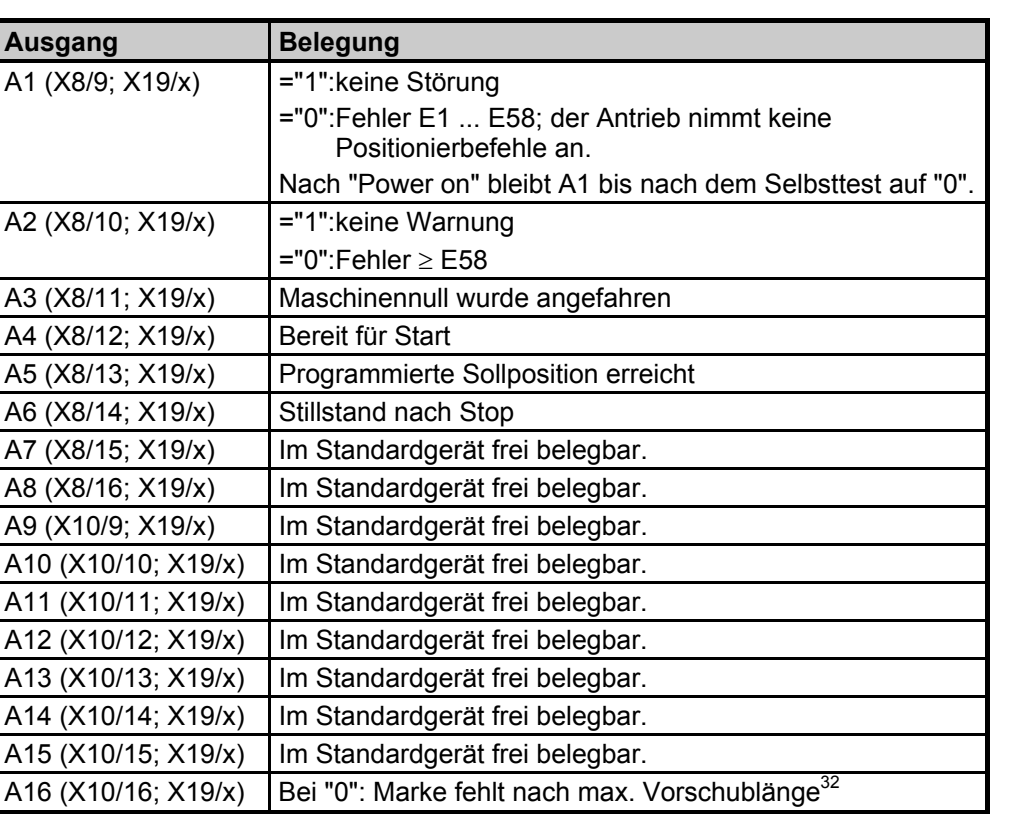

Die Belegung der Ausgänge auf X19 gilt nur bei COMPAX 1000SL.

**Fehlerliste**

Fehlerliste

32 nur bei aktiviertem Markenbezug (P35=1) belegt.

-

#### 8.6.1.1 Digitale Ein- und Ausgänge COMPAX 1000SL

#### Zuordnung der logischen Eingänge zu den Eingangspins von X19

Über Parameter P156, P157 und P158 wird die Quelle (Input – Pin auf X19) festgelegt, von welcher der jeweilige logische Eingang gelesen werden soll. Eingänge, welche nicht von einem Input – Pin auf X19 gelesen werden, können fest mit "0" oder "1" belegt werden (dies ist natürlich nicht bei allen Eingängen sinnvoll). Die Parameter sind 24 Bit Größen, bei denen jeweils 4 Bit für die Zuordnung eines logischen Eingangs definiert wurde. Mit Hilfe des ServoManagers können Sie diese Zuordnung komfortabel

durchführen.

Bei direktem Zugriff über RS232, Terminal oder über einem Feldbus können Sie zum Einstellen der Parameter die nachfolgende Tabelle benutzen.

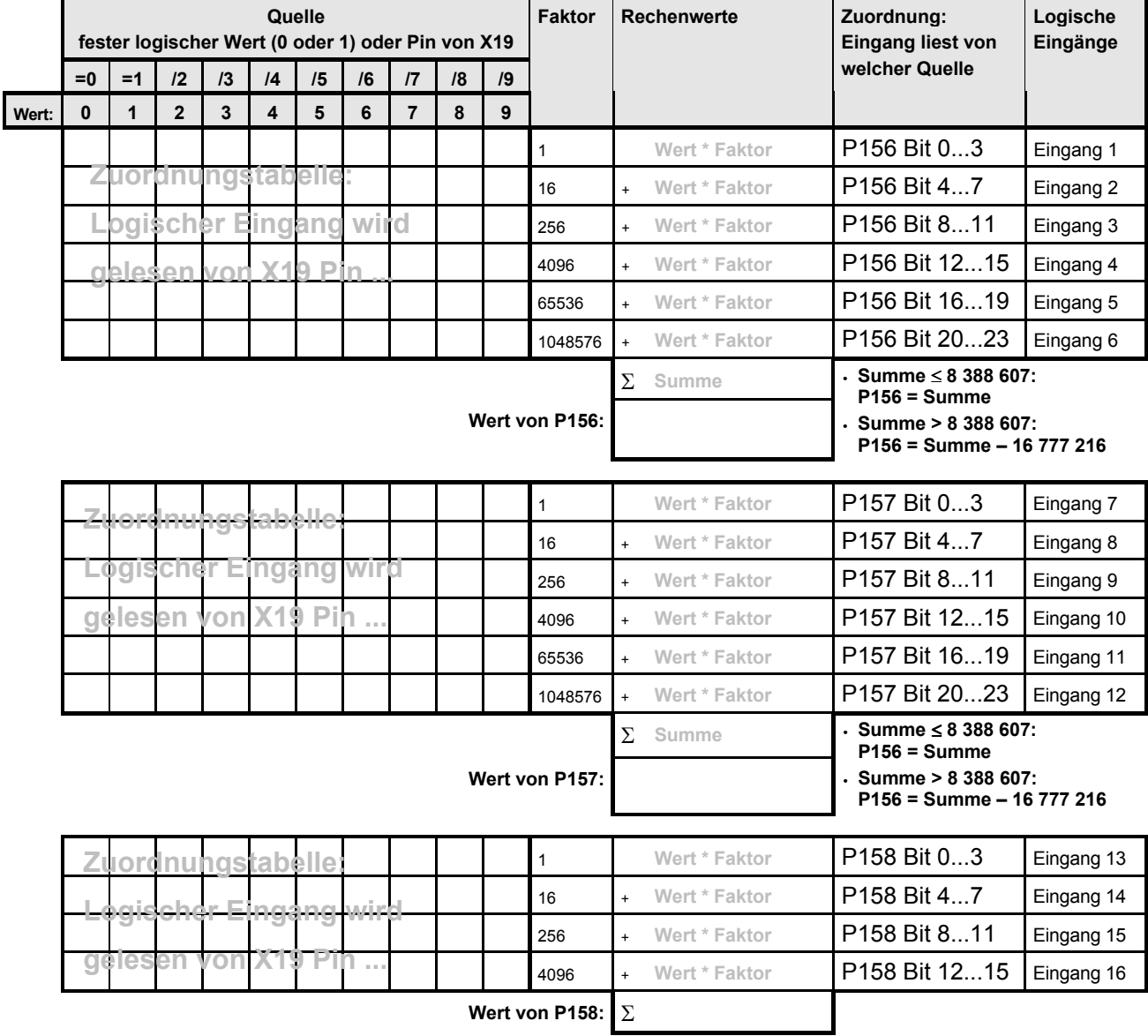

Beachten Sie, dass pro Zeile nur eine Auswahl getroffen werden kann, d. h. nur ein Kreuz stehen darf! **Hinweis:**

# **Schnittstellen**

# Geräte-<br>Hardware **Hardware**

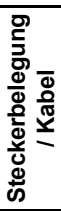

**Technische Daten**

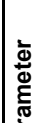

Para

Fehlerliste **Fehlerliste**

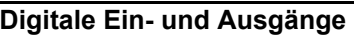

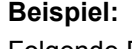

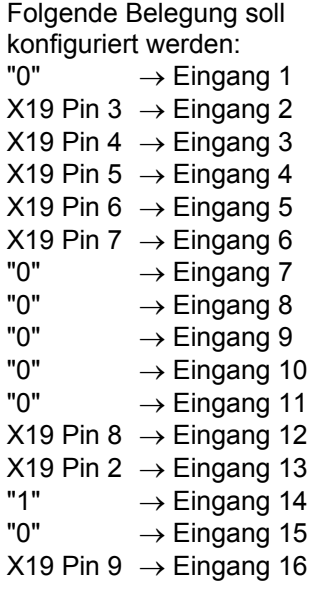

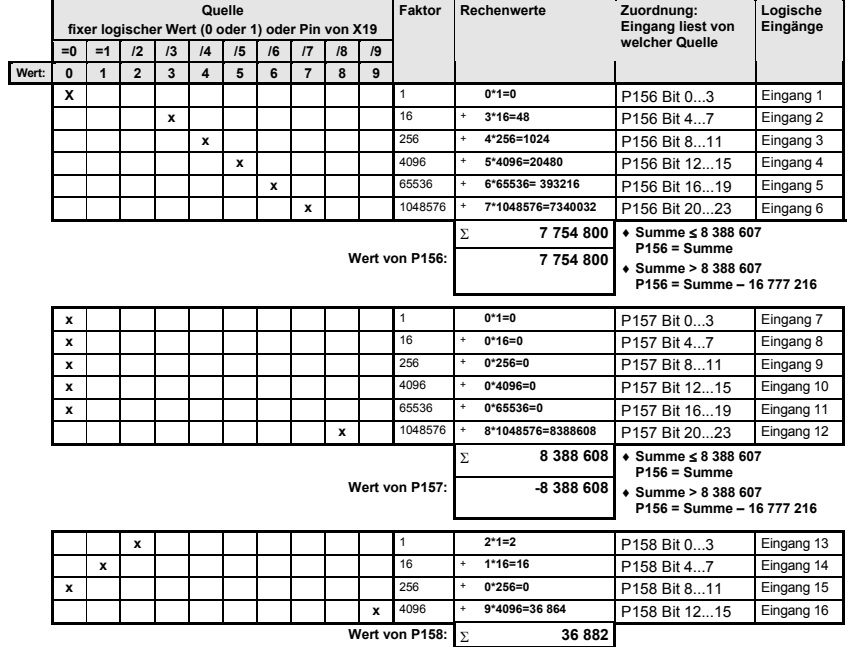

Die restlichen Eingänge bleiben offen, werden also nicht eingelesen. Rechts sehen Sie die Ermittlung der Einstellwerte.

#### **Hinweis**

- · Prinzipiell ist es möglich 2 Eingänge vom gleichen Input-Pin zu lesen. Selbstverständlich ist die daraus resultierende Funktion zu beachten.
- ! Falls Sie den Freigabe-Eingang E12 nicht benˆtigen, kˆnnen Sie fest logisch "1" zuordnen.
- Mit P233=49 (bzw. P234=49) werden physikalischen Eingänge Pin 9 Pin 2 auf die Optimierungsanzeige Status S13 (S14) geschrieben. Es gilt: Pin 2 = Bit 0 ... Pin  $9 = \text{Bit 7}$ .

#### Zuordnung der Ausgangspins von X19 zu den logischen Ausgänge

Über Parameter P159 und P160 wird das Ziel (Output – Pin auf X19) festgelegt, auf welches der jeweilige logische Ausgang geschrieben werden soll. Die Parameter sind 24 Bit Größen, bei denen jeweils 4 Bit für die Zuordnung eines Ausgangs zu einem Output - Pin definiert wurde.

Mit Hilfe des ServoManagers können Sie diese Zuordnung komfortabel durchführen.

Bei direktem Zugriff über RS232, Terminal oder über einem Feldbus können Sie zum Einstellen der Parameter die nachfolgende Tabelle benutzen.

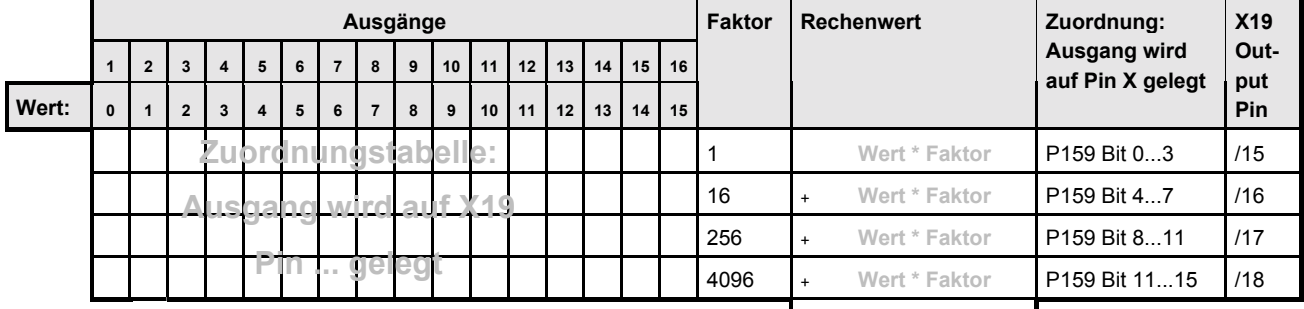

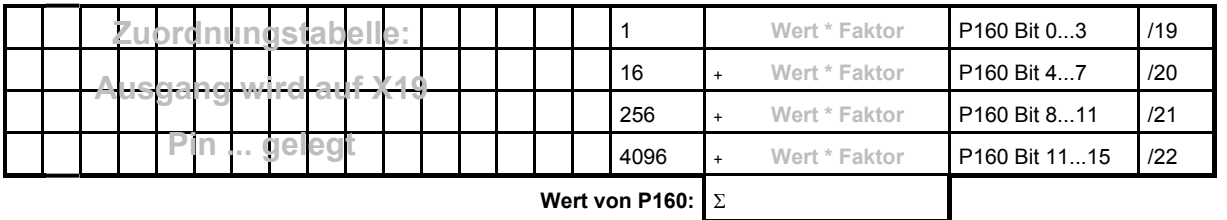

### **Wert von P159:** Σ

#### **Beispiel:**

Folgende Belegung soll konfiguriert werden:

Ausgang  $1 \rightarrow X19$  Pin 15

Ausgang  $3 \rightarrow X19$  Pin 16

Ausgang  $4 \rightarrow X19$  Pin 17 Ausgang  $5 \rightarrow X19$  Pin 18 Ausgang  $8 \rightarrow X19$  Pin 19 Ausgang 10  $\rightarrow$  X19 Pin 20 Ausgang 14  $\rightarrow$  X19 Pin 21 Ausgang  $16 \rightarrow X19$  Pin 22 Rechts sehen Sie die Ermittlung der Einstellwerte.

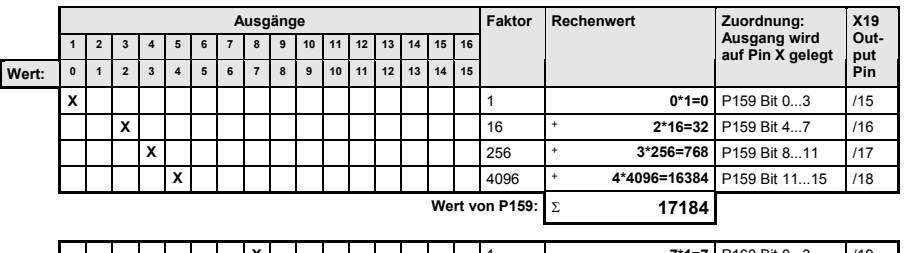

H

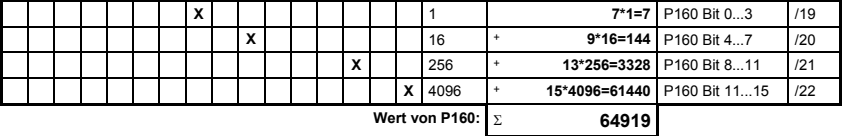

#### **Hinweis:**

• Mit P233=49 (bzw. P234=49) werden physikalischen Ausgänge Pin 22 - Pin 15 auf die Optimierungsanzeige Status S13 (S14) geschrieben. Es gilt: Pin 15 = Bit 8 ... Pin 22 = Bit 15.

142

**Digitale Ein- und Ausgänge** 

#### **8.6.1.2 Freie Ein- und Ausgangsbelegung**

Die fest belegten Standard - Eingänge E1 bis E6 können Sie über den Parameter P221 frei verfügbar machen. Es gilt: **Eingang Funktion ohne SHIFT Funktion mit SHIFT Wertigkeit** E1 (X8/1) SHIFT 1 **1** (Bit 1)<sup>33</sup> E2 (X8/2) Hand+ Maschinennull (MN) suchen 2 (Bit 2) E3 (X8/3) Hand-<br>Realnull (RN) anfahren **4** (Bit 3) E4 (X8/4) Quit Teach Realnull **8** (Bit 4) E5 (X8/5) Start reserviert **16** (Bit 5) E6 (X8/6) Stop Break (Satz abbrechen) **32** (Bit 6) **Freie Belegung der Eing‰nge**

Jedem Eingang ist eine Wertigkeit zugeordnet. Ermitteln Sie die Summe der Wertigkeiten der gewünschten freien Eingänge und tragen Sie diese in den Parameter P221 ein. **Einstellen von P221**

> Hand+ und Hand- sollen über die Eingänge möglich sein; E1, E4, E5 und E6 sollen frei verfügbar sein. **Beispiel:**

 $1 (E1) + 8 (E4) + 16 (E5) + 32 (E6) = 57$ Mit P221 = 57 erhalten Sie diese Einstellung.

> Beachten Sie, daß bei einer freien Belegung von E1 (SHIFT), sämtliche "Funktionen mit Shift" über die Eingänge nicht mehr möglich sind!

Über Schnittstellen (RS232, Bussystem) können Sie sämtliche Eingangsfunktionen (außer Hand+ und Hand-) als Befehle direkt auslösen.

**Freie Belegung** der Ausgänge

- $\bullet$  Die Statusausgänge A1 bis A6 können Sie über Parameter P225 frei belegen.
- $\bullet$  Über P223 und P224 lassen sich die Ausgänge dem OUTPUT WORD Befehl der Bussysteme (Interbus-S, Profibus, CAN - Bus, ...) zuordnen.
- $\bullet$  Über P245 und P246 lassen sich die Ausgänge dem HEDA Bus (COMPAX mit IPM über die Option A1) zuordnen.
- · Fest belegte Ausgänge der Gerätevarianten (COMPAX XX30, ...) können nicht maskiert werden.

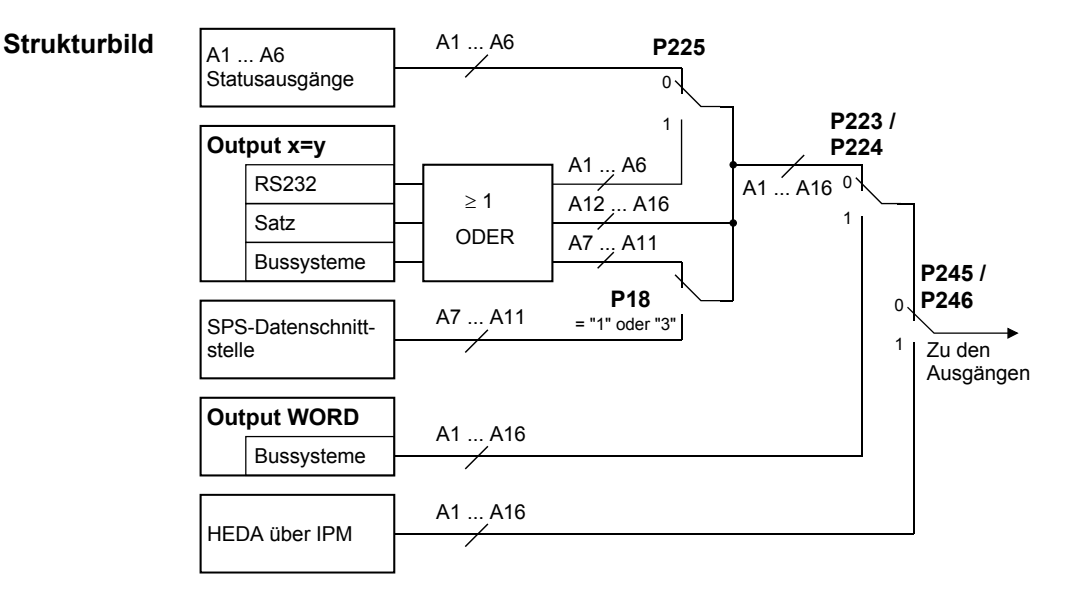

Geräte-<br><sup>1</sup>ardware **Hardware**

**Fehlerliste**

#### **Erl‰uterung:**

P225: Ausgänge frei verfügbar machen.

Die fest belegten Standard - Ausgänge A1 bis A6 können Sie über den Parameter P225 frei verfügbar machen. Es gilt:

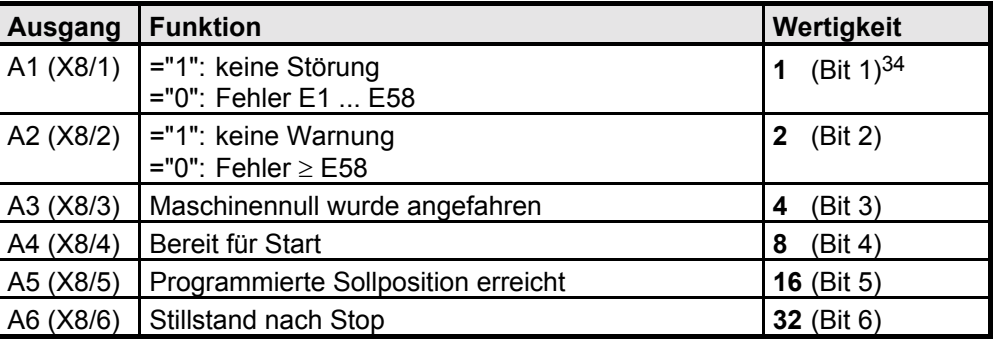

Jedem Ausgang ist eine Wertigkeit zugeordnet. Ermitteln Sie die Summe der Wertigkeiten der gewünschten freien Ausgänge und tragen Sie diese in den Parameter P225 ein. **Einstellen von P225**

> "Bereit für Start" und "Stillstand nach Stop" sollen über die Ausgänge möglich sein; A1, A2, A3 und A5 sollen frei verfügbar sein. **Beispiel:**

 $1 (A1) + 2 (A2) + 4 (A3) + 16 (A5) = 23$ Mit P225 = 23 erhalten Sie diese Einstellung.

 $\Box$  $\geq$  Über die Schnittstellen (RS232, Bussysteme) und über das Satzprogramm können die Ausgänge wahlweise (parallel) über OUTPUT Ax=y beschrieben werden.

#### Bei aktivierter SPS-Datenschnittstelle dürfen die Ausgänge über die Schnittstellen (RS232, Bussysteme) und über das Satzprogramm nicht angesprochen werden. **SPS-Datenschnittstelle**

Ein gleichzeitiger Betrieb mit dem OUTPUT WORD - Befehl oder mit HEDA ist nicht erlaubt! **Achtung!**

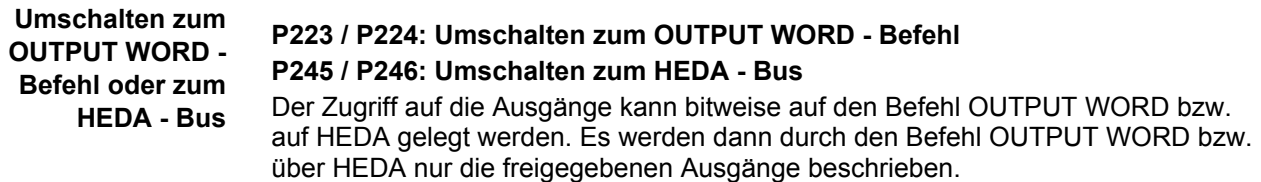

-
**Digitale Ein- und Ausgänge** 

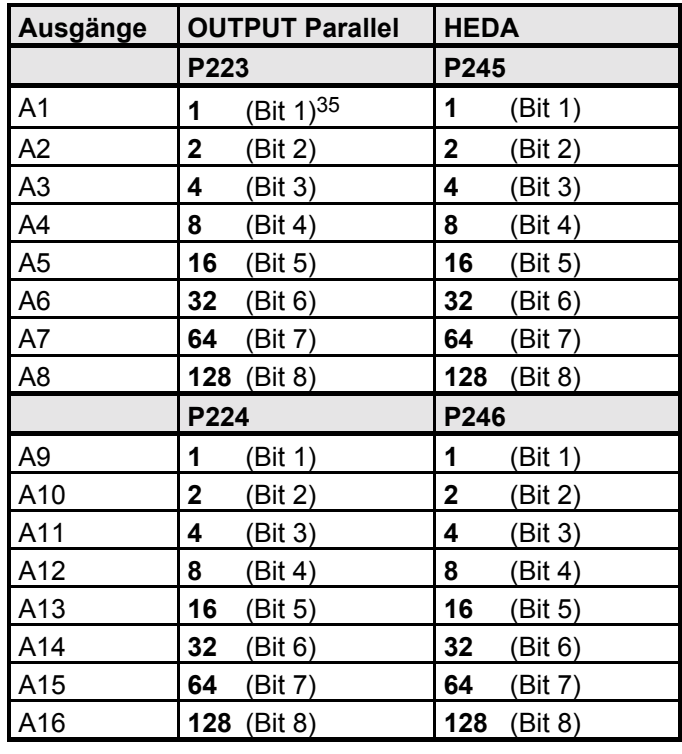

**Einstellen von P223, P224, P245, P246**

Jedem Ausgang ist eine Wertigkeit zugeordnet. Ermitteln Sie die Summe der Wertigkeiten der gewünschten Ausgänge und tragen Sie diese in den entsprechenden Parameter ein.

A4 bis A16 sollen über den Befehl OUTPUT WORD beeinflußt werden; A1, A2 und A3 sollen über OUTPUT Ax=y verfügbar sein. 8 (A4) + 16 (A5) +32 (A6) +64 (A7) +128 (A8) = 248 Mit P223 = 248 und P224 = 255 (Summe aller Wertigkeiten) erhalten Sie diese Einstellung. **Beispiel:**

#### **8.6.1.3 Virtuelle Eing‰nge von COMPAX**

COMPAX stellt 48 logische Eingänge zur Verfügung. Diese teilen sich auf in:

- $\bullet$  Eingänge E1 ... E16, welche über die physikalischen Eingänge angesprochen werden können.
- Virtuelle Eingänge E17 ... E32, welche über einen Feldbus (Objekt CPX STW) aktiviert werden können.
- · Virtuelle Eingänge E33 ... E48, welche über ein COMPAX Befehl (OUTPUT A33 ... OUTPUT A48, oder in Kurzform: OT A33 ... OT A48) aktiviert werden können.

#### **Zugriff auf die COMPAX - Steuerfunktionen**

Der Zugriff auf die COMPAX - Steuerfunktionen (Funktionen, welche standardmäßig den Eingängen E1...E16 zugeordnet sind) lässt sich über die Parameter P221 und P222 konfigurieren (siehe dazu das Strukturbild rechts). Die Zuordnung der Bits in P221 bzw. P222 zu den jeweiligen Eingängen finden Sie in der Parameterbeschreibung)

**Technische Daten**

**Fehlerliste**

Fehlerliste

35 Zählung bei 1 beginnend.

-

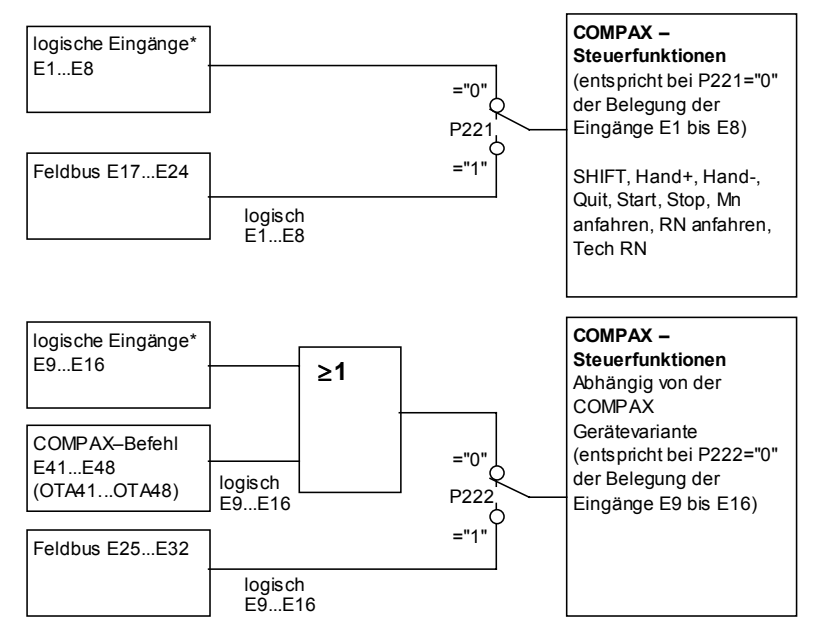

**Strukturbild: Zugriff auf die** Steuerfunktionen von COMPAX über **die Eing‰nge**

\* Die logischen Eingänge E1 ... E16 sind, außer bei COMPAX 1000SL, auch die physikalischen Eingänge E1 ...E16 an Stecker X8 und X10. Bei COMPAX 1000SL erfolgt eine Zuordnung (über Parameter P156 ... P158) der 8 physikalischen Eing‰nge an Stecker X19 zu 8 logischen Eingängen aus dem Bereich E1 ... E16 (siehe dazu Seite [140\)](#page-139-0)

#### **Anmerkungen zum Strukturbild**

- ◆ Die Steuerfunktionen entsprechend E1...E8 lassen sich nicht über OTA33...OTA40 aktivieren.
- $\bullet$  Die Steuerfunktionen entsprechend E9...E16 können gleichzeitig über die physikalischen Eingänge und über OTA41...OTA48 aktiviert werden.
- ! Der Freigabe-Eingang E12 (bei COMPAX 1000SL, COMPAX XX70 und COMPAX XX30) muss auch bei Zuordnung zum Feldbus (über P222) aktiviert werden.

#### Abfrage der Eingänge im COMPAX – Programm (IF E ..)

Sämtliche Eingänge lassen sich unabhängig von Parameter P221 und P222 im COMPAX - Programm mit IF E... abfragen.

Ebenso lassen sich die virtuellen Eingänge E33...E48 im COMPAX – Programm über die Befehle OTA33...OTA48 setzen.

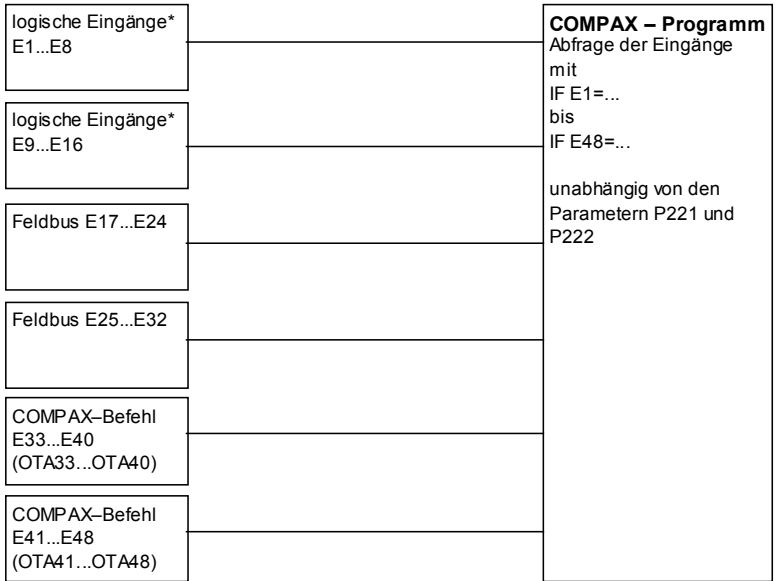

Mit P233=48 (bzw. P234=48) werden virtuellen Eingänge E48 - E25 auf die Optimierungsanzeige Status S13 (S14) geschrieben. Es gilt: E25 = Bit 0 ... E48 = Bit 23.

Geräte-<br>Hardware **Hardware**

**Digitale Ein- und Ausgänge** 

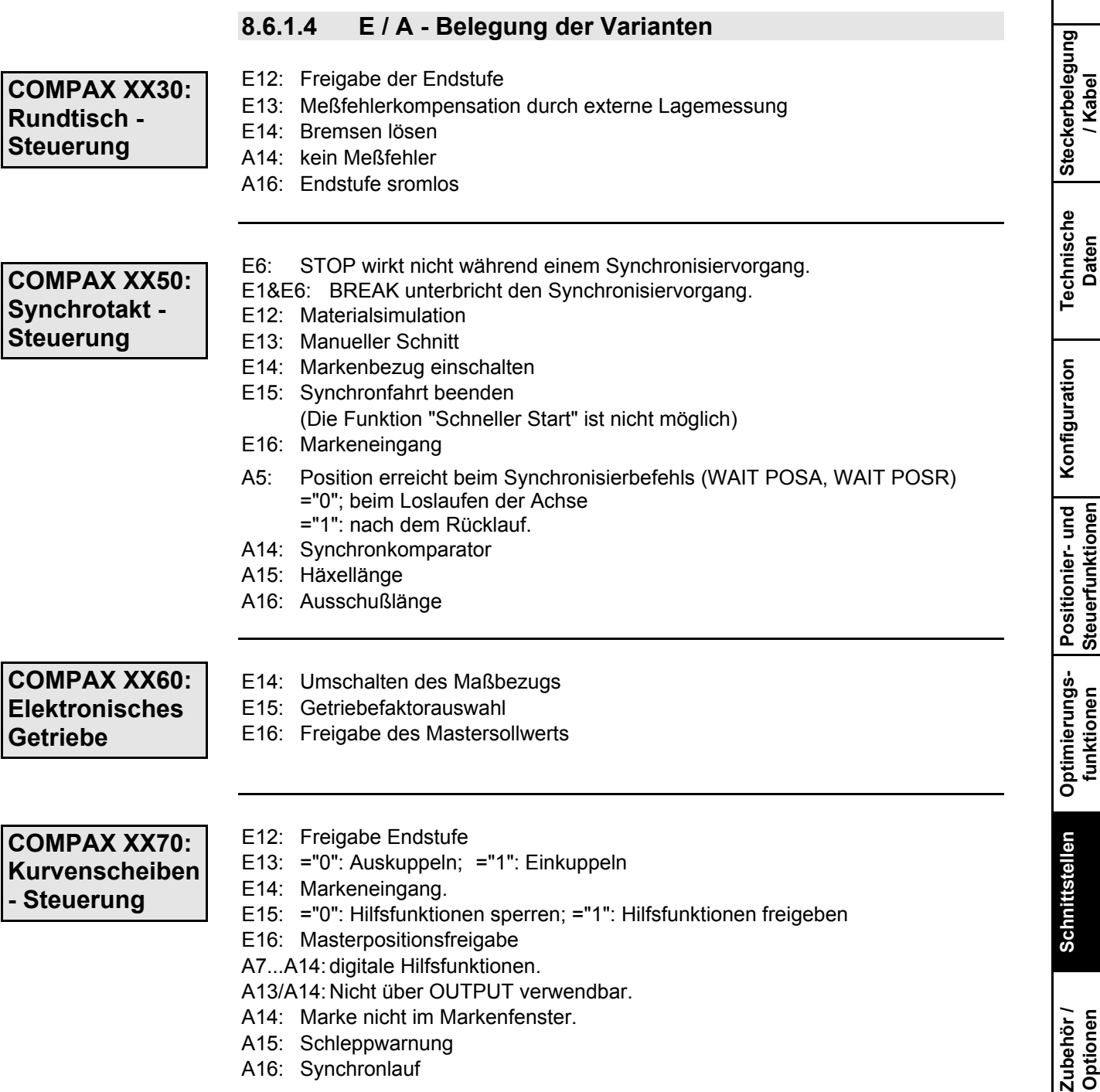

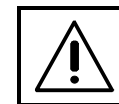

小鸟目尾

JU 公

> **Aktuelle Angaben entnehmen Sie bitte der jeweiligen zur Variante gehˆrenden Anleitung!**

**Fehlerliste**

**Status**

**Parameter**

Parameter

# **8.6.1.5 Funktion der Eing‰nge**

Grundsätzlich muß beim Arbeiten mit den vorbelegten Eingängen folgendes beachtet werden:

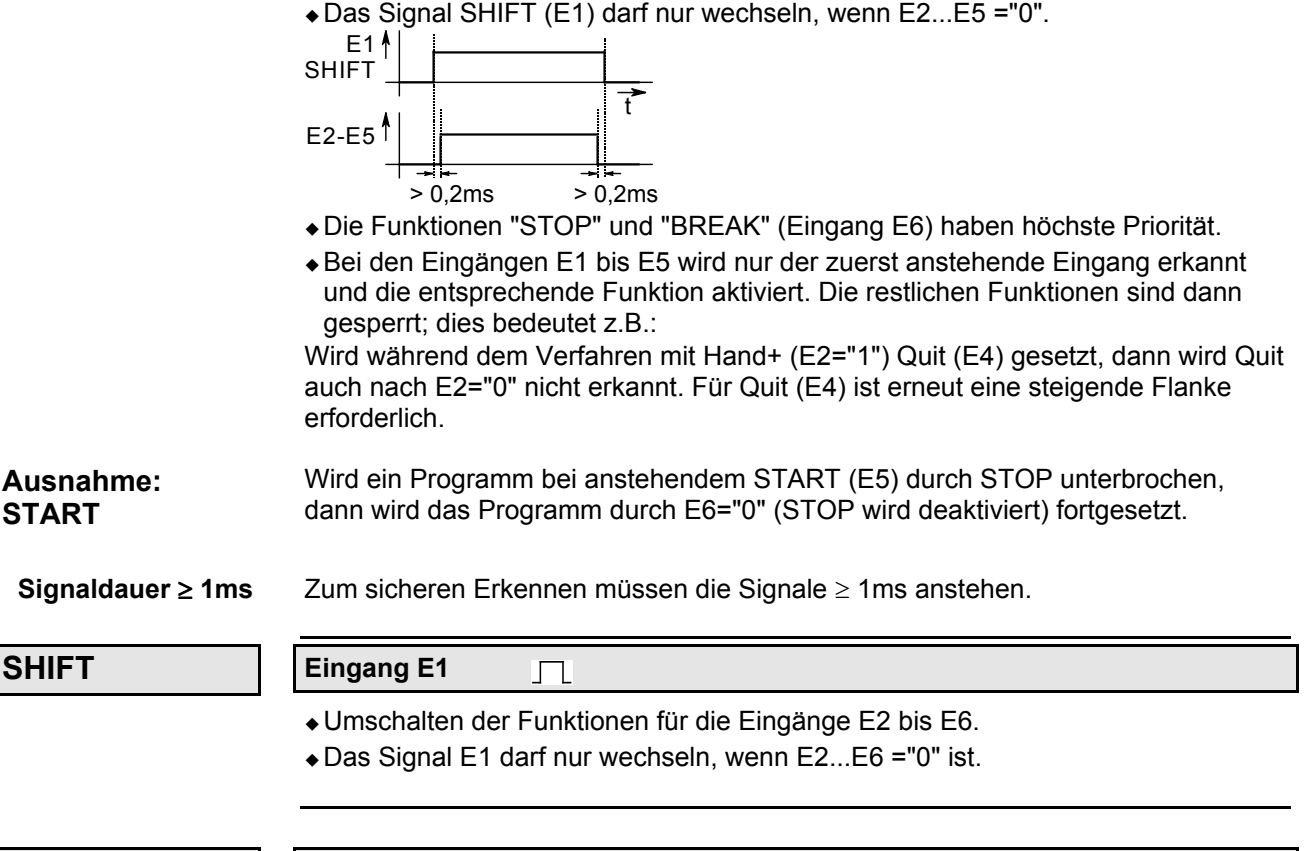

Hand+/Hand-

#### **Eingang E2/E3**  $\sqrt{ }$

- ! Verfahren der Achse im Handbetrieb (Geschwindigkeit: P5; Rampenzeit: P9).
- + Bedingungen für das Verfahren von Hand:
- ! Die Achse mufl stehen und bestromt sein.
- ! Es darf kein Programm ablaufen (Ausnahme: Programm steht auf WAIT START).
- ! Bei Erreichen der Endgrenzen (P11, P12) wird der Antrieb gestoppt.
- + Die Ausgänge A5 "Sollposition erreicht" und A4 "Bereit für START" sind während dem Handbetrieb auf "0"; A5 bleibt auch nach dem Handbetrieb auf "0".

**QUIT**

#### **Eingang E4**  $\sqrt{ }$

- ! Quittieren einer Fehlermeldung bzw. Warnung.
- + Ist der Fehler behoben, so wird A1 "Keine Störung" bzw. A2 "keine Warnung" gesetzt.
- . Bei anstehendem Fehler sind folgende Funktionen möglich:
	- VP, VC, VF
	- Quit
	- OUTPUT A0
- GOTO Satzzeiger / Passwort

Geräte-<br><sup>1</sup>ardware

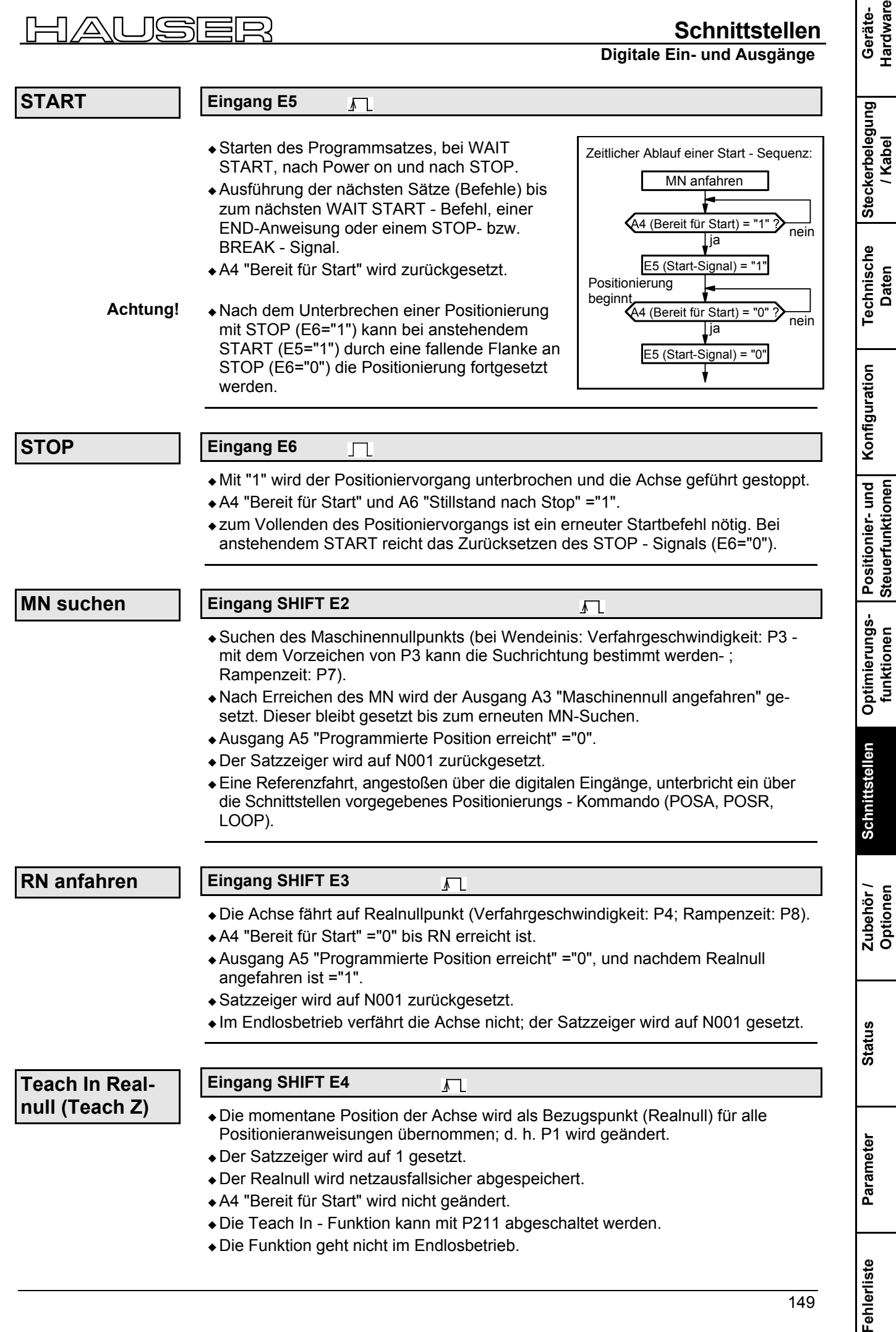

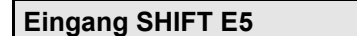

 $\overline{L}$ 

 $\Box$ 

! Bei P211="3" wird mit "Shift E5" der Satzzeiger auf 1 gesetzt.

**P211:Sperren und ƒndern der Teach In - Funktionen**

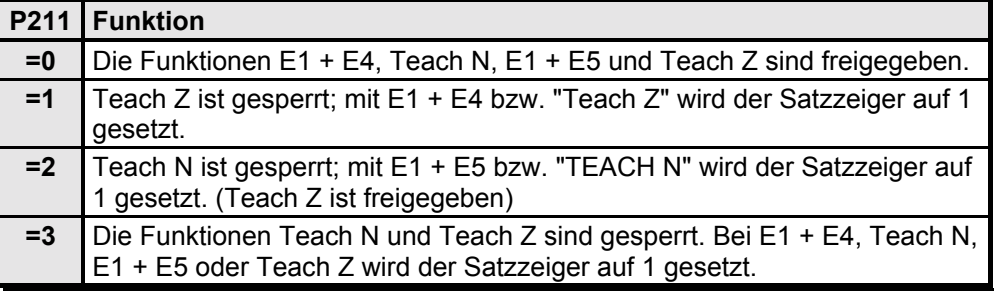

#### **Break**

#### **Eingang SHIFT E6**

! Der Positioniervorgang wird abgebrochen, die Achse gestoppt.

◆ A4 "Bereit für Start" wird gesetzt.

! Nach einem Start wird der Programmsatz nicht beendet. Es gilt der n‰chste Satz.

#### **NOT STOP**

- ! Bei NOT STOP wird der Satz unterbrochen, der Antrieb bremst mit der Bremszeit P10; nach P10 wird der Motor stromlos geschaltet.
- ! Der unterbrochene Satz wird nach dem Quittieren und nach START zu Ende geführt.

Beschrieben sind Übergänge, die Funktionen auslösen. Alle anderen Übergänge und Zustände lösen keine Funktionen aus.

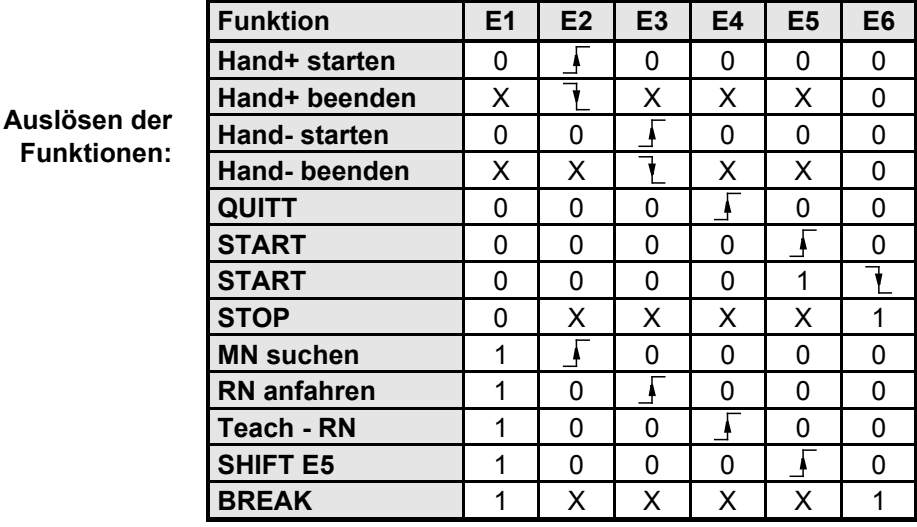

**Lagekorrektur aktivieren**

#### **Eingang E11**   $\Gamma$

! Funktion wird durch P232="4" eingeschaltet (siehe auch Seite [136\)](#page-135-0).

- ◆ E11="0": Externe Lagekorrektur abgeschaltet (Reaktionszeit ca. 5ms).
- ! E11="1": Externe Lagekorrektur eingeschaltet.

**Digitale Ein- und Ausgänge** 

#### **Schneller Start**

#### **Eingang E15 Spezieller START-Eingang**

- ! Eingang zum schnellen und definierten Start von Positionierungen.
- + Die Funktion "Schneller Start" wird über P18=2 oder 3 (bei P18=3 ist die SPS-Datenschnittstelle mit eingeschaltet) eingeschaltet.
- ◆ Bei E15="0" ist jeder Positioniervorgang (POSA, POSR) gesperrt.
- ! Mit E15="1" werden Positioniervorg‰nge gestartet. W‰hrend einer Positionierung hat E15 keinen Einfluß.
- ! Ein mit STOP unterbrochener Positioniervorgang wird mit START (E5="1") und "Schneller START" (E15="1") fortgesetzt.
- $\bullet$  Die Reaktionszeit von E15 bis zum Start der Positionierung beträgt 1,5ms.
- $\overline{\bullet}$  E15 hat keine Auswirkung im Drehzahlreglerbetrieb.
- **Hinweis!** Das START-Signal (E5) wird durch E15 nicht ersetzt; nach STOP, zum Programmstart und bei WAIT START ist ein START-Signal (E5) erforderlich.

### 8.6.1.6 Synchron - STOP über E13

Über E13 läßt sich beim Standardgerät (COMPAX XX00) eine STOP - Funktion realisieren, mit der Sie die Möglichkeit haben mehrere COMPAX gleichzeitig zu stoppen und gleichzeitig zum Stillstand zu bringen, unabhängig von der aktuellen Drehzahl.

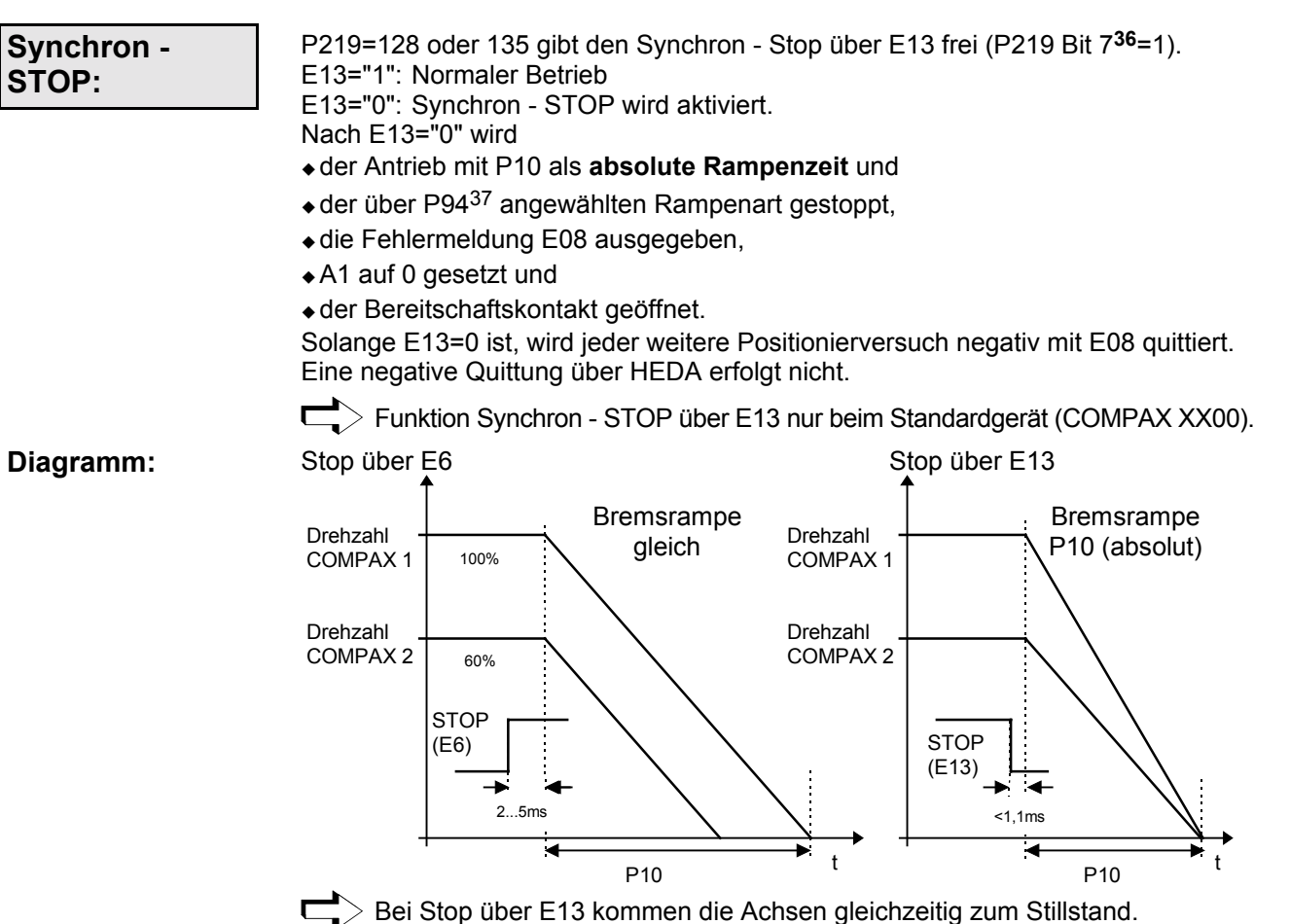

1

**Parameter** Parameter

**Fehlerliste**

151

**Steckerbelegung / Kabel**

**Technische Daten**

**Konfiguration**

Konfiguration

**Positionier- und Steuerfunktionen**

**Optimierungs- funktionen**

**Schnittstellen**

**Schnittstellen** 

**Zubehˆr / Optionen**

**Status**

<sup>36</sup> Bitzählweise mit Bit 0 beginnend.

<sup>37</sup> Für die Funktion "Synchronstop über E13" wird eine geänderte Rampenzeit erst nach "VC" übernommen.

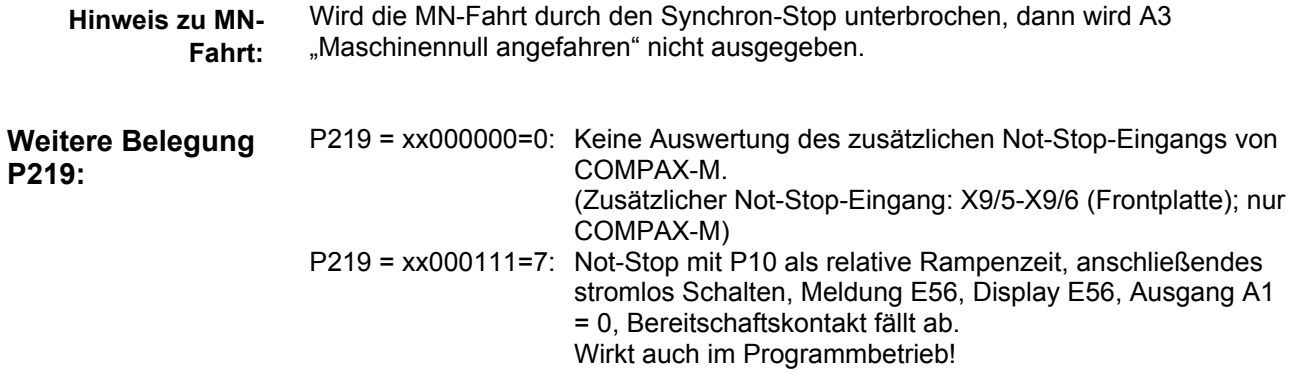

#### 小鸟目尾 H .H

**Schnittstellen**

Geräte-<br>Hardware **Hardware**

**Digitale Ein- und Ausgänge** 

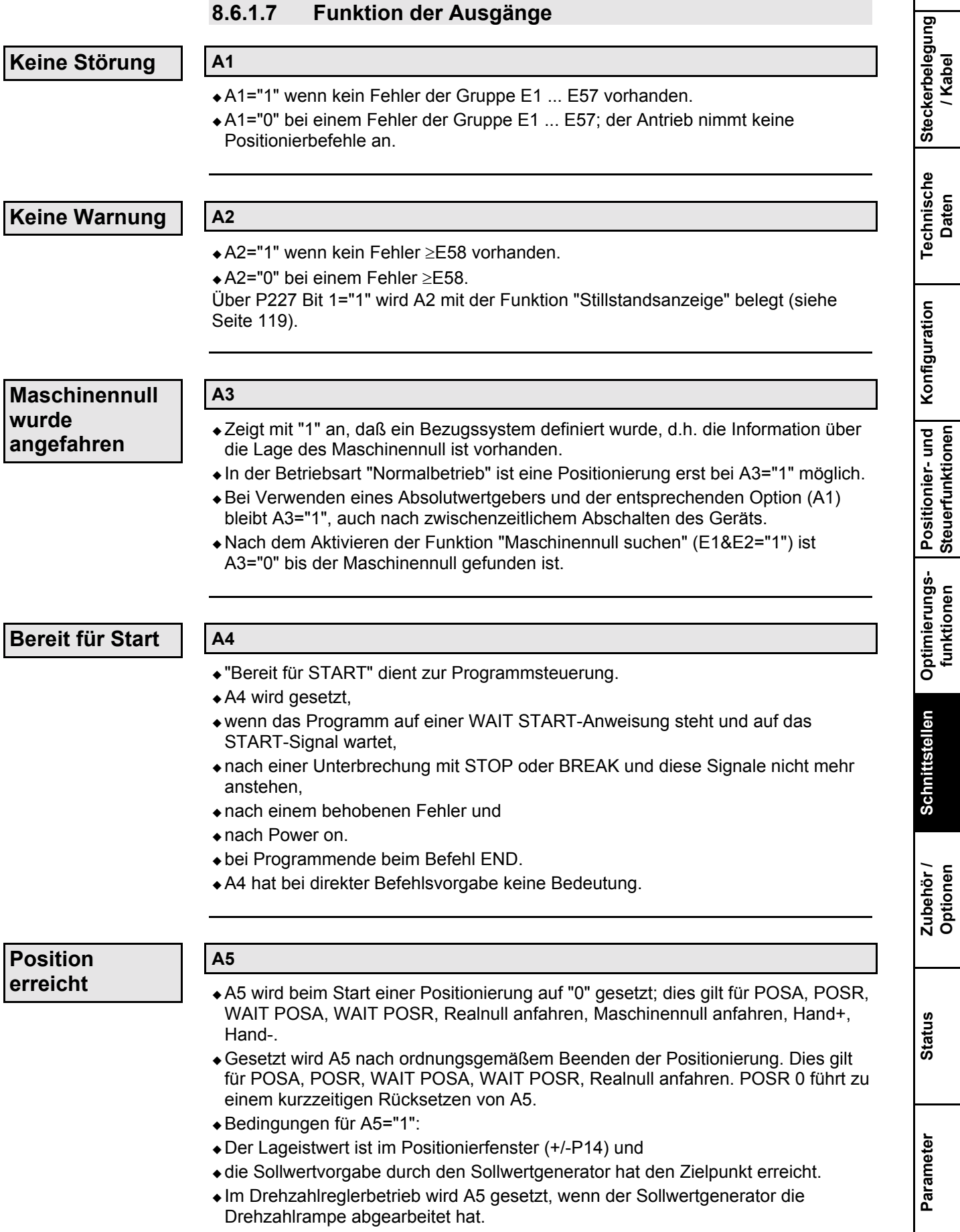

**Stillstand nach Stop oder Break**

### **A6**

- ◆ A6="1" zeigt an, daß die Achse auf Grund eines STOP (E6) oder BREAK (E1&E6) steht.
- +A6 wird zurückgesetzt, wenn die Achse wieder fährt.

**Marke fehlt nach maximaler Vorschubl‰nge**

#### **A16**

- ! Nur belegt bei aktiviertem Markenbezug (P35=1).
- ! Bei "0" fehlt die Marke nach dem Erreichen der maximalen Vorschubl‰nge (siehe Seite [100\)](#page-99-0).

#### **8.6.1.8 Diagramme**

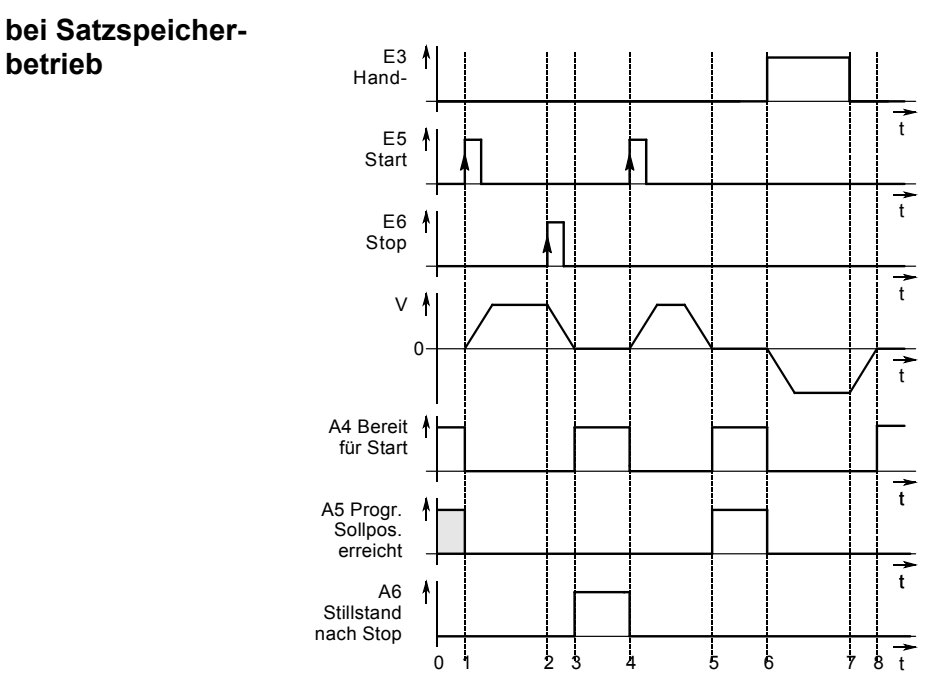

**Legende:**

0 COMPAX ist bereit für neuen Start.

- 1 Mit START am Eingang E5 werden die Ausgänge A4 und A5 rückgesetzt. Die Achse fährt.
- 2 Unterbrechung durch STOP an Eingang E6. Nach Stillstand Meldung an Ausgang A6 (3).
- 4 START an E5. Positionierung wird fortgesetzt.
- 5 Positionierung beendet. Meldung durch A4 und A5="1".

6 Manuelles Verfahren der Achse. A5 und A4 ="0".

7 Vorgabe manuelles Verfahren beendet. Antrieb bremst ab.

8 Manuelles Verfahren beendet. Antrieb steht. Bereitmeldung Ausgang A4 wird gesetzt.

#### $\mathsf{H}$ C  $\Box$ Ε

## **Schnittstellen**

**Digitale Ein- und Ausgänge** 

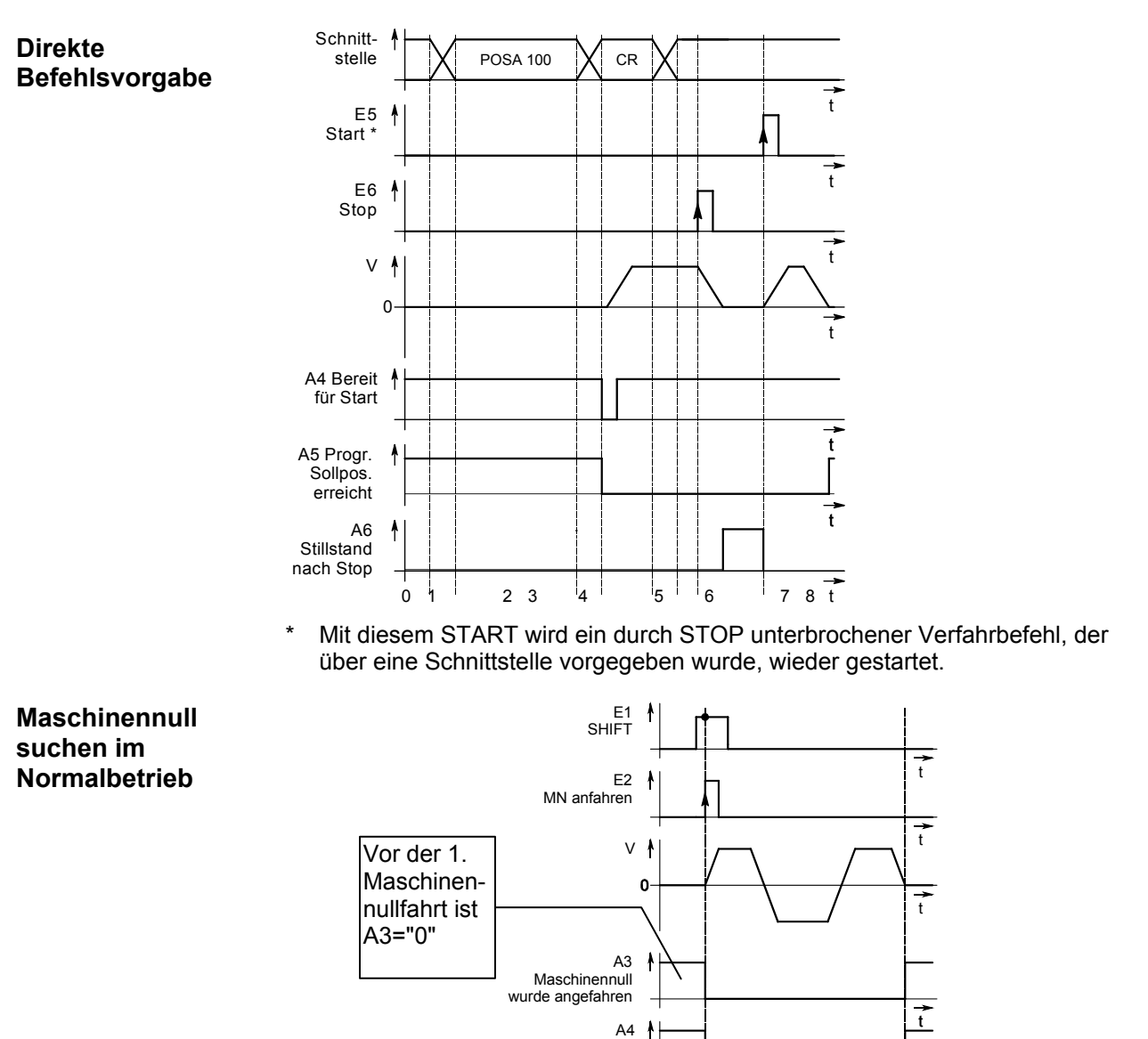

Bereit für Start

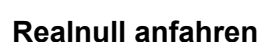

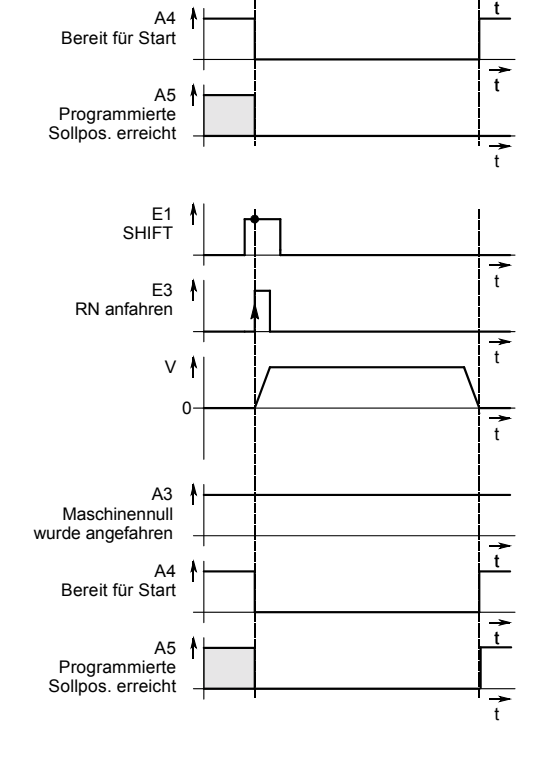

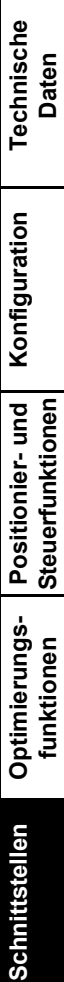

Geräte-<br>Hardware **Hardware**

**Steckerbelegung / Kabel**

**Fehlerliste**

#### 8.6.2 SPS-Datenschnittstelle (Funktion bei COMPAX 1000SL nicht verfügbar)

Mit dieser universellen Datenschnittstelle ist ein Datenaustausch mit allen SPS - Typen hersteller- und länderunabhängig möglich. Sie benötigen hierzu fünf binäre Ein- und Ausgänge. Diese teilen sich auf in vier Datenleitungen (BCD-Format) und eine Steuerleitung.

#### **Mˆgliche Funktionen:**

- ◆ Direkte Befehle
- ! Absolute und relative Positionierbefehle (POSA, POSR)
- ! Vorgabe der Beschleunigungszeit und der Geschwindigkeit (ACCEL, SPEED)
	- ! Passwortfreigabe oder Satzzeiger verstellen (GOTO)
	- ! Abfrage des Status S1...S12 (Istwerte).
	- ◆Ändern der Parameter P1...P49 mit definierter Parameterübernahme (VP).

Die SPS-Datenschnittstelle wird durch Setzen von P18 (P18="1" oder "3" bei "3" ist die Funktion "Schneller Start" E15 mit eingeschaltet) und durch Aus- und Einschalten aktiviert. Folgende binäre Ein- und Ausgänge sind belegt: **Aktivieren:**

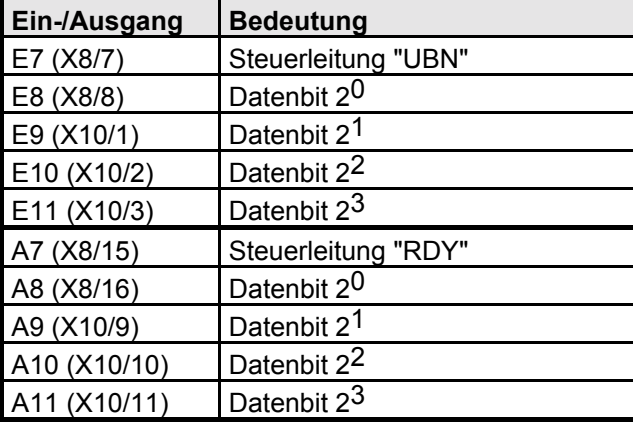

 $\Box$ > A7...A11 stehen für den OUTPUT - Befehl nicht mehr zur Verfügung. Die Befehle GOSUB EXT und GOTO EXT sind bei P18="1" nicht mehr erlaubt, dafür kann der Befehl GOTO verwendet werden.

Jede Übertragung beginnt mit dem Startzeichen "E" und endet mit dem Endezeichen "F". Dazwischen steht ein Befehl. Dieser besteht aus zwei BCD-Zahlen (Funktionscode genannt) für die Befehlsart und aus Zahlenwerten für Position, Geschwindigkeit, Beschleunigungszeit, usw.. Die Zahlenwerte können Sonderzeichen enthalten:

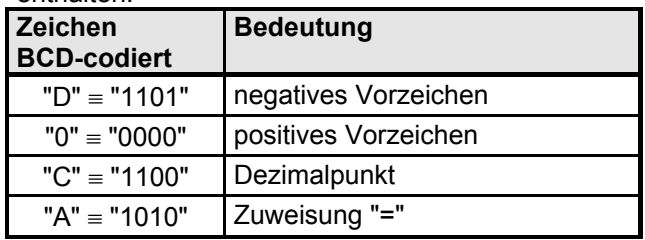

 $\Box$  Mit Status S29 können Sie z.B. über die Frontplattenanzeige die Schnittstellendaten verfolgen.

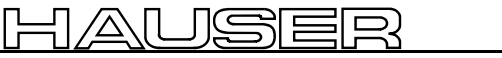

SPS-Datenschnittstelle (Funktion bei COMPAX 1000SL nicht verfügbar)

### **Syntax der einzelnen Befehle:**

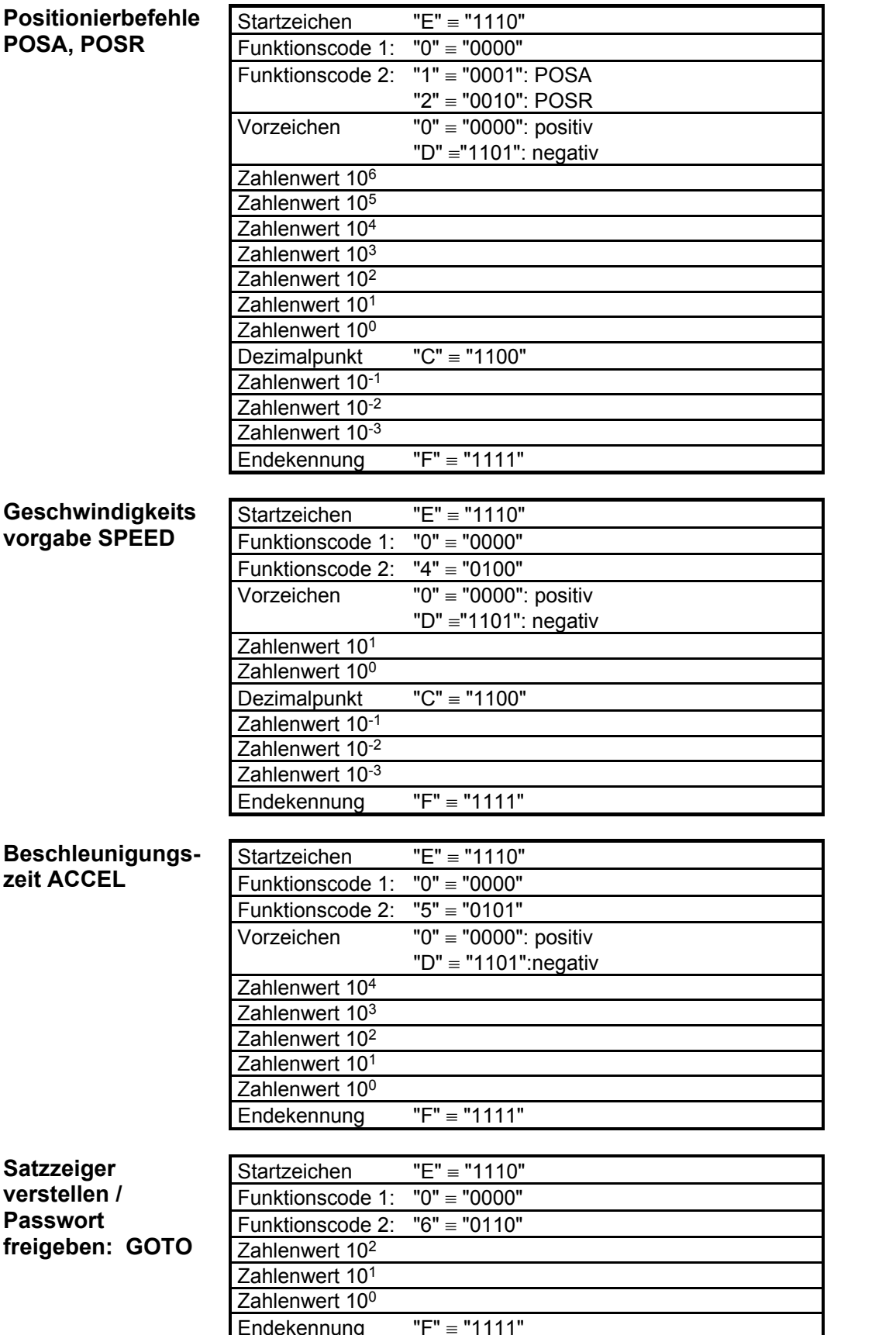

Geräte-<br>Hardware **Hardware**

**Steckerbelegung / Kabel Technische Daten**

**Fehlerliste**

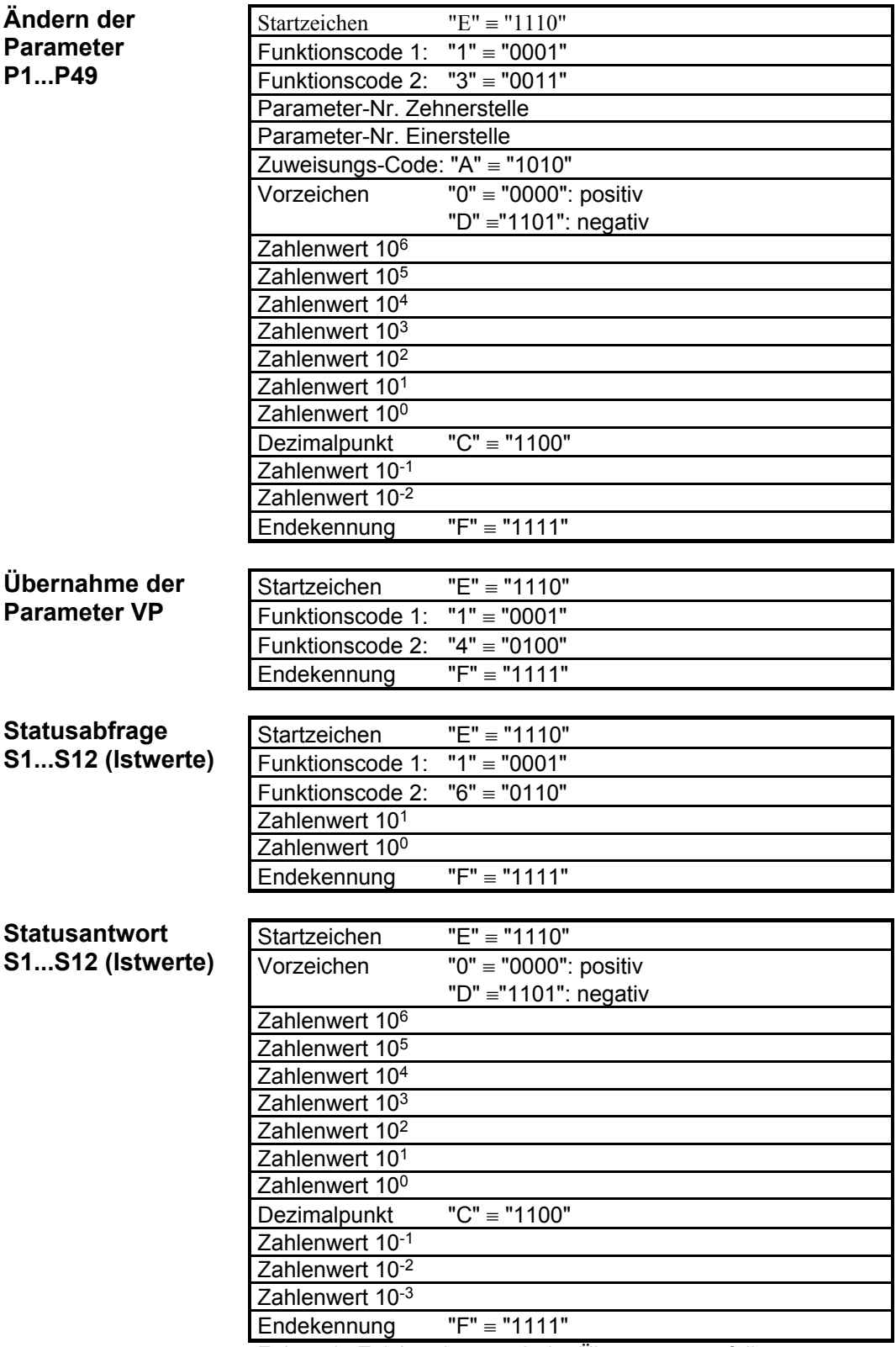

Folgende Zeichen können beim Übertragen entfallen:

◆ Positive Vorzeichen und führende Nullen.

! Bei ganzzahligen Werten: der Dezimalpunkt und die Nachkommastellen.

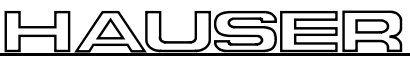

Geräte-<br>Hardware **Hardware**

**Steckerbelegung / Kabel**

**Technische Daten**

**Konfiguration**

Konfiguration

**Positionier- und Steuerfunktionen**

**Optimierungs- funktionen**

**Schnittstellen**

**Schnittstellen** 

**Zubehˆr / Optionen**

**Status**

**Parameter**

Parameter

SPS-Datenschnittstelle (Funktion bei COMPAX 1000SL nicht verfügbar)

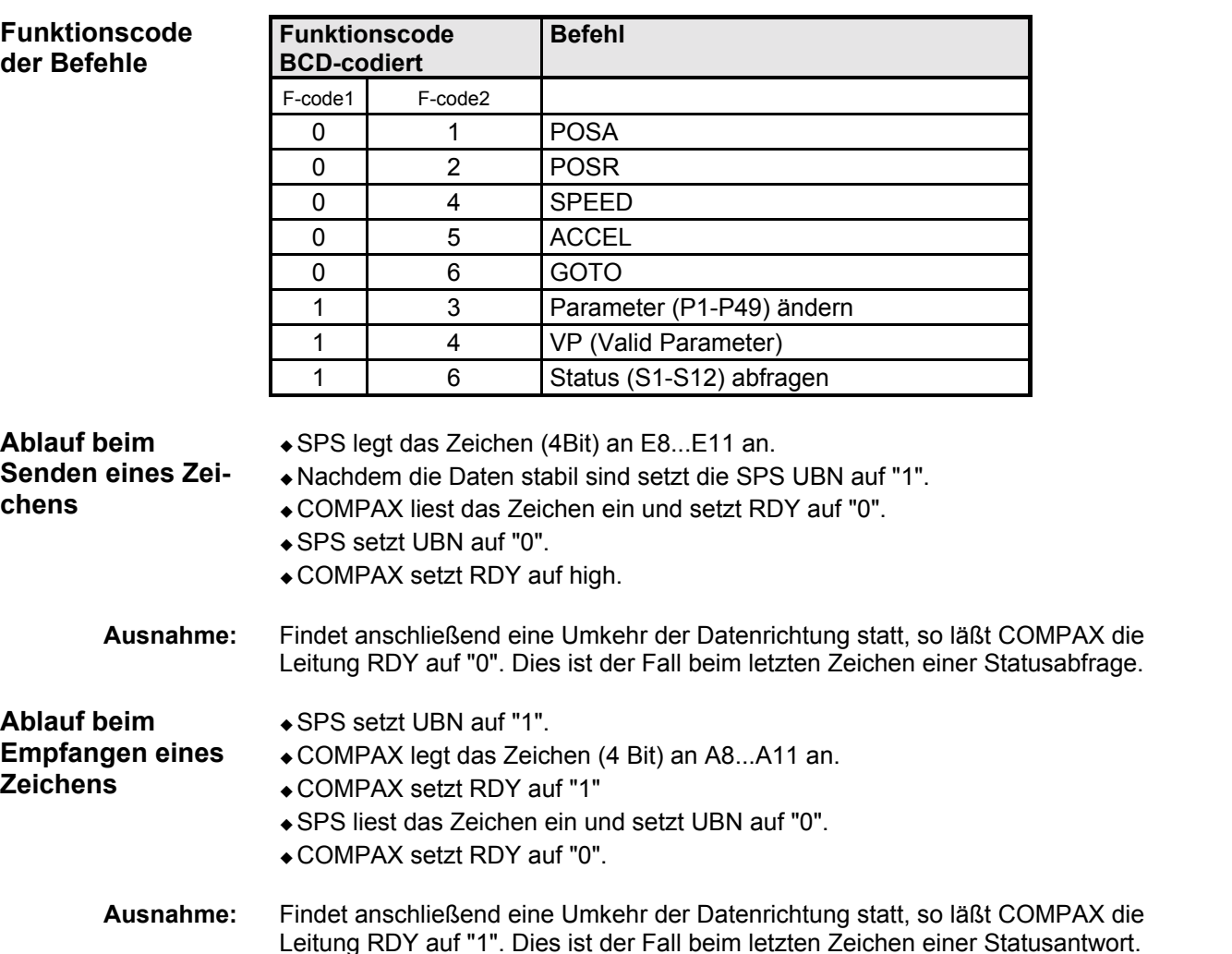

#### **Signalverlauf am Beispiel einer Statusabfrage**

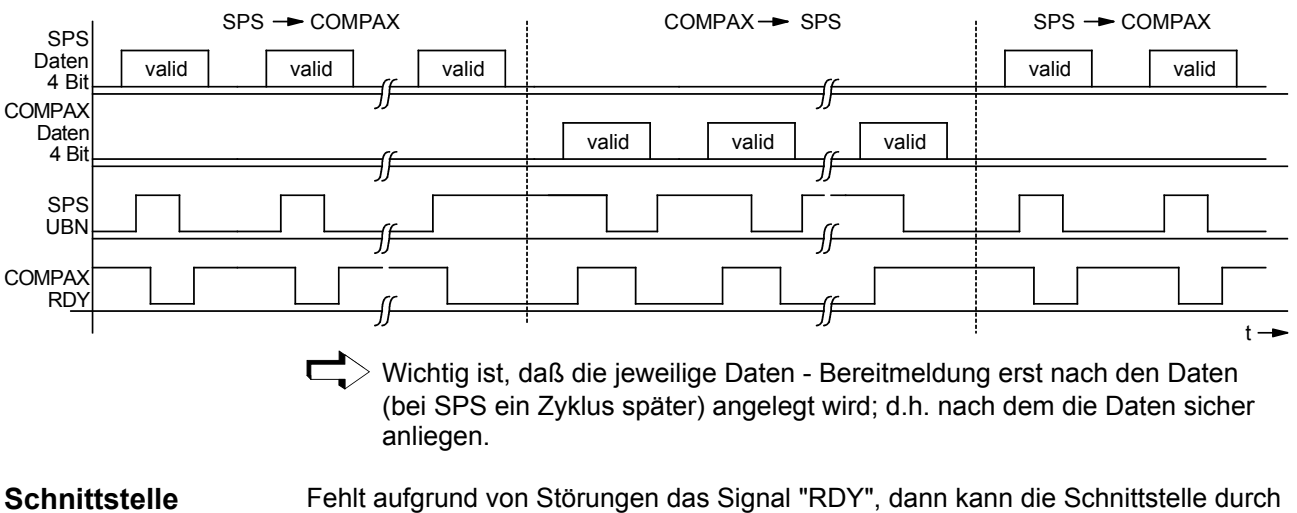

zurücksetzen

das Signal "E" (Startzeichen) wieder in den Grundzustand gesetzt werden. Das n‰chste "UBN" wird dann trotz fehlenden "RDY" erkannt!

## **8.6.3 RS232 - Schnittstelle**

Über die RS232-Schnittstelle eines PCs können Sie mit COMPAX kommunizieren. Es sind folgende Funktionen möglich:

◆ Direkte Befehlseingabe und -ausführung im On-Line-Betrieb.

- ! Lesen der Statuswerte.
- ! Lesen und Beschreiben der Programms‰tze (Dabei steht der komplette Befehlsvorrat zur Verfügung).
- +Lesen und Beschreiben (passwortgeschützt) der Parameter.
- $\bullet$  Übersenden von Steueranweisungen.

#### **8.6.3.1 Schnittstellenbeschreibung**

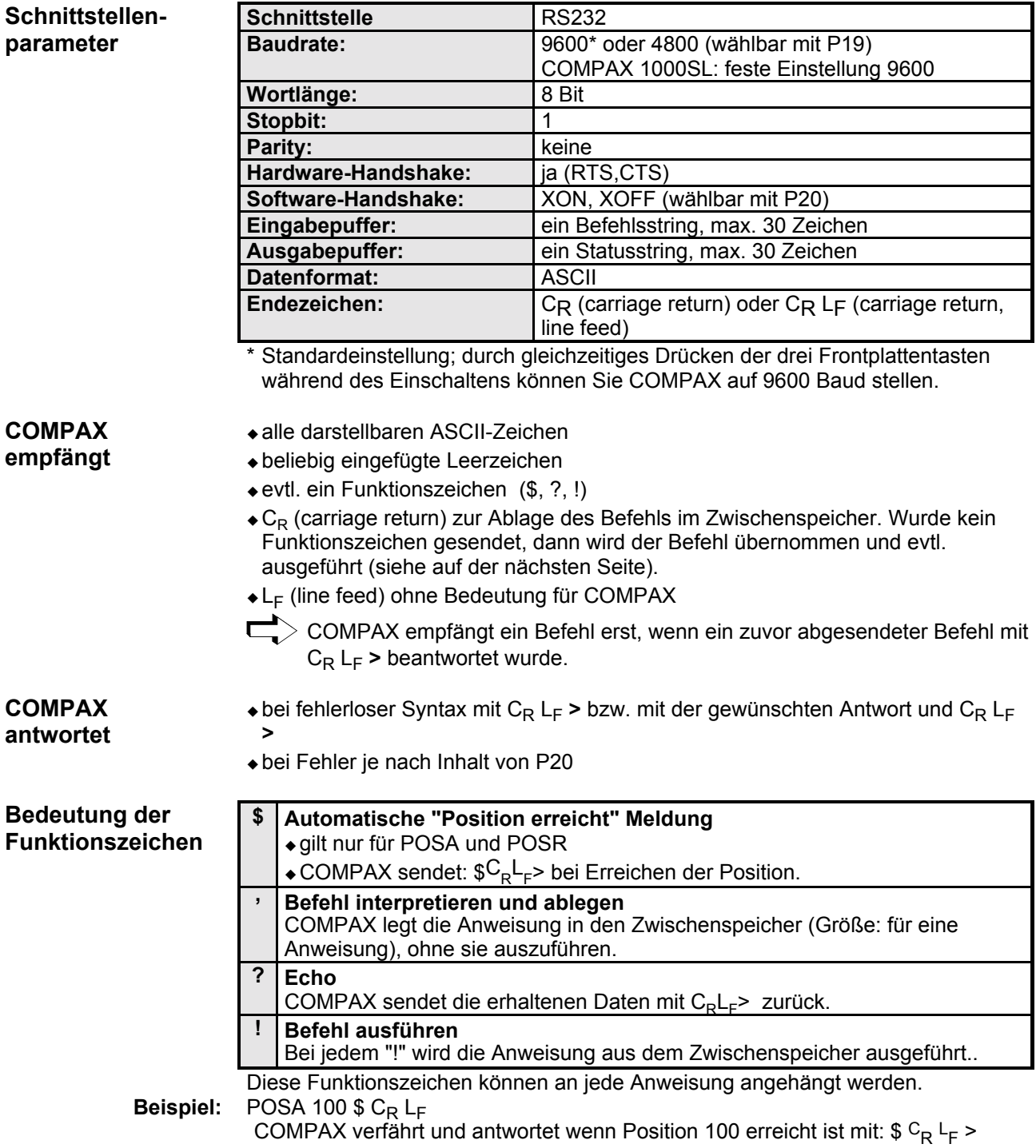

**RS232 - Schnittstelle**

#### **P20: Software-Handshake (SH) /** Fehlerüber**tragung**

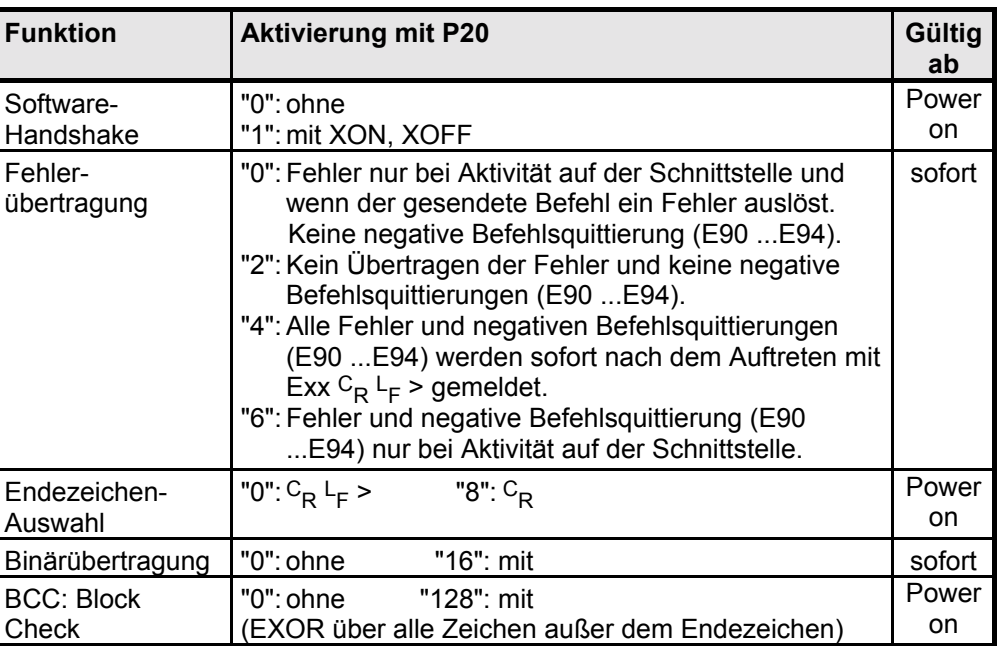

Die gewünschte Einstellung nehmen Sie vor, indem Sie die Summe der Einstellwerte in P20 eintragen.

#### Beispiel in Quick-Basic für das Senden und Empfangen von COMPAX-Daten über die **RS232-Schnittstelle.**

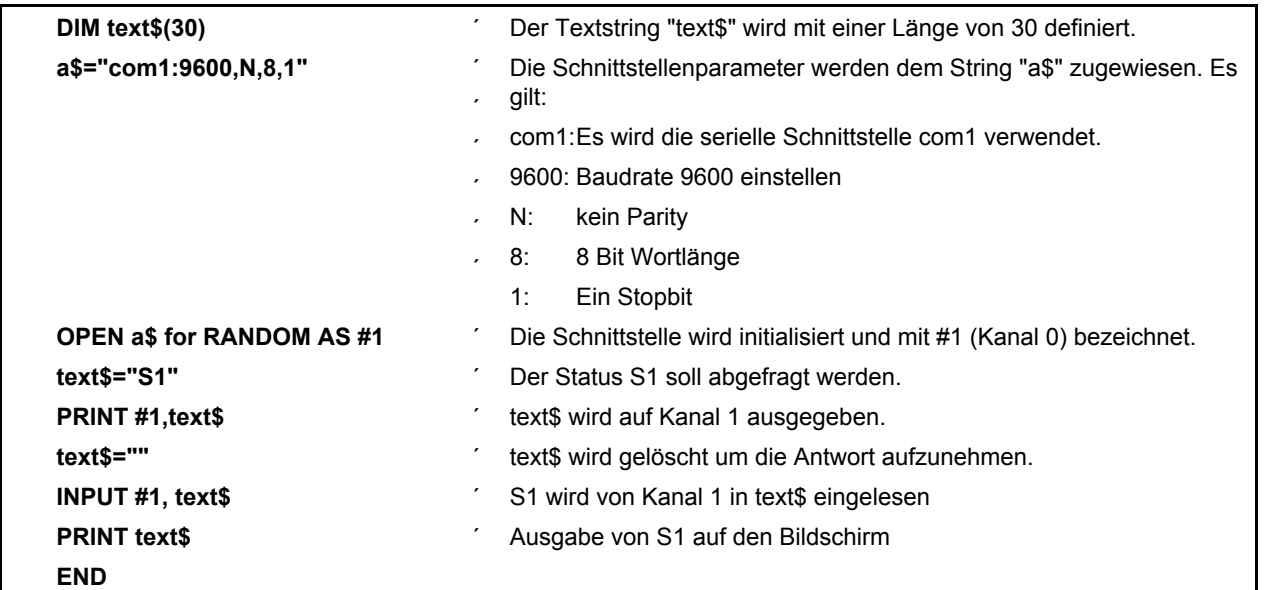

**Fehlerliste**

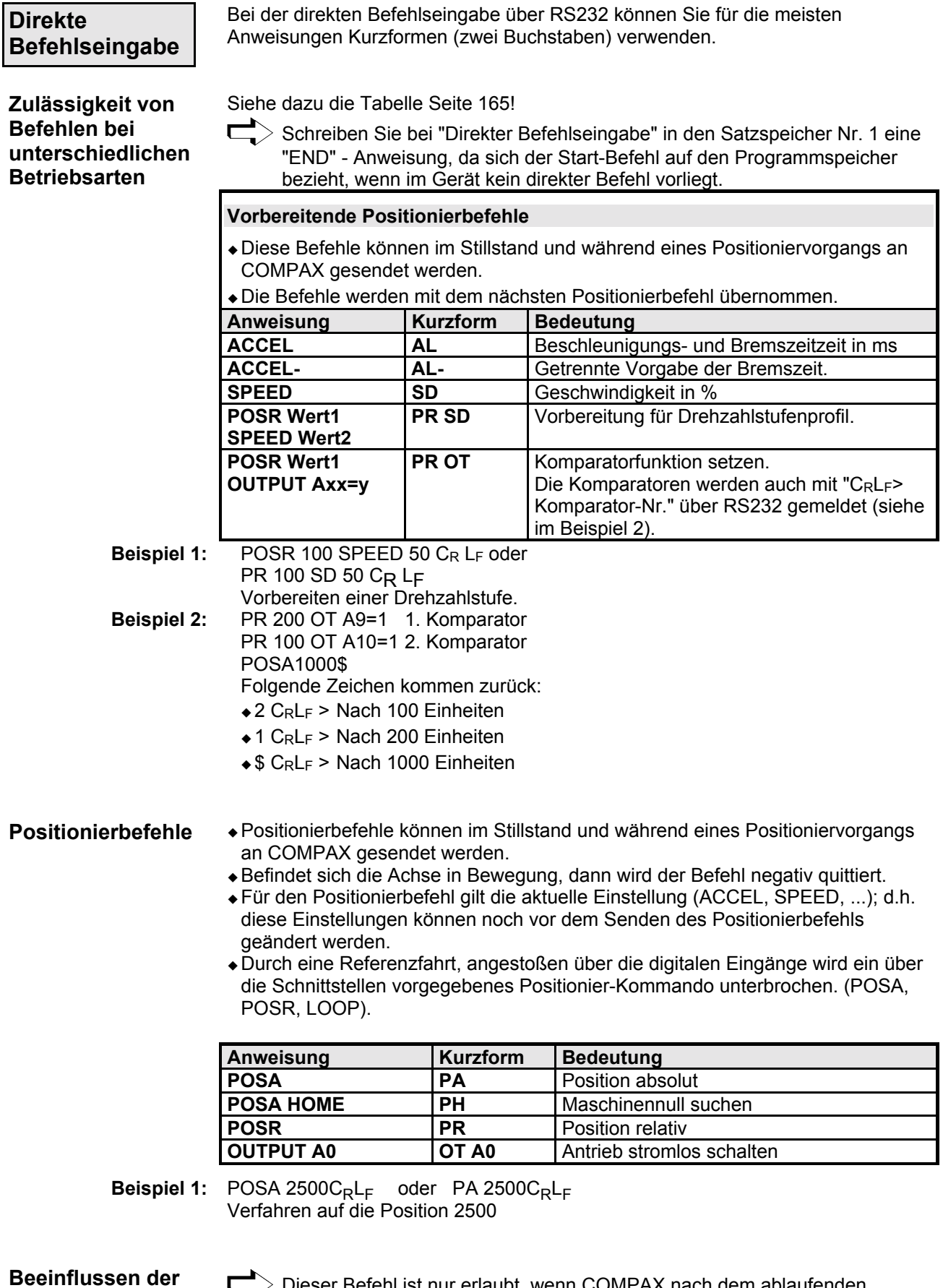

**8.6.3.2 Schnittstellenfunktionen**

### **ablaufenden Positionierung**

Dieser Befehl ist nur erlaubt, wenn COMPAX nach dem ablaufenden Positionierbefehl keinen weiteren Befehl erhalten hat (außer den positionierunabhängigen Befehlen OUTPUT, GOTO und ACCEL, ACCEL-).

**RS232 - Schnittstelle**

- $\bullet$  Direktes Ändern der Geschwindigkeit einer laufenden Positionierung.
- ! Durch zuvor ge‰nderte Beschleunigungszeiten (ACCEL, ACCEL-) kann die Art des Geschwindigkeitsübergangs und die nachfolgende Bremsrampe beeinflußt werden.

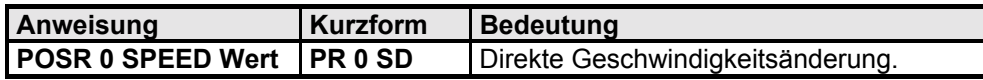

**Positionierunabh‰ngige Befehle**

+ Diese Befehle werden unabhängig von einer über die Schnittstelle vorgegebenen Positionierung abgearbeitet (nicht bei internem Satzablauf).

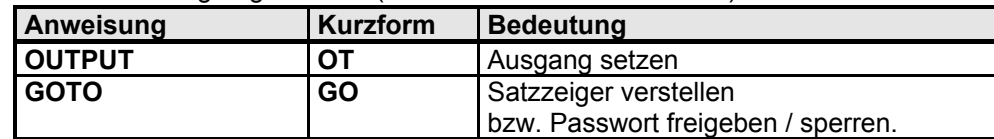

• Zum Übernehmen von geänderten VP-Parameter muß die Achse stehen.

**Nur im Stillstand des Antriebs erlaubte Befehle**

• Zum Übernehmen von geänderten VC-Parametern muß die Achse stromlos sein  $(Z, B,$  über OUTPUT  $AD=1$ ).

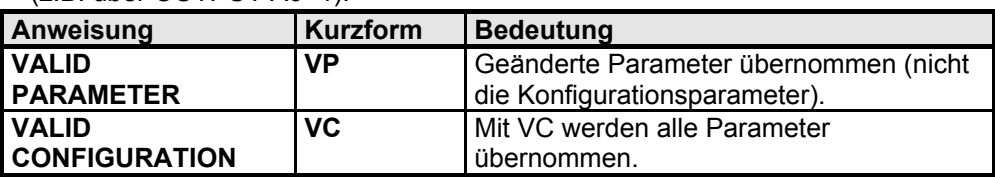

**Lesen der Statuswerte**

- Sie können alle Statuswerte über die serielle Schnittstelle auch während einer Positionierung abfragen.
- ! **Sxx** senden, xx = Nummer des Statuswerts.
- COMPAX liefert den aktuellen Wert zurück.

>

**Beispiel:** S1 C<sub>R</sub> L<sub>F</sub><br>:Antwort

S001: $xxxxxxx$ , xxxmm C<sub>R</sub> L<sub>F</sub>

Der Dezimalpunkt ist bei S1 - S12 immer auf der neunten Stelle nach dem ":".

#### **8.6.3.3 Lesen und Beschreiben von Programms‰tzen und Parametern**

 $\Box$ > Auch während einer Positionierung möglich!

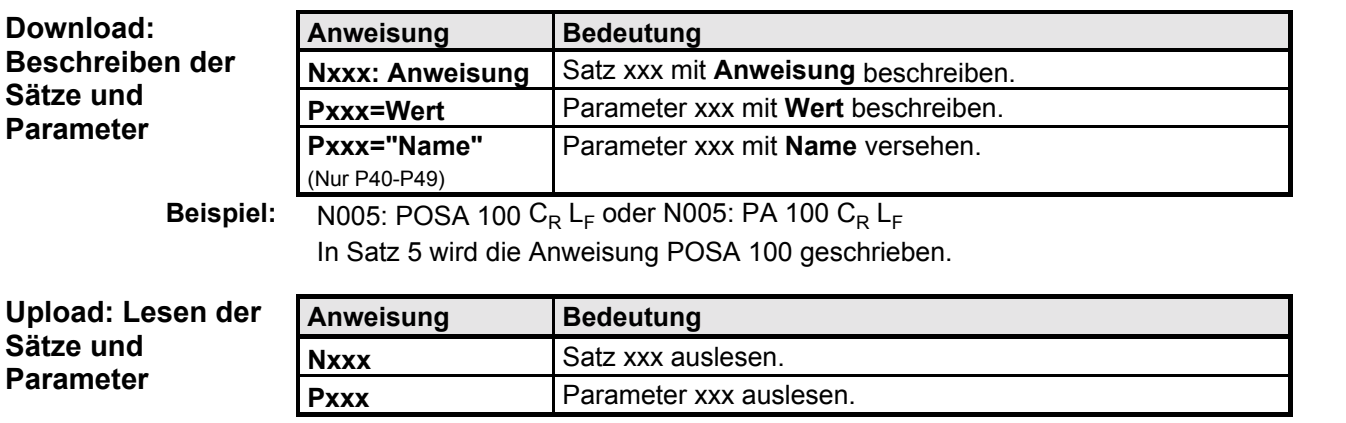

**Steckerbelegung / Kabel**

**Fehlerliste**

#### **Beispiel:** P40 CR LF

COMPAX sendet den Inhalt von P40: P40=Wert Name CR LF>

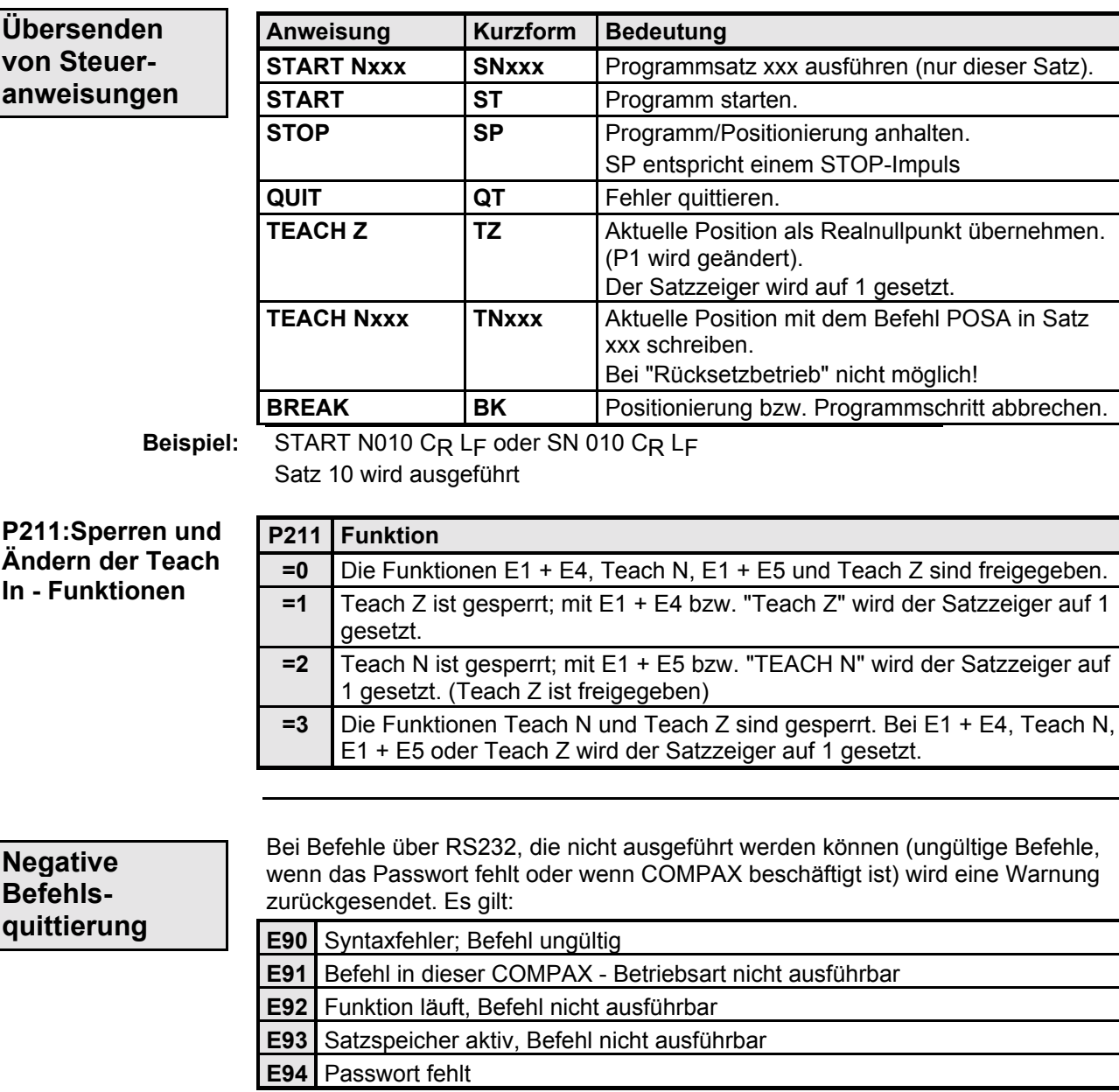

Diese Warnungen werden nicht in Status S18 (Fehlerhistorie) eingetragen.

**RS232 - Schnittstelle**

Geräte-<br>Hardware **Hardware**

**Steckerbelegung / Kabel**

**Technische Daten**

**Konfiguration**

**Positionier- und Steuerfunktionen**

**Optimierungs- funktionen**

**Schnittstellen**

**Schnittstellen** 

**Zubehˆr / Optionen**

**Status**

**Parameter**

Parameter

**Fehlerliste**

**Fehlerliste** 

<span id="page-164-0"></span>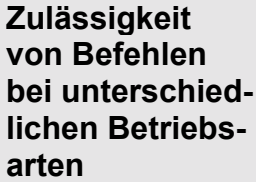

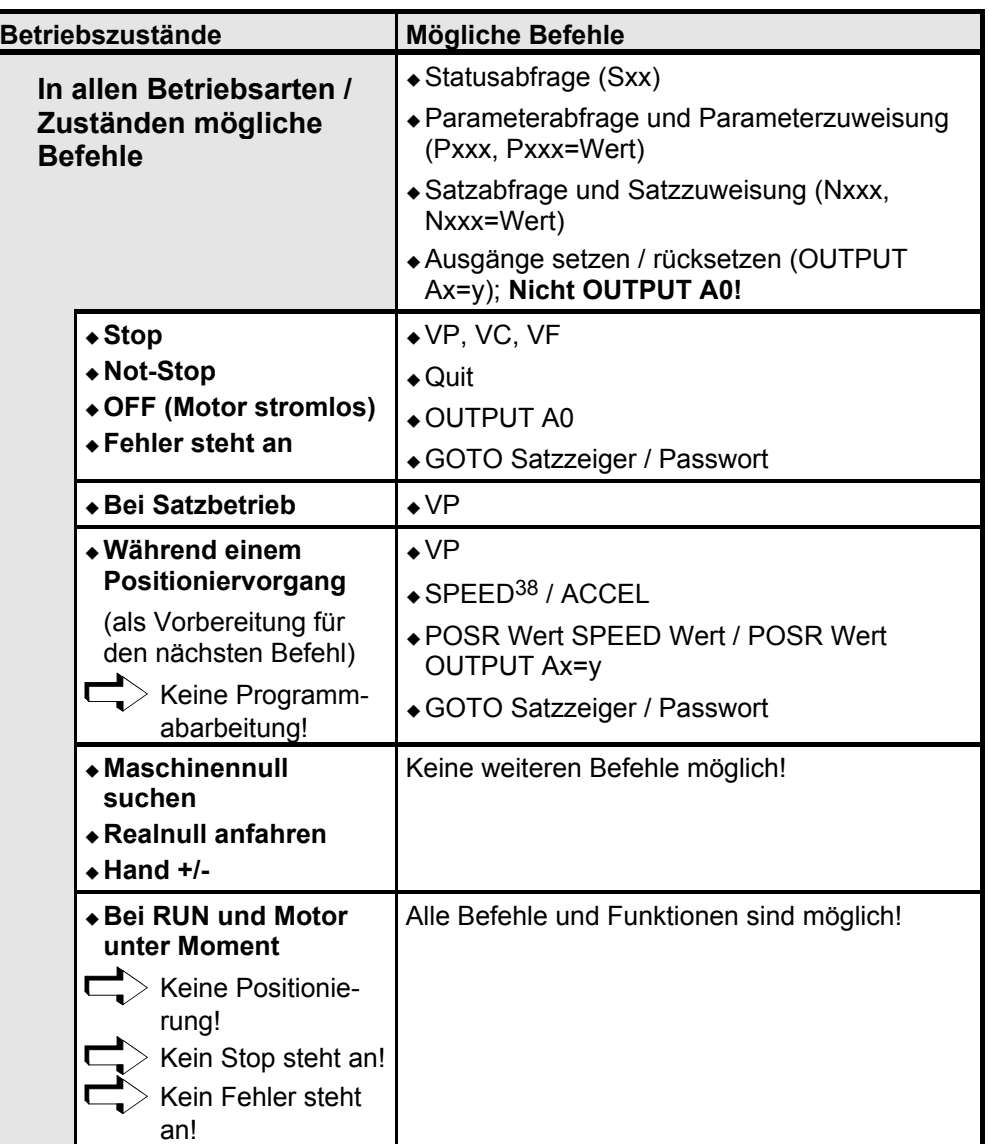

38 Im Drehzahlreglerbetrieb ist hier SPEED nicht möglich.

-

#### 8.6.3.4 Binäre Datenübertragung über RS232

Für zeitkritische Anwendungen ist es möglich, eine Reihe von Befehlen im COMPAX - internen Binärformat zu übertragen. Durch Wegfallen der Formatwandlung von ASCII in das COMPAX - internen Binärformat wird Zeit gespart. Das Übertragen im normalen ASCII - Format ist dabei weiterhin möglich (gemischter Betrieb).

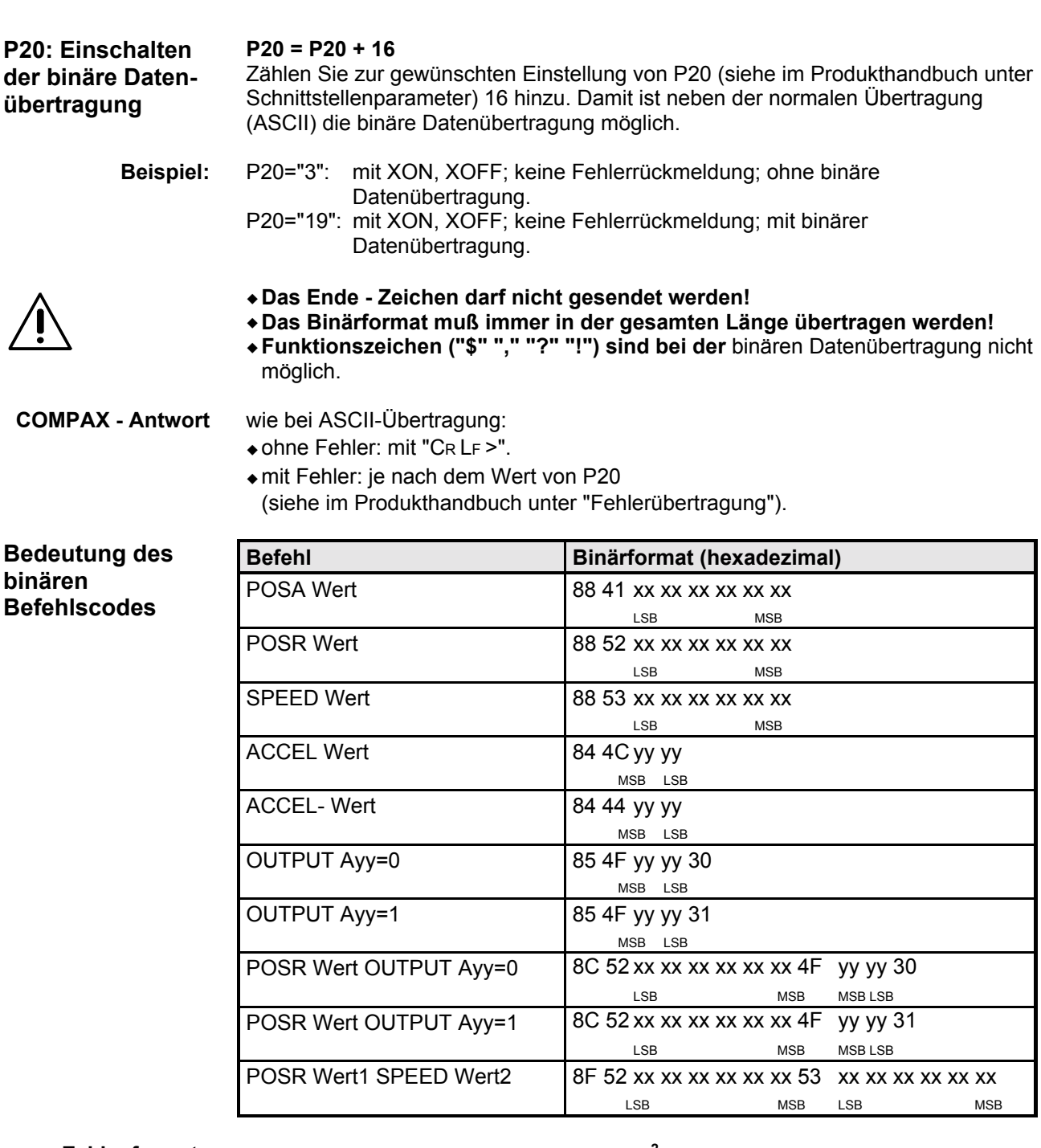

**Zahlenformate von "xx xx xx xx xx xx" \* 2** 3 Byte Nach-, 3 Byte Vorkommastellen. **Wertigkeit:** 2-24 2-23 ... 2-2 2-1 , 20 21 22 ... 222 223 Übertragungreihenfolge z. B.: "88 41 LSB....MSB" **Zahlenformate**

2 Byte Vorkommastellen. keine Nachkommastellen. **Zahlenformate von "yy yy"**

# E

**Schnittstellen**

Geräte-<br>Hardware **Hardware**

**Steckerbelegung / Kabel**

**Technische Daten**

**Konfiguration**

**Positionier- und <br>Steuerfunktionen** 

**Optimierungs- funktionen**

**Schnittstellen**

Schnittstellen

**RS232 - Schnittstelle**

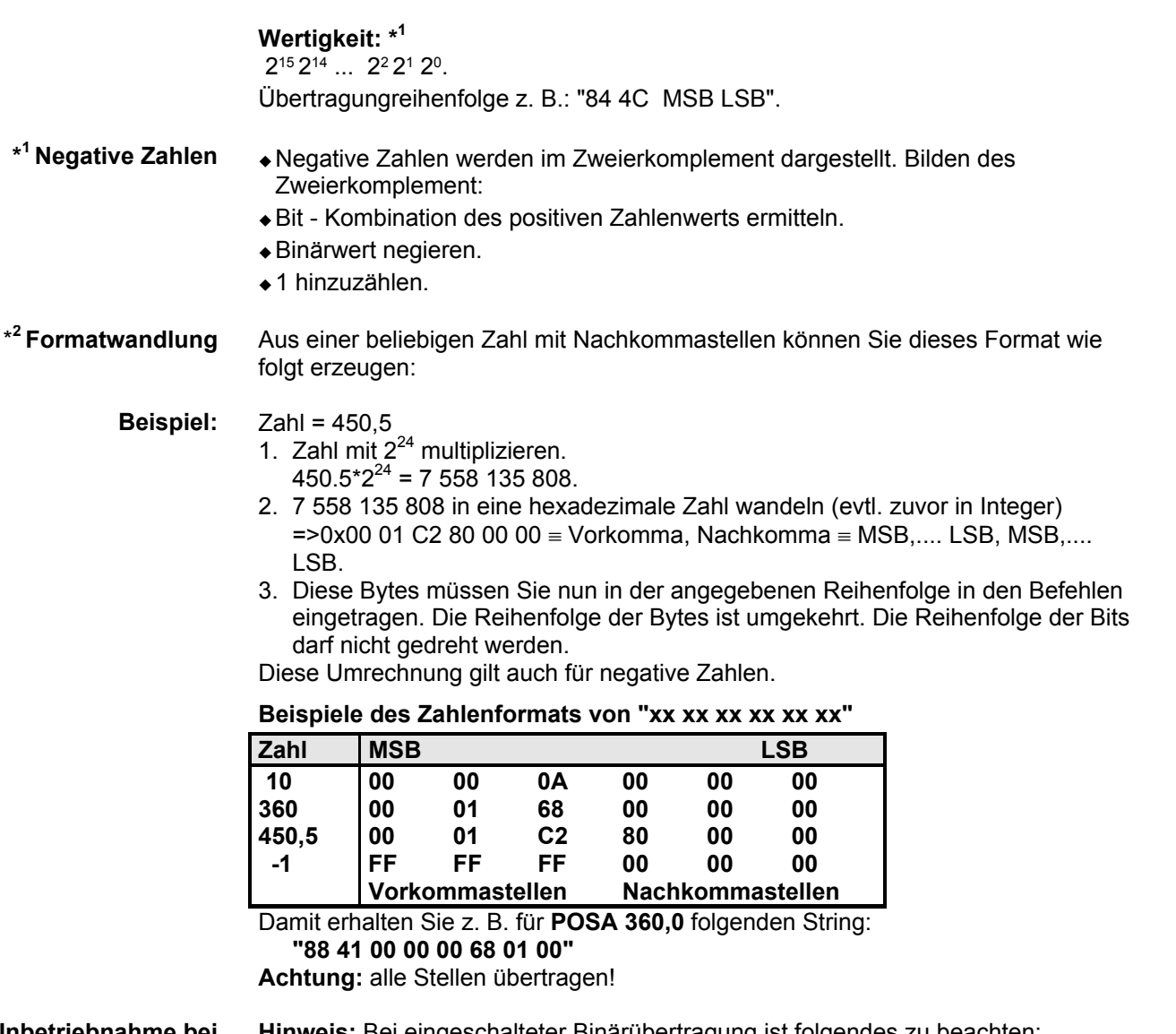

**Inbetriebnahme bei Binärübertragung** 

veis: Bei eingeschalteter Binärübertragung ist folgendes zu beachten: RS232-Verbindung nur bei eingeschalteten Teilnehmern herstellen oder bei zugeschalteten Teilnehmern kann die RS232 durch Power on von COMPAX neu initialisiert werden.

**Zubehˆr / Optionen**

**Fehlerliste**

## 8.6.4 Prozeßkopplung über HEDA (Option A1 / A4)

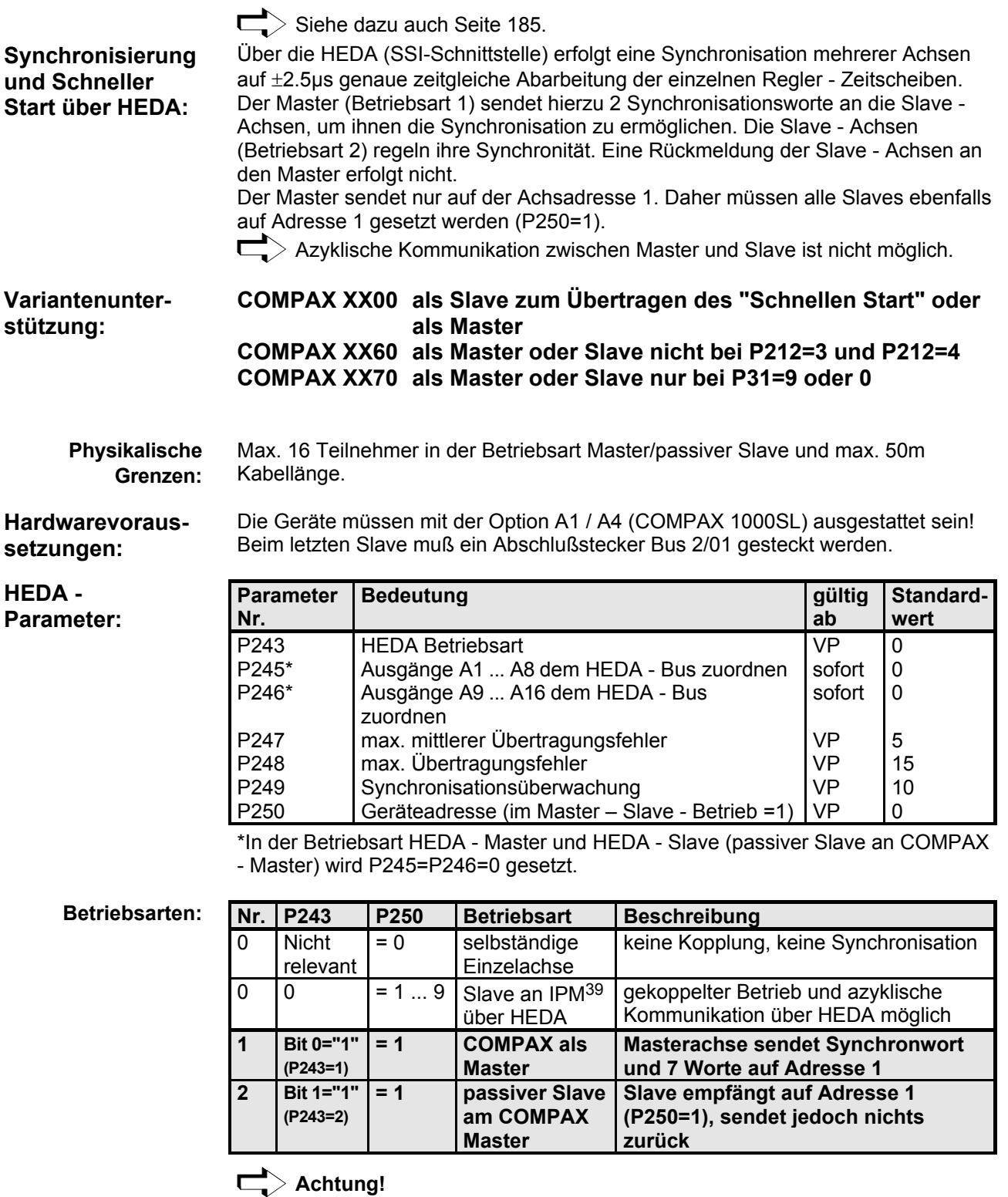

Durch Maschinennull suchen des Masters bei aktivierter HEDA - Kopplung entsteht ein Lageversatz zwischen Master und Slave. Führen Sie deshalb die Maschinennullfahrt bei deaktivierter HEDA -Kopplung durch.

-

<sup>&</sup>lt;sup>39</sup> Das Interpolationsmodul IPM lässt sich ebenfalls als Master einsetzen; (bei COMPAX XX00, COMPAX XX60 und COMPAX XX70)

**Hinweis:**

**‹bertragbare** Größen:

Ausgangsgrößen **des Masters:**

**schneller Start**

P18 wird um folgende Bits erweitert:

vorliegen, damit er ausgeführt wird.

2,5ms (+1,5ms Reaktionszeit E15)

Diese Betriebsart wird also mit **P18=10** eingestellt.

automatisch aus E15 "schneller Start" generiert).

COMPAX XX60, COMPAX XX70) zwischen:

Encoderlage (COMPAX XX70) + Periodendauer Masterkanal

Lagesollwert in Resolverinkrementen [65536 Inkremente/Umdrehung]

Lageistwert in Resolverinkrementen [65536 Inkremente/Umdrehung]

Die Größe wird nicht durch P35 beeinflußt.

(COMPAX XX70)

Wird E15 am Slave nicht benötigt, dann setzen Sie E15="1".

Bit 0 = 0 ohne SPS-Datenschnittstelle

=1 mit SPS-Datenschnittstelle Bit 1 = 0 schneller Start über E15 nicht aktiv

=1 schneller Start über E15 aktiv

 $\text{Bit 3}$  =0 schneller Start über HEDA Bit 8 nicht aktiv

=1 schneller Start über HEDA Bit 8 aktiv nur bei P18: Bit 1=1 zulässig (siehe unten).

Mit P18 Bit 3 wird die Synchronisierung des schnellen Starts über HEDA bei Master und Slave aktiviert, d. h. zusätzlich zu Eingang 15 am Slave muß auch der schnelle Start des Masters (Ausgelöst durch E15 beim Master) über HEDA

Der schnelle Start ist für alle Achsen zusätzlich um 1ms verzögert; d. h. insgesamt

Der Master sendet auf Adresse 1 einen Datenblock pro ms, bestehend aus ! HEDA - Steuerwort incl. schnellem Start auf Bit 8 (Bit 8 wird im Master

! Prozeflwert, ausgew‰hlt mit Parameter P184 je nach Familie (COMPAX XX00,

Normierte Masterposition vor P35\* (COMPAX XX70) P184=43

Differenzierte Resolverposition [Inkremente/ms] P184=46

**Ausgangsgrößen Master Master Master** 

Interne Zeitbasis / Encodergeschwindigkeit vor P35\*

Die Ankopplung des Slaves an die ¸bertragene Grˆfle wird mit P188 vorgenommen.

**P18 Bedeutung**

Bit 2 reserviert

**Schnittstellen Prozeßkopplung über HEDA (Option A1 / A4)** 

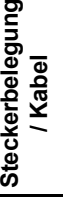

**Technische Daten**

Konfiguration **Konfiguration**

**Positionier- und Steuerfunktionen**

**Optimierungs- funktionen**

P184=40

P184=42

P184=44

P184=45

**Fehlerliste**

**Fehlerliste** 

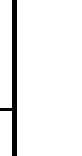

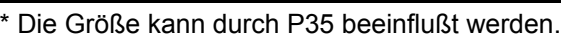

169

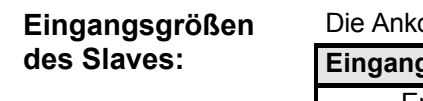

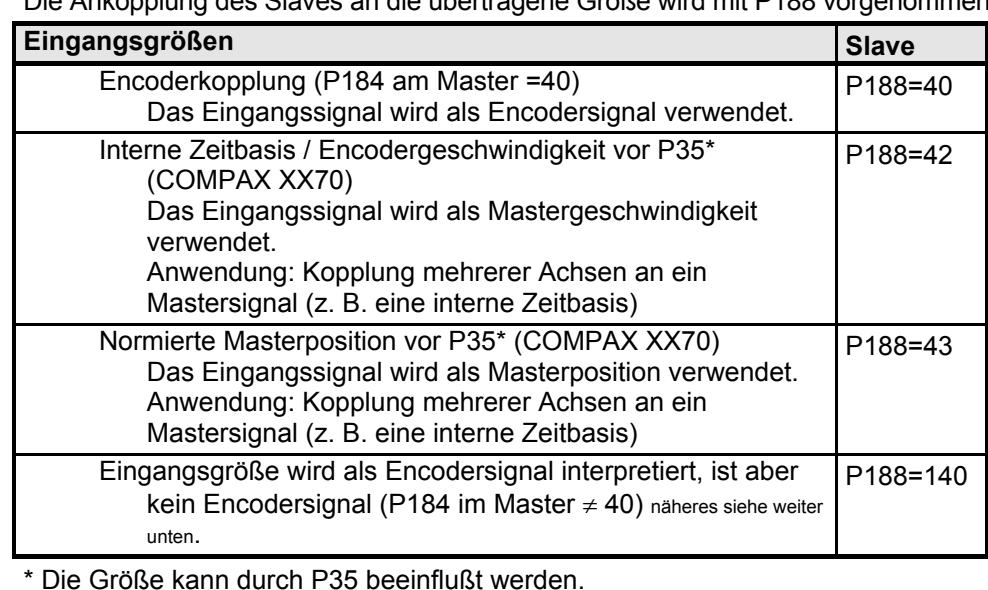

#### **Zulässige Kombinationen und erforderliche Parametereinstellungen:**

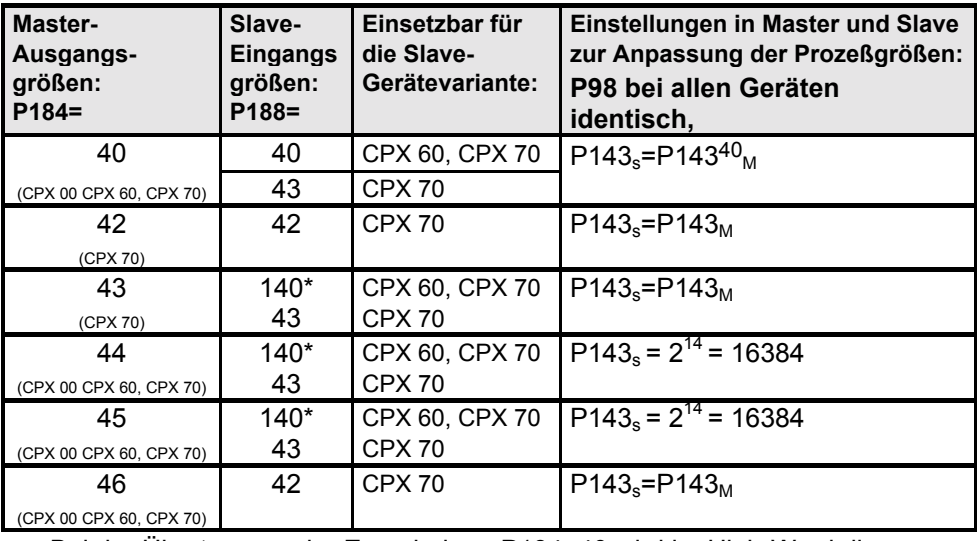

Bei der Übertragung der Encoderlage P184=40 wird im High-Word die Encoderlage und im Low-Word die Periodendauer der Impulse übertragen, um eine Periodendauermessung beim Slave zu unterstützen. Falls eine Mischung der Verwendungszwecke vorgenommen wird, z.B. Master P184=44 (Lagesollwert) und Slave mit Encoderkopplung, dann mufl dies dem Slave durch P188=140 mitgeteilt werden (in diesem Fall wird nur das High-Word ausgewertet).

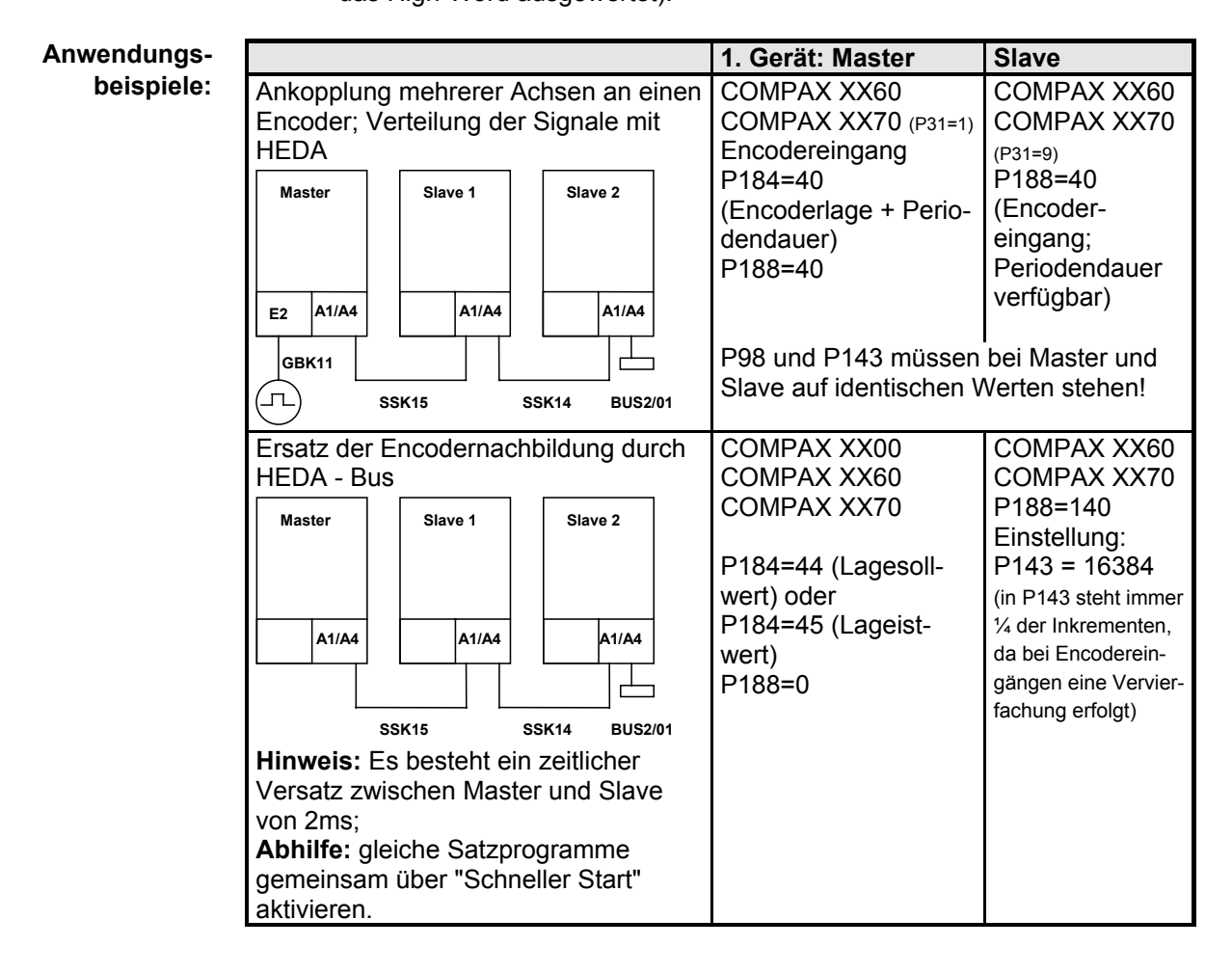

<sup>40</sup> P143s: Parameter P143 des Slaves P143<sub>M</sub>: Parameter P143 des Masters

 $\overline{a}$ 

#### **AUSER** Н

# **Schnittstellen**

Geräte-<br>Hardware **Hardware**

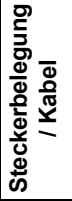

**Technische Daten**

**Fehlerliste**

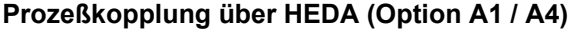

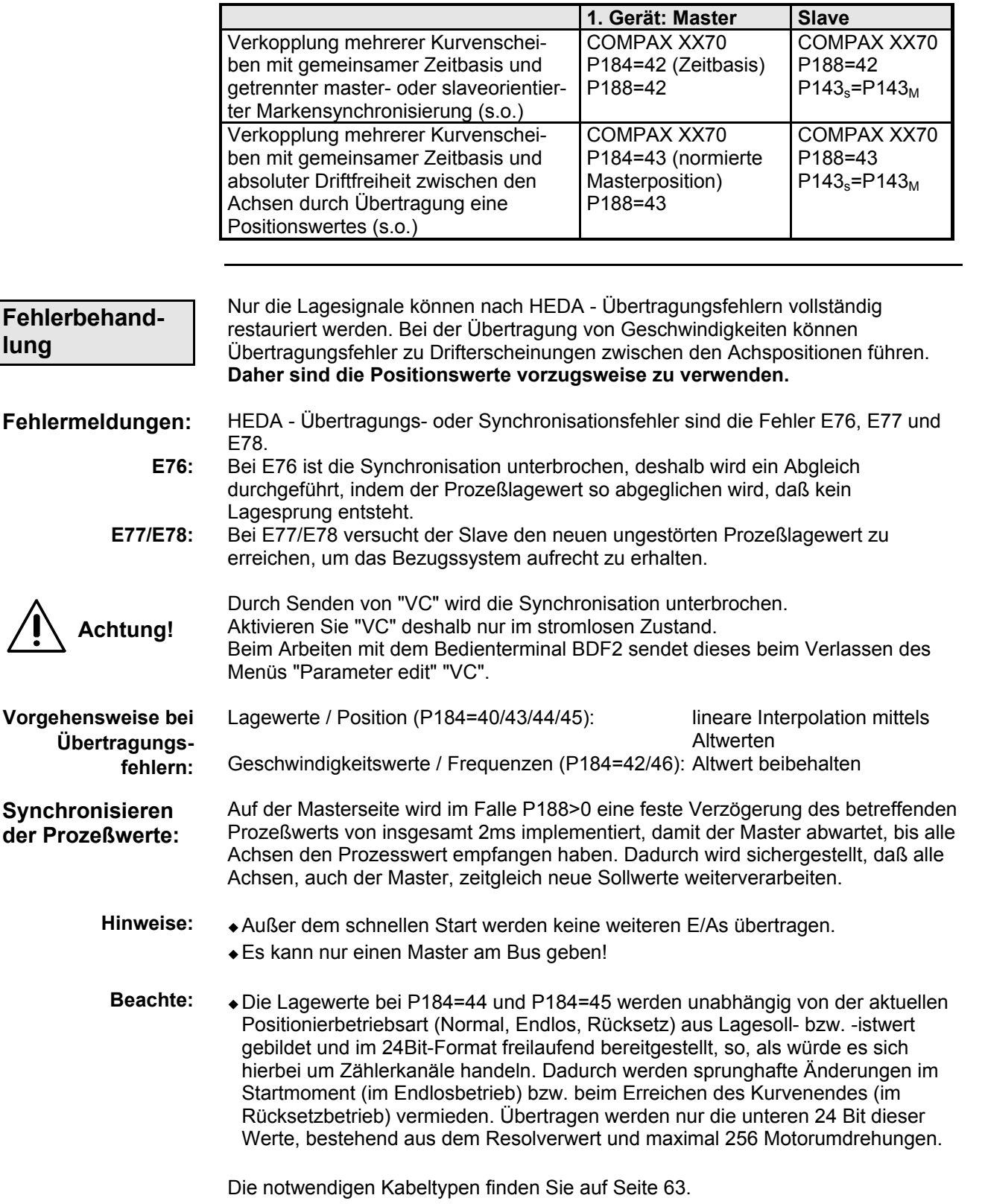